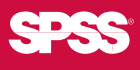

# > SPSS Programming and Data Management, 3rd Edition

# A Guide for SPSS and SAS® Users

*Raynald Levesque and SPSS Inc.*

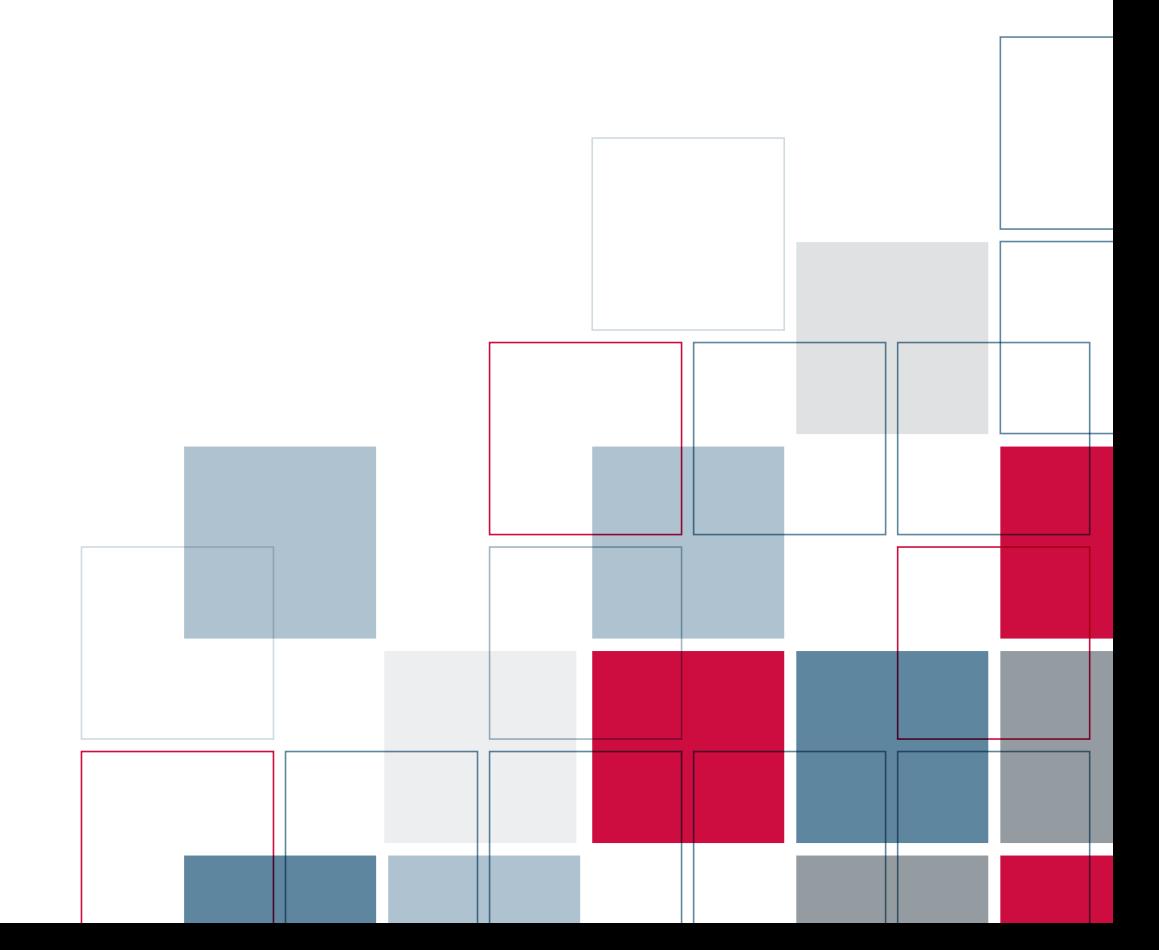

For more information about SPSS® software products, please visit our Web site at *http://www.spss.com* or contact:

SPSS Inc. 233 South Wacker Drive, 11th Floor Chicago, IL 60606-6412 Tel: (312) 651-3000 Fax: (312) 651-3668

SPSS is a registered trademark and the other product names are the trademarks of SPSS Inc. for its proprietary computer software. No material describing such software may be produced or distributed without the written permission of the owners of the trademark and license rights in the software and the copyrights in the published materials.

The SOFTWARE and documentation are provided with RESTRICTED RIGHTS. Use, duplication, or disclosure by the Government is subject to restrictions as set forth in subdivision (c) (1) (ii) of The Rights in Technical Data and Computer Software clause at 52.227-7013. Contractor/manufacturer is SPSS Inc., 233 South Wacker Drive, 11th Floor, Chicago, IL 60606-6412.

General notice: Other product names mentioned herein are used for identification purposes only and may be trademarks of their respective companies.

SAS is a registered trademark of SAS Institute Inc.

Windows is a registered trademark of Microsoft Corporation. Microsoft® Access, Microsoft® Excel, and Microsoft® Word are products of Microsoft Corporation.

DataDirect, DataDirect Connect, INTERSOLV, and SequeLink are registered trademarks of DataDirect Technologies. Portions of this product were created using LEADTOOLS © 1991–2000, LEAD Technologies, Inc. ALL RIGHTS RESERVED. LEAD, LEADTOOLS, and LEADVIEW are registered trademarks of LEAD Technologies, Inc.

Portions of this product were based on the work of the FreeType Team (*http://www.freetype.org*).

A portion of the SPSS software contains zlib technology. Copyright © 1995–2002 by Jean-loup Gailly and Mark Adler. The zlib software is provided "as-is," without express or implied warranty. In no event shall the authors of zlib be held liable for any damages arising from the use of this software.

A portion of the SPSS software contains Sun Java Runtime libraries. Copyright © 2003 by Sun Microsystems, Inc. All rights reserved. The Sun Java Runtime libraries include code licensed from RSA Security, Inc. Some portions of the libraries are licensed from IBM and are available at *http://oss.software.ibm.com/icu4j/*. Sun makes no warranties to the software of any kind. Sax Basic is a trademark of Sax Software Corporation. Copyright © 1993–2004 by Polar Engineering and Consulting. All rights reserved.

SPSS Programming and Data Management, 3rd Edition: A Guide for SPSS and SAS Users Copyright © 2006 by SPSS Inc. All rights reserved. Printed in the United States of America.

No part of this publication may be reproduced, stored in a retrieval system, or transmitted, in any form or by any means—electronic, mechanical, photocopying, recording, or otherwise—without the prior written permission of the publisher.

1 2 3 4 5 6 7 8 9 0 09 08 07 06 ISBN 1-56827-374-6

# *Preface*

Experienced data analysts know that a successful analysis or meaningful report often requires more work in acquiring, merging, and transforming data than in specifying the analysis or report itself. SPSS contains powerful tools for accomplishing and automating these tasks. While much of this capability is available through the graphical user interface, many of the most powerful features are available only through command syntax. With release 14.0.1, SPSS makes the programming features of its command syntax significantly more powerful by adding the ability to combine it with a full-featured programming language. This book offers many examples of the kinds of things that you can accomplish using SPSS command syntax by itself and in combination with the Python programming language.

### *Using This Book*

The contents of this book and the accompanying CD are discussed in Chapter 1. In particular, see the section "Using This Book" if you plan to run the examples on the CD. The CD also contains additional command files, macros, and scripts that are mentioned but not discussed in the book and that can be useful for solving specific problems.

This edition has been updated to include numerous enhanced data management features introduced in SPSS 14.0. Many examples will work with earlier versions, but some examples rely on features not available prior to SPSS 14.0. All of the Python examples require SPSS 14.0.1 or later.

### *For SAS Users*

If you have more experience with SAS than with SPSS for data management, see Chapter 19 for comparisons of the different approaches to handling various types of data management tasks. Quite often, there is not a simple command-for-command relationship between the two programs, although each accomplishes the desired end.

### *Acknowledgments*

This book reflects the work of many members of the SPSS staff who have contributed examples here and in SPSS Developer Central, as well as that of Raynald Levesque, whose examples formed the backbone of earlier editions and remain important in this edition. We also wish to thank Stephanie Schaller, who provided many sample SAS jobs and helped to define what the SAS user would want to see, as well as Marsha Hollar and Brian Teasley, the authors of the original chapter "SPSS for SAS Programmers."

### *A Note from Raynald Levesque*

It has been a pleasure to be associated with this project from its inception. I have for many years tried to help SPSS users understand and exploit its full potential. In this context, I am thrilled about the opportunities afforded by the Python integration and invite everyone to visit my site at *www.spsstools.net* for additional examples. And I want to express my gratitude to my spouse, Nicole Tousignant, for her continued support and understanding.

*Raynald Levesque*

# *Contents*

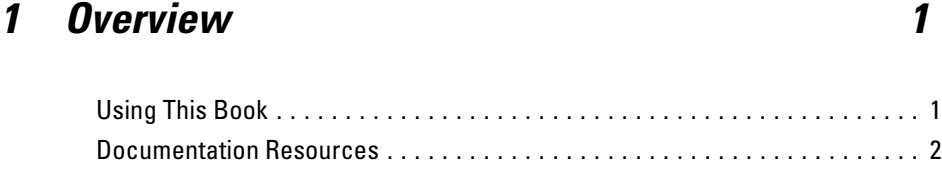

# *Part I: Data Management*

# *2 Best Practices and Efficiency Tips [5](#page-20-0)*

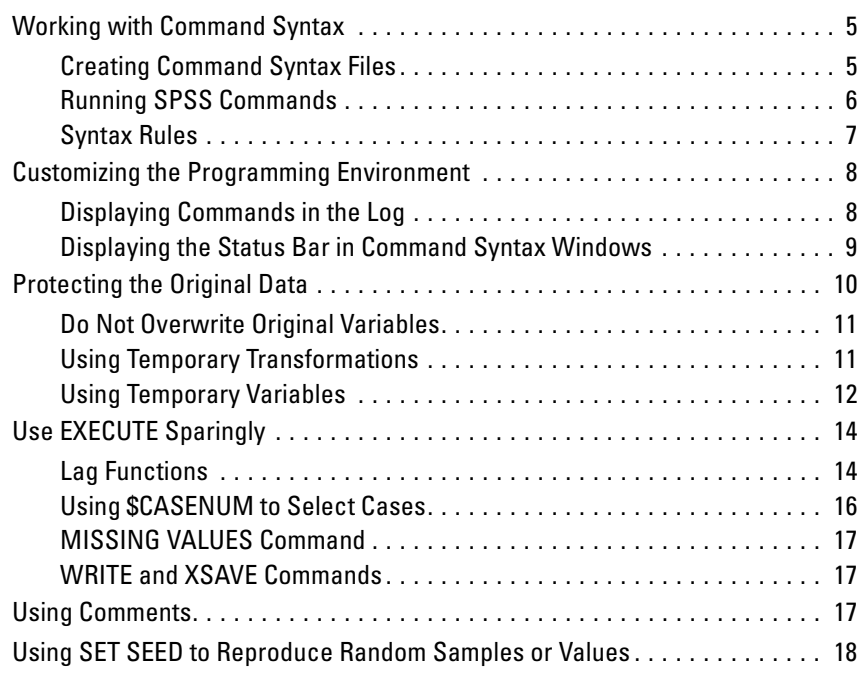

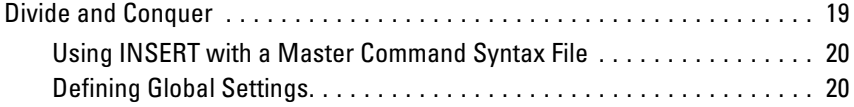

# *3 Getting Data into SPSS [23](#page-38-0)*

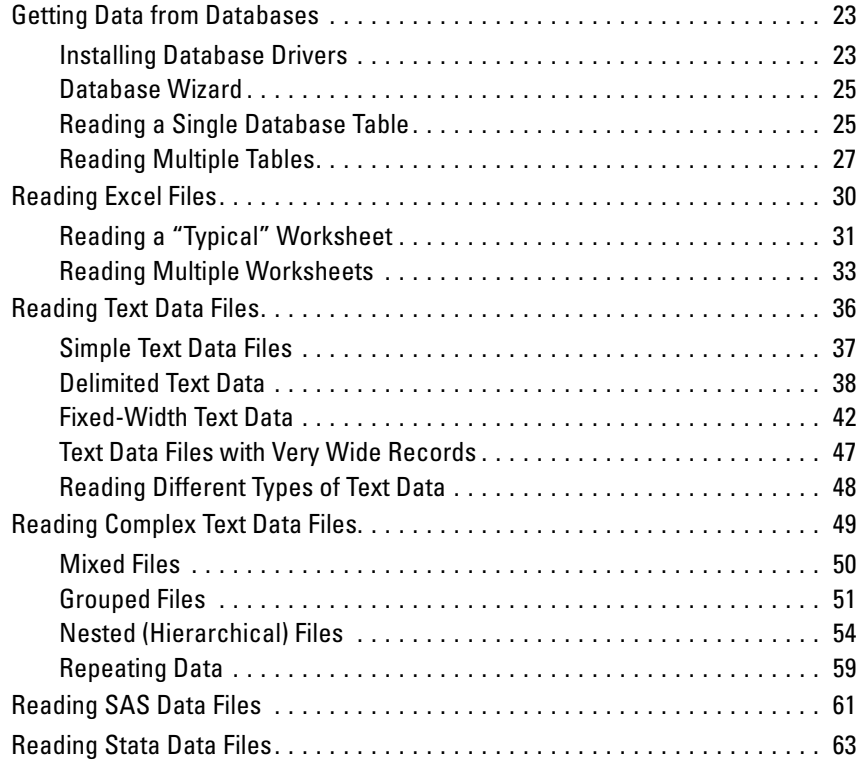

# *4 File Operations [65](#page-80-0)*

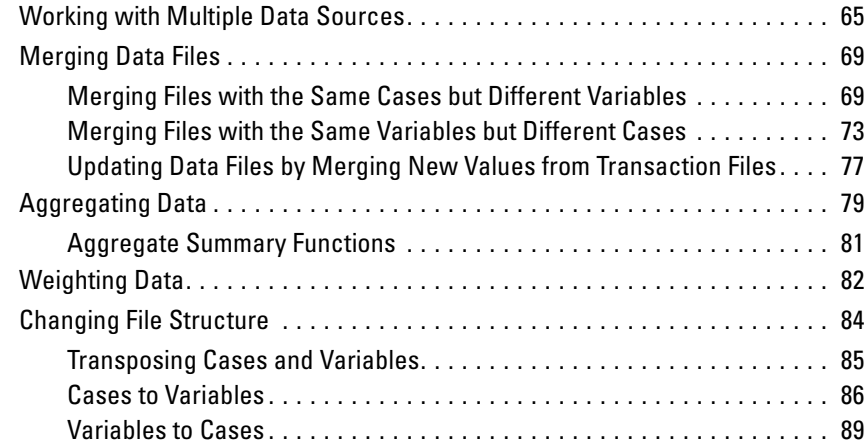

# *5 Variable and File Properties [95](#page-110-0)*

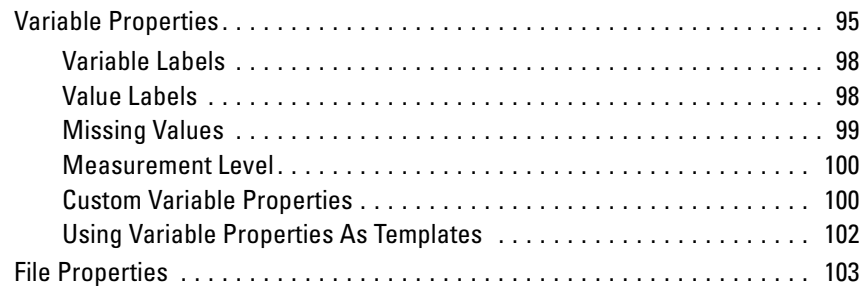

# *6 Data Transformations [105](#page-120-0)*

Recoding Categorical Variables . . . . . . . . . . . . . . . . . . . . . . . . . . . . . . . . . [105](#page-120-0)

### vii

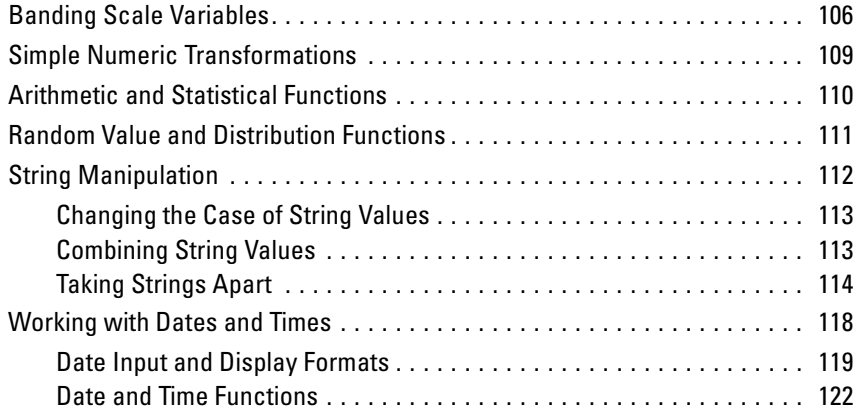

# *7 Cleaning and Validating Data [129](#page-144-0)*

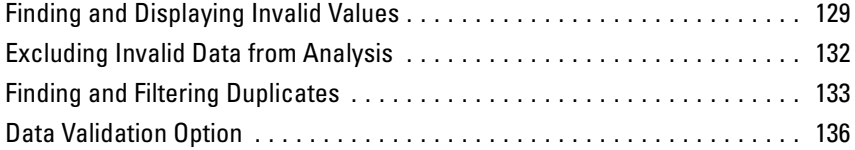

# *8 Conditional Processing, Looping, and Repeating [139](#page-154-0)*

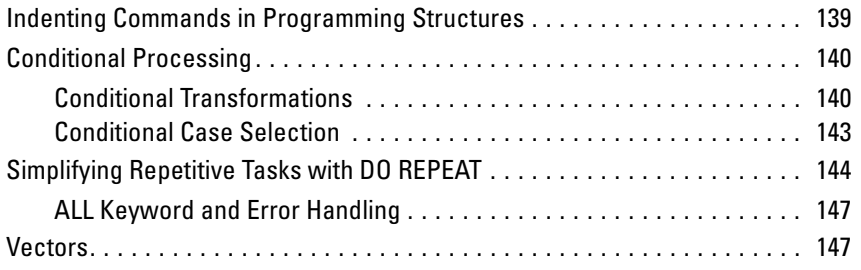

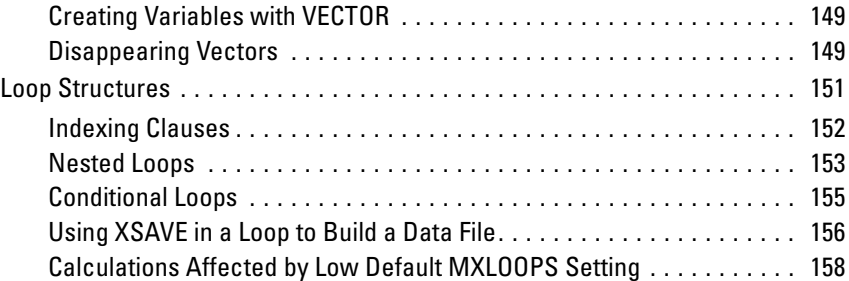

# *9 Exporting Data and Results [161](#page-176-0)*

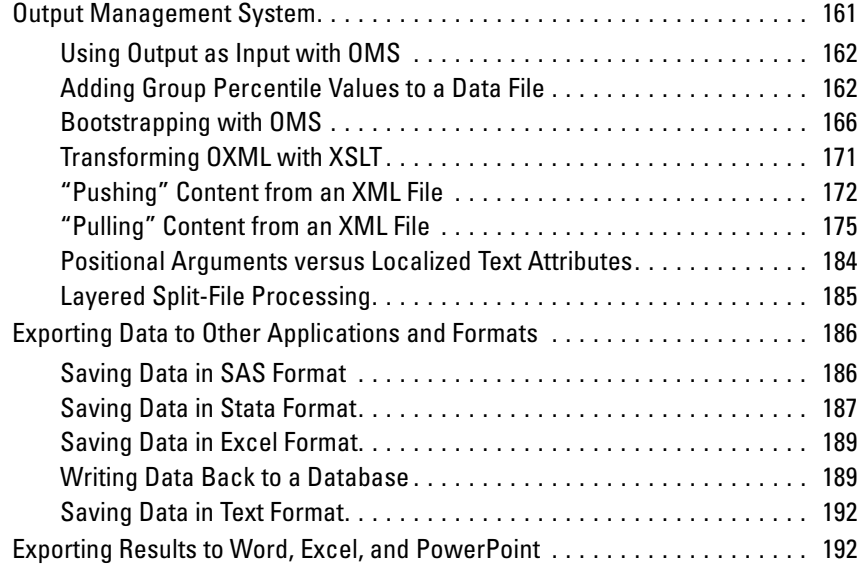

## *10 Scoring Data with Predictive Models [193](#page-208-0)*

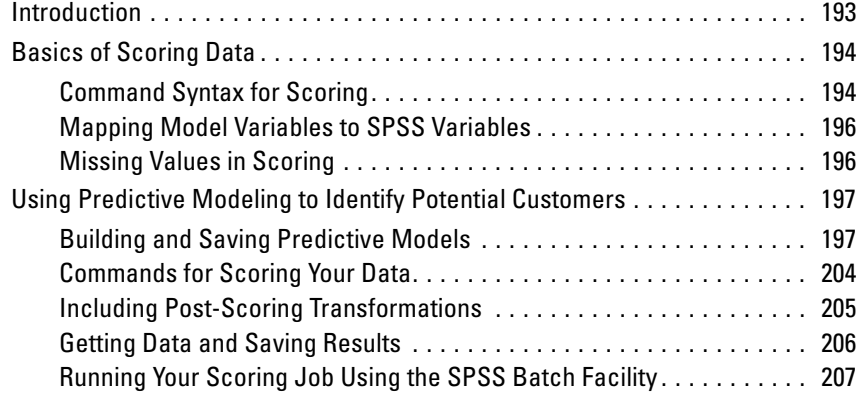

# *Part II: Programming with SPSS and Python*

# *11 Introduction [211](#page-226-0)*

# *12 Getting Started with Python Programming in SPSS [215](#page-230-0)*

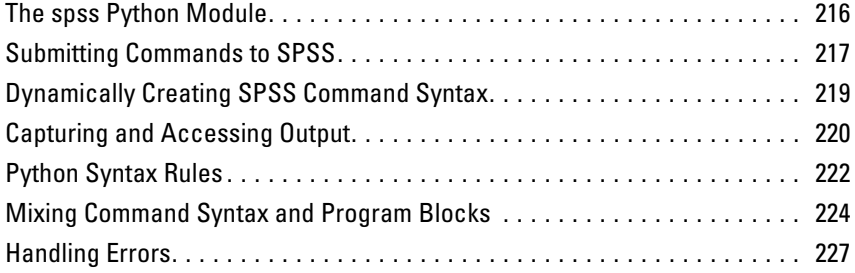

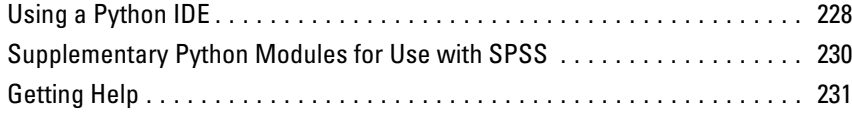

# *13 Best Practices [233](#page-248-0)*

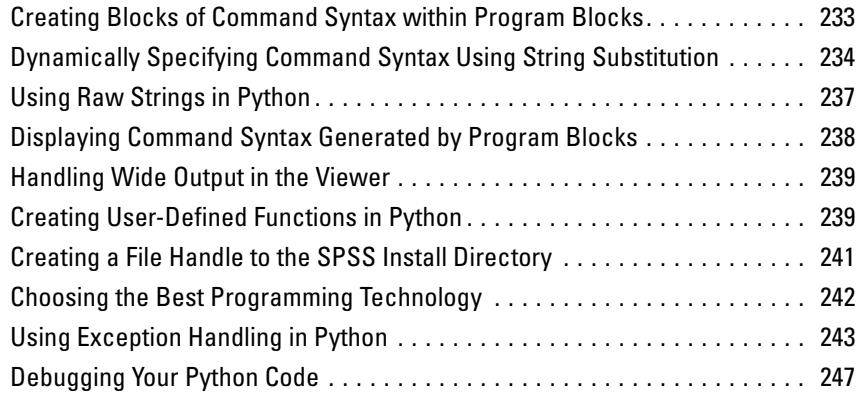

# *14 Working with Variable Dictionary Information [251](#page-266-0)*

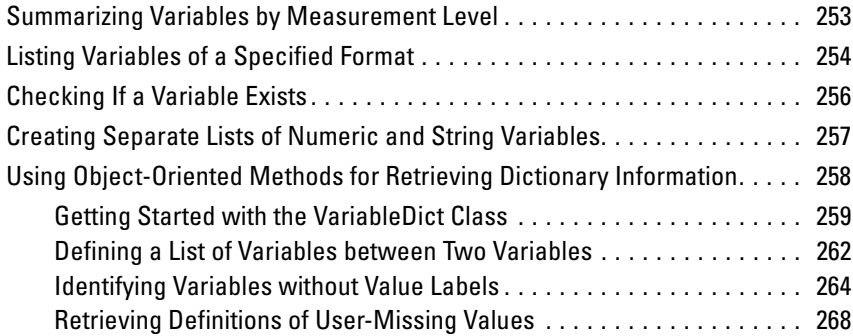

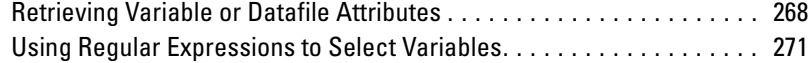

# *15 Getting Case Data from the Active Dataset [273](#page-288-0)*

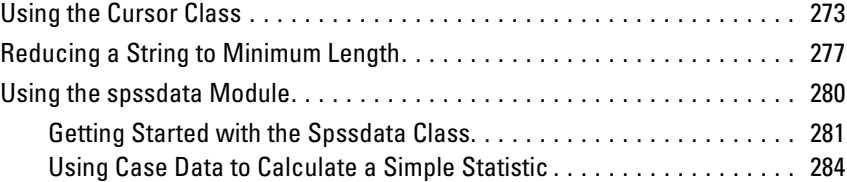

# *16 Retrieving Output from SPSS Commands [287](#page-302-0)*

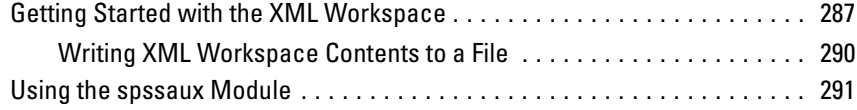

# *17 Creating, Modifying, and Saving Viewer Contents [301](#page-316-0)*

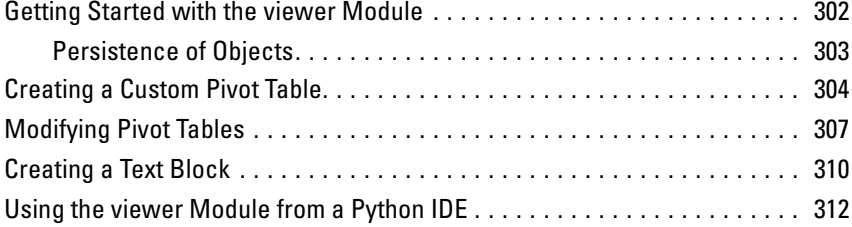

## *18 Tips on Migrating Command Syntax, Macro, and Scripting Jobs to Python [31](#page-328-0)3*

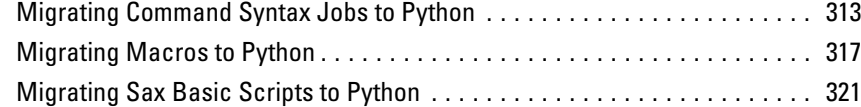

# *19 SPSS for SAS Programmers [329](#page-344-0)*

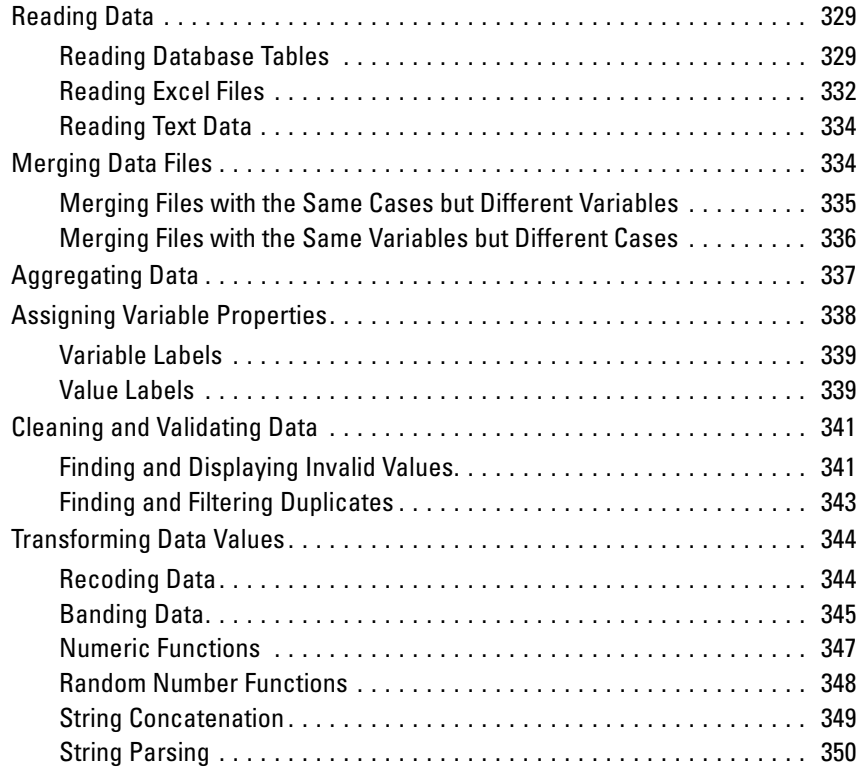

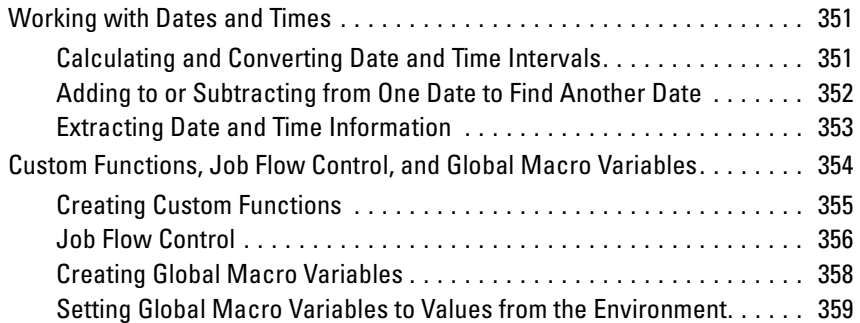

# *Appendix*

# *A Python Functions [361](#page-376-0)*

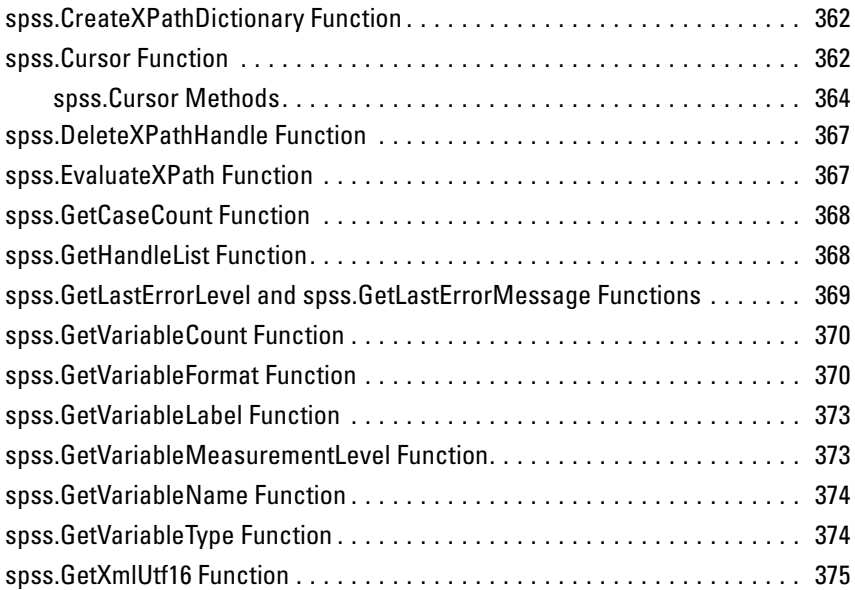

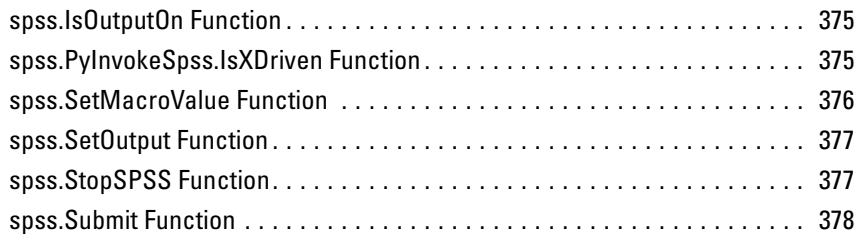

# *Index [381](#page-396-0)*

# <span id="page-16-0"></span>*Overview*

This book is divided into two main sections:

- **Data management using the SPSS command language.** Although many of these tasks can also be performed with the menus and dialog boxes, some very powerful features are available only with command syntax.
- **Programming with SPSS and Python.** The SPSS Python plug-in provides the ability to integrate the capabilities of the Python programming language with SPSS. One of the major benefits of Python is the ability to add **jobwise** flow control to the SPSS command stream. SPSS can execute **casewise** conditional actions based on criteria that evaluate each case, but jobwise flow control—such as running different procedures for different variables based on data type or level of measurement, or determining which procedure to run next based on the results of the last procedure—is much more difficult. The SPSS Python plug-in makes jobwise flow control much easier to accomplish.

For readers who may be more familiar with the commands in the SAS system, [Chapter](#page-344-0) [19](#page-344-0) provides examples that demonstrate how some common data management and programming tasks are handled in both SAS and SPSS.

## *Using This Book*

This book is intended for use with SPSS release 14.0.1 or later. Many examples will work with earlier versions, but some commands and features are not available in earlier releases. None of the Python examples will work with earlier versions.

Most of the examples shown in this book are designed as hands-on exercises that you can perform yourself. The CD that comes with the book contains the command files and data files used in the examples. All of the sample files are contained in the *examples* folder.

*\examples\commands* contains SPSS command syntax files.

- <span id="page-17-0"></span>*\examples\data* contains data files in a variety of formats.
- *\examples\python* contains sample Python files.

All of the sample command files that contain file access commands assume that you have copied the examples folder to your *C* drive. For example:

```
GET FILE='c:\examples\data\duplicates.sav'.
SORT CASES BY ID_house(A) ID_person(A) int_date(A) .
AGGREGATE OUTFILE = 'C:\temp\temp\data.sav'
```
Many examples, such as the one above, also assume that you have a *C:\temp* folder for writing temporary files. You can access command and data files from the accompanying CD, substituting the drive location for *C:* in file access commands. For commands that write files, however, you need to specify a valid folder location on a device for which you have write access.

## *Documentation Resources*

The *SPSS Base User's Guide* documents the data management tools available through the graphical user interface. The material is similar to that available in the Help system.

The *SPSS Command Syntax Reference*, which is installed as a PDF file with the SPSS system, is a complete guide to the specifications for each SPSS command. The guide provides many examples illustrating individual commands. It has only a few extended examples illustrating how commands can be combined to accomplish the kinds of tasks that analysts frequently encounter. Sections of the *SPSS Command Syntax Reference* of particular interest include:

- The appendix "Defining Complex Files," which covers the commands specifically intended for reading common types of complex files
- The INPUT PROGRAM—END INPUT PROGRAM command, which provides rules for working with input programs

All of the command syntax documentation is also available in the Help system. If you type a command name or place the cursor inside a command in a syntax window and press F1, you will be taken directly to the help for that command.

# *Part I: Data Management*

# <span id="page-20-0"></span>*Best Practices and Efficiency Tips*

If you haven't worked with SPSS command syntax before, you will probably start with simple jobs that perform a few basic tasks. Since it is easier to develop good habits while working with small jobs than to try to change bad habits once you move to more complex situations, you may find the information in this chapter helpful.

Some of the practices suggested in this chapter are particularly useful for large projects involving thousands of lines of code, many data files, and production jobs run on a regular basis and/or on multiple data sources.

## *Working with Command Syntax*

You don't need to be a programmer to write SPSS command syntax, but there are a few basic things you should know. A detailed introduction to SPSS command syntax is available in the "Universals" section in the *SPSS Command Syntax Reference*.

### *Creating Command Syntax Files*

An SPSS command file is a simple text file. You can use any text editor to create a command syntax file, but SPSS provides a number of tools to make your job easier. Most features available in the graphical user interface have command syntax equivalents, and there are several ways to reveal this underlying command syntax:

- **Use the Paste button.** Make selections from the menus and dialog boxes, and then click the Paste button instead of the OK button. This will paste the underlying commands into a command syntax window.
- **Record commands in the log.** Select Display commands in the log on the Viewer tab in the Options dialog box (Edit menu, Options) or run the command SET PRINTBACK ON. As you run analyses, the commands for your dialog box selections will be recorded and displayed in the log in the Viewer window. You can

<span id="page-21-0"></span>then copy and paste the commands from the Viewer into a syntax window or text editor. This setting persists across sessions, so you have to specify it only once.

 **Retrieve commands from the journal file.** Most actions that you perform in the graphical user interface (and all commands that you run from a command syntax window) are automatically recorded in the journal file in the form of command syntax. The default name of the journal file is *spss.jnl*. The default location varies, depending on your operating system. Both the name and location of the journal file are displayed on the General tab in the Options dialog box (Edit menu, Options).

### *Running SPSS Commands*

Once you have a set of commands, you can run the commands in a number of ways:

- **Highlight the commands that you want to run in a command syntax window and** click the Run button.
- Invoke one command file from another with the INCLUDE or INSERT command. For more information, see ["Using INSERT with a Master Command Syntax File"](#page-35-0) on p. [20.](#page-35-0)
- Use the Production Facility to create production jobs that can run unattended and even start unattended (and automatically) using common scheduling software. See the Help system for more information about the Production Facility.
- Use SPSSB (available only with the server version) to run command files from a command line and automatically route results to different output destinations in different formats. See the SPSSB documentation supplied with the SPSS server software for more information.

*Best Practices and Efficiency Tips*

<span id="page-22-0"></span>Figure 2-1 *Command syntax pasted from a dialog box*

| ⊡lx<br>ক্ষি Syntax1 - SPSS Syntax Editor<br>e. |  |  |                                        |                                                               |  |  |  |  |  |        |      |
|------------------------------------------------|--|--|----------------------------------------|---------------------------------------------------------------|--|--|--|--|--|--------|------|
| File                                           |  |  |                                        | Edit View Data Transform Analyze Graphs Utilities Run Add-ons |  |  |  |  |  | Window | Help |
| <b>FREQUENCIES</b>                             |  |  | VARIABLES=marital<br>/ORDER= ANALYSIS. | /BARCHART PERCENT                                             |  |  |  |  |  |        |      |

### *Syntax Rules*

- Commands run from a command syntax window during a typical SPSS session must follow the **interactive** command syntax rules.
- Commands files run via SPSSB or invoked via the INCLUDE command must follow the **batch** command syntax rules.

### *Interactive Rules*

The following rules apply to command specifications in interactive mode:

- Each command must start on a new line. Commands can begin in any column of a command line and continue for as many lines as needed. The exception is the END DATA command, which must begin in the first column of the first line after the end of data.
- Each command should end with a period as a command terminator. It is best to omit the terminator on BEGIN DATA, however, so that inline data is treated as one continuous specification.
- The command terminator must be the last non-blank character in a command.
- In the absence of a period as the command terminator, a blank line is interpreted as a command terminator.

<span id="page-23-0"></span>*Note*: For compatibility with other modes of command execution (including command files run with INSERT or INCLUDE commands in an interactive session), each line of command syntax should not exceed 256 bytes.

### *Batch Rules*

The following rules apply to command specifications in batch or production mode:

- All commands in the command file must begin in column 1. You can use plus (+) or minus (–) signs in the first column if you want to indent the command specification to make the command file more readable.
- If multiple lines are used for a command, column 1 of each continuation line must be blank.
- Command terminators are optional.
- A line cannot exceed 256 bytes; any additional characters are truncated.

## *Customizing the Programming Environment*

There are a few global settings and customization features that may make working with command syntax a little easier.

### *Displaying Commands in the Log*

By default, commands that have been run are not displayed in the log, which can make it difficult to interpret error messages. To display commands in the log, use the command:

 $SET$  PRINTBACK =  $ON$ 

Or, using the graphical user interface:

 $\blacktriangleright$  From the menus, choose: Edit

Options...

- $\blacktriangleright$  Click the Viewer tab.
- $\blacktriangleright$  Select (check) Display commands in the log.

9

```
Figure 2-2
Log with and without commands displayed
Log without commands displayed
>Error # 4285 in column 16. Text: oldvar1
>Incorrect variable name: either the name is more than 64 characters, or it
>is not defined by a previous command.
>This command not executed.
Log with commands displayed
RECODE salary
  (LO THRU 25000=1) (LO THRU 50000=2)
 (LO THRU 75000=3) (75000 THRU HI=4)
  (ELSE=COPY) INTO salcat.
COMPUTE constant=1.
COMPUTE newvar=oldvar1+1.
>Error # 4285 in column 16. Text: oldvar1
>Incorrect variable name: either the name is more than 64 characters, or it
>is not defined by a previous command.
>This command not executed.
SORT CASES BY gender.
SAVE OUTFILE='c:\temp\tempdata.sav'.
```
### *Displaying the Status Bar in Command Syntax Windows*

In addition to various status messages, the status bar at the bottom of a command syntax window displays the current line number and character position within the line. Since error messages typically contain information about the column position where an error was encountered, the column position information in the status bar can help you to pinpoint errors. (*Note*: You may have to increase the width of the command syntax window to see this information.)

The status bar is displayed by default. If it is currently not displayed, choose Status Bar from the View menu in the command syntax window.

### <span id="page-25-0"></span>Figure 2-3

*Status bar in command syntax window with current line number and column position displayed*

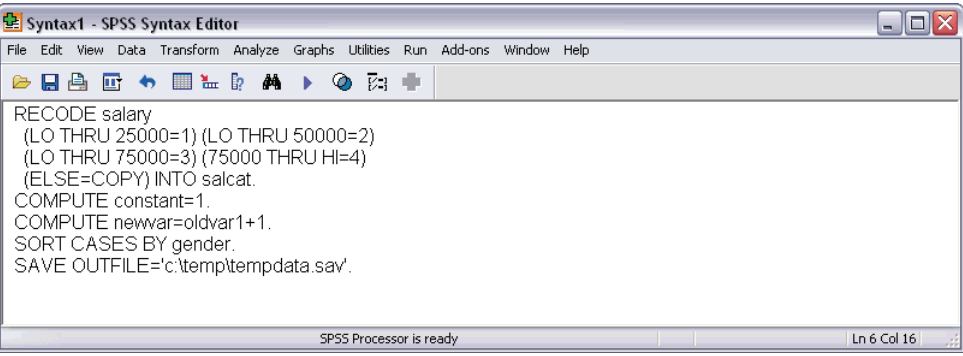

# *Protecting the Original Data*

The original data file should be protected from modifications that may alter or delete original variables and/or cases. If the original data are in an external file format (for example, text, Excel, or database), there is little risk of accidentally overwriting the original data while working in SPSS. However, if the original data are in SPSS-format data files (*.sav*), there are many transformation commands that can modify or destroy the data, and it is not difficult to inadvertently overwrite the contents of an SPSS-format data file. Overwriting the original data file may result in a loss of data that cannot be retrieved.

There are several ways in which you can protect the original data, including:

- Storing a copy in a separate location, such as on a CD, that can't be overwritten.
- Using the operating system facilities to change the read-write property of the file to read-only. If you aren't familiar with how to do this in the operating system, you can choose Mark File Read Only from the File menu or use the PERMISSIONS subcommand on the SAVE command.

The ideal situation is then to load the original (protected) data file into SPSS and do *all* data transformations, recoding, and calculations using SPSS. The objective is to end up with one or more command syntax files that start from the original data and produce the required results without any manual intervention.

### <span id="page-26-0"></span>*Do Not Overwrite Original Variables*

It is often necessary to recode or modify original variables, and it is good practice to assign the modified values to new variables and keep the original variables unchanged. For one thing, this allows comparison of the initial and modified values to verify that the intended modifications were carried out correctly. The original values can subsequently be discarded if required.

### *Example*

```
*These commands overwrite existing variables.
COMPUTE var1=var1*2.
RECODE var2 (1 \text{ thru } 5 = 1) (6 \text{ thru } 10 = 2).
*These commands create new variables.
COMPUTE var1_new=var1*2.
RECODE var2 (1 thru 5 = 1) (6 thru 10 = 2) (ELSE=COPY)
  /INTO var2_new.
```
- The difference between the two COMPUTE commands is simply the substitution of a new variable name on the left side of the equals sign.
- The second RECODE command includes the INTO subcommand, which specifies a new variable to receive the recoded values of the original variable. ELSE=COPY makes sure that any values not covered by the specified ranges are preserved.

### *Using Temporary Transformations*

You can use the TEMPORARY command to temporarily transform existing variables for analysis. The temporary transformations remain in effect through the first command that reads the data (for example, a statistical procedure), after which the variables revert to their original values.

### *Example*

```
*temporary.sps.
DATA LIST FREE /var1 var2.
BEGIN DATA
1 2
3 4
5 6
7 8
9 10
END DATA.
TEMPORARY.
```

```
COMPUTE var1=var1+ 5.
RECODE var2 (1 thru 5=1) (6 thru 10=2).
FREQUENCIES
  /VARIABLES=var1 var2
  /STATISTICS=MEAN STDDEV MIN MAX.
DESCRIPTIVES
  /VARIABLES=var1 var2
  /STATISTICS=MEAN STDDEV MIN MAX.
```
- The transformed values from the two transformation commands that follow the TEMPORARY command will be used in the FREQUENCIES procedure.
- The original data values will be used in the subsequent DESCRIPTIVES procedure, yielding different results for the same summary statistics.

Under some circumstances, using TEMPORARY will improve the efficiency of a job when short-lived transformations are appropriate. Ordinarily, the results of transformations are written to the virtual active file for later use and eventually are merged into the saved SPSS data file. However, temporary transformations will not be written to disk, assuming that the command that concludes the temporary state is not otherwise doing this, saving both time and disk space. (TEMPORARY followed by SAVE, for example, would write the transformations.)

If many temporary variables are created, not writing them to disk could be a noticeable saving with a large data file. However, some commands require two or more passes of the data. In this situation, the temporary transformations are recalculated for the second or later passes. If the transformations are lengthy and complex, the time required for repeated calculation might be greater than the time saved by not writing the results to disk. Experimentation may be required to determine which approach is more efficient.

### *Using Temporary Variables*

For transformations that require intermediate variables, use scratch (temporary) variables for the intermediate values. Any variable name that begins with a pound sign (#) is treated as a scratch variable that is discarded at the end of the series of transformation commands when SPSS encounters an EXECUTE command or other command that reads the data (such as a statistical procedure).

*Best Practices and Efficiency Tips*

### *Example*

```
*scratchvar.sps.
DATA LIST FREE / var1.
BEGIN DATA
12345
END DATA.
COMPUTE factor=1.
LOOP #tempvar=1 TO var1.
- COMPUTE factor=factor * #tempvar.
END LOOP.
EXECUTE.
```
### Figure 2-4 *Result of loop with scratch variable*

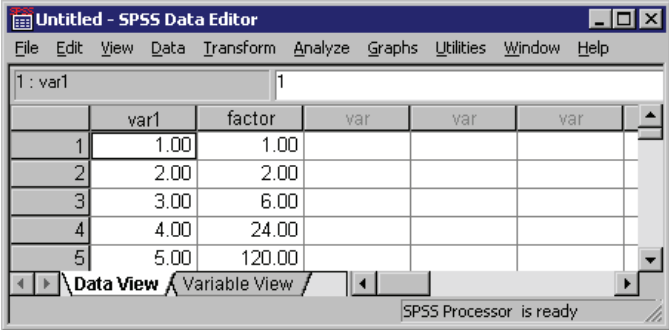

- The loop structure computes the factorial for each value of *var1* and puts the factorial value in the variable *factor*.
- The scratch variable *#tempvar* is used as an index variable for the loop structure.
- For each case, the COMPUTE command is run iteratively up to the value of *var1*.
- For each iteration, the current value of the variable *factor* is multiplied by the current loop iteration number stored in *#tempvar*.
- The EXECUTE command runs the transformation commands, after which the scratch variable is discarded.

The use of scratch variables doesn't technically "protect" the original data in any way, but it does prevent the data file from getting cluttered with extraneous variables. If you need to remove temporary variables that still exist after reading the data, you can use the DELETE VARIABLES command to eliminate them.

# <span id="page-29-0"></span>*Use EXECUTE Sparingly*

SPSS is designed to work with large data files (the current version can accommodate 2.15 billion cases). Since going through every case of a large data file takes time, the software is also designed to minimize the number of times it has to read the data. Statistical and charting procedures always read the data, but most transformation commands (for example, COMPUTE, RECODE, COUNT, SELECT IF) do not require a separate data pass.

The default behavior of the graphical user interface, however, is to read the data for each separate transformation so that you can see the results in the Data Editor immediately. Consequently, every transformation command generated from the dialog boxes is followed by an EXECUTE command. So if you create command syntax by pasting from dialog boxes or copying from the log or journal, your command syntax may contain a large number of superfluous EXECUTE commands that can significantly increase the processing time for very large data files.

In most cases, you can remove virtually all of the auto-generated EXECUTE commands, which will speed up processing, particularly for large data files and jobs that contain many transformation commands.

To turn off the automatic, immediate execution of transformations and the associated pasting of EXECUTE commands:

- $\blacktriangleright$  From the menus, choose: Edit Options...
- $\blacktriangleright$  Click the Data tab.
- E Select Calculate values before used.

### *Lag Functions*

One notable exception to the above rule is transformation commands that contain lag functions. In a series of transformation commands without any intervening EXECUTE commands or other commands that read the data, lag functions are calculated after all other transformations, regardless of command order. While this might not be a consideration most of the time, it requires special consideration in the following cases:

■ The lag variable is also used in any of the other transformation commands.

 One of the transformations selects a subset of cases and deletes the unselected cases, such as SELECT IF or SAMPLE.

### *Example*

```
*lagfunction.sps.
*create some data.
DATA LIST FREE /var1.
BEGIN DATA
12345
END DATA.
COMPUTE var2=var1.
********************************.
*Lag without intervening EXECUTE.
COMPUTE lagvar1=LAG(var1).
COMPUTE var1=var1*2.
EXECUTE.
********************************.
*Lag with intervening EXECUTE.
COMPUTE lagvar2=LAG(var2).
EXECUTE.
COMPUTE var2=var2*2.
EXECUTE.
```
Figure 2-5 *Results of lag functions displayed in Data Editor*

| $ \Box$ $\times$<br>Untitled - SPSS Data Editor |      |              |           |                   |                  |                |  |  |  |  |
|-------------------------------------------------|------|--------------|-----------|-------------------|------------------|----------------|--|--|--|--|
| File                                            | Edit | Data<br>View | Transform | Analyze<br>Graphs | <b>Utilities</b> | Window<br>Help |  |  |  |  |
| 17 : var1                                       |      |              |           |                   |                  |                |  |  |  |  |
|                                                 |      | var1         | var2      | lagvar1           | lagvar2          | var            |  |  |  |  |
|                                                 |      | 2.00         | 2.00      |                   |                  |                |  |  |  |  |
|                                                 |      | 4.00         | 4.00      | 2.00              | 1.00             |                |  |  |  |  |
|                                                 | 3    | 6.00         | 6.00      | 4.00              | 2.00             |                |  |  |  |  |
|                                                 | 4    | 8.00         | 8.00      | 6.00              | 3.00             |                |  |  |  |  |
|                                                 | 5    | 10.00        | 10.00     | 8.00              | 4.00             |                |  |  |  |  |
|                                                 | ь    |              |           |                   |                  |                |  |  |  |  |
| Data View A Variable View                       |      |              |           |                   |                  |                |  |  |  |  |

- Although *var1* and *var2* contain the same data values, *lagvar1* and *lagvar2* are very different from each other.
- Without an intervening EXECUTE command, *lagvar1* is based on the transformed values of *var1*.

- <span id="page-31-0"></span> With the EXECUTE command between the two transformation commands, the value of *lagvar2* is based on the original value of *var2*.
- Any command that reads the data will have the same effect as the EXECUTE command. For example, you could substitute the FREQUENCIES command and achieve the same result.

In a similar fashion, if the set of transformations includes a command that selects a subset of cases and deletes unselected cases (for example, SELECT IF), lags will be computed after the case selection. You will probably want to avoid case selection criteria based on lag values—unless you EXECUTE the lags first.

### *Using \$CASENUM to Select Cases*

The value of the system variable *\$CASENUM* is dynamic. If you change the sort order of cases, the value of *\$CASENUM* for each case changes. If you delete the first case, the case that formerly had a value of 2 for this system variable now has the value 1. Using the value of *\$CASENUM* with the SELECT IF command can be a little tricky because SELECT IF deletes each unselected case, changing the value of *\$CASENUM* for all remaining cases.

For example, a SELECT IF command of the general form:

```
SELECT IF ($CASENUM > [positive value]).
```
will delete all cases because, regardless of the value specified, the value of *\$CASENUM* for the current case will never be greater than 1. When the first case is evaluated, it has a value of 1 for *\$CASENUM* and is therefore deleted because it doesn't have a value greater than the specified positive value. The erstwhile second case then becomes the first case, with a value of 1, and is consequently also deleted, and so on.

The simple solution to this problem is to create a new variable equal to the original value of *\$CASENUM*. However, command syntax of the form:

```
COMPUTE CaseNumber=$CASENUM.
SELECT IF (CaseNumber > [positive value]).
```
will still delete all cases because each case is deleted before the value of the new variable is computed. The correct solution is to insert an EXECUTE command between COMPUTE and SELECT IF, as in:

```
COMPUTE CaseNumber=$CASENUM.
```

```
EXECUTE.
SELECT IF (CaseNumber > [positive value]).
```
### *MISSING VALUES Command*

If you have a series of transformation commands (for example, COMPUTE, IF, RECODE) followed by a MISSING VALUES command that involves the same variables, you may want to place an EXECUTE statement before the MISSING VALUES command. This is because the MISSING VALUES command changes the dictionary before the transformations take place.

### *Example*

IF  $(x = 0)$   $y = z*2$ . MISSING VALUES x (0).

The cases where  $x = 0$  would be considered user-missing on *x*, and the transformation of *y* would not occur. Placing an EXECUTE before MISSING VALUES allows the transformation to occur before 0 is assigned missing status.

### *WRITE and XSAVE Commands*

In some circumstances, it may be necessary to have an EXECUTE command after a WRITE or an XSAVE command. For more information, see ["Using XSAVE in](#page-171-0) a Loop to Bu[ild a Data File"](#page-171-0) in Chapter 8 on p. [156](#page-171-0).

### *Using Comments*

It is always a good practice to include explanatory comments in your code. In SPSS, you can do this in several ways:

```
COMMENT Get summary stats for scale variables.
* An asterisk in the first column also identifies comments.
FREQUENCIES
  VARIABLES=income ed reside
  /FORMAT=LIMIT(10) /*avoid long frequency tables
 /STATISTICS=MEAN /*arithmetic average*/ MEDIAN.
* A macro name like !mymacro in this comment may invoke the macro.
\gamma^* A macro name like !mymacro in this comment will not invoke the macro*/.
```
- <span id="page-33-0"></span> The first line of a comment can begin with the keyword COMMENT or with an asterisk (\*).
- Comment text can extend for multiple lines and can contain any characters. The rules for continuation lines are the same as for other commands. Be sure to terminate a comment with a period.
- $\Box$  Use /\* and \*/ to set off a comment within a command.
- $\blacksquare$  The closing \*/ is optional when the comment is at the end of the line. The command can continue onto the next line just as if the inserted comment were a blank.
- To ensure that comments that refer to macros by name don't accidently invoke those macros, use the  $/*$  [comment text]  $*/$  format.

## *Using SET SEED to Reproduce Random Samples or Values*

When doing research involving random numbers—for example, when randomly assigning cases to experimental treatment groups—you should explicitly set the random number seed value if you want to be able to reproduce the same results.

The random number generator is used by the SAMPLE command to generate random samples and is used by many distribution functions (for example, NORMAL, UNIFORM) to generate distributions of random numbers. The generator begins with a **seed**, a large integer. Starting with the same seed, the system will repeatedly produce the same sequence of numbers and will select the same sample from a given data file. At the start of each session, the seed is set to a value that may vary or may be fixed, depending on your current settings. The seed value changes each time a series of transformations contains one or more commands that use the random number generator.

### *Example*

To repeat the same random distribution within a session or in subsequent sessions, use SET SEED before each series of transformations that use the random number generator to explicitly set the seed value to a constant value.

```
*set_seed.sps.
GET FILE = -c:\exp\delta\data\onearrow x.sav'.
SET SEED = 123456789.
SAMPLE .1.
LIST.
GET FILE = 'c:\examples\data\onevar.sav'.
SET SEED = 123456789.
SAMPLE .1.
 LIST.
```
- <span id="page-34-0"></span> $\blacksquare$  Before the first sample is taken the first time, the seed value is explicitly set with SET SEED.
- **The LIST command causes the data to be read and the random number generator** to be invoked once for each original case. The result is an updated seed value.
- The second time the data file is opened, SET SEED sets the seed to the same value as before, resulting in the same sample of cases.
- Both SET SEED commands are required because you aren't likely to know what the initial seed value is unless you set it yourself.

*Note*: This example opens the data file before each SAMPLE command because successive SAMPLE commands are *cumulative* within the active dataset.

### *SET SEED versus SET MTINDEX*

SPSS provides two random number generators, and SET SEED sets the starting value for only the default random number generator ( $SET \ RNG=MC$ ). If you are using the newer Mersenne Twister random number generator (SET RNG=MT), the starting value is set with SET MTINDEX.

## *Divide and Conquer*

A time-proven method of winning the battle against programming bugs is to split the tasks into separate, manageable pieces. It is also easier to navigate around a syntax file of 200–300 lines than one of 2,000–3,000 lines.

Therefore, it is good practice to break down a program into separate stand-alone files, each performing a specific task or set of tasks. For example, you could create separate command syntax files to:

- **Prepare and standardize data.**
- **Merge data files.**
- **Perform tests on data.**
- Report results for different groups (for example, gender, age group, income category).

<span id="page-35-0"></span>Using the INSERT command and a master command syntax file that specifies all of the other command files, you can partition all of these tasks into separate command files.

### *Using INSERT with a Master Command Syntax File*

The INSERT command provides a method for linking multiple syntax files together, making it possible to reuse blocks of command syntax in different projects by using a "master" command syntax file that consists primarily of INSERT commands that refer to other command syntax files.

### *Example*

```
INSERT FILE = "c:\examples\data\prepare data.sps" CD=YES.
INSERT FILE = "combine data.sps".
INSERT FILE = "do tests.sps".
INSERT FILE = "report groups.sps".
```
- Each INSERT command specifies a file that contains SPSS command syntax.
- By default, inserted files are read using **interactive** syntax rules, and each command should end with a period.
- **The first INSERT command includes the additional specification CD=YES. This** changes the working directory to the directory included in the file specification, making it possible to use relative (or no) paths on the subsequent INSERT commands.

### *INSERT versus INCLUDE*

INSERT is a newer, more powerful and flexible alternative to INCLUDE. Files included with INCLUDE must always adhere to batch syntax rules, and command processing stops when the first error in an included file is encountered. You can effectively duplicate the INCLUDE behavior with SYNTAX=BATCH and ERROR=STOP on the INSERT command.

### *Defining Global Settings*

In addition to using INSERT to create modular master command syntax files, you can define global settings that will enable you to use those same command files for different reports and analyses.
*Best Practices and Efficiency Tips*

#### *Example*

You can create a separate command syntax file that contains a set of FILE HANDLE commands that define file locations and a set of macros that define global variables for client name, output language, and so on. When you need to change any settings, you change them once in the global definition file, leaving the bulk of the command syntax files unchanged.

```
*define_globals.sps.
FILE HANDLE data /NAME='c:\examples\data'.
FILE HANDLE commands /NAME='c:\examples\commands'.
FILE HANDLE spssdir /NAME='c:\program files\spss'.
FILE HANDLE tempdir /NAME='d:\temp'.
DEFINE !enddate()DATE.DMY(1,1,2004)!ENDDEFINE.
DEFINE !olang()English!ENDDEFINE.
DEFINE !client()"ABC Inc"!ENDDEFINE.
DEFINE !title()TITLE !client.!ENDDEFINE.
```
- The first two FILE HANDLE commands define the paths for the data and command syntax files. You can then use these file handles instead of the full paths in any file specifications.
- The third FILE HANDLE command contains the path to the SPSS folder. This path can be useful if you use any of the command syntax or script files that are installed with SPSS.
- The last FILE HANDLE command contains the path of a temporary folder. It is very useful to define a temporary folder path and use it to save any intermediary files created by the various command syntax files making up the project. The main purpose of this is to avoid crowding the data folders with useless files, some of which might be very large. Note that here the temporary folder resides on the *D* drive. When possible, it is more efficient to keep the temporary and main folders on different hard drives.
- The DEFINE–!ENDDEFINE structures define a series of macros. This example uses simple string substitution macros, where the defined strings will be substituted wherever the macro names appear in subsequent commands during the session.
- !enddate contains the end date of the period covered by the data file. This can be useful to calculate ages or other duration variables as well as to add footnotes to tables or graphs.
- : olang specifies the output language.

- !client contains the client's name. This can be used in titles of tables or graphs.
- !title specifies a TITLE command, using the value of the macro *!client* as the title text.

The master command syntax file might then look something like this:

```
INSERT FILE = "c:\examples\commands\define_globals.sps".
!title.
INSERT FILE = "data\prepare data.sps".
INSERT FILE = "commands\combine data.sps".
INSERT FILE = "commands\do tests.sps".
INCLUDE FILE = "commands\report groups.sps".
```
- The first INSERT runs the command syntax file that defines all of the global settings. This needs to be run before any commands that invoke the macros defined in that file.
- ! title will print the client's name at the top of each page of output.
- "data" and "commands" in the remaining INSERT commands will be expanded to "c:\examples\data" and "c:\examples\commands", respectively.

*Note*: Using absolute paths or file handles that represent those paths is the most reliable way to make sure that SPSS finds the necessary files. Relative paths may not work as you might expect, since they refer to the current working directory, which can change frequently. You can also use the CD command or the CD keyword on the INSERT command to change the working directory.

# *Getting Data into SPSS*

Before you can work with data in SPSS, you need some data to work with. There are several ways to get data into the application:

- Open a data file that has already been saved in SPSS format.
- Enter data manually in the Data Editor.
- Read a data file from another source, such as a database, text data file, spreadsheet, SAS, or Stata.

Opening an SPSS-format data file is simple, and manually entering data in the Data Editor is not likely to be your first choice, particularly if you have a large amount of data. This chapter focuses on how to read data files created and saved in other applications and formats.

# *Getting Data from Databases*

SPSS relies primarily on ODBC (open database connectivity) to read data from databases. ODBC is an open standard with versions available on many platforms, including Windows, UNIX, and Macintosh.

# *Installing Database Drivers*

You can read data from any database format for which you have a database driver. In local analysis mode, the necessary drivers must be installed on your local computer. In distributed analysis mode (available with the Server version), the drivers must be installed on the remote server.

ODBC database drivers for a wide variety of database formats are included on the SPSS installation CD, including:

■ Access

- Btrieve
- D<sub>B2</sub>
- $\blacksquare$  dBASE
- **Excel**
- FoxPro
- $\blacksquare$  Informix
- **Oracle**
- **Paradox**
- **Progress**
- SQL Base
- SQL Server
- $\blacksquare$  Sybase

Most of these drivers can be installed by installing the SPSS Data Access Pack. You can install the SPSS Data Access Pack from the AutoPlay menu on the SPSS installation CD.

If you need a Microsoft Access driver, you will need to install the Microsoft Data Access Pack. An installable version is located in the *Microsoft Data Access Pack* folder on the SPSS installation CD.

Before you can use the installed database drivers, you may also need to configure the drivers using the Windows ODBC Data Source Administrator. For the SPSS Data Access Pack, installation instructions and information on configuring data sources are located in the *Installation Instructions* folder on the SPSS installation CD.

#### *OLE DB*

Starting with SPSS 14.0, some support for OLE DB data sources is provided.

To access OLE DB data sources, you must have the following items installed on the computer that is running SPSS:

- .NET framework
- Dimensions Data Model and OLE DB Access

Versions of these components that are compatible with this release of SPSS can be installed from the SPSS installation CD and are available on the AutoPlay menu.

25

- Table joins are not available for OLE DB data sources. You can read only one table at a time.
- You can add OLE DB data sources only in local analysis mode. To add OLE DB data sources in distributed analysis mode on a Windows server, consult your system administrator.
- In distributed analysis mode (available with SPSS Server), OLE DB data sources are available only on Windows servers, and both .NET and the Dimensions Data Model and OLE DB Access must be installed on the server.

## *Database Wizard*

It's probably a good idea to use the Database Wizard (File menu, Open Database) the first time you retrieve data from a database source. At the last step of the wizard, you can paste the equivalent commands into a command syntax window. Although the SQL generated by the wizard tends to be overly verbose, it also generates the CONNECT string, which you might never figure out without the wizard.

## *Reading a Single Database Table*

SPSS reads data from databases by reading database tables. You can read information from a single table or merge data from multiple tables in the same database. A single database table has basically the same two-dimensional structure as an SPSS data file: records are cases and fields are variables. So, reading a single table can be very simple.

#### *Example*

This example reads a single table from an Access database. It reads all records and fields in the table.

```
*access1.sps.
GET DATA /TYPE=ODBC /CONNECT=
 'DSN=MS Access Database;DBQ=C:\examples\data\dm_demo.mdb;'+
 'DriverId=25;FIL=MS Access;MaxBufferSize=2048;PageTimeout=5;'
 /SQL = 'SELECT * FROM CombinedTable'.
EXECUTE.
```
**The GET DATA command is used to read the database.** 

- TYPE=ODBC indicates that an ODBC driver will be used to read the data. This is required for reading data from any database, and it can also be used for other data sources with ODBC drivers, such as Excel workbooks. For more information, see ["Reading Multiple Worksheets"](#page-48-0) on p. [33.](#page-48-0)
- CONNECT identifies the data source. For this example, the CONNECT string was copied from the command syntax generated by the Database Wizard. The entire string must be enclosed in single or double quotes. In this example, we have split the long string onto two lines using a plus sign (+) to combine the two strings.
- The SQL subcommand can contain any SQL statements supported by the database format. Each line must be enclosed in single or double quotes.
- $\blacksquare$  SELECT  $*$  FROM CombinedTable reads all of the fields (columns) and all records (rows) from the table named *CombinedTable* in the database.
- Any field names that are not valid SPSS variable names are automatically converted to valid variable names, and the original field names are used as variable labels. In this database table, many of the field names contain spaces, which are removed in the variable names.

#### Figure 3-1

| Untitled - SPSS Data Editor                                                                               |                  |         |       |          |                       |  |  |  |  |
|----------------------------------------------------------------------------------------------------|------------------|---------|-------|----------|-----------------------|--|--|--|--|
| View Data Transform<br>Graphs<br><b>Utilities</b><br>Analyze<br>Add-ons<br>Window<br>Help<br>File<br>Edit |                  |         |       |          |                       |  |  |  |  |
| 精闘 闇の耳<br>靊<br>◎<br>荫<br>取<br>KO.<br>⊫                                                                    |                  |         |       |          |                       |  |  |  |  |
|                                                                                                    | Name             | Түре    | Width | Decimals | Label                 |  |  |  |  |
|                                                                                                    | IID              | Numeric | 11    | 10       |                       |  |  |  |  |
| $\overline{2}$                                                                                            | ¡Age             | Numeric | 8     | 2        |                       |  |  |  |  |
|                                                                                                    | 3 Marital Status | Numeric | 8     | 2        | <b>Marital Status</b> |  |  |  |  |
| 4                                                                                                    | llncome          | Numeric | 8     | 2        |                       |  |  |  |  |
|                                                                                                    | 5 IncomeCategory | Numeric | 8     | 2        | Income Category       |  |  |  |  |
|                                                                                                    | 6 Car            | Numeric | 8     | 2        |                       |  |  |  |  |
|                                                                                                    | CarCategory      | Numeric | 8     | 2        | Car Category          |  |  |  |  |
| 8                                                                                                    | <b>Education</b> | Numeric | 8     | 2        |                       |  |  |  |  |
| Data View A Variable View /                                                                               |                  |         |       |          |                       |  |  |  |  |
| SPSS Processor is ready                                                                                   |                  |         |       |          |                       |  |  |  |  |

*Database field names converted to valid variable names*

#### *Example*

Now we'll read the same database table—except this time, we'll read only a subset of fields and records.

```
*access2.sps.
GET DATA /TYPE=ODBC /CONNECT=
 'DSN=MS Access Database;DBQ=C:\examples\data\dm_demo.mdb;'+
 'DriverId=25;FIL=MS Access;MaxBufferSize=2048;PageTimeout=5;'
 /SQL =<br>'SELECT Age,
               Education, [Income Category]'
 ' FROM CombinedTable'
 ' WHERE ([Marital Status] <> 1 AND Internet = 1 )'.
EXECUTE.
```
- The SELECT clause explicitly specifies only three fields from the file; so, the active dataset will contain only three variables.
- The WHERE clause will select only records where the value of the *Marital Status* field is not 1 and the value of the *Internet* field is 1. In this example, that means only unmarried people who have Internet service will be included.

Two additional details in this example are worth noting:

- The field names *Income Category* and *Marital Status* are enclosed in brackets. Since these field names contain spaces, they must be enclosed in brackets or quotes. Since single quotes are already being used to enclose each line of the SQL statement, the alternative to brackets here would be double quotes.
- We've put the FROM and WHERE clauses on separate lines to make the code easier to read; however, in order for this command to be read properly, each of those lines also has a blank space between the starting single quote and the first word on the line. When the command is processed, all of the lines of the SQL statement are merged together in a very literal fashion. Without the space before WHERE, the program would attempt to read a table named *CombinedTableWhere*, and an error would result. As a general rule, you should probably insert a blank space between the quotation mark and the first word of each continuation line.

# *Reading Multiple Tables*

You can combine data from two or more database tables by "joining" the tables. The active dataset can be constructed from more than two tables, but each "join" defines a relationship between only two of those tables:

 **Inner join.** Records in the two tables with matching values for one or more specified fields are included. For example, a unique ID value may be used in each table, and records with matching ID values are combined. Any records without matching identifier values in the other table are omitted.

- **Left outer join.** All records from the first table are included regardless of the criteria used to match records.
- **Right outer join.** Essentially the opposite of a left outer join. So, the appropriate one to use is basically a matter of the order in which the tables are specified in the SQL SELECT clause.

#### *Example*

In the previous two examples, all of the data resided in a single database table. But what if the data were divided between two tables? This example merges data from two different tables: one containing demographic information for survey respondents and one containing survey responses.

```
*access_multtables1.sps.
GET DATA /TYPE=ODBC /CONNECT=
 'DSN=MS Access Database;DBQ=C:\examples\data\dm_demo.mdb;'+
 'DriverId=25;FIL=MS Access;MaxBufferSize=2048;PageTimeout=5;'
/SOL ='SELECT * FROM DemographicInformation, SurveyResponses'
 ' WHERE DemographicInformation.ID=SurveyResponses.ID'.
EXECUTE.
```
- The SELECT clause specifies all fields from both tables.
- The WHERE clause matches records from the two tables based on the value of the *ID* field in both tables. Any records in either table without matching *ID* values in the other table are excluded.
- The result is an inner join in which only records with matching *ID* values in both tables are included in the active dataset.

#### *Example*

In addition to one-to-one matching, as in the previous inner join example, you can also merge tables with a one-to-many matching scheme. For example, you could match a table in which there are only a few records representing data values and associated descriptive labels with values in a table containing hundreds or thousands of records representing survey respondents.

In this example, we read data from an SQL Server database, using an outer join to avoid omitting records in the larger table that don't have matching identifier values in the smaller table.

29

```
*sqlserver_outer_join.sps.
GET DATA /TYPE=ODBC
 /CONNECT= 'DSN=SQLServer;UID=;APP=SPSS For Windows;'
  'WSID=ROLIVERLAP;Network=DBMSSOCN;Trusted_Connection=Yes'
 / SQL =
  'SELECT SurveyResponses.ID, SurveyResponses.Internet,'
  ' [Value Labels].[Internet Label]'
  ' FROM SurveyResponses LEFT OUTER JOIN [Value Labels]'
  ' ON SurveyResponses.Internet'
  ' = [Value Labels].[Internet Value]'.
```
#### Figure 3-2

*SQL Server tables to be merged with outer join*

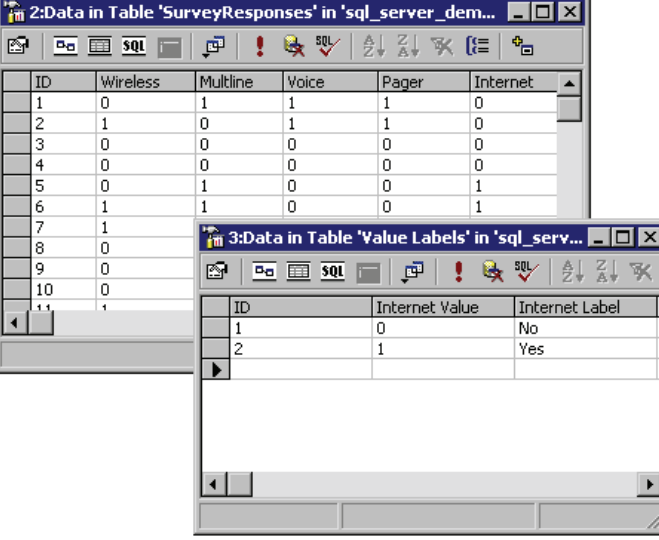

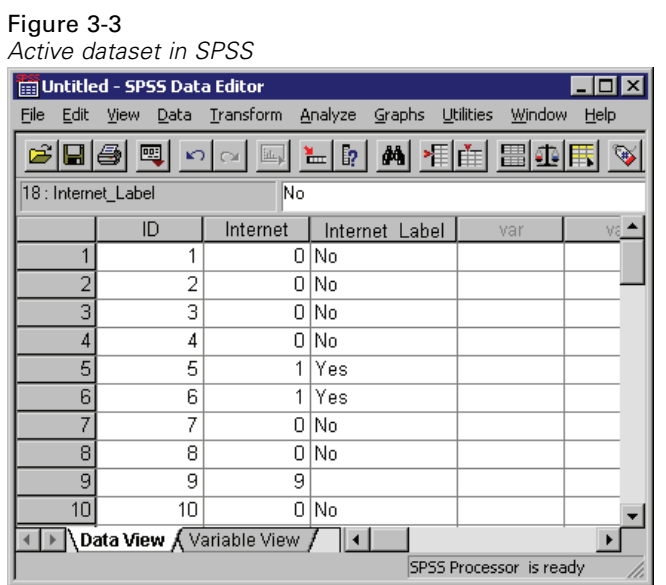

- FROM SurveyResponses LEFT OUTER JOIN [Value Labels] will include all records from the table *SurveyResponses* even if there are no records in the *Value Labels* table that meet the matching criteria.
- ON SurveyResponses.Internet = [Value Labels].[Internet Value] matches records based on the value of the field *Internet* in the table *SurveyResponses* and the value of the field *Internet Value* in the table *Value Labels*.
- The resulting active dataset has an *Internet Label* value of *No* for all cases with a value of 0 for *Internet* and *Yes* for all cases with a value of 1 for *Internet*.
- Since the left outer join includes all records from *SurveyResponses*, there are cases in the active dataset with values of 8 or 9 for *Internet* and no value (a blank string) for *Internet Label*, since the values of 8 and 9 do not occur in the *Internet Value* field in the table *Value Labels*.

# *Reading Excel Files*

SPSS can read individual Excel worksheets and multiple worksheets in the same Excel workbook. The basic mechanics of reading Excel files are relatively straightforward—rows are read as cases and columns are read as variables. However, reading a typical Excel spreadsheet—where the data may not start in row 1,

*Getting Data into SPSS*

column 1—requires a little extra work, and reading multiple worksheets requires treating the Excel workbook as a database. In both instances, we can use the GET DATA command to read the data into SPSS.

# *Reading a "Typical" Worksheet*

When reading an individual worksheet, SPSS reads a rectangular area of the worksheet, and everything in that area must be data related. The first row of the area may or may not contain variable names (depending on your specifications); the remainder of the area must contain the data to be read. A typical worksheet, however, may also contain titles and other information that may not be appropriate for an SPSS data file and may even cause the data to be read incorrectly if you don't explicitly specify the range of cells to read.

#### *Example*

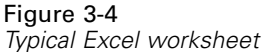

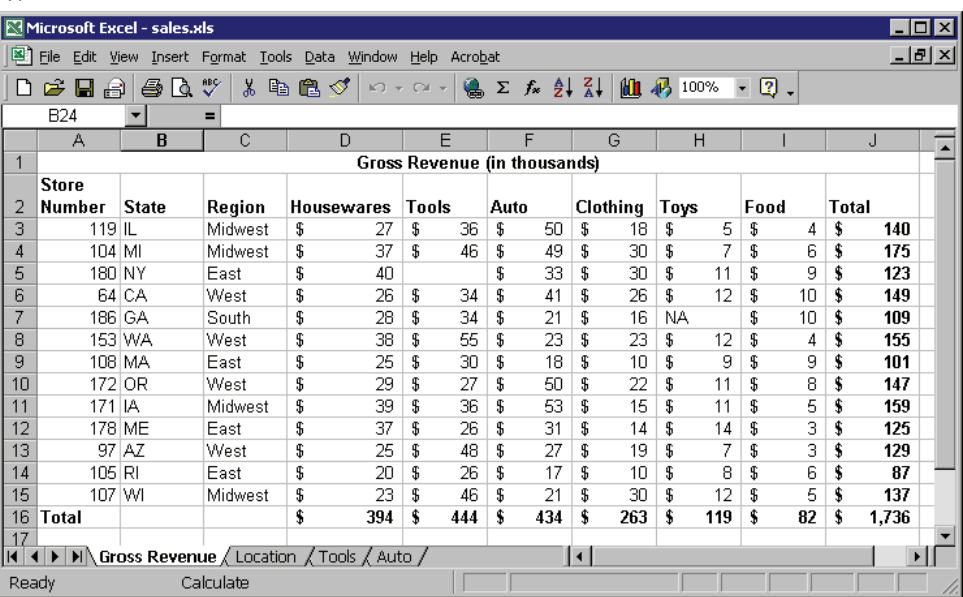

To read this spreadsheet without the title row or total row and column:

```
*readexcel.sps.
GET DATA
   /TYPE=XLS
   /FILE='c:\examples\data\sales.xls'
   /SHEET=NAME 'Gross Revenue'
   /CELLRANGE=RANGE 'A2:I15'
   /READNAMES=on .
```
- The TYPE subcommand identifies the file type as Excel, version 5 or later. (For earlier versions, use GET TRANSLATE.)
- The SHEET subcommand identifies which worksheet of the workbook to read. Instead of the NAME keyword, you could use the INDEX keyword and an integer value indicating the sheet location in the workbook. Without this subcommand, the first worksheet is read.
- The CELLRANGE subcommand indicates that SPSS should start reading at column *A*, row 2, and read through column *I*, row 15.
- The READNAMES subcommand indicates that the first row of the specified range contains column labels to be used as variable names.

#### Figure 3-5

*Excel worksheet read into SPSS*

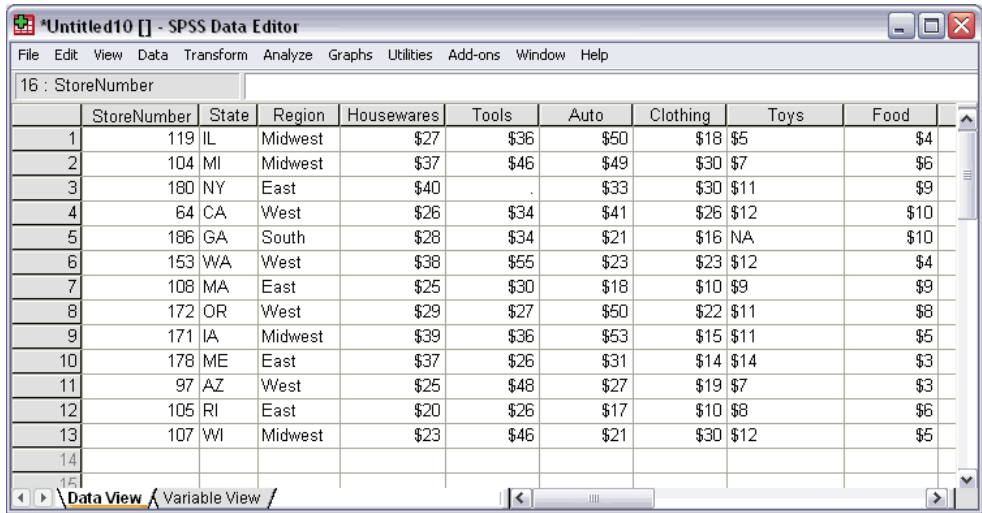

- <span id="page-48-0"></span>■ The Excel column label *Store Number* is automatically converted to the SPSS variable name *StoreNumber*, since variable names cannot contain spaces. The original column label is retained as the variable label.
- The original data type from Excel is preserved whenever possible, but since data type is determined at the individual cell level in Excel and at the column (variable) level in SPSS, this isn't always possible.
- When SPSS encounters mixed data types in the same column, the variable is assigned the string data type; so, the variable *Toys* in this example is assigned the string data type.

#### *READNAMES Subcommand*

The READNAMES subcommand tells SPSS to treat the first row of the spreadsheet or specified range as either variable names (ON) or data (OFF). This subcommand will always affect the way the Excel spreadsheet is read, even when it isn't specified, since the default setting is ON.

- With READNAMES=ON (or in the absence of this subcommand), if the first row contains data instead of column headings, SPSS will attempt to read the cells in that row as variable names instead of as data—alphanumeric values will be used to create variable names, numeric values will be ignored, and default variable names will be assigned.
- With READNAMES=OFF, if the first row does, in fact, contain column headings or other alphanumeric text, then those column headings will be read as data values, and all of the variables will be assigned the string data type.

# *Reading Multiple Worksheets*

An Excel file (workbook) can contain multiple worksheets, and you can read multiple worksheets from the same workbook by treating the Excel file as a database. This requires an ODBC driver for Excel.

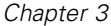

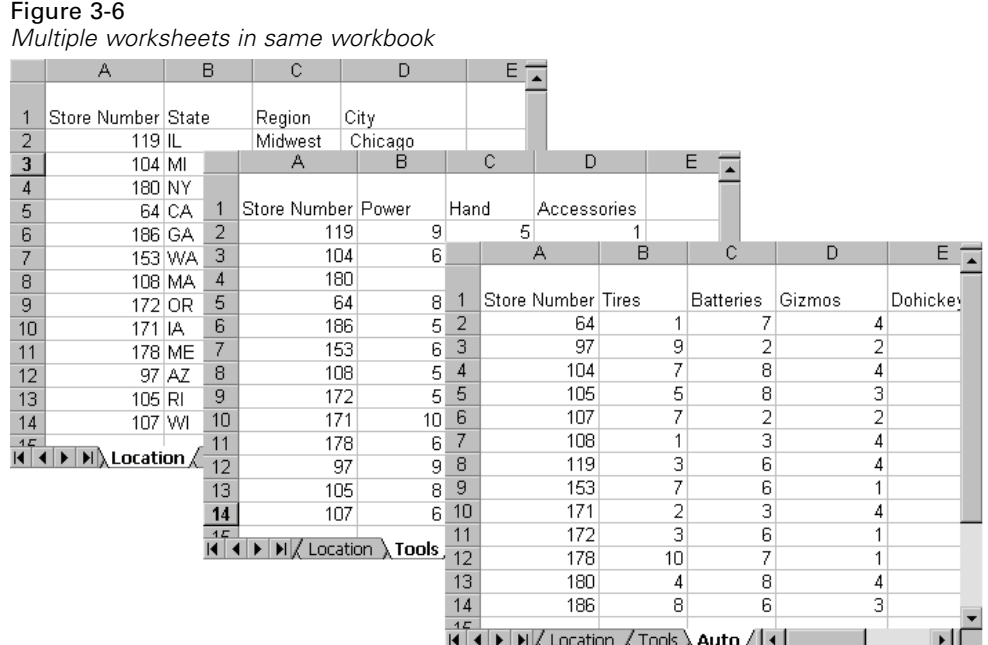

When reading multiple worksheets, you lose some of the flexibility available for reading individual worksheets:

- You cannot specify cell ranges.
- The first non-empty row of each worksheet should contain column labels that will be used as variable names.
- Only basic data types—string and numeric—are preserved, and string variables may be set to an arbitrarily long width.

#### *Example*

In this example, the first worksheet contains information about store location, and the second and third contain information for different departments. All three contain a column, *Store Number*, that uniquely identifies each store, so, the information in the three sheets can be merged correctly regardless of the order in which the stores are listed on each worksheet.

*Getting Data into SPSS*

```
 *readexcel2.sps.
GET DATA
   /TYPE=ODBC
   /CONNECT=
     'DSN=Excel Files;DBQ=c:\examples\data\sales.xls;' +
     'DriverId=790;MaxBufferSize=2048;PageTimeout=5;'
    /SQL =
     'SELECT Location$.[Store Number], State, Region, City,'
     ' Power, Hand, Accessories,'
     ' Tires, Batteries, Gizmos, Dohickeys'
     ' FROM [Location$], [Tools$], [Auto$]'
     ' WHERE [Tools$].[Store Number]=[Location$].[Store Number]'
     ' AND [Auto$].[Store Number]=[Location$].[Store Number]'.
```
- If these commands look like random characters scattered on the page to you, try using the Database Wizard (File menu, Open Database) and, in the last step, paste the commands into a syntax window.
- Even if you are familiar with SQL statements, you may want to use the Database Wizard the first time to generate the proper CONNECT string.
- The SELECT statement specifies the columns to read from each worksheet, as identified by the column headings. Since all three worksheets have a column labeled *Store Number*, the specific worksheet from which to read this column is also included.
- If the column headings can't be used as variable names, you can either let SPSS automatically create valid variable names or use the AS keyword followed by a valid variable name. In this example, *Store Number* is not a valid SPSS variable name; so, a variable name of *StoreNumber* is automatically created, and the original column heading is used as the variable label.
- The FROM clause identifies the worksheets to read.
- **The WHERE clause indicates that the data should be merged by matching the values** of the column *Store Number* in the three worksheets.

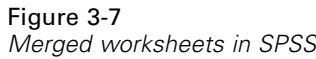

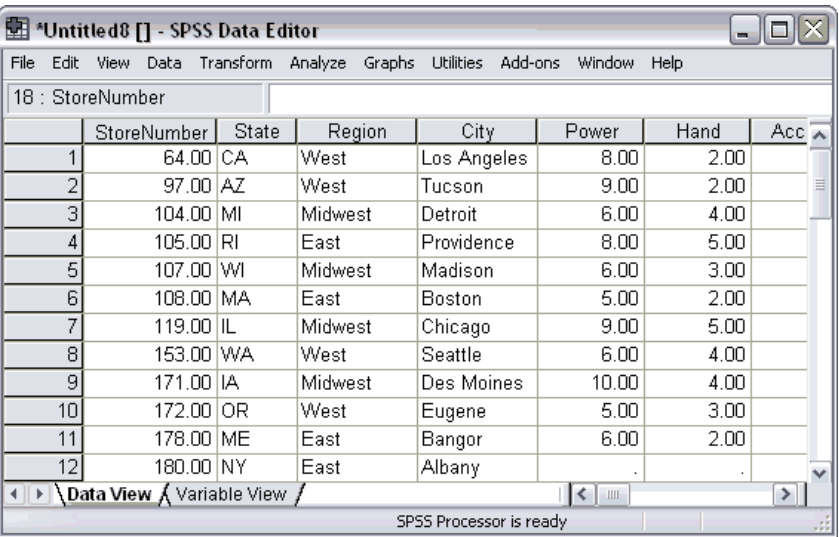

# *Reading Text Data Files*

A text data file is simply a text file that contains data. Text data files fall into two broad categories:

- **Simple** text data files, in which all variables are recorded in the same order for all cases, and all cases contain the same variables. This is basically how all data files appear once they are read into SPSS.
- **Complex** text data files, including files in which the order of variables may vary between cases and hierarchical or nested data files in which some records contain variables with values that apply to one or more cases contained on subsequent records that contain a different set of variables (for example, city, state, and street address on one record and name, age, and gender of each household member on subsequent records).

Text data files can be further subdivided into two more categories:

**Delimited.** Spaces, commas, tabs, or other characters are used to separate variables. The variables are recorded in the same order for each case but not necessarily in the same column locations. This is also referred to as **freefield** format. Some

37

applications export text data in comma-separated values (CSV) format; this is a delimited format.

**Fixed width.** Each variable is recorded in the same column location on the same line (record) for each case in the data file. No delimiter is required between values. In fact, in many text data files generated by computer programs, data values may appear to run together without even spaces separating them. The column location determines which variable is being read.

Complex data files are typically also fixed-width format data files.

# *Simple Text Data Files*

In most cases, the Text Wizard (File menu, Read Text Data) provides all of the functionality that you need to read simple text data files. You can preview the original text data file and resulting SPSS data file as you make your choices in the wizard, and you can paste the command syntax equivalent of your choices into a command syntax window at the last step.

Two commands are available for reading text data files: GET DATA and DATA LIST. In many cases, they provide the same functionality, and the choice of one versus the other is a matter of personal preference. In some instances, however, you may need to take advantage of features in one command that aren't available in the other.

#### *GET DATA*

Use GET DATA instead of DATA LIST if:

- The file is in CSV format.
- The text data file is very large.

#### *DATA LIST*

Use DATA LIST instead of GET DATA if:

- $\blacksquare$  The text data is "inline" data contained in a command syntax file using BEGIN DATA–END DATA.
- The file has a complex structure, such as a mixed or hierarchical structure. For more information, see ["Reading Complex Text Data Files"](#page-64-0) on p. [49](#page-64-0).
- You want to use the TO keyword to define a large number of sequential variable names (for example, var1 TO var1000).

Many examples in other chapters use DATA LIST to define sample data simply because it supports the use of inline data contained in the command syntax file rather than in an external data file, making the examples self-contained and requiring no additional files to work.

## *Delimited Text Data*

In a simple delimited (or "freefield") text data file, the absolute position of each variable isn't important; only the relative position matters. Variables should be recorded in the same order for each case, but the actual column locations aren't relevant. More than one case can appear on the same record, and some records can span multiple records, while others do not.

#### *Example*

One of the advantages of delimited text data files is that they don't require a great deal of structure. The sample data file, *simple\_delimited.txt*, looks like this:

```
1 m 28 1 2 2 1 2 2 f 29 2 1 2 1 2
003 f 45 3 2 1 4 5 128 m 17 1 1
194
```
The DATA LIST command to read the data file is:

```
*simple_delimited.sps.
DATA LIST FREE
  FILE = 'c:\@iota\tdata\simb\ldots/id (F3) sex (A1) age (F2) opinion1 TO opinion5 (5F).
EXECUTE.
```
- $\blacksquare$  FREE indicates that the text data file is a delimited file, in which only the order of variables matters. By default, commas and spaces are read as delimiters between data values. In this example, all of the data values are separated by spaces.
- Eight variables are defined; so, after reading eight values, the next value is read as the first variable for the next case, even if it's on the same line. If the end of a record is reached before eight values have been read for the current case, the first value on the next line is read as the next value for the current case. In this example, four cases are contained on three records.
- $\blacksquare$  If all of the variables were simple numeric variables, you wouldn't need to specify the format for any of them, but if there are any variables for which you need to specify the format, any preceding variables also need format specifications. Since you need to specify a string format for *sex*, you also need to specify a format for *id*.
- In this example, you don't need to specify formats for any of the numeric variables that appear after the string variable, but the default numeric format is F8.2, which means that values are displayed with two decimals even if the actual values are integers. (F2) specifies an integer with a maximum of two digits, and (5F) specifies five integers, each containing a single digit.

The "defined format for all preceding variables" rule can be quite cumbersome, particularly if you have a large number of simple numeric variables interspersed with a few string variables or other variables that require format specifications. You can use a shortcut to get around this rule:

```
DATA LIST FREE
 FILE = 'c:\examples\data\simple_delimited.txt'
  /id * sex (A1) age opinion1 TO opinion5.
```
The asterisk indicates that all preceding variables should be read in the default numeric format (F8.2). In this example, it doesn't save much over simply defining a format for the first variable, but if *sex* were the last variable instead of the second, it could be useful.

#### *Example*

One of the drawbacks of DATA LIST FREE is that if a single value for a single case is accidently missed in data entry, all subsequent cases will be read incorrectly, since values are read sequentially from the beginning of the file to the end regardless of what line each value is recorded on. For delimited files in which each case is recorded on a separate line, you can use DATA LIST LIST, which will limit problems caused by this type of data entry error to the current case.

The data file, *delimited\_list.txt*, contains one case that has only seven values recorded, whereas all of the others have eight:

001 m 28 1 2 2 1 2 002 f 29 2 1 2 1 2 003 f 45 3 2 4 5 128 m 17 1 1 1 9 4

The DATA LIST command to read the file is:

```
*delimited_list.sps.
DATA LIST LIST
 FILE='c:\examples\data\delimited_list.txt'
  /id(F3) sex (A1) age opinion1 TO opinion5 (6F1).
EXECUTE.
```
#### Figure 3-8

*Text data file read with DATA LIST LIST*

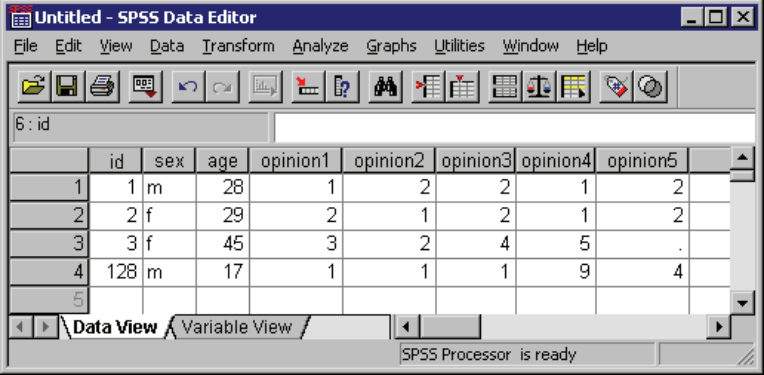

- Eight variables are defined; so, eight values are expected on each line.
- The third case, however, has only seven values recorded. The first seven values are read as the values for the first seven defined variables. The eighth variable is assigned the system-missing value.

You don't know which variable for the third case is actually missing. In this example, it could be any variable after the second variable (since that's the only string variable, and an appropriate string value was read), making all of the remaining values for that case suspect; so, a warning message is issued whenever a case doesn't contain enough data values:

```
>Warning # 1116
>Under LIST input, insufficient data were contained on one record to
>fulfill the variable list.
>Remaining numeric variables have been set to the system-missing
>value and string variables have been set to blanks.
>Command line: 6 Current case: 3 Current splitfile group: 1
```
*Getting Data into SPSS*

#### *CSV Delimited Text Files*

A CSV file uses commas to separate data values and encloses values that include commas in quotation marks. Many applications export text data in this format. To read CSV files correctly, you need to use the GET DATA command.

#### *Example*

The file *CSV\_file.csv* was exported from Microsoft Excel:

```
ID, Name, Gender, Date Hired, Department
1,"Foster, Chantal",f,10/29/1998,1
2,"Healy, Jonathan",m,3/1/1992,3
3,"Walter, Wendy",f,1/23/1995,2
4,"Oliver, Kendall",f,10/28/2003,2
```
This data file contains variable descriptions on the first line and a combination of string and numeric data values for each case on subsequent lines, including string values that contain commas. The GET DATA command syntax to read this file is:

```
*delimited_csv.sps.
GET DATA /TYPE = TXT
 /FILE = 'C:\examples\data\CSV_file.csv'
  /DELIMITERS = ","
  /QUALIFIER = '"'
  /ARRANGEMENT = DELIMITED
  /FIRSTCASE = 2
  /VARIABLES = ID F3 Name A15 Gender A1
  Date_Hired ADATE10 Department F1.
```
- $\blacksquare$  DELIMITERS =  $\blacksquare$ ,  $\blacksquare$  specifies the comma as the delimiter between values.
- QUALIFIER = '"' specifies that values that contain commas are enclosed in double quotes so that the embedded commas won't be interpreted as delimiters.
- **FIRSTCASE** = 2 skips the top line that contains the variable descriptions; otherwise, this line would be read as the first case.
- ADATE10 specifies that the variable *Date\_Hired* is a date variable of the general format mm/dd/yyyy. For more information, see ["Reading Different Types of](#page-63-0) Text Data["](#page-63-0) on p. [48](#page-63-0).

*Note*: The command syntax in this example was adapted from the command syntax generated by the Text Wizard (File menu, Read Text Data), which automatically generated valid SPSS variable names from the information on the first line of the data file.

# *Fixed-Width Text Data*

In a fixed-width data file, variables start and end in the same column locations for each case. No delimiters are required between values, and there is often no space between the end of one value and the start of the next. For fixed-width data files, the command that reads the data file (GET DATA or DATA LIST) contains information on the column location and/or width of each variable.

#### *Example*

In the simplest type of fixed-width text data file, each case is contained on a single line (record) in the file. In this example, the text data file *simple\_fixed.txt* looks like this:

001 m 28 12212 002 f 29 21212 003 f 45 32145 128 m 17 11194

Using DATA LIST, the command syntax to read the file is:

```
*simple_fixed.sps.
DATA LIST FIXED
 FILE='c:\examples\data\simple_fixed.txt'
  /id 1-3 sex 5 (A) age 7-8 opinion1 TO opinion5 10-14.
EXECUTE.
```
- $\blacksquare$  The keyword FIXED is included in this example, but since it is the default format, it can be omitted.
- The forward slash before the variable *id* separates the variable definitions from the rest of the command specifications (unlike other commands where subcommands are separated by forward slashes). The forward slash actually denotes the start of each record that will be read, but in this case there is only one record per case.
- The variable *id* is located in columns 1 through 3. Since no format is specified, the standard numeric format is assumed.
- The variable *sex* is found in column 5. The format  $(A)$  indicates that this is a string variable, with values that contain something other than numbers.
- The numeric variable *age* is in columns 7 and 8.
- opinion1 TO opinion5 10-14 defines five numeric variables, with each variable occupying a single column: *opinion1* in column 10, *opinion2* in column 11, and so on.

You could define the same data file using variable width instead of column locations:

```
*simple_fixed_alt.sps.
DATA LIST FIXED
 FILE='c:\examples\data\simple_fixed.txt'
  /id (F3, 1X) sex (A1, 1X) age (F2, 1X)
   opinion1 TO opinion5 (5F1).
EXECUTE.
```
- id (F3, 1X) indicates that the variable *id* is in the first three column positions, and the next column position (column 4) should be skipped.
- Each variable is assumed to start in the next sequential column position; so, *sex* is read from column 5.

#### Figure 3-9

*Fixed-width text data file displayed in Data Editor*

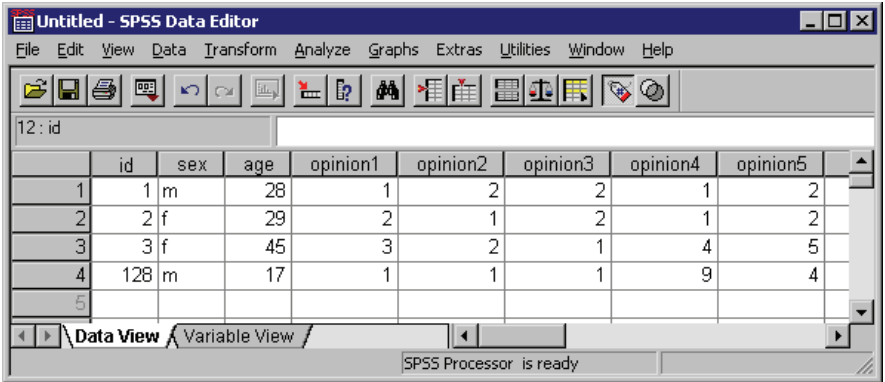

#### *Example*

Reading the same file with GET DATA, the command syntax would be:

```
*simple_fixed_getdata.sps.
```

```
GET DATA /TYPE = TXT
/FILE = 'C:\examples\data\simple_fixed.txt'
 /ARRANGEMENT = FIXED
/VARIABLES =/1 id 0-2 F3 sex 4-4 A1 age 6-7 F2
 opinion1 9-9 F opinion2 10-10 F opinion3 11-11 F
 opinion4 12-12 F opinion5 13-13 F.
```
- $\blacksquare$  The first column is column 0 (in contrast to DATA LIST, in which the first column is column 1).
- There is no default data type. You must explicitly specify the data type for all variables.
- You must specify both a start and an end column position for each variable, even if the variable occupies only a single column (for example, sex 4-4).
- $\blacksquare$  All variables must be explicitly specified; you cannot use the keyword  $\uparrow$  to define a range of variables.

#### *Reading Selected Portions of a Fixed-Width File*

With fixed-format text data files, you can read all or part of each record and/or skip entire records.

#### *Example*

In this example, each case takes two lines (records), and the first line of the file should be skipped because it doesn't contain data. The data file, *skip\_first\_fixed.txt*, looks like this:

```
Employee age, department, and salary information
John Smith
26 2 40000
Joan Allen
32 3 48000
Bill Murray
45 3 50000
```
The DATA LIST command syntax to read the file is:

```
*skip_first_fixed.sps.
DATA LIST FIXED
FILE = 'c:\examples\data\skip_first_fixed.txt'
 RECORDS=2
 SKIP=1
```
45

```
/name 1-20 (A)
  /age 1-2 dept 4 salary 6-10.
EXECUTE.
```
- The RECORDS subcommand indicates that there are two lines per case.
- $\blacksquare$  The SKIP subcommand indicates that the first line of the file should not be included.
- The first forward slash indicates the start of the list of variables contained on the first record for each case. The only variable on the first record is the string variable *name*.
- The second forward slash indicates the start of the variables contained on the second record for each case.

#### Figure 3-10

*Fixed-width, multiple-record text data file displayed in Data Editor*

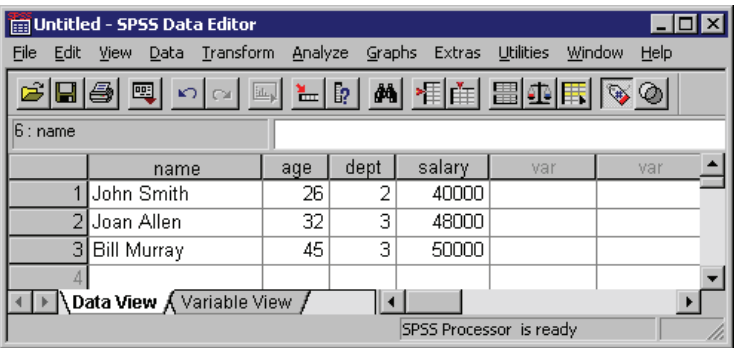

#### *Example*

With fixed-width text data files, you can easily read selected portions of the data. For example, using the *skip\_first\_fixed.txt* data file from the above example, you could read just the age and salary information.

```
*selected_vars_fixed.sps.
DATA LIST FIXED
 FILE = 'c:\exp\data\skip\skip-6.5pt\text{/}c\skip-6.5pt\text{/}d\text{/}d\text{/}skipfirst fixed.txt'RECORDS=2
  SKIP=1
  /2 age 1-2 salary 6-10.
EXECUTE.
```
- As in the previous example, the command specifies that there are two records per case and that the first line in the file should not be read.
- $\Box$  /2 indicates that variables should be read from the second record for each case. Since this is the only list of variables defined, the information on the first record for each case is ignored, and the employee's name is not included in the data to be read.
- The variables *age* and *salary* are read exactly as before, but no information is read from columns 3–5 between those two variables because the command does not define a variable in that space; so, the department information is not included in the data to be read.

## *DATA LIST FIXED and Implied Decimals*

If you specify a number of decimals for a numeric format with DATA LIST FIXED and some data values for that variable do not contain decimal indicators, those values are assumed to contain **implied** decimals.

## *Example*

```
*implied_decimals.sps.
DATA LIST FIXED /var1 (F5.2).
BEGIN DATA
123
123.0
1234
123.4
end data.
```
- $\blacksquare$  The values of 123 and 1234 will be read as containing two implied decimals positions, resulting in values of 1.23 and 12.34.
- The values of 123.0 and 123.4, however, contain **explicit** decimal indicators, resulting in values of 123.0 and 123.4.

DATA LIST FREE (and LIST) and GET DATA /TYPE=TEXT do *not* read implied decimals; so a value of 123 with a format of F5.2 will be read as 123.

# *Text Data Files with Very Wide Records*

Some machine-generated text data files with a large number of variables may have a single, very wide record for each case. If the record width exceeds 8,192 columns/characters, you need to specify the record length with the FILE HANDLE command before reading the data file.

```
*wide_file.sps.
*Read text data file with record length of 10,000.
*This command will stop at column 8,192.
DATA LIST FIXED
  FILE='c:\examples\data\wide_file.txt'
  /var1 TO var1000 (1000F10).
EXECUTE.
*Define record length first.
FILE HANDLE wide_file NAME = 'c:\examples\data\widehat_file.txt'/MODE = CHARACTER /LRECL = 10000.
DATA LIST FIXED
 FILE = wide_file
  /var1 TO var1000 (1000F10).
EXECUTE.
```
- Each record in the data file contains  $1,000$  10-digit values, for a total record length of 10,000 characters.
- $\blacksquare$  The first DATA LIST command will read only the first 819 values (8,190) characters), and the remaining variables will be set to the system-missing value. A warning message is issued for each variable that is set to system-missing, which in this example means 181 warning messages.
- FILE HANDLE assigns a "handle" of *wide\_file* to the data file *wide\_file.txt*.
- $\blacksquare$  The LRECL subcommand specifies that each record is 10,000 characters wide.
- The FILE subcommand on the second DATA LIST command refers to the file handle *wide\_file* instead of the actual filename, and all 1,000 variables are read correctly.

# *Reading Different Types of Text Data*

SPSS can read text data recorded in a wide variety of formats. Some of the more common formats are listed in the following table:

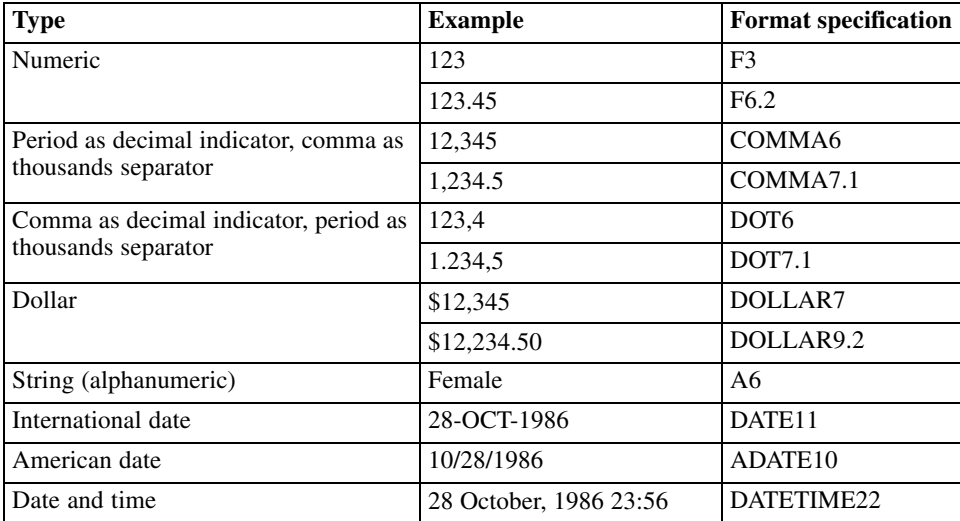

For more information on date and time formats, see "Date and Time" in the "Universals" section of the *SPSS Command Syntax Reference*. For a complete list of data formats supported by SPSS, see "Variables" in the "Universals" section of the *SPSS Command Syntax Reference*.

## *Example*

```
*delimited_formats.sps.
DATA LIST LIST (" ")
  /numericVar (F4) dotVar(DOT7.1) stringVar(a4) dateVar(DATE11).
BEGIN DATA
1 2 abc 28/10/03
111 2.222,2 abcd 28-OCT-2003
111.11 222.222,222 abcdefg 28-October-2003
END DATA.
```
<span id="page-63-0"></span>*Chapter 3*

49

<span id="page-64-0"></span>Figure 3-11 *Different data types displayed in Data Editor*

| Untitled - SPSS Data Editor                                                                                                    |                        |                |                            |                |  |  |  |  |
|----------------------------------------------------------------------------------------------------|------------------------|----------------|----------------------------|----------------|--|--|--|--|
| File<br>Edit                                                                                                    | Data Transform<br>View | Analyze        | <b>Utilities</b><br>Graphs | Window<br>Help |  |  |  |  |
| $\textcolor{blue}{\textcolor{blue}{\textbf{M}}} \textcolor{blue}{\textcolor{blue}{\textbf{M}}} \textcolor{blue}{\textbf{M}} \textcolor{blue}{\textbf{M}} \textcolor{$<br>$\mathcal{C}[\mathbf{E} \mathbf{\Theta} \mathbf{E}]$ |                        |                |                            |                |  |  |  |  |
| 3 : numericVar<br>111.11                                                                                                    |                        |                |                            |                |  |  |  |  |
|                                                                                                    | numericVar             | dotVar         | string∀ar                  | dateVar        |  |  |  |  |
|                                                                                                    |                        | 2.0            | labc                       | 28-OCT-2003    |  |  |  |  |
| $\overline{2}$                                                                                                    | 111                    | 2.222.2        | labcd                      | 28-OCT-2003    |  |  |  |  |
| 3                                                                                                    | 111                    | 222.222.2 abcd |                            | 28-OCT-2003    |  |  |  |  |
|                                                                                                    |                        |                |                            |                |  |  |  |  |
| Nata View √ Variable View                                                                                                    |                        |                |                            |                |  |  |  |  |
| SPSS Processor is ready                                                                                                    |                        |                |                            |                |  |  |  |  |

- All of the numeric and date values are read correctly even if the actual values exceed the maximum width (number of digits and characters) defined for the variables.
- Although the third case appears to have a truncated value for *numericVar*, the entire value of 111.11 is stored internally. Since the defined format is also used as the display format, and (F4) defines a format with no decimals, 111 is displayed instead of the full value. Values aren't actually truncated for display; they're rounded. A value of 111.99 would display as 112.
- The *dateVar* value of 28-October-2003 is displayed as 28-OCT-2003 to fit the defined width of 11 digits/characters.
- $\blacksquare$  For string variables, the defined width is more critical than with numeric variables. Any string value that exceeds the defined width is truncated; so, only the first four characters for *stringVar* in the third case are read. Warning messages are displayed in the log for any strings that exceed the defined width.

# *Reading Complex Text Data Files*

"Complex" text data files come in a variety of flavors, including:

- Mixed files in which the order of variables isn't necessarily the same for all records and/or some record types should be skipped entirely.
- Grouped files in which there are multiple records for each case that need to be grouped together.
- Nested files in which record types are related to each other hierarchically.

# *Mixed Files*

A mixed file is one in which the order of variables may differ for some records and/or some records may contain entirely different variables or information that shouldn't be read.

#### *Example*

In this example, there are two record types that should be read: one in which *state* appears before *city* and one in which *city* appears before *state*. There is also an additional record type that shouldn't be read.

```
*mixed_file.sps.
FILE TYPE MIXED RECORD = 1-2.
- RECORD TYPE 1.
- DATA LIST FIXED
   /state 4-5 (A) city 7-17 (A) population 19-26 (F).
- RECORD TYPE 2.
 DATA LIST FIXED
   /city 4-14 (A) state 16-17 (A) population 19-26 (F).
END FILE TYPE.
BEGIN DATA
01 TX Dallas 3280310
01 IL Chicago 8008507<br>02 Ancorage AK 257808
02 Ancorage
99 What am I doing here?
02 Casper WY 63157
01 WI Madison 428563
END DATA.
```
- $\blacksquare$  The commands that define how to read the data are all contained within the FILE TYPE–END FILE TYPE structure.
- **MIXED** identifies the type of data file.
- RECORD =  $1-2$  indicates that the record type identifier appears in the first two columns of each record.
- Each DATA LIST command reads only records with the identifier value specified on the preceding RECORD TYPE command. So, if the value in the first two columns of the record is 1 (or 01), *state* comes before *city*, and if the value is 2, *city* comes before *state*.
- $\blacksquare$  The record with the value 99 in the first two columns is not read, since there are no corresponding RECORD TYPE and DATA LIST commands.

You can also include a variable that contains the record identifier value by including a variable name on the RECORD subcommand of the FILE TYPE command, as in:

```
FILE TYPE MIXED /RECORD = rectID 1-2.
```
You can also specify the format for the identifier value, using the same type of format specifications as the DATA LIST command. For example, if the value is a string instead of a simple numeric value:

```
FILE TYPE MIXED /RECORD = recID 1-2 (A).
```
# *Grouped Files*

In a grouped file, there are multiple records for each case that should be grouped together based on a unique case identifier. Each case usually has one record of each type. All records for a single case must be together in the file.

#### *Example*

In this example, there are three records for each case. Each record contains a value that identifies the case, a value that identifies the record type, and a grade or score for a different course.

```
* grouped_file.sps.
* A case is made up of all record types.
FILE TYPE GROUPED RECORD=6 CASE=student 1-4.
RECORD TYPE 1.
- DATA LIST /english 8-9 (A).
RECORD TYPE 2.
- DATA LIST / reading 8-10.
RECORD TYPE 3.
- DATA LIST /math 8-10.
END FILE TYPE.
BEGIN DATA
0001 1 B+
0001 2 74
0001 3 83
0002 1 A
0002 3 71
0002 2 100
0003 1 B-
0003 2 88
0003 3 81
0004 1 C
0004 2 94
```
0004 3 91 END DATA.

- $\blacksquare$  The commands that define how to read the data are all contained within the FILE TYPE–END FILE TYPE structure.
- GROUPED identifies the type of data file.
- RECORD=6 indicates that the record type identifier appears in column 6 of each record.
- CASE=student 1-4 indicates that the unique case identifier appears in the first four columns and assigns that value to the variable *student* in the active dataset.
- **The three RECORD TYPE and subsequent DATA LIST commands determine how** each record is read, based on the value in column 6 of each record.

#### Figure 3-12 *Grouped data displayed in Data Editor*

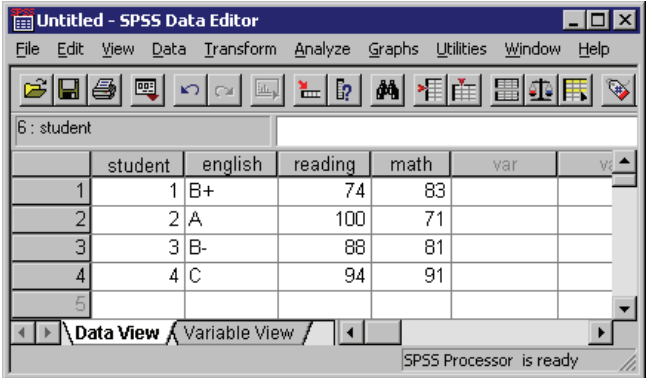

#### *Example*

In order to read a grouped data file correctly, all records for the same case must be contiguous in the source text data file. If they are not, you need to sort the data file before reading it as a grouped data file. You can do this by reading the file as a simple text data file, sorting it and saving it, and then reading it again as a grouped file.

```
*grouped_file2.sps.
* Data file is sorted by record type instead of by
  identification number.
DATA LIST FIXED
  /alldata 1-80 (A) caseid 1-4.
```
*Getting Data into SPSS*

```
BEGIN DATA
0001 1 B+
0002 1 A
0003 1 B-
0004 1 C
0001 2 74
0002 2 100
0003 2 88
0004 2 94
0001 3 83
0002 3 71
0003 3 81
0004 3 91
END DATA.
SORT CASES BY caseid.
WRITE OUTFILE='c:\temp\tempdata.txt'
 /alldata.
EXECUTE.
* read the sorted file.
FILE TYPE GROUPED FILE='c:\temp\tempdata.txt'
RECORD=6 CASE=student 1-4.
- RECORD TYPE 1.
- DATA LIST /english 8-9 (A).
- RECORD TYPE 2.
 DATA LIST /reading 8-10.
- RECORD TYPE 3.
  - DATA LIST /math 8-10.
END FILE TYPE.
EXECUTE.
```
- The first DATA LIST command reads all of the data on each record as a single string variable.
- In addition to being part of the string variable spanning the entire record, the first four columns are read as the variable *caseid*.
- The data file is then sorted by *caseid*, and the string variable *alldata*, containing all of the data on each record, is written to the text file *tempdata.txt*.
- The sorted file, *tempdata.txt*, is then read as a grouped data file, just like the inline data in the previous example.

Prior to SPSS 13.0, the maximum width of a string variable was 255 characters; so, in earlier releases, for a file with records wider than 255 characters, you would need to modify the job slightly to read and write multiple string variables. For example, if the record width is 1,200:

```
DATA LIST FIXED
  /string1 to string6 1-1200 (A) caseid 1-4.
```
54

This would read the file as six 200-character string variables.

SPSS can now handle much longer strings in a single variable: 32,767 bytes. Thus, this workaround is unnecessary for SPSS 13.0 or later. (If the record length exceeds 8,192 bytes, you need to use the FILE HANDLE command to specify the record length. See the *SPSS Command Syntax Reference* for more information.)

# *Nested (Hierarchical) Files*

In a nested file, the record types are related to each other hierarchically. The record types are grouped together by a case identification number that identifies the highest level—the first record type—of the hierarchy. Usually, the last record type specified—the lowest level of the hierarchy—defines a case. For example, in a file containing information on a company's sales representatives, the records could be grouped by sales region. Information from higher record types can be spread to each case. For example, the sales region information can be spread to the records for each sales representative in the region.

#### *Example*

In this example, sales data for each sales representative are nested within sales regions (cities), and those regions are nested within years.

```
*nested_file1.sps.
FILE TYPE NESTED RECORD=1(A).
- RECORD TYPE 'Y'.
- DATA LIST / Year 3-6.
- RECORD TYPE 'R'.
- DATA LIST / Region 3-13 (A).
- RECORD TYPE 'P'.
- DATA LIST / SalesRep 3-13 (A) Sales 20-23.
END FILE TYPE.
BEGIN DATA
Y 2002
R Chicago
P Jones 900<br>P Gregory 400
P Gregory
R Baton Rouge
P Rodriguez 300
P Smith 333<br>P Grau 100
P Grau
END DATA.
```
*Getting Data into SPSS*

Figure 3-13 *Nested data displayed in Data Editor*

| Untitled - SPSS Data Editor                                                                                                    |       |                  |                   |                  |                |  |  |  |
|----------------------------------------------------------------------------------------------------|-------|------------------|-------------------|------------------|----------------|--|--|--|
| File<br>Edit                                                                                                    | View. | Data Transform   | Analyze<br>Graphs | <b>Utilities</b> | Window<br>Help |  |  |  |
| $\mathcal{C}[\blacksquare \clubsuit] \boxtimes  \hspace{-.02in} \fbox{--} \Box \boxtimes  \hspace{-.02in} \blacksquare  \boxtimes  \hspace{-.02in} \blacksquare  \blacksquare  \hspace{-.02in} \blacksquare  \blacksquare  \hspace{-.02in} \blacksquare  \blacksquare  \hspace{-.02in} \blacksquare  \blacksquare  \hspace{-.02in} \blacksquare  \blacksquare  \hspace{-.02in} \blacksquare  \blacksquare  \hspace{-.02in} \blacksquare  \blacksquare  \hspace{-.02in} \blacksquare  \blacksquare  \hspace{-.02in} \blacksquare  \blacksquare  \hspace{$ |       |                  |                   |                  |                |  |  |  |
| 7: Year                                                                                                    |       |                  |                   |                  |                |  |  |  |
|                                                                                                    | Year  | Region           | SalesRep          | <b>Sales</b>     | var            |  |  |  |
|                                                                                                    |       | 2002 Chicago     | Jones             | 900              |                |  |  |  |
| $\overline{2}$                                                                                                    |       | 2002 Chicago     | Gregory           | 400              |                |  |  |  |
| 3                                                                                                    |       | 2002 Baton Rouge | Rodriguez         | 300              |                |  |  |  |
| 4                                                                                                    |       | 2002 Baton Rouge | Smith             | 333              |                |  |  |  |
| 51                                                                                                    |       | 2002 Baton Rouge | Grau              | 100              |                |  |  |  |
| Data View $\sqrt{\sqrt{2}}$ Variable View                                                                                                    |       |                  |                   |                  |                |  |  |  |
| SPSS Processor is ready                                                                                                    |       |                  |                   |                  |                |  |  |  |

- The commands that define how to read the data are all contained within the FILE TYPE–END FILE TYPE structure.
- NESTED identifies the type of data file.
- The value that identifies each record type is a string value in column 1 of each record.
- **The order of the RECORD TYPE and associated DATA LIST commands defines the** nesting hierarchy, with the highest level of the hierarchy specified first. So, 'Y' (year) is the highest level, followed by 'R' (region), and finally 'P' (person).
- Eight records are read, but one of those contains year information and two identify regions; so, the active dataset contains five cases, all with a value of 2002 for *Year*, two in the Chicago *Region* and three in Baton Rouge.

## *Using INPUT PROGRAM to Read Nested Files*

The previous example imposes some strict requirements on the structure of the data. For example, the value that identifies the record type must be in the same location on all records, and it must also be the same type of data value (in this example, a one-character string).

Instead of using a FILE TYPE structure, we can read the same data with an INPUT PROGRAM, which can provide more control and flexibility.

#### *Example*

This first input program reads the same data file as the FILE TYPE NESTED example and obtains the same results in a different manner.

```
* nested_input1.sps.
INPUT PROGRAM.
- DATA LIST FIXED END=#eof /#type 1 (A).
- DO IF #eof.
- END FILE.
- END IF.
- DO IF #type='Y'.
- REREAD.
- DATA LIST /Year 3-6.
- LEAVE Year.
- ELSE IF #type='R'.
- REREAD.
- DATA LIST / Region 3-13 (A).
- LEAVE Region.
- ELSE IF #type='P'.
 REREAD.
- DATA LIST / SalesRep 3-13 (A) Sales 20-23.
- END CASE.
- END IF.
END INPUT PROGRAM.
BEGIN DATA
Y 2002
R Chicago
P Jones 900
P Gregory 400
R Baton Rouge
P Rodriguez 300<br>P Smith 333
P Smith 333<br>P Grau 100
P Grau 100
END DATA.
```
- $\blacksquare$  The commands that define how to read the data are all contained within the INPUT PROGRAM structure.
- The first DATA LIST command reads the temporary variable #*type* from the first column of each record.
- END=#eof creates a temporary variable named *#eof* that has a value of 0 until the end of the data file is reached, at which point the value is set to 1.
- DO IF #eof evaluates as *true* when the value of #*eof* is set to 1 at the end of the file, and an END FILE command is issued, which tells the INPUT PROGRAM to stop reading data. In this example, this isn't really necessary, since we're reading
the entire file; however, it will be used later when we want to define an end point prior to the end of the data file.

- The second DO IF–ELSE IF–END IF structure determines what to do for each value of *type*.
- REREAD reads the same record again, this time reading either *Year*, *Region*, or *SalesRep* and *Sales*, depending on the value of #*type*.
- $\blacksquare$  LEAVE retains the value(s) of the specified variable(s) when reading the next record. So, the value of *Year* from the first record is retained when reading *Region* from the next record, and both of those values are retained when reading *SalesRep* and *Sales* from the subsequent records in the hierarchy. So, the appropriate values of *Year* and *Region* are spread to all of the cases at the lowest level of the hierarchy.
- END CASE marks the end of each case. So, after reading a record with a *#type* value of 'P', the process starts again to create the next case.

### *Example*

In this example, the data file reflects the nested structure by indenting each nested level; so, the values that identify record type do not appear in the same place on each record. Furthermore, at the lowest level of the hierarchy, the record type identifier is the last value instead of the first. Here, an INPUT PROGRAM provides the ability to read a file that cannot be read correctly by FILE TYPE NESTED.

```
*nested_input2.sps.
INPUT PROGRAM.
- DATA LIST FIXED END=#eof
   /#yr 1 (A) #reg 3(A) #person 25 (A).
- DO IF #eof.
  - END FILE.
- END IF.
- DO IF \#yr='Y'.- REREAD.
- DATA LIST /Year 3-6.
- LEAVE Year.
- ELSE IF #reg='R'.
- REREAD.
- DATA LIST / Region 5-15 (A).
- LEAVE Region.
- ELSE IF #person='P'.
- REREAD.
- DATA LIST / SalesRep 7-17 (A) Sales 20-23.
- END CASE.
- END IF.
END INPUT PROGRAM.
BEGIN DATA
```

```
Y 2002
 R Chicago
     Jones 900 P
     Gregory 400 P
 R Baton Rouge
     Rodriguez 300 P
     Smith 333 P<br>Grau 100 P
               100 P
END DATA.
```
- **This time, the first DATA LIST command reads three temporary variables at** different locations, one for each record type.
- The DO IF–ELSE IF–END IF structure then determines how to read each record based on the values of *#yr*, *#reg*, or *#person*.
- $\blacksquare$  The remainder of the job is essentially the same as the previous example.

### *Example*

Using the input program, we can also select a random sample of cases from each region and/or stop reading cases at a specified maximum.

```
*nested_input3.sps.
INPUT PROGRAM.
COMPUTE #count=0.
- DATA LIST FIXED END=#eof
   /#yr 1 (A) #reg 3(A) #person 25 (A).
- DO IF #eof OR #count = 1000.
- END FILE.
- END IF.
- DO IF #yr='Y'.
- REREAD.
- DATA LIST /Year 3-6.
  - LEAVE Year.
- ELSE IF #reg='R'.
- REREAD.
- DATA LIST / Region 5-15 (A).
- LEAVE Region.
- ELSE IF #person='P' AND UNIFORM(1000) < 500.
- REREAD.
- DATA LIST / SalesRep 7-17 (A) Sales 20-23.
- END CASE.
- COMPUTE #count=#count+1.
- END IF.
END INPUT PROGRAM.
BEGIN DATA
Y 2002
 R Chicago
      Jones 900 P
```
*Getting Data into SPSS*

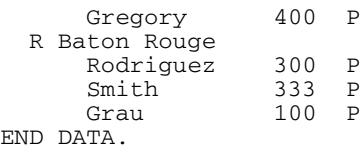

- COMPUTE #count=0 initializes a case-counter variable.
- ELSE IF #person='P' AND UNIFORM(1000) < 500 will read a random sample of approximately 50% from each region, since UNIFORM (1000) will generate a value less than 500 approximately 50% of the time.
- COMPUTE  $\#count = \#count + 1$  increments the case counter by 1 for each case that is included.
- $\Box$  DO IF #eof OR #count = 1000 will issue an END FILE command if the case counter reaches 1,000, limiting the total number of cases in the active dataset to no more than 1,000.

Since the source file must be sorted by year and region, limiting the total number of cases to 1,000 (or any value) may omit some years or regions within the last year entirely.

## *Repeating Data*

In a repeating data file structure, multiple cases are constructed from a single record. Information common to each case on the record may be entered once and then spread to all of the cases constructed from the record. In this respect, a file with a repeating data structure is like a hierarchical file, with two levels of information recorded on a single record rather than on separate record types.

### *Example*

In this example, we read essentially the same information as in the examples of nested file structures, except now all of the information for each region is stored on a single record.

```
*repeating_data.sps.
INPUT PROGRAM.
DATA LIST FIXED
  /Year 1-4 Region 6-16 (A) #numrep 19.
REPEATING DATA STARTS=22 /OCCURS=#numrep
```

```
/DATA=SalesRep 1-10 (A) Sales 12-14.
END INPUT PROGRAM.
BEGIN DATA
2002 Chicago 2 Jones 900Gregory 400<br>2002 Baton Rouge 3 Rodriguez 300Smith 333Grau
2002 Baton Rouge 3 Rodriguez 300Smith 333Grau 100
END DATA.
```
- $\blacksquare$  The commands that define how to read the data are all contained within the INPUT PROGRAM structure.
- The DATA LIST command defines two variables, *Year* and *Region*, that will be spread across all of the cases read from each record. It also defines a temporary variable, *#numrep*.
- On the REPEATING DATA command, STARTS=22 indicates that the case starts in column 22.
- OCCURS=#numrep uses the value of the temporary variable, *#numrep* (defined on the previous DATA LIST command), to determine how many cases to read from each record. So, two cases will be read from the first record, and three will be read from the second.
- The DATA subcommand defines two variables for each case. The column locations for those variables are relative locations. For the first case, column 22 (specified on the STARTS subcommand) is read as column 1. For the next case, column 1 is the first column after the end of the defined column span for the last variable in the previous case, which would be column 36 (22+14=36).

The end result is an active dataset that looks remarkably similar to the data file created from the hierarchical source data file.

*Getting Data into SPSS*

Figure 3-14 *Repeating data displayed in Data Editor*

| Untitled - SPSS Data Editor<br>$ \Box$ $\times$                   |                                                           |                   |                   |                  |                |  |  |  |
|-------------------------------------------------------------------|-----------------------------------------------------------|-------------------|-------------------|------------------|----------------|--|--|--|
| File<br>Edit                                                      | View                                                      | Transform<br>Data | Analyze<br>Graphs | <b>Utilities</b> | Window<br>Help |  |  |  |
| $ \mathbb{Z}  =  \mathbb{Z}  +  \mathbb{A}  +  \mathbb{Z} $<br>кŋ |                                                           |                   |                   |                  |                |  |  |  |
| 8: Year                                                           |                                                           |                   |                   |                  |                |  |  |  |
|                                                                   | Yearl                                                     | Region            | SalesRep          | Sales            | var            |  |  |  |
|                                                                   |                                                           | 2002 Chicago      | Jones             | 900              |                |  |  |  |
|                                                                   |                                                           | 2002 Chicago      | Gregory           | 400              |                |  |  |  |
| 3                                                                 |                                                           | 2002 Baton Rouge  | Rodriguez         | 300              |                |  |  |  |
| 4                                                                 |                                                           | 2002 Baton Rouge  | Smith             | 333              |                |  |  |  |
| 5                                                                 |                                                           | 2002 Baton Rouge  | Grau              | 100              |                |  |  |  |
|                                                                   | Data View $\int$ Variable View<br>SPSS Processor is ready |                   |                   |                  |                |  |  |  |

# *Reading SAS Data Files*

SPSS can read the following types of SAS files:

- SAS long filename, versions 7 through 9
- SAS short filenames, versions 7 through 9
- $SAS version 6 for Windows$
- SAS version 6 for UNIX
- SAS Transport

The basic structure of a SAS data file is very similar to an SPSS data file—rows are cases (observations), and columns are variables—and reading SAS data files requires only a single, simple command: GET SAS.

### *Example*

In its simplest form, the GET SAS command has a single subcommand that specifies the SAS filename.

```
*get_sas.sps.
GET SAS DATA='C:\examples\data\gss.sd2'.
```
62

- SAS variable names that do not conform to SPSS variable-naming rules are converted to valid SPSS variable names.
- SAS variable labels specified on the LABEL statement in the DATA step are used as variable labels in SPSS.

#### Figure 3-15

*SAS data file with variable labels in SPSS*

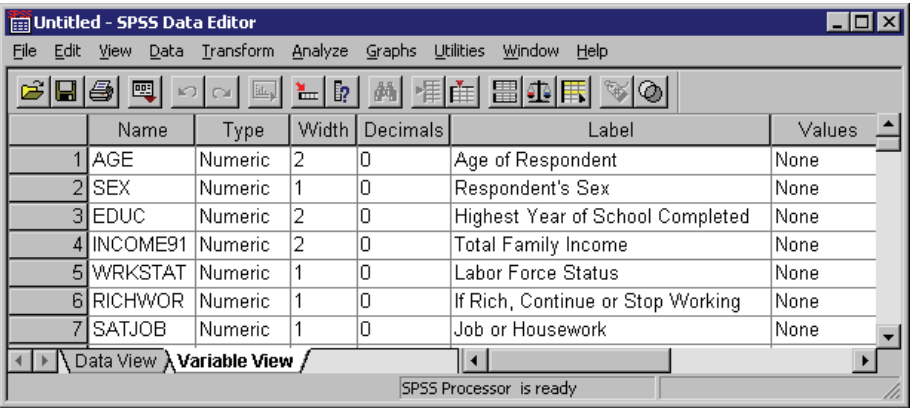

### *Example*

SAS value formats are similar to SPSS value labels, but SAS value formats are saved in a separate file; so, if you want to use value formats as value labels, you need to use the FORMATS subcommand to specify the formats file.

```
*get_sas2.sps.
GET SAS DATA='C:\examples\data\gss.sd2'
 FORMATS='c:\examples\data\GSS_Fmts.sd2'.
```
- Labels assigned to single values are retained.
- Labels assigned to a range of values are ignored.
- Labels assigned to the SAS keywords LOW, HIGH, and OTHER are ignored.
- Labels assigned to string variables and non-integer numeric values are ignored.

63

| SAS value formats used as value labels                         |                       |                                       |        |                                               |                |         |     |  |
|----------------------------------------------------------------|-----------------------|---------------------------------------|--------|-----------------------------------------------|----------------|---------|-----|--|
| Untitled - SPSS Data Editor<br>$\blacksquare$ o $\blacksquare$ |                       |                                       |        |                                               |                |         |     |  |
|                                                                |                       | File Edit View Data Transform Analyze | Graphs | <b>Utilities</b><br>Window                    | Help           |         |     |  |
|                                                                |                       |                                       |        | <b>6 B 4 및 이어 Z F &amp; # # # # # # # # #</b> | $\circledcirc$ |         |     |  |
|                                                                |                       | Label                                 |        | Values                                        |                | Missing |     |  |
|                                                                | Age of Respondent     |                                       |        | {98, Don't know}                              |                | None    |     |  |
|                                                                | 2 Respondent's Sex    |                                       |        | {1, Male}                                     |                | None    | ξ   |  |
|                                                                |                       | 3 Highest Year of School Completed    |        | {97, Not applicable}                          |                | None    | ξ   |  |
|                                                                | 4 Total Family Income |                                       |        | None                                          |                | None    | ε   |  |
|                                                                | 5 Labor Force Status  |                                       |        | {1, Working fulltime}                         |                | None    | 8 – |  |
|                                                                |                       | Data View X Variable View /           |        |                                               |                |         |     |  |
|                                                                |                       |                                       |        | SPSS Processor is ready                       |                |         |     |  |

Figure 3-16

# *Reading Stata Data Files*

GET STATA reads Stata-format data files created by Stata versions 4 through 8. The only specification is the FILE keyword, which specifies the Stata data file to be read.

- **Variable names.** Stata variable names are converted to SPSS variable names in case-sensitive form. Stata variable names that are identical except for case are converted to valid SPSS variable names by appending an underscore and a sequential letter (*\_A*, *\_B*, *\_C*, ..., *\_Z*, *\_AA*, *\_AB*, ..., etc.).
- **Variable labels.** Stata variable labels are converted to SPSS variable labels.
- **Ulterabels.** Stata value labels are converted to SPSS value labels, except for Stata value labels assigned to "extended" missing values.
- **Missing values.** Stata "extended" missing values are converted to system-missing.
- **Date conversion.** Stata date format values are converted to SPSS DATE format (d-m-y) values. Stata "time-series" date format values (weeks, months, quarters, etc.) are converted to simple numeric (F) format, preserving the original, internal integer value, which is the number of weeks, months, quarters, etc., since the start of 1960.

### *Example*

```
GET STATA FILE='c:\examples\data\statafile.dta'.
```
# *File Operations*

You can combine and manipulate data sources in a number of ways, including:

- Using multiple data sources
- **[Merging data files](#page-84-0)**
- [Aggregating data](#page-94-0)
- **[Weighting data](#page-97-0)**
- [Changing file structure](#page-99-0)
- Using output as input. For more information, see ["Using Output as Input with](#page-177-0) OM[S"](#page-177-0) in Chapter 9 on p. [162](#page-177-0).

# *Working with Multiple Data Sources*

Starting with SPSS 14.0, SPSS can have multiple data sources open at the same time.

- When you use the dialog boxes and wizards in the graphical user interface to read data into SPSS, the default behavior is to open each data source in a new Data Editor window, and any previously open data sources remain open and available for further use. You can change the active dataset simply by clicking anywhere in the Data Editor window of the data source that you want to use or by selecting the Data Editor window for that data source from the Window menu.
- In command syntax, the default behavior remains the same as in previous releases: reading a new data source automatically replaces the active dataset. If you want to work with multiple datasets using command syntax, you need to use the DATASET commands.

The DATASET commands (DATASET NAME, DATASET ACTIVATE, DATASET DECLARE, DATASET COPY, DATASET CLOSE) provide the ability to have multiple data sources open at the same time and control which open data source is active at any point in the session. Using defined dataset names, you can then:

- Merge data (for example, MATCH FILES, ADD FILES, UPDATE) from multiple different source types (for example, text data, database, spreadsheet) without saving each one as an SPSS data file first.
- Create new datasets that are subsets of open data sources (for example, males in one subset, females in another, people under a certain age in another; or original data in one set and transformed/computed values in another subset).
- Copy and paste variables, cases, and/or variable properties between two or more open data sources in the Data Editor.

### *Operations*

- SPSS commands operate on the active dataset. The **active** dataset is the data source most recently opened (for example, by commands such as GET DATA, GET SAS, GET STATA, GET TRANSLATE) or most recently activated by a DATASET ACTIVATE command.
- Variables from one dataset are not available when another dataset is the active dataset.
- Transformations to the active dataset—before or after defining a dataset name—are preserved with the named dataset during the session, and any pending transformations to the active dataset are automatically executed whenever a different data source becomes the active dataset.
- Dataset names can be used in most commands that can contain a reference to an SPSS data file.
- Wherever a dataset name, file handle (defined by the  $FILE$  HANDLE command), or filename can be used to refer to an SPSS data file, defined dataset names take precedence over file handles, which take precedence over filenames. For example, if *file1* exists as both a dataset name and a file handle, FILE=file1 in the MATCH FILES command will be interpreted as referring to the dataset named *file1*, not the file handle.

### *Example*

\*multiple\_datasets.sps.

*File Operations*

```
DATA LIST FREE /file1Var.
BEGIN DATA
11 12 13
END DATA.
DATASET NAME file1.
COMPUTE file1Var=MOD(file1Var,10).
DATA LIST FREE /file2Var.
BEGIN DATA
21 22 23
END DATA.
DATASET NAME file2.
*file2 is now the active dataset; so the following
command will generate an error.
FREQUENCIES VARIABLES=file1Var.
*now activate dataset file1 and rerun Frequencies.
DATASET ACTIVATE file1.
FREQUENCIES VARIABLES=file1Var.
```
- The first DATASET NAME command assigns a name to the active dataset (the data defined by the first DATA LIST command). This keeps the dataset open for subsequent use in the session after other data sources have been opened. Without this command, the dataset would automatically close when the next command that reads/opens a data source is run.
- The COMPUTE command applies a transformation to a variable in the active dataset. This transformation will be preserved with the dataset named *file1*. The order of the DATASET NAME and COMPUTE commands is not important. Any transformations to the active dataset, before or after assigning a dataset name, are preserved with that dataset during the session.
- The second DATA LIST command creates a new dataset, which automatically becomes the active dataset. The subsequent FREQUENCIES command that specifies a variable in the first dataset will generate an error, because *file1* is no longer the active dataset, and there is no variable named *file1Var* in the active dataset.
- DATASET ACTIVATE makes *file1* the active dataset again, and now the FREQUENCIES command will work.

### *Example*

```
*dataset_subsets.sps.
DATASET CLOSE ALL.
DATA LIST FREE /gender.
BEGIN DATA
0011011100
END DATA.
DATASET NAME original.
```

```
DATASET COPY males.
DATASET ACTIVATE males.
SELECT IF gender=0.
DATASET ACTIVATE original.
DATASET COPY females.
DATASET ACTIVATE females.
SELECT IF gender=1.
EXECUTE.
```
- The first DATASET COPY command creates a new dataset, *males*, that represents the state of the active dataset at the time it was copied.
- The *males* dataset is activated and a subset of males is created.
- The original dataset is activated, restoring the cases deleted from the *males* subset.
- The second DATASET COPY command creates a second copy of the original dataset with the name *females*, which is then activated and a subset of females is created.
- Three different versions of the initial data file are now available in the session: the original version, a version containing only data for males, and a version containing only data for females.

#### Figure 4-1

*Multiple subsets available in the same session*

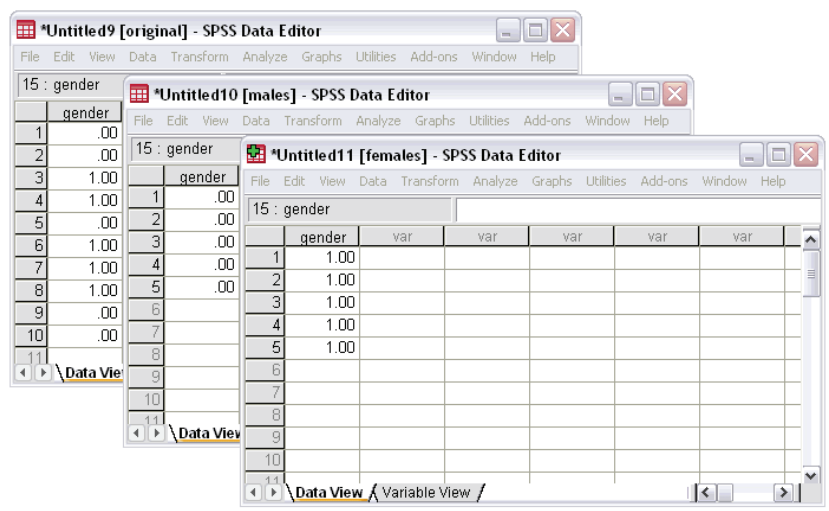

# <span id="page-84-0"></span>*Merging Data Files*

You can merge two or more datasets in several ways:

- Merge datasets with the same cases but different variables.
- **Merge datasets with the same variables but different cases.**
- $\blacksquare$  Update values in a master data file with values from a transaction file.

### *Merging Files with the Same Cases but Different Variables*

The MATCH FILES command merges two or more data files that contain the same cases but different variables. For example, demographic data for survey respondents might be contained in one data file, and survey responses for surveys taken at different times might be contained in multiple additional data files. The cases are the same (respondents), but the variables are different (demographic information and survey responses).

This type of data file merge is similar to joining multiple database tables except that you are merging multiple SPSS-format data files rather than database tables. For information on reading multiple database tables with joins, see ["Reading Multiple](#page-42-0) Tables["](#page-42-0) in Chapter 3 on p. [27.](#page-42-0)

### *One-to-One Matches*

The simplest type of match assumes that there is basically a one-to-one relationship between cases in the files being merged—for each case in one file, there is a corresponding case in the other file.

### *Example*

This example merges a data file containing demographic data with another file containing survey responses for the same cases.

```
*match files1.sps.
*first make sure files are sorted correctly.
GET FILE='C:\examples\data\match response1.sav'.
SORT CASES BY id.
DATASET NAME responses.
GET FILE='C:\examples\data\match_demographics.sav'.
SORT CASES BY id.
*now merge the survey responses with the demographic info.
MATCH FILES /FILE=*
```

```
/FILE=responses
  /BY id.
EXECUTE.
```
- DATASET NAME is used to name the first dataset, so it will remain available after the second dataset is opened.
- SORT CASES BY id is used to sort both datasets in the same case order. Cases are merged sequentially, so both datasets must be sorted in the same order to make sure that cases are merged correctly.
- **MATCH FILES merges the two datasets. FILE=**  $*$  indicates the active dataset (the demographic dataset).
- The BY subcommand matches cases by the value of the ID variable in both datasets. In this example, this is not technically necessary, since there is a one-to-one correspondence between cases in the two datasets and the datasets are sorted in the same case order. However, if the datasets are *not* sorted in the same order and no key variable is specified on the BY subcommand, the datasets will be merged incorrectly with no warnings or error messages; whereas, if a key variable is specified on the BY subcommand and the datasets are not sorted in the same order of the key variable, the merge will fail and an appropriate error message will be displayed. If the datasets contain a common case identifier variable, it is a good practice to use the BY subcommand.
- Any variables with the same name are assumed to contain the same information, and only the variable from the first dataset specified on the MATCH FILES command is included in the merged dataset. In this example, the ID variable (*id*) is present in both datasets, and the merged dataset contains the values of the variable from the demographic dataset — which is the first dataset specified on the MATCH FILES command. (In this case, the values are identical anyway.)
- For string variables, variables with the same name must have the same defined width in both files. If they have different defined widths, an error results and the command does not run. This includes string variables used as BY variables.

### *Example*

Expanding the previous example, we will merge the same two data files plus a third data file that contains survey responses from a later date. Three aspects of this third file warrant special attention:

- The variable names for the survey questions are the same as the variable names in the survey response data file from the earlier date.
- One of the cases that is present in both the demographic data file and the first survey response file is missing from the new survey response data file.
- The source file is not an SPSS-format data file; it's an Excel worksheet.

```
*match_files2.sps.
GET FILE='C:\examples\data\match_response1.sav'.
SORT CASES BY id.
DATASET NAME response1.
GET DATA /TYPE=XLS
   /FILE='c:\examples\data\match_response2.xls'.
SORT CASES BY id.
DATASET NAME response2.
GET FILE='C:\examples\data\match_demographics.sav'.
SORT CASES BY id.
MATCH FILES /FILE=*
  /FILE=response1
  /FILE=response2
  /RENAME opinion1=opinion1_2 opinion2=opinion2_2
   opinion3=opinion3_2 opinion4=opinion4_2
  /BY id.
EXECUTE.
```
- As before, all of the datasets are sorted by the values of the ID variable.
- MATCH FILES specifies three datasets this time: the active dataset that contains the demographic information and the two datasets containing survey responses from two different dates.
- The RENAME command after the FILE subcommand for the second survey response dataset provides new names for the survey response variables in that dataset. This is necessary to include these variables in the merged dataset. Otherwise, they would be excluded because the original variable names are the same as the variable names in the first survey response dataset.

- The BY subcommand is necessary in this example because one case  $(id = 184)$ is missing from the second survey response dataset, and without using the BY variable to match cases, the datasets would be merged incorrectly.
- All cases are included in the merged dataset. The case missing from the second survey response dataset is assigned the system-missing value for the variables from that dataset (*opinion1\_2–opinion4\_2*).

```
Figure 4-2
```
*Merged files displayed in Data Editor*

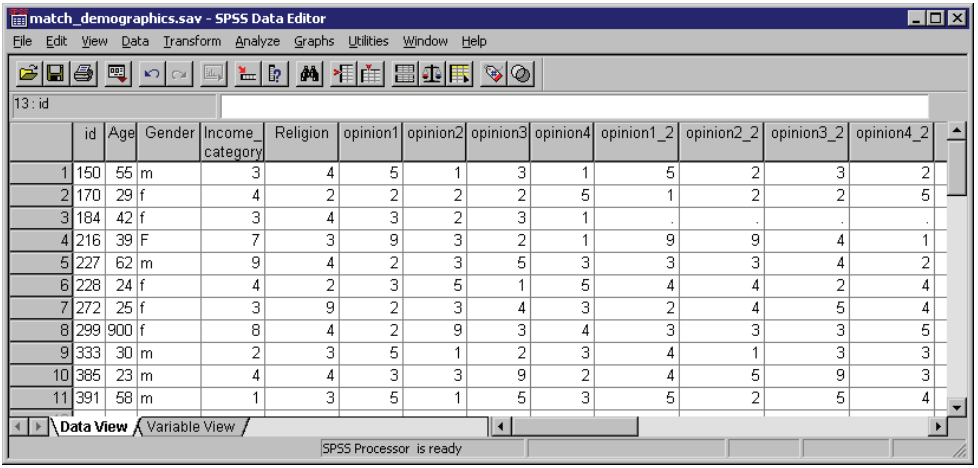

### *Table Lookup (One-to-Many) Matches*

A **table lookup file** is a file in which data for each "case" can be applied to multiple cases in the other data file(s). For example, if one file contains information on individual family members (such as gender, age, education) and the other file contains overall family information (such as total income, family size, location), you can use the file of family data as a table lookup file and apply the common family data to each individual family member in the merged data file.

Specifying a file with the TABLE subcommand instead of the FILE subcommand indicates that the file is a table lookup file. The following example merges two text files, but they could be any combination of data sources that you can read into SPSS. For information on reading different types of data into SPSS, see [Chapter 3](#page-38-0) on p. [23.](#page-38-0)

```
*match_table_lookup.sps.
DATA LIST LIST
```
#### *File Operations*

```
FILE='c:\examples\data\family_data.txt'
   /household_id total_income family_size region.
SORT CASES BY household_id.
DATASET NAME household.
DATA LIST LIST
  FILE='c:\examples\data\individual_data.txt'
  /household_id indv_id age gender education.
SORT CASE BY household_id.
DATASET NAME individual.
MATCH FILES TABLE='household'
  /FILE='individual'
  /BY household_id.
EXECUTE.
```
### *Merging Files with the Same Variables but Different Cases*

The ADD FILES command merges two or more data files that contain the same variables but different cases. For example, regional revenue for two different company divisions might be stored in two separate data files. Both files have the same variables (region indicator and revenue) but different cases (each region for each division is a case).

### *Example*

ADD FILES relies on variable names to determine which variables represent the "same" variables in the data files being merged. In the simplest example, all of the files contain the same set of variables, using the exact same variable names, and all you need to do is specify the files to be merged. In this example, the two files both contain the same two variables, with the same two variable names: *Region* and *Revenue*.

```
*add_files1.sps.
ADD FILES
  /FILE = 'c:\examples\data\catalog.sav'
  /FILE =' c:\examples\data\retail.sav'
    /IN = Division.
EXECUTE.
VALUE LABELS Division 0 'Catalog' 1 'Retail Store'.
```
### Figure 4-3

*Cases from one file added to another file*

|              |              | <b>Em</b> Untitled - SPSS Data Editor |                            |                |
|--------------|--------------|---------------------------------------|----------------------------|----------------|
| File<br>Edit | View<br>Data | Transform<br>Analyze                  | <b>Utilities</b><br>Graphs | Window<br>Help |
|              | 圑            | 温齢<br>EL.<br>K)                       | 州 相田 闇亜  田                 |                |
| 15 : Region  |              |                                       |                            |                |
|              | Region       | Revenue                               | Division                   | var            |
|              |              | \$1,234,567                           | Catalog                    |                |
| 2            | 2            | \$3,456,789                           | Catalog                    |                |
| 3            | 3            | \$2,345,678                           | Catalog                    |                |
| 4            | 4            | \$5,678,910                           | Catalog                    |                |
| 5            | 1            | \$8,212,457                           | <b>Retail Store</b>        |                |
| 6            | 2            | \$6,333,500                           | <b>Retail Store</b>        |                |
| 7            | 3            | \$10,400,311                          | Retail Store               |                |
| 8            | 4            | \$7,722,899                           | Retail Store               |                |
|              |              |                                       |                            |                |
|              |              | Data View A Variable View             |                            |                |
|              |              |                                       | SPSS Processor is ready    |                |

- Cases are added to the active dataset in the order in which the source data files are specified on the ADD FILES command; all of the cases from *catalog.sav* appear first, followed by all of the cases from *retail.sav*.
- The IN subcommand after the FILE subcommand for *retail.sav* creates a new variable named *Division* in the merged dataset, with a value of 1 for cases that come from *retail.sav* and a value of 0 for cases that come from *catalog.sav*. (If the IN subcommand was placed immediately after the FILE subcommand for *catalog.sav*, the values would be reversed.)
- The VALUE LABELS command provides descriptive labels for the *Division* values of 0 and 1, identifying the division for each case in the merged dataset.

### *Example*

Now that we've had a good laugh over the likelihood that all of the files have the exact same structure with the exact same variable names, let's look at a more realistic example. What if the revenue variable had a different name in one of the files and one of the files contained additional variables not present in the other files being merged?

```
*add_files2.sps.
***first throw some curves into the data***.
GET FILE = 'c:\examples\data\catalog.sav'.
RENAME VARIABLES (Revenue=Sales).
DATASET NAME catalog.
```
75

```
GET FILE = 'c:\examples\data\retail.sav'.
COMPUTE ExtraVar = 9.
EXECUTE.
DATASET NAME retail.
***show default behavior***.
ADD FILES
  /FILE = 'catalog'
  /FILE = 'retail'
    /IN = Division.
EXECUTE.
***now treat Sales and Revenue as same variable***.
***and drop ExtraVar from the merged file***.
ADD FILES
  /FILE = 'catalog'
    /RENAME (Sales = Revenue)
  /FILE = 'retail'
    /IN = Division
    /DROP ExtraVar
 /BY Region.
EXECUTE.
```
- All of the commands prior to the first ADD FILES command simply modify the original data files to contain minor variations—*Revenue* is changed to *Sales* in one data file, and an extra variable, *ExtraVar*, is added to the other data file.
- The first ADD FILES command is similar to the one in the previous example and shows the default behavior if non-matching variable names and extraneous variables are not accounted for—the merged dataset has five variables instead of three, and it also has a lot of missing data. *Sales* and *Revenue* are treated as different variables, resulting in half of the cases having values for *Sales* and half of the cases having values for *Revenue*—and cases from the second data file have values for *ExtraVar*, but cases from the first data file do not, since this variable does not exist in that file.

### Figure 4-4

*Probably not what you want when you add cases from another file*

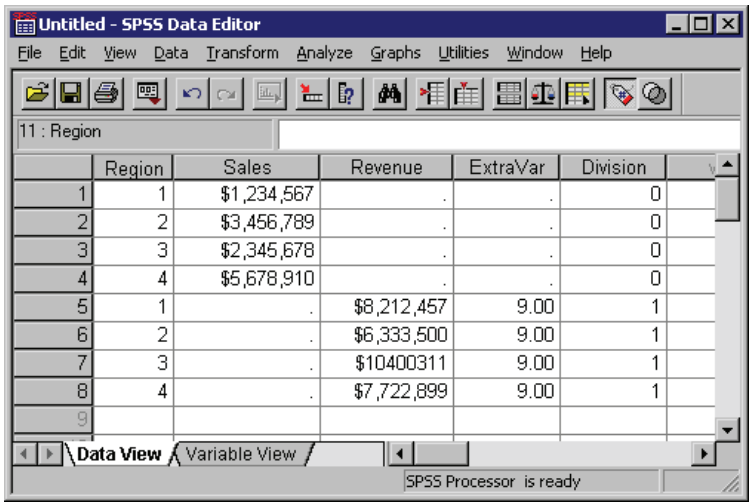

- In the second ADD FILES command, the RENAME subcommand after the FILE subcommand for *catalog* will treat the variable *Sales* as if its name were *Revenue*, so the variable name will match the corresponding variable in *retail*.
- The DROP subcommand following the FILE subcommand for *temp2.sav* (and the associated IN subcommand) will exclude *ExtraVar* from the merged dataset. (The DROP subcommand must come after the FILE subcommand for the file that contains the variables to be excluded.)
- The BY subcommand adds cases to the merged data file in ascending order of values of the variable *Region* instead of adding cases in file order—but this requires that both files already be sorted in the same order of the BY variable.

*File Operations*

|              |        | Cases auueu in oruer or riegion vanavie insteau or nie oruer |             |                     |                         |                                        |
|--------------|--------|--------------------------------------------------------------|-------------|---------------------|-------------------------|----------------------------------------|
|              |        | <b>Em Untitled - SPSS Data Editor</b>                        |             |                     |                         | $\blacksquare$ $\blacksquare$ $\times$ |
| File<br>Edit |        | View Data Transform                                          | Analyze     | Utilities<br>Graphs | Window                  | Help                                   |
|              | 靊      | $\mathbb{E}$                                                 |             | LD A HE BORD        |                         |                                        |
| 10 : Region  |        |                                                              |             |                     |                         |                                        |
|              | Region | Revenue                                                      |             | Division            | var                     |                                        |
|              |        |                                                              | \$1,234,567 | 0                   |                         |                                        |
| 2            | 1      |                                                              | \$8,212,457 | 1                   |                         |                                        |
| 3            | 2      |                                                              | \$3,456,789 | 0                   |                         |                                        |
| 4            | 2      |                                                              | \$6,333,500 | 1                   |                         |                                        |
| 5            | 3      |                                                              | \$2,345,678 | 0                   |                         |                                        |
| 6            | 3      | \$10,400,311                                                 |             | 1                   |                         |                                        |
| 7            | 4      |                                                              | \$5,678,910 | 0                   |                         |                                        |
| 8            | 4      |                                                              | \$7,722,899 | 1                   |                         |                                        |
|              |        |                                                              |             |                     |                         |                                        |
|              |        | Data View A Variable View                                    |             |                     |                         |                                        |
|              |        |                                                              |             |                     | SPSS Processor is ready | h                                      |

Figure 4-5 *Cases added in order of Region variable instead of file order*

# *Updating Data Files by Merging New Values from Transaction Files*

You can use the UPDATE command to replace values in a master file with updated values recorded in one or more files called transaction files.

```
*update.sps.
GET FILE = 'c:\examples\data\update_transaction.sav'.
SORT CASE BY id.
DATASET NAME transaction.
GET FILE = 'c:\examples\data\update_master.sav'.
SORT CASES BY id.
UPDATE / FILE = */FILE = transaction
    /IN = updated
  /BY id.
EXECUTE.
```
- SORT CASES BY id is used to sort both files in the same case order. Cases are updated sequentially, so both files must be sorted in the same order.
- **The first FILE subcommand on the UPDATE command specifies the master data** file. In this example,  $FILE = * specifies the active dataset.$
- **The second FILE subcommand specifies the dataset name assigned to the** transaction file.

- **The IN subcommand immediately following the second FILE subcommand** creates a new variable called *updated* in the master data file; this variable will have a value of 1 for any cases with updated values and a value of 0 for cases that have not changed.
- The BY subcommand matches cases by *id*. This subcommand is required. Transaction files often contain only a subset of cases, and a key variable is necessary to match cases in the two files.

### Figure 4-6

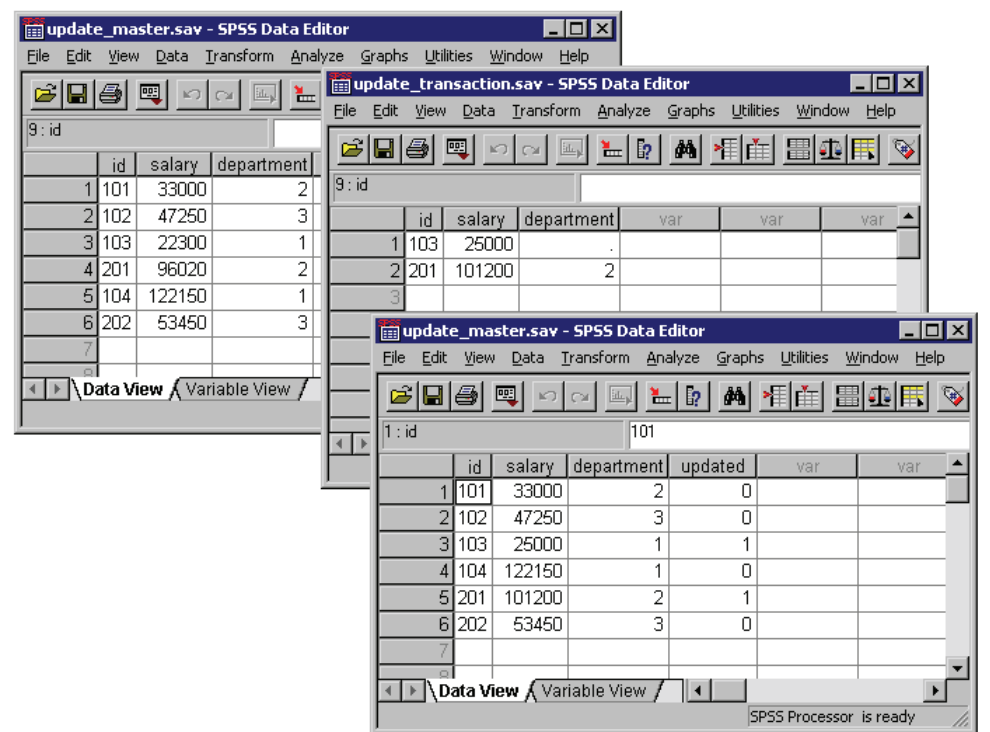

*Original file, transaction file, and update file*

- The *salary* values for the cases with the *id* values of 103 and 201 are both updated.
- The *department* value for case 201 is updated, but the *department* value for case 103 is *not* updated. System-missing values in the transaction files do not overwrite existing values in the master file, so the transactions files can contain partial information for each case.

# <span id="page-94-0"></span>*Aggregating Data*

The AGGREGATE command creates a new dataset where each case represents one or more cases from the original dataset. You can save the aggregated data to a new dataset or replace the active dataset with aggregated data. You can also append the aggregated results as new variables to the current active dataset.

### *Example*

In this example, information was collected for every person living in a selected sample of households. In addition to information for each individual, each case contains a variable that identifies the household. You can change the unit of analysis from individuals to households by aggregating the data based on the value of the household ID variable.

```
*aggregate1.sps.
***create some sample data***.
DATA LIST FREE (" ")
 /ID_household (F3) ID_person (F2) Income (F8).
BEGIN DATA
101 1 12345 101 2 47321 101 3 500 101 4 0
102 1 77233 102 2 0
103 1 19010 103 2 98277 103 3 0
104 1 101244
END DATA.
***now aggregate based on household id***.
AGGREGATE
  /OUTFILE = * MODE = REPLACE
 /BREAK = ID_household
 /Household_Income = SUM(Income)
  /Household_Size = N.
```
- OUTFILE =  $*$  MODE = REPLACE replaces the active dataset with the aggregated data.
- **BREAK** = ID household combines cases based on the value of the household ID variable.
- $\blacksquare$  Household Income = SUM(Income) creates a new variable in the aggregated dataset that is the total income for each household.
- Household Size = N creates a new variable in the aggregated dataset that is the number of original cases in each aggregated case.

### Figure 4-7

*Original and aggregated data*

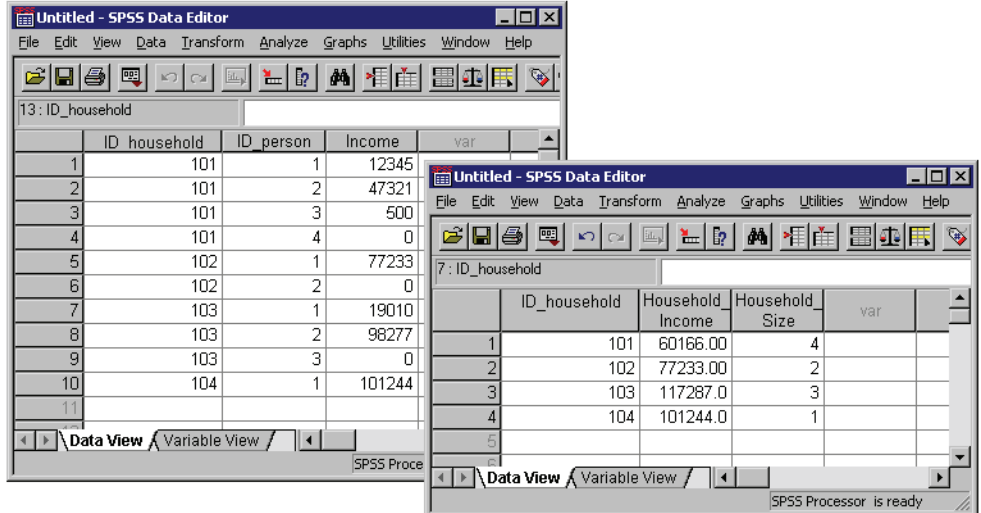

### *Example*

You can also use MODE = ADDVARIABLES to add group summary information to the original data file. For example, you could create two new variables in the original data file that contain the number of people in the household and the per capita income for the household (total income divided by number of people in the household).

```
*aggregate2.sps.
DATA LIST FREE (" ")
 /ID_household (F3) ID_person (F2) Income (F8).
BEGIN DATA
101 1 12345 101 2 47321 101 3 500 101 4 0
102 1 77233 102 2 0
103 1 19010 103 2 98277 103 3 0
104 1 101244
END DATA.
AGGREGATE
  /OUTFILE = * MODE = ADDVARIABLES
  /BREAK = ID_household
 /per_capita_Income = MEAN(Income)
 /Household_Size = N.
```
As with the previous example, OUTFILE  $=$  \* specifies the active dataset as the target for the aggregated results.

- Instead of replacing the original data with aggregated data, MODE = ADDVARIABLES will add aggregated results as new variables to the active dataset.
- As with the previous example, cases will be aggregated based on the household ID value.
- The MEAN function will calculate the per capita household incomes.

### Figure 4-8

*Aggregate summary data added to original data*

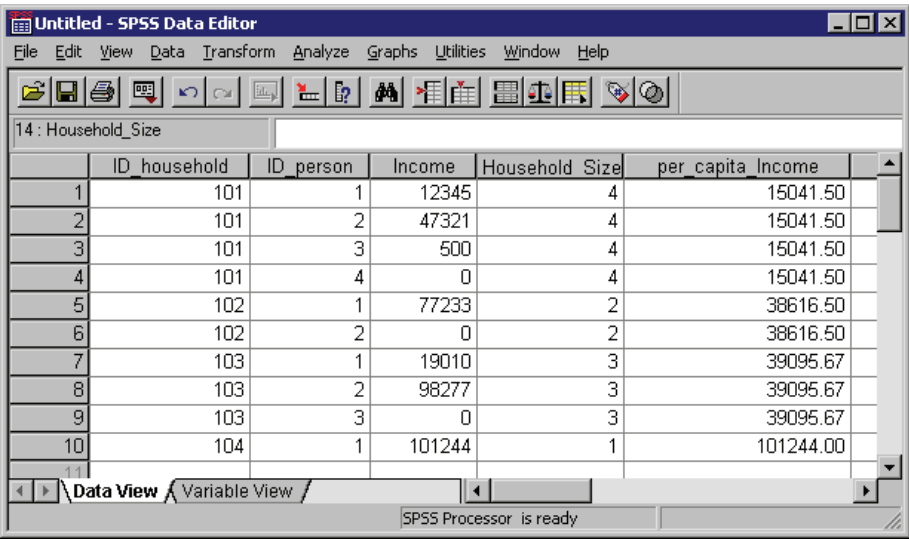

## *Aggregate Summary Functions*

The new variables created when you aggregate a data file can be based on a wide variety of numeric and statistical functions applied to each group of cases defined by the BREAK variables, including:

- Number of cases in each group
- Sum, mean, median, and standard deviation
- **Minimum, maximum, and range**
- Percentage of cases between, above, and/or below specified values
- $\blacksquare$  First and last non-missing value in each group
- Number of missing values in each group

<span id="page-97-0"></span>For a complete list of aggregate functions, see the AGGREGATE command in the *SPSS Command Syntax Reference.*

# *Weighting Data*

The WEIGHT command simulates case replication by treating each case as if it were actually the number of cases indicated by the value of the weight variable. You can use a weight variable to adjust the distribution of cases to more accurately reflect the larger population or to simulate raw data from aggregated data.

### *Example*

A sample data file contains 52% males and 48% females, but you know that in the larger population the real distribution is 49% males and 51% females. You can compute and apply a weight variable to simulate this distribution.

```
*weight_sample.sps.
***create sample data of 52 males, 48 females***.
NEW FILE.
INPUT PROGRAM.
- STRING gender (A6).
- LOOP #I =1 TO 100.
    DO IF #I <= 52.
     - COMPUTE gender='Male'.
   - ELSE.
     - COMPUTE Gender='Female'.
   - END IF.
   COMPUTE AgeCategory = trunc(uniform(3)+1).
   - END CASE.
- END LOOP.
- END FILE.
END INPUT PROGRAM.
FREQUENCIES VARIABLES=gender AgeCategory.
***create and apply weightvar***.
***to simulate 49 males, 51 females***.
DO IF gender = 'Male'.
- COMPUTE weightvar=49/52.
ELSE IF gender = 'Female'.
- COMPUTE weightvar=51/48.
END IF.
WEIGHT BY weightvar.
FREQUENCIES VARIABLES=gender AgeCategory.
```
 Everything prior to the first FREQUENCIES command simply generates a sample dataset with 52 males and 48 females.

- The DO IF structure sets one value of *weightvar* for males and a different value for females. The formula used here is: *desired proportion/observed proportion*. For males, it is 49/52 (0.94), and for females, it is 51/48 (1.06).
- The WEIGHT command weights cases by the value of *weightvar*, and the second FREQUENCIES command displays the weighted distribution.

*Note*: In this example, the weight values have been calculated in a manner that does not alter the total number of cases. If the weighted number of cases exceeds the original number of cases, tests of significance are inflated; if it is smaller, they are deflated. More flexible and reliable weighting techniques are available in the Complex Samples add-on module.

### *Example*

You want to calculate measures of association and/or significance tests for a crosstabulation, but all you have to work with is the summary table, not the raw data used to construct the table. The table looks like this:

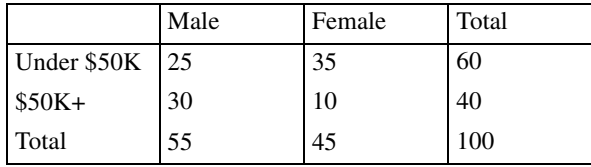

You then read the data into SPSS, using rows, columns, and cell counts as variables; then, use the cell count variable as a weight variable.

```
*weight.sps.
DATA LIST LIST /Income Gender count.
BEGIN DATA
1, 1, 25
1, 2, 35
2, 1, 30
2, 2, 10
END DATA.
VALUE LABELS
  Income 1 'Under $50K' 2 '$50K+'
  /Gender 1 'Male' 2 'Female'.
WEIGHT BY count.
CROSSTABS TABLES=Income by Gender
  /STATISTICS=CC PHI.
```
- <span id="page-99-0"></span> The values for *Income* and *Gender* represent the row and column positions from the original table, and *count* is the value that appears in the corresponding cell in the table. For example, 1, 2, 35 indicates that the value in the first row, second column is 35. (The *Total* row and column are not included.)
- The VALUE LABELS command assigns descriptive labels to the numeric codes for *Income* and *Gender*. In this example, the value labels are the row and column labels from the original table.
- The WEIGHT command weights cases by the value of *count*, which is the number of cases in each cell of the original table.
- The CROSSTABS command produces a table very similar to the original and provides statistical tests of association and significance.

#### Figure 4-9

*Crosstabulation and significance tests for reconstructed table*

Income \* Gender Crosstabulation

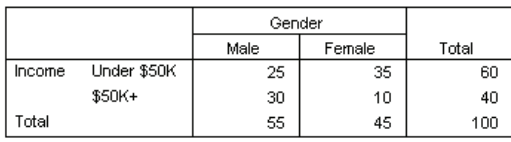

#### **Symmetric Measures**

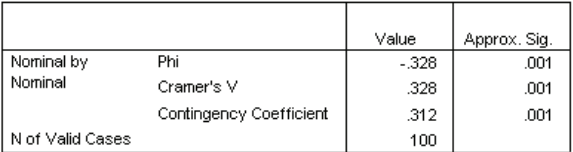

# *Changing File Structure*

SPSS expects data to be organized in a certain way, and different types of analysis may require different data structures. Since your original data can come from many different sources, the data may require some reorganization before you can create the reports or analyses that you want.

# *Transposing Cases and Variables*

You can use the FLIP command to create a new data file in which the rows and columns in the original data file are transposed so that cases (rows) become variables and variables (columns) become cases.

### *Example*

Although SPSS expects cases in the rows and variables in the columns, applications such as Excel don't have that kind of data structure limitation. So what do you do with an Excel file in which cases are recorded in the columns and variables are recorded in the rows?

Figure 4-10 *Excel file with cases in columns, variables in rows*

|                | Microsoft Excel - flip_excel.xls                                                                                                    |        |        |         |         |        |        |  |  |
|----------------|----------------------------------------------------------------------------------------------------|--------|--------|---------|---------|--------|--------|--|--|
|                | 图1<br><u>니레지</u><br>File Edit View Insert Format Tools Data Window<br>Acrobat<br><b>Help</b>                                                                                                    |        |        |         |         |        |        |  |  |
|                | 口片日号图像。<br>$\triangleright$ $\cdot$ $\begin{array}{ c c c c }\n\hline\n\multicolumn{1}{ c }{3.5} & \multicolumn{1}{ c }{5.5} \\ \hline\n\multicolumn{1}{ c }{5.5} & \multicolumn{1}{ c }{5.5} & \multicolumn{1}{ c }{5.5} \\ \hline\n\multicolumn{1}{ c }{5.5} & \multicolumn{1}{ c }{5.5} & \multicolumn{1}{ c }{5.5} & \multicolumn{1}{ c }{5.5} \\ \hline\n\multicolumn{1}{ c }{5.5} & \multicolumn{1}{ c }{5.5} &$<br>»<br>X,<br>电追<br>$\mathbb{Z}$<br>仙<br>100% |        |        |         |         |        |        |  |  |
|                | B8                                                                                                    |        |        |         |         |        |        |  |  |
|                | А                                                                                                    | R      | С      | D       | F       | F      | G      |  |  |
| 1              |                                                                                                    | Newton | Boris  | Kendall | Dakota  | Jasper | Maggie |  |  |
| $\overline{2}$ | ID                                                                                                    | 101    | 202    | 303     | 404     | 505    | 606    |  |  |
| 3              | Education                                                                                                    | 12     | 10     | 16      | 18      | 14     | 16     |  |  |
| 4              | Income                                                                                                    | 25,000 | 22,300 | 73,500  | 122,525 | 47,000 | 32,000 |  |  |
| 5              | Age                                                                                                    | 22     | 30     | 41      | 37      | 29     | 62     |  |  |
| 6              |                                                                                                    |        |        |         |         |        |        |  |  |
|                | $ A $ $\rightarrow$ $ A $ Sheet1 $\land$ Sheet2 $\land$ Sheet3 $\land$                                                                                                    |        |        |         |         |        |        |  |  |
|                | Ready                                                                                                    |        |        |         |         |        |        |  |  |

Here are the commands to read the Excel spreadsheet and transpose the rows and columns:

```
*flip_excel.sps.
GET DATA /TYPE=XLS
  /FILE='C:\examples\data\flip_excel.xls'
  /READNAMES=ON .
FLIP VARIABLES=Newton Boris Kendall Dakota Jasper Maggie
  /NEWNAME=V1.
RENAME VARIABLES (CASE_LBL = Name).
```
 READNAMES=ON in the GET DATA command reads the first row of the Excel spreadsheet as variable names. Since the first cell in the first row is blank, it is assigned a default variable name of *V1*.

- The FLIP command creates a new active dataset in which all of the variables specified will become cases and all cases in the file will become variables.
- The original variable names are automatically stored as values in a new variable called *CASE\_LBL*. The subsequent RENAME VARIABLES command changes the name of this variable to *Name*.
- NEWNAME=V1 uses the values of variable *V1* as variable names in the transposed data file.

### Figure 4-11

*Original and transposed data in Data Editor*

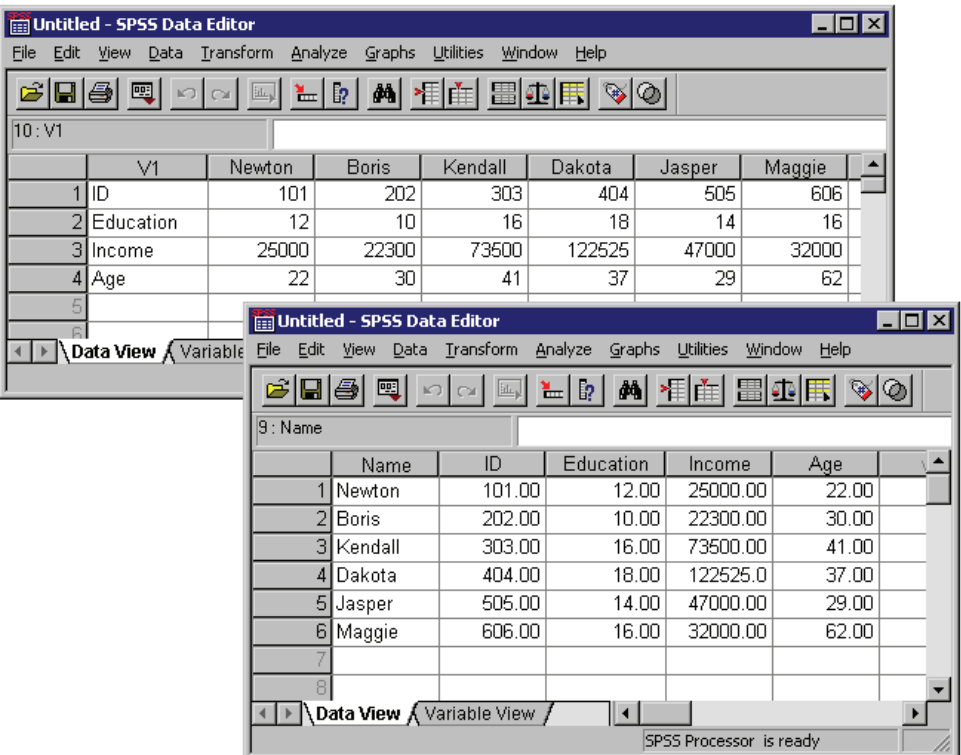

## *Cases to Variables*

Sometimes you may need to restructure your data in a slightly more complex manner than simply flipping rows and columns.

Many statistical techniques in SPSS are based on the assumption that cases (rows) represent independent observations and/or that related observations are recorded in separate variables rather than separate cases. If a data file contains groups of related cases, you may not be able to use the appropriate statistical techniques (for example, the Paired Samples T Test or Repeated Measures GLM) because the data are not organized in the required fashion for those techniques.

In this example, we use a data file that is very similar to the data used in the AGGREGATE example. For more information, see ["Aggregating Data"](#page-94-0) on p. [79](#page-94-0). Information was collected for every person living in a selected sample of households. In addition to information for each individual, each case contains a variable that identifies the household. Cases in the same household represent related observations, not independent observations, and we want to restructure the data file so that each group of related cases is one case in the restructured file and new variables are created to contain the related observations.

#### Figure 4-12

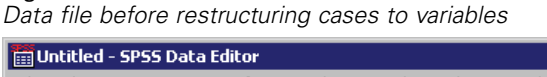

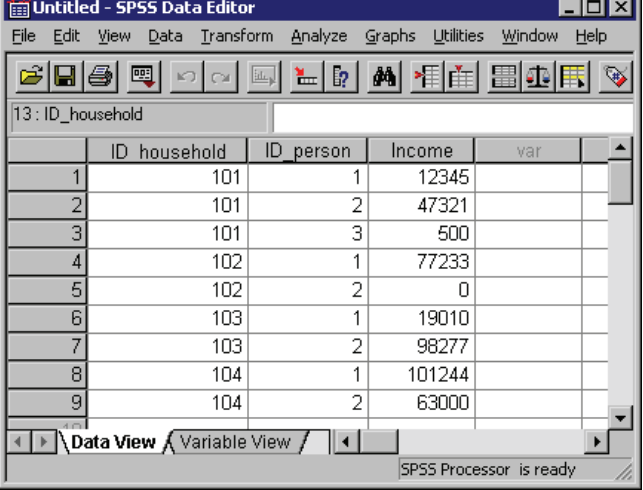

The CASESTOVARS command combines the related cases and produces the new variables.

```
*casestovars.sps.
GET FILE = 'c:\times ambles\data\cases.sav'.SORT CASES BY ID household.
CASESTOVARS
```

```
/ID = ID_household
 /INDEX = ID_person
/SEPARATOR = "
/COUNT = famsize.
VARIABLE LABELS
 Income_1 "Husband/Father Income"
 Income_2 "Wife/Mother Income"
  Income_3 "Other Income".
```
- SORT CASES sorts the data file by the variable that will be used to group cases in the CASESTOVARS command. The data file must be sorted by the variable(s) specified on the ID subcommand of the CASESTOVARS command.
- $\blacksquare$  The ID subcommand of the CASESTOVARS command indicates the variable(s) that will be used to group cases together. In this example, all cases with the same value for *ID* household will become a single case in the restructured file.
- The optional INDEX subcommand identifies the original variables that will be used to create new variables in the restructured file. Without the INDEX subcommand, all unique values of all non-ID variables will generate variables in the restructured file. In this example, only values of *ID\_person* will be used to generate new variables. Index variables can be either string or numeric. Numeric index values must be non-missing, positive integers; string index values cannot be blank.
- $\blacksquare$  The SEPARATOR subcommand specifies the character(s) that will be used to separate original variable names and the values appended to those names for the new variable names in the restructured file. By default, a period is used. You can use any characters that are allowed in a valid variable name (which means the character cannot be a space). If you do not want any separator, specify a null string  $(SEPARATOR = "").$
- The COUNT subcommand will create a new variable that indicates the number of original cases represented by each combined case in the restructured file.
- The VARIABLE LABELS command provides descriptive labels for the new variables in the restructured file.

89

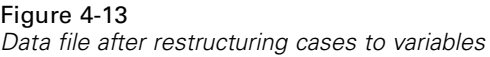

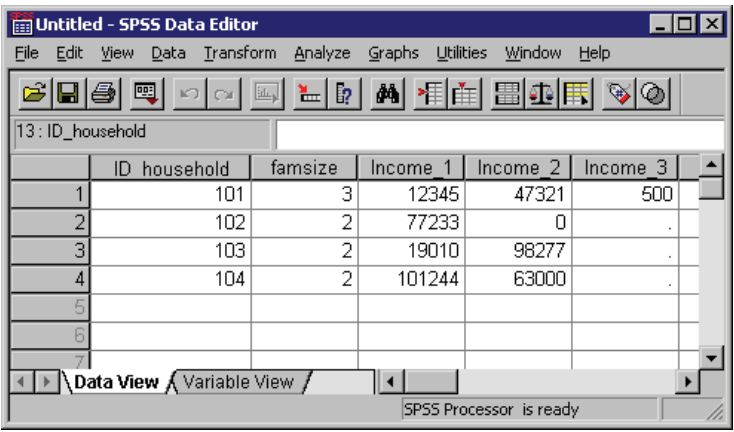

## *Variables to Cases*

The previous example turned related cases into related variables for use with statistical techniques that compare and contrast related samples. But sometimes you may need to do the exact opposite—convert variables that represent unrelated observations to variables.

### *Example*

A simple Excel file contains two columns of information: income for males and income for females. There is no known or assumed relationship between male and female values that are recorded in the same row; the two columns represent independent (unrelated) observations, and we want to create cases (rows) from the columns (variables) and create a new variable that indicates the gender for each case.

### Figure 4-14

*Data file before restructuring variables to cases*

|                 | <b>En Untitled - SPSS Data Editor</b> |                             |                     |                         | $\Box$ o $\mathbf{x}$ |
|-----------------|---------------------------------------|-----------------------------|---------------------|-------------------------|-----------------------|
| File<br>Edit    |                                       | View Data Transform Analyze | Graphs<br>Utilities | Window<br>Help          |                       |
|                 |                                       | GB8 Q 00 Q L0 4 H E B A     |                     |                         | $\Rightarrow$         |
| 10: Male_Income |                                       |                             |                     |                         |                       |
|                 | Male                                  | Income Female Income        | var                 | var                     |                       |
|                 | 12345                                 | 47321                       |                     |                         |                       |
| 2               | 77233                                 | Ω                           |                     |                         |                       |
| 3               | 19010                                 | 98277                       |                     |                         |                       |
| 4               | 101244                                | 63000                       |                     |                         |                       |
| 5               |                                       |                             |                     |                         |                       |
|                 |                                       |                             |                     |                         |                       |
|                 |                                       |                             |                     |                         |                       |
|                 | <b>\Data View /</b> Variable View /   |                             |                     |                         |                       |
|                 |                                       |                             |                     | SPSS Processor is ready |                       |

The VARSTOCASES command creates cases from the two columns of data.

```
*varstocases1.sps.
GET DATA /TYPE=XLS
 /FILE = 'c:\examples\data\varstocases.xls'
 /READNAMES = ON.
VARSTOCASES
 /MAKE Income FROM Male_Income Female_Income
 /INDEX = Gender.
VALUE LABELS Gender 1 'Male' 2 'Female'.
```
- The MAKE subcommand creates a single income variable from the two original income variables.
- The INDEX subcommand creates a new variable named *Gender* with integer values that represent the sequential order in which the original variables are specified on the MAKE subcommand. A value of 1 indicates that the new case came from the original male income column, and a value of 2 indicates that the new case came from the original female income column.
- The VALUE LABELS command provides descriptive labels for the two values of the new *Gender* variable.

*File Operations*

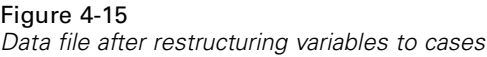

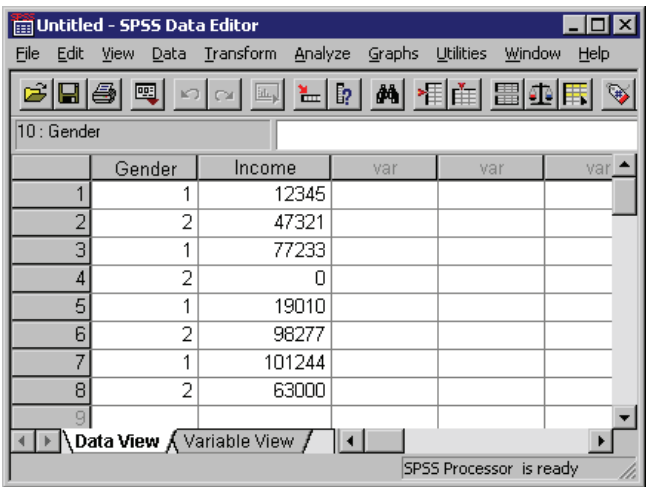

### *Example*

In this example, the original data contain separate variables for two measures taken at three separate times for each case. This is the correct data structure for most procedures that compare related observations—but there is one important exception: Linear Mixed Models (available in the Advanced Statistics add-on module) requires a data structure in which related observations are recorded as separate cases.

### Figure 4-16

*Related observations recorded as separate variables*

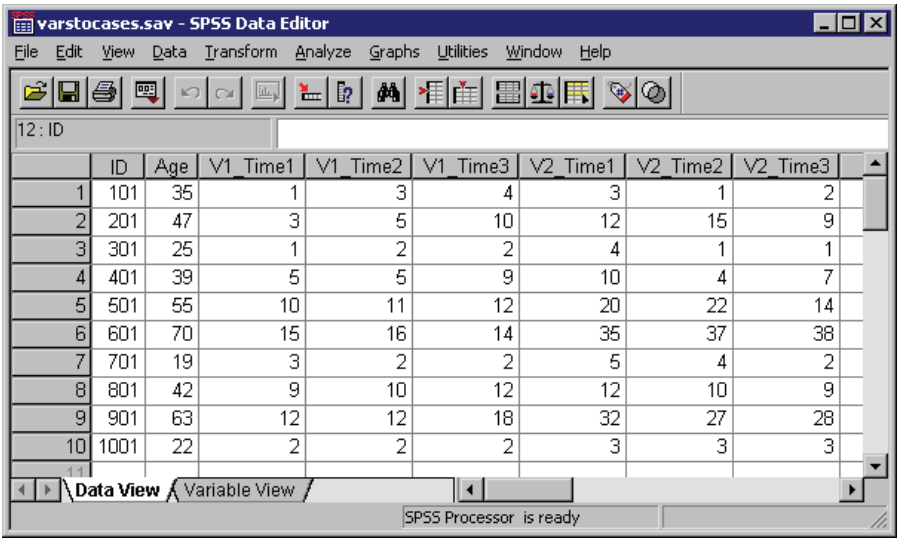

```
*varstocases2.sps.
GET FILE = 'c:\examples\data\varstocases.sav'.
VARSTOCASES /MAKE V1 FROM V1_Time1 V1_Time2 V1_Time3
/MAKE V2 FROM V2_Time1 V2_Time2 V2_Time3
/INDEX = Time
/KEEP = ID Age.
```
- $\blacksquare$  The two MAKE subcommands create two variables, one for each group of three related variables.
- **The INDEX subcommand creates a variable named** *Time* **that indicates the** sequential order of the original variables used to create the cases, as specified on the MAKE subcommand.
- The KEEP subcommand retains the original variables *ID* and *Age*.
*File Operations*

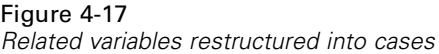

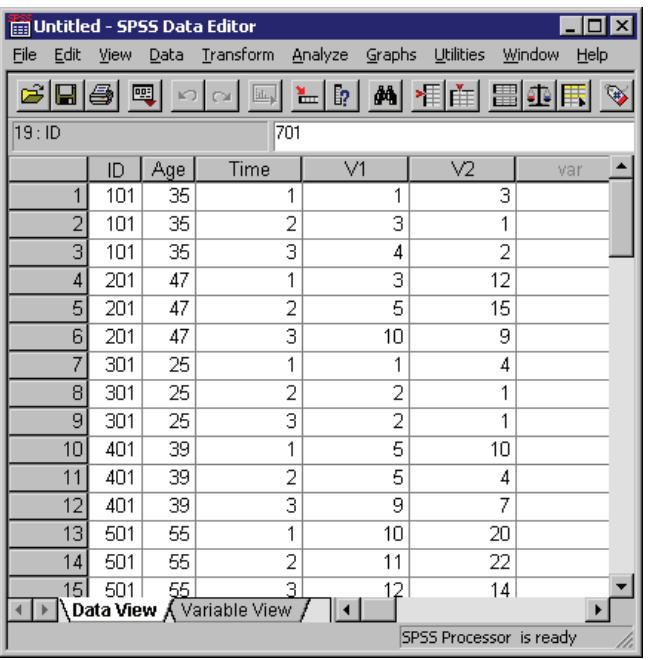

# *Variable and File Properties*

In addition to the basic data type (numeric, string, date, etc.), you can assign other properties that describe the variables and their associated values. You can also define properties that apply to the entire data file. In a sense, these properties can be considered **metadata**—data that describe the data. These properties are automatically saved with the data when you save the data as an SPSS-format data file.

# *Variable Properties*

You can use variable attributes to provide descriptive information about data and control how data are treated in analysis, charts, and reports.

- Variable labels and value labels provide descriptive information that make it easier to understand your data and results.
- Missing value definitions and measurement level affect how variables and specific data values are treated by statistical and charting procedures.

```
*define_variables.sps.
DATA LIST LIST
  /id (F3) Interview_date (ADATE10) Age (F3) Gender (A1)
  Income category (F1) Religion (F1) opinion1 to opinion4 (4F1).
BEGIN DATA
150 11/1/2002 55m345131
272 10/24/02 25f392343
299 10-24-02 900f842934
227 10/29/2002 62m942353
216 10/26/2002 39F739321
228 10/30/2002 24 f 4 2 3 5 1 5<br>333 10/29/2002 30 m 2 3 5 1 2 3
333 10/29/2002 30 m 2 3 5
385 10/24/2002 23m443392
170 10/21/2002 29f422225
391 10/21/2002 58m135153
END DATA.
```

```
FREQUENCIES VARIABLES=opinion3 Income_Category.
VARIABLE LABELS
  Interview_date "Interview date"
  Income_category "Income category"
  opinion1 "Would buy this product"
  opinion2 "Would recommend this product to others"
  opinion3 "Price is reasonable"
  opinion4 "Better than a poke in the eye with a sharp stick".
VALUE LABELS
  Gender "m" "Male" "f" "Female"
  /Income_category 1 "Under 25K" 2 "25K to 49K" 3 "50K to 74K" 4 "75K+"
  7 "Refused to answer" 8 "Don't know" 9 "No answer"
  /Religion 1 "Catholic" 2 "Protestant" 3 "Jewish" 4 "Other" 9 "No answer"
  /opinion1 TO opinion4 1 "Strongly Disagree" 2 "Disagree" 3 "Ambivalent"
  4 "Agree" 5 "Strongly Agree" 9 "No answer".
MISSING VALUES
  Income_category (7, 8, 9)
 Religion opinion1 TO opinion4 (9).
VARIABLE LEVEL
  Income_category, opinion1 to opinion4 (ORDINAL)
 Religion (NOMINAL).
FREQUENCIES VARIABLES=opinion3 Income_Category.
```
#### Figure 5-1

*Frequency tables before assigning variable properties*

opinion3

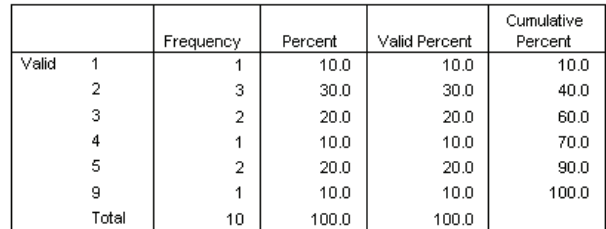

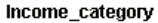

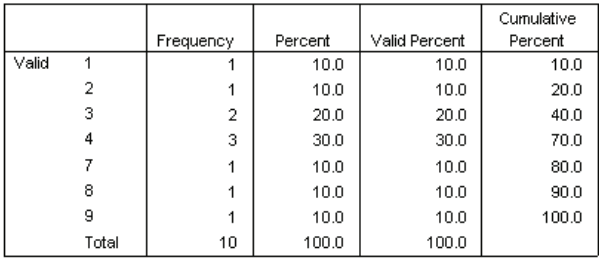

- The first FREQUENCIES command, run before any variable properties are assigned, produces the preceding frequency tables.
- For both variables in the two tables, the actual numeric values do not mean a great deal by themselves, since the numbers are really just codes that represent categorical information.
- For *opinion3*, the variable name itself does not convey any particularly useful information either.
- The fact that the reported values for *opinion3* go from 1 to 5 and then jump to 9 may mean something, but you really cannot tell what.

#### Figure 5-2

*Frequency tables after assigning variable properties*

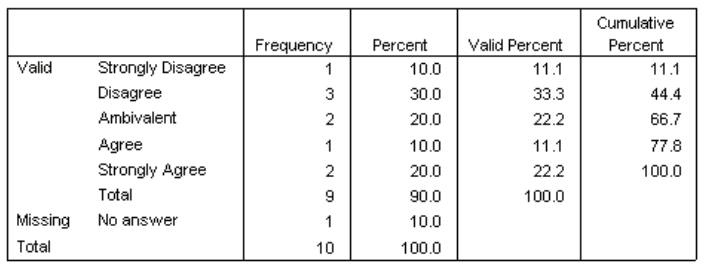

#### Price is reasonable

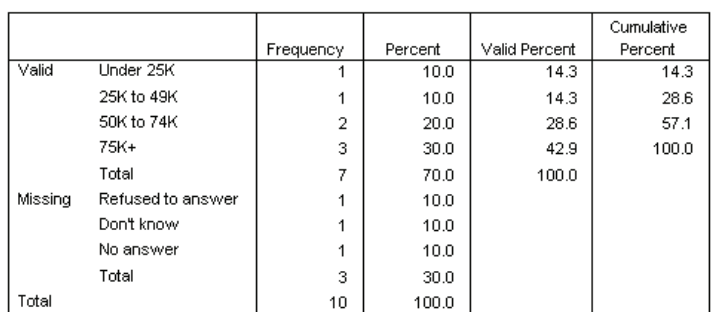

#### Income category

- **The second FREQUENCIES command is exactly the same as the first, except this** time it is run after a number of properties have been assigned to the variables.
- By default, any defined variable labels and value labels are displayed in output instead of variable names and data values. You can also choose to display variable names and/or data values or to display both names/values and variable and value

labels. (See the SET command and the TVARS and TNUMBERS subcommands in the *SPSS Command Syntax Reference*.)

- User-defined missing values are flagged for special handling. Many procedures and computations automatically exclude user-defined missing values. In this example, missing values are displayed separately and are not included in the computation of *Valid Percent* or *Cumulative Percent*.
- If you save the data as an SPSS-format data file, variable labels, value labels, missing values, and other variable properties are automatically saved with the data file. You do not need to reassign variable properties every time you open the data file.

# *Variable Labels*

The VARIABLE LABELS command provides descriptive labels up to 255 bytes long. Variable names can be up to 64 bytes long, but variable names cannot contain spaces and cannot contain certain characters. For more information, see "Variables" in the "Universals" section of the *SPSS Command Syntax Reference*.

```
VARIABLE LABELS
 Interview_date "Interview date"
 Income_category "Income category"
 opinion1 "Would buy this product"
 opinion2 "Would recommend this product to others"
 opinion3 "Price is reasonable"
 opinion4 "Better than a poke in the eye with a sharp stick".
```
- The variable labels *Interview date* and *Income category* do not provide any additional information, but their appearance in the output is better than the variable names with underscores where spaces would normally be.
- $\blacksquare$  For the four opinion variables, the descriptive variable labels are more informative than the generic variable names.

# *Value Labels*

You can use the VALUE LABELS command to assign descriptive labels for each value of a variable. This is particularly useful if your data file uses numeric codes to represent non-numeric categories. For example, *income\_category* uses the codes 1

through 4 to represent different income ranges, and the four opinion variables use the codes 1 through 5 to represent level of agreement/disagreement.

```
VALUE LABELS
 Gender "m" "Male" "f" "Female"
  /Income_category 1 "Under 25K" 2 "25K to 49K" 3 "50K to 74K" 4 "75K+"
 7 "Refused to answer" 8 "Don't know" 9 "No answer"
 /Religion 1 "Catholic" 2 "Protestant" 3 "Jewish" 4 "Other" 9 "No answer"
  /opinion1 TO opinion4 1 "Strongly Disagree" 2 "Disagree" 3 "Ambivalent"
 4 "Agree" 5 "Strongly Agree" 9 "No answer".
```
- Value labels can be up to 120 bytes long.
- For string variables, both the values and the labels need to be enclosed in quotes. Also, remember that string values are case sensitive; "f" "Female" is *not* the same as "F" "Female".
- You cannot assign value labels to long string variables (string variables longer than eight characters).
- Use ADD VALUE LABELS to define additional value labels without deleting existing value labels.

# *Missing Values*

The MISSING VALUES command identifies specified data values as **user missing**. It is often useful to know why information is missing. For example, you might want to distinguish between data that is missing because a respondent refused to answer and data that is missing because the question did not apply to that respondent. Data values specified as user missing are flagged for special treatment and are excluded from most calculations.

```
MISSING VALUES
  Income_category (7, 8, 9)
  Religion opinion1 TO opinion4 (9).
```
- You can assign up to three discrete (individual) missing values, a range of missing values, or a range plus one discrete value.
- Ranges can be specified only for numeric variables.
- You cannot assign missing values to long string variables (string variables longer than eight characters).

# <span id="page-115-0"></span>*Measurement Level*

You can assign measurement levels (nominal, ordinal, scale) to variables with the VARIABLE LEVEL command.

```
VARIABLE LEVEL
  Income_category, opinion1 to opinion4 (ORDINAL)
  Religion (NOMINAL).
```
- By default, all new string variables are assigned a nominal measurement level, and all new numeric variables are assigned a scale measurement level. In our example, there is no need to explicitly specify a measurement level for *Interview\_date* or *Gender*, since they already have the appropriate measurement levels (scale and nominal, respectively).
- The numeric opinion variables are assigned the ordinal measurement level because there is a meaningful order to the categories.
- The numeric variable *Religion* is assigned the nominal measurement level because there is no meaningful order of religious affiliation. No religion is "higher" or "lower" than another religion.

For many commands, the defined measurement level has no effect on the results. For a few commands, however, the defined measurement level can make a difference in the results and/or available options. These command include: GGRAPH, IGRAPH, XGRAPH, CTABLES (Tables option), and TREE (Classification Trees option).

# *Custom Variable Properties*

You can use the VARIABLE ATTRIBUTE command to create and assign custom variable attributes.

```
VARIABLE ATTRIBUTE VARIABLES=Age Gender Region
  ATTRIBUTE=DemographicVars ('1').
VARIABLE ATTRIBUTE VARIABLES=Age
 DELETE=DemographicVars.
VARIABLE ATTRIBUTE VARIABLES=Gender
ATTRIBUTE=Binary("Yes").
DISPLAY ATTRIBUTES.
```
- The first VARIABLE ATTRIBUTE command creates an attribute *DemographicVars* and assigns a value of 1 to that attribute for the variables *Age*, *Gender*, and *Region*.
- **The second VARIABLE ATTRIBUTE command deletes the attribute** *DemographicVars* for the variable *Age*; the attribute is unaffected for the other two variables.
- The last VARIABLE ATTRIBUTE command creates a second attribute, *Binary*, with a value of "Yes" for the variable *Gender*.
- The DISPLAY command lists the resulting user-defined variable attributes.

#### Figure 5-3

*User-defined variable attributes*

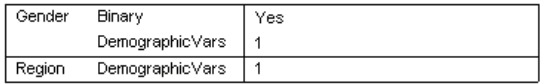

## *Attribute Arrays*

If you append an integer enclosed in square brackets to the end of an attribute name, the attribute is interpreted as an array of attributes. For example:

```
VARIABLE ATTRIBUTE VARIABLES=Age
 ATTRIBUTE=MyAttribute[99]('not quite 100').
```
will create 99 attributes—*MyAttribute[01]* through *MyAttribute[99]* — and will assign the value "not quite 100" to the last one.

```
VARIABLE ATTRIBUTE VARIABLES=Age
 ATTRIBUTE=MyAttribute[5]('5')
           MyAttribute[3]('3').
DISPLAY ATTRIBUTES.
```
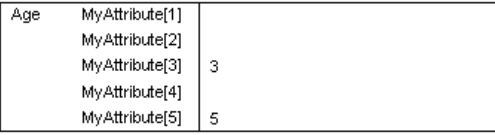

```
VARIABLE ATTRIBUTE VARIABLES=Age
 DELETE=MyAttribute[2].
DISPLAY ATTRIBUTES.
```
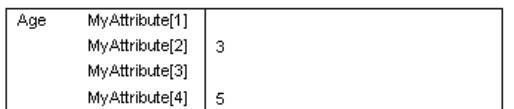

VARIABLE ATTRIBUTE VARIABLES=Age DELETE=MyAttribute.

- The first VARIABLE ATTRIBUTE command creates five attributes. Even though only two are explicitly listed in the command, the highest array value (5 in this example) determines the total number of attributes.
- As indicated in the table produced by the DISPLAY command, only *MyAttribute[3]* and *MyAttribute[5]* have defined values, with those values being 3 and 5, respectively.
- The second VARIABLE ATTRIBUTE command deletes *MyAttribute[2]*, which renumbers the subsequent attribute array names.
- $\blacksquare$  The table produced by the second  $\text{DISPLAY}$  command indicates that the attribute value of 3 is now associated with *MyAttribute[2]* and the value of 5 is now associated with *MyAttribute[4]*.
- The last VARIABLE ATTRIBUTE command deletes all attributes in the *MyAttribute* array, since it specifies the array root name without an integer value in brackets.

# *Using Variable Properties As Templates*

You can reuse the assigned variable properties in a data file as templates for new data files or other variables in the same data file, selectively applying different properties to different variables.

## *Example*

The data and the assigned variable properties at the beginning of this chapter are saved in the SPSS-format data file *variable\_properties.sav*. In this example, we apply some of those variable properties to a new data file with similar variables.

```
*apply_properties.sps.
DATA LIST LIST
  /id (F3) Interview_date (ADATE10) Age (F3) Gender (A1) Income_category (F1)
  attitude1 to attitude4(4F1).
BEGIN DATA
456 11/1/2002 55m35131
```

```
789 10/24/02 25f32343
131 10-24-02 900f82934
659 10/29/2002 62m92353
217 10/26/2002 39f79321
399 10/30/2002 24 f 4 3 5 1 5
end data.
APPLY DICTIONARY
 /FROM 'C:\examples\data\variable_properties.sav'
 /SOURCE VARIABLES = Interview_date Age Gender Income_category
 /VARINFO ALL.
APPLY DICTIONARY
 /FROM 'C:\examples\data\variable_properties.sav'
  /SOURCE VARIABLES = opinion1
  /TARGET VARIABLES = attitude1 attitude2 attitude3 attitude4
  /VARINFO LEVEL MISSING VALLABELS.
```
- The first APPLY DICTIONARY command applies all variable properties from the specified SOURCE VARIABLES in *variable\_properties.sav* to variables in the new data file with matching names and data types. For example, *Income\_category* in the new data file now has the same variable label, value labels, missing values, and measurement level (and a few other properties) as the variable of the same name in the source data file.
- The second APPLY DICTIONARY command applies selected properties from the variable *opinion1* in the source data file to the four attitude variables in the new data file. The selected properties are measurement level, missing values, and value labels.
- Since it is unlikely that the variable label for *opinion1* would be appropriate for all four attitude variables, the variable label is not included in the list of properties to apply to the variables in the new data file.

# *File Properties*

File properties, such as a descriptive file label or comments that describe the change history of the data, are useful for data that you plan to save and store in SPSS format.

```
*file_properties.sps.
DATA LIST FREE /var1.
BEGIN DATA
123
END DATA.
FILE LABEL
```

```
Fake data generated with Data List and inline data.
ADD DOCUMENT
  'Original version of file prior to transformations.'.
DATAFILE ATTRIBUTE ATTRIBUTE=VersionNumber ('1').
SAVE OUTFILE='c:\temp\temp.sav'.
NEW FILE.
GET FILE 'c:\temp\temp.sav'.
DISPLAY DOCUMENTS.
DISPLAY ATTRIBUTES.
```
#### Figure 5-4

*File properties displayed in output*

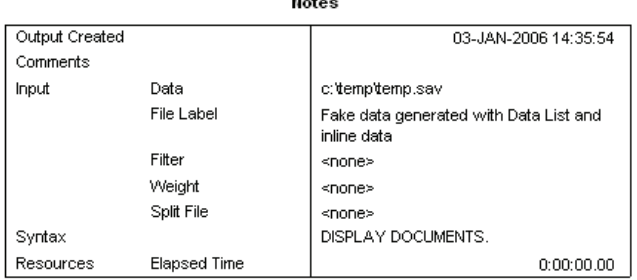

 $\ddotsc$ 

Document

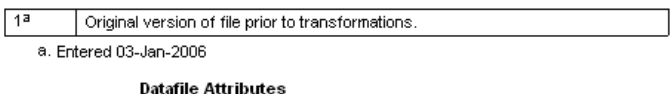

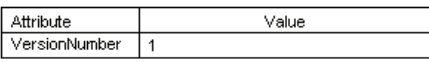

- **FILE LABEL creates a descriptive label of up to 64 bytes. The label is displayed** in the Notes table.
- ADD DOCUMENT saves a block of text of any length, along with the date the text was added to the data file. The text from each ADD DOCUMENT command is appended to the end of the list of documentation. (Use DROP DOCUMENTS to delete all document text.) Use DISPLAY DOCUMENTS to display document text.
- DATAFILE ATTRIBUTE creates custom file attributes. You can create data file attribute arrays using the same conventions used for defining variable attribute arrays. For more information, see ["Custom Variable Properties"](#page-115-0) on p. [100.](#page-115-0) Use DISPLAY ATTRIBUTES to display custom attribute values.

# *Data Transformations*

In an ideal situation, your raw data are perfectly suitable for the reports and analyses that you need. Unfortunately, this is rarely the case. Preliminary analysis may reveal inconvenient coding schemes or coding errors, or data transformations may be required in order to coax out the true relationship between variables.

You can perform data transformations ranging from simple tasks, such as collapsing categories for reports, to more advanced tasks, such as creating new variables based on complex equations and conditional statements.

# *Recoding Categorical Variables*

You can use the RECODE command to change, rearrange, and/or consolidate values of a variable. For example, questionnaires often use a combination of high-low and low-high rankings. For reporting and analysis purposes, you probably want these all coded in a consistent manner.

```
*recode.sps.
DATA LIST FREE /opinion1 opinion2.
BEGIN DATA
1 5
2 4
3 3
4 2
5 1
END DATA.
RECODE opinion2
(1 = 5) (2 = 4) (4 = 2) (5 = 1)(ELSE = COPY)
INTO opinion2_new.
EXECUTE.
VALUE LABELS opinion1 opinion2_new
  1 'Really bad' 2 'Bad' 3 'Blah'
  4 'Good' 5 'Terrific!'.
```
- The RECODE command essentially reverses the values of *opinion2*.
- ELSE = COPY retains the value of 3 (which is the middle value in either direction) and any other unspecified values, such as user-missing values, which would otherwise be set to system-missing for the new variable.
- INTO creates a new variable for the recoded values, leaving the original variable unchanged.

# *Banding Scale Variables*

Creating a small number of discrete categories from a continuous scale variable is sometimes referred to as **banding**. For example, you can recode salary data into a few salary range categories. Although it is not difficult to write command syntax to band a scale variable into range categories, we recommend that you try the Visual Bander, available on the Transform menu, because it can help you make the best recoding choices by showing the actual distribution of values and where your selected category boundaries occur in the distribution. It also provides a number of different banding methods and can automatically generate descriptive labels for the banded categories.

*Data Transformations*

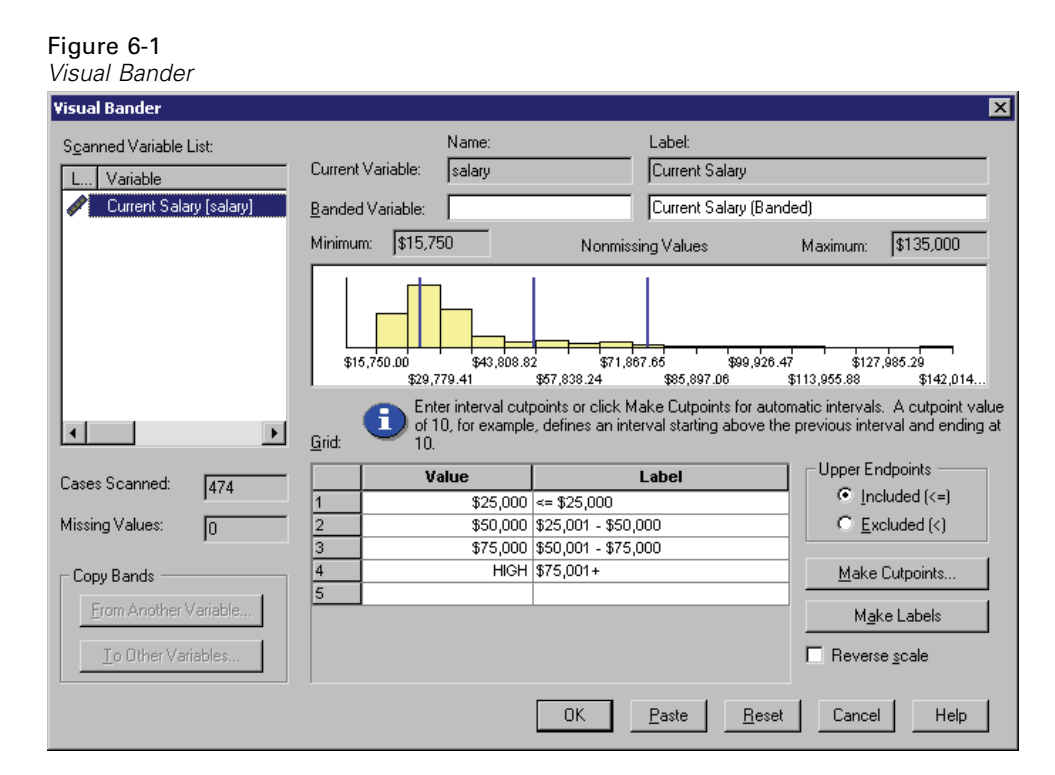

- The histogram shows the distribution of values for the selected variable. The vertical lines indicate the banded category divisions for the specified range groupings.
- In this example, the range groupings were automatically generated using the Make Cutpoints dialog box, and the descriptive category labels were automatically generated with the Make Labels button.
- You can use the Make Cutpoints dialog box to create banded categories based on equal width intervals, equal percentiles (equal number of cases in each category), or standard deviations.

# Figure 6-2

*Make Cutpoints dialog box*

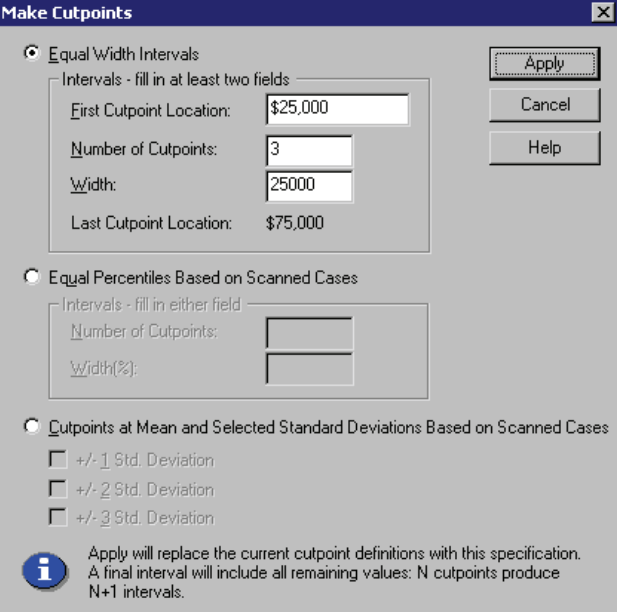

You can use the Paste button in the Visual Bander to paste the command syntax for your selections into a command syntax window. The RECODE command syntax generated by the Visual Bander provides a good model for a proper recoding method.

```
*visual_bander.sps.
GET FILE = 'c:\examples\data\employee data.sav'.
***commands generated by Visual Bander***.
RECODE salary
   ( MISSING = COPY ) ( LO THRU 25000 =1 ) ( LO THRU 50000 =2 )
   ( LO THRU 75000 =3 ) ( LO THRU HI = 4 )
   INTO salary_category.
VARIABLE LABELS salary_category 'Current Salary (Banded)'.
FORMAT salary_category (F5.0).
VALUE LABELS salary_category
   1 \quad \leq \leq 25,0002 '$25,001 - $50,000'
   3 '$50,001 - $75,000'
   4 '$75,001+'
   0 'missing'.
MISSING VALUES salary_category ( 0 ).
VARIABLE LEVEL salary_category ( ORDINAL ).
EXECUTE.
```
- The RECODE command encompasses all possible values of the original variable.
- $\blacksquare$  MISSING = COPY preserves any user-missing values from the original variable. Without this, user-missing values could be inadvertently combined into a non-missing category for the new variable.
- The general recoding scheme of LO THRU *value* ensures that no values fall through the cracks. For example, 25001 THRU 50000 would not include a value of 25000.50.
- Since the RECODE expression is evaluated from left to right and each original value is recoded only once, each subsequent range specification can start with LO because this means the lowest remaining value that has not already been recoded.
- LO THRU HI includes all remaining values (other than system-missing) not included in any of the other categories, which in this example should be any salary value above \$75,000.
- INTO creates a new variable for the recoded values, leaving the original variable unchanged. Since banding or combining/collapsing categories can result in loss of information, it is a good idea to create a new variable for the recoded values rather than overwriting the original variable.
- The VALUE LABELS and MISSING VALUES commands generated by the Visual Bander preserve the user-missing category and its label from the original variable.

# *Simple Numeric Transformations*

You can perform simple numeric transformations using the standard programming language notation for addition, subtraction, multiplication, division, exponents, and so on.

```
*numeric_transformations.sps.
DATA LIST FREE /var1.
BEGIN DATA
12345
END DATA.
COMPUTE var2 = 1.
COMPUTE var3 = var1*2.
COMPUTE var4 = ((var1*2)**2)/2.
EXECUTE.
```
COMPUTE var2 = 1 creates a constant with a value of 1.

- COMPUTE var3 = var1 \*2 creates a new variable that is twice the value of *var1*.
- COMPUTE var 4 =  $((var1*2)*2)/2$  first multiplies *var1* by 2, then squares that value, and finally divides the result by 2.

# *Arithmetic and Statistical Functions*

In addition to simple arithmetic operators, you can also transform data with a wide variety of functions, including arithmetic and statistical functions.

```
*numeric_functions.sps.
DATA LIST LIST (",") /var1 var2 var3 var4.
BEGIN DATA
1, , 3, 4
5, 6, 7, 8
9, , , 12
END DATA.
COMPUTE Square_Root = SQRT(var4).
COMPUTE Remainder = MOD(var4, 3).
COMPUTE Average = MEAN.3(var1, var2, var3, var4).
COMPUTE Valid_Values = NVALID(var1 TO var4).
COMPUTE Trunc_Mean = TRUNC(MEAN(var1 TO var4)).
EXECUTE.
```
- All functions take one or more arguments, enclosed in parentheses. Depending on the function, the arguments can be constants, expressions, and/or variable names—or various combinations thereof.
- SQRT(var4) returns the square root of the value of *var4* for each case.
- MOD(var4, 3) returns the remainder (modulus) from dividing the value of  $var4$ by 3.
- **MEAN.** 3 (var1, var2, var3, var4) returns the mean of the four specified variables, provided that at least three of them have non-missing values. The divisor for the calculation of the mean is the number of non-missing values.
- NVALID(var1 TO var4) returns the number of valid, non-missing values for the inclusive range of specified variables. For example, if only two of the variables have non-missing values for a particular case, the value of the computed variable is 2 for that case.
- TRUNC (MEAN(var1 TO var4)) computes the mean of the values for the inclusive range of variables and then truncates the result. Since no minimum number of non-missing values is specified for the MEAN function, a mean will be

calculated (and truncated) as long as at least one of the variables has a non-missing value for that case.

### Figure 6-3

*Variables computed with arithmetic and statistical functions*

| Untitled - SPSS Data Editor<br>$  \centerdot  $ $\centerdot  $ $\centerdot  $  |                         |      |      |      |       |                |           |         |                 |               |  |  |
|--------------------------------------------------------------------------------|-------------------------|------|------|------|-------|----------------|-----------|---------|-----------------|---------------|--|--|
| Edit View Data Transform Analyze<br>Graphs<br>File<br>Utilities<br>Window Help |                         |      |      |      |       |                |           |         |                 |               |  |  |
| 6 B 4 및 이어의 비해 1 1 M 2 2 B 3 V 3                                               |                         |      |      |      |       |                |           |         |                 |               |  |  |
| $ 8:$ var1                                                                     |                         |      |      |      |       |                |           |         |                 |               |  |  |
|                                                                                |                         | var1 | var2 | var3 | var4  | Square<br>Root | Remainder | Average | Valid<br>Values | Trunc<br>Mean |  |  |
|                                                                                |                         | 1.00 |      | 3.00 | 4.00  | 2.00           | 1.00      | 2.67    | 3.00            | 2.00          |  |  |
|                                                                                |                         | 5.00 | 6.00 | 7.00 | 8.00  | 2.83           | 2.00      | 6.50    | 4.00            | 6.00          |  |  |
|                                                                                | З                       | 9.00 |      |      | 12.00 | 3.46           | .00       |         | 2.00            | 10.00         |  |  |
|                                                                                |                         |      |      |      |       |                |           |         |                 |               |  |  |
|                                                                                | 5                       |      |      |      |       |                |           |         |                 |               |  |  |
|                                                                                |                         |      |      |      |       |                |           |         |                 |               |  |  |
| ▶ Data View (Variable View /                                                   |                         |      |      |      |       |                |           |         |                 |               |  |  |
|                                                                                | SPSS Processor is ready |      |      |      |       |                |           |         |                 |               |  |  |

For a complete list of arithmetic and statistical functions, see "Transformation Expressions" in the "Universals" section of the *SPSS Command Syntax Reference*.

# *Random Value and Distribution Functions*

Random value and distribution functions generate random values based on the specified type of distribution and parameters, such as mean, standard deviation, or maximum value.

```
*random_functons.sps.
NEW FILE.
SET SEED 987987987.
*create 1,000 cases with random values.
INPUT PROGRAM.
- LOOP #I=1 TO 1000.
    COMPUTE Uniform Distribution = UNIFORM(100).
    COMPUTE Normal_Distribution = RV.NORMAL(50,25).
    COMPUTE Poisson Distribution = RV.POISSON(50).
    END CASE.
- END LOOP.
- END FILE.
END INPUT PROGRAM.
FREQUENCIES VARIABLES = ALL
  /HISTOGRAM /FORMAT = NOTABLE.
```
- $\blacksquare$  The INPUT PROGRAM uses a LOOP structure to generate 1,000 cases.
- For each case, UNIFORM(100) returns a random value from a uniform distribution with values that range from 0 to 100.
- RV.NORMAL(50, 25) returns a random value from a normal distribution with a mean of 50 and a standard deviation of 25.
- $\blacksquare$  RV. POISSON(50) returns a random value from a Poisson distribution with a mean of 50.
- **The FREQUENCIES command produces histograms of the three variables that show** the distributions of the randomly generated values.

Figure 6-4

*Histograms of randomly generated values for different distributions*

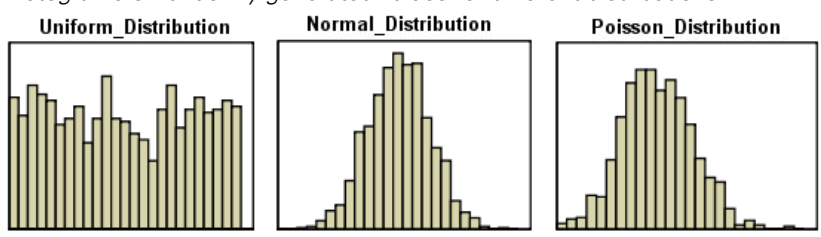

Random variable functions are available for a variety of distributions, including Bernoulli, Cauchy, Weibull, and others. For a complete list of random variable functions, see "Random Variable and Distribution Functions" in the "Universals" section of the *SPSS Command Syntax Reference*.

# *String Manipulation*

Since just about the only restriction you can impose on string variables is the maximum number of characters, string values may often be recorded in an inconsistent manner and/or contain important bits of information that would be more useful if they could be extracted from the rest of the string.

# *Changing the Case of String Values*

Perhaps the most common problem with string values is inconsistent capitalization. Since string values are case sensitive, a value of "male" is *not* the same as a value of "Male." This example converts all values of a string variable to lowercase letters.

```
*string_case.sps.
DATA LIST FREE /gender (A6).
BEGIN DATA
Male Female
male female
MALE FEMALE
END DATA.
COMPUTE gender=LOWER(gender).
EXECUTE.
```
- The LOWER function converts all uppercase letters in the value of *gender* to lowercase letters, resulting in consistent values of "male" and "female."
- You can use the UPCASE function to convert string values to all uppercase letters.

# *Combining String Values*

You can combine multiple string and/or numeric values to create new string variables. For example, you could combine three numeric variables for area code, exchange, and number into one string variable for telephone number with dashes between the values.

```
*concat_string.sps.
DATA LIST FREE /tel1 tel2 tel3 (3F4).
BEGIN DATA
111 222 3333
222 333 4444
333 444 5555
555 666
END DATA.
STRING telephone (A12).
COMPUTE telephone =
  CONCAT((STRING(tel1, N3)), "-",
         (STRING(tel2, N3)), "-",
         (STRING(tel3, N4))).
EXECUTE.
```
The STRING command defines a new string variable that is 12 characters long. Unlike new numeric variables, which can be created by transformation commands, you must define new string variables before using them in any transformations.

- The COMPUTE command combines two string manipulation functions to create the new telephone number variable.
- The CONCAT function concatenates two or more string values. The general form of the function is CONCAT(string1, string2,  $\dots$ ). Each argument can be a variable name, an expression, or a literal string enclosed in quotes.
- Each argument of the CONCAT function must evaluate to a string; so we use the STRING function to treat the numeric values of the three original variables as strings. The general form of the function is STRING(value, format). The value argument can be a variable name, a number, or an expression. The format argument must be a valid numeric format. In this example, we use N format to support leading zeros in values (for example, 0707).
- $\blacksquare$  The dashes in quotes are literal strings that will be included in the new string value; a dash will be displayed between the area code and exchange and between the exchange and number.

### Figure 6-5

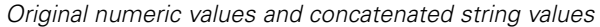

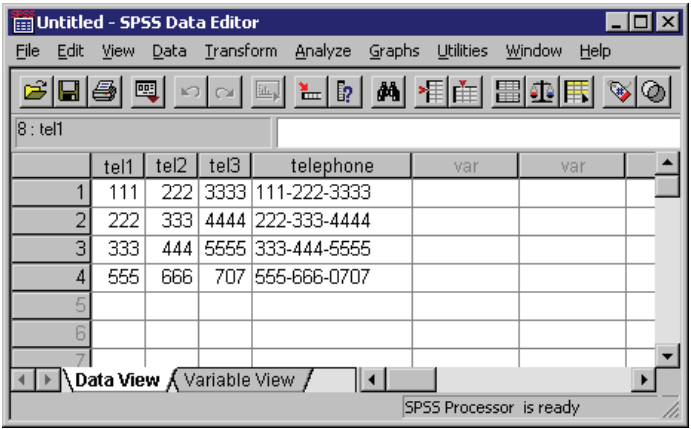

# *Taking Strings Apart*

In addition to being able to combine strings, you can also take them apart.

*Data Transformations*

## *Example*

A dataset contains telephone numbers recorded as strings. You want to create separate variables for the three values that comprise the phone number. You know that each number contains 10 digits—but some contain spaces and/or dashes between the three portions of the number, and some do not.

```
*replace_substr.sps.
***Create some inconsistent sample numbers***.
DATA LIST FREE (",") /telephone (A16).
BEGIN DATA
111-222-3333
222 - 333 - 4444
333 444 5555
4445556666
555-666-0707
END DATA.
*First remove all extraneous spaces and dashes.
STRING #telstr (A16).
COMPUTE #telstr=REPLACE(telephone, " ", "").
COMPUTE #telstr=REPLACE(#telstr, "-", "").
*Now extract the parts.
COMPUTE tel1=NUMBER(SUBSTR(#telstr, 1, 3), F5).
COMPUTE tel2=NUMBER(SUBSTR(#telstr, 4, 3), F5).
COMPUTE tel3=NUMBER(SUBSTR(#telstr, 7), F5).
EXECUTE.
FORMATS tel1 tel2 (N3) tel3 (N4).
```
- $\blacksquare$  The first task is to remove any spaces or dashes from the values, which is accomplished with the two REPLACE functions. The spaces and dashes are replaced with null strings, and the telephone number without any dashes or spaces is stored in the temporary variable *#telstr*.
- The NUMBER function converts a number expressed as a string to a numeric value. The basic format is NUMBER(value, format). The value argument can be a variable name, a number expressed as a string in quotes, or an expression. The format argument must be a valid numeric format; this format is used to determine the numeric value of the string. In other words, the format argument says, "Read the string as if it were a number in this format."
- The value argument for the NUMBER function for all three new variables is an expression using the SUBSTR function. The general form of the function is SUBSTR(value, position, length). The value argument can be a variable name, an expression, or a literal string enclosed in quotes. The position argument is a number that indicates the starting character position within the string.

The optional length argument is a number that specifies how many characters to read starting at the value specified on the position argument. Without the length argument, the string is read from the specified starting position to the end of the string value. So SUBSTR("abcd", 2, 2) would return "bc," and SUBSTR("abcd", 2) would return "bcd."

- For *tell*, SUBSTR(#telstr, 1, 3) defines a substring three characters long, starting with the first character in the original string.
- For *tel2*, SUBSTR(#telstr, 4, 3) defines a substring three characters long, starting with the fourth character in the original string.
- For  $tel3$ , SUBSTR(#telstr, 7) defines a substring that starts with the seventh character in the original string and continues to the end of the value.
- FORMATS assigns N format to the three new variables for numbers with leading zeros (for example, 0707).

#### Figure 6-6

*Substrings extracted and converted to numbers*

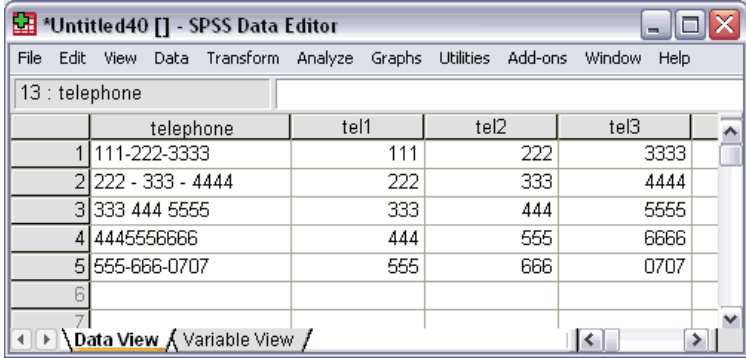

## *Example*

This example takes a single variable containing first, middle, and last name and creates three separate variables for each part of the name. Unlike the example with telephone numbers, you can't identify the start of the middle or last name by an absolute position number, because you don't know how many characters are contained in the preceding parts of the name. Instead, you need to find the location of the spaces in the value to determine the end of one part and the start of the next—and some values only contain a first and last name, with no middle name.

*Data Transformations*

```
*substr_index.sps.
DATA LIST FREE (",") /name (A20).
BEGIN DATA
Hugo Hackenbush
Rufus T. Firefly
Boris Badenoff
Rocket J. Squirrel
END DATA.
STRING #n fname mname lname(a20).
COMPUTE \#n = name.
VECTOR vname=fname TO lname.
LOOP #i = 1 to 2.
- COMPUTE #space = INDEX(#n," ").
- COMPUTE vname(\#i) = SUBSTR(\#n, 1, \#space-1).
- COMPUTE \#n = SUBSTR(\#n, \# space+1).
END LOOP.
COMPUTE lname=#n.
DO IF lname="".
- COMPUTE lname=mname.
- COMPUTE mname="".
END IF.
EXECUTE.
```
- A temporary (scratch) variable, *#n*, is declared and set to the value of the original variable. The three new string variables are also declared.
- The VECTOR command creates a vector *vname* that contains the three new string variables (in file order).
- The LOOP structure iterates twice to produce the values for *fname* and *mname*.
- COMPUTE  $\#space$  = INDEX( $\#n$ , ") creates another temporary variable, *#space*, that contains the position of the first space in the string value.
- **On the first iteration, COMPUTE** vname  $(\#i)$  = SUBSTR $(\#n, 1, \#space)$ extracts everything prior to the first dash and sets *fname* to that value.
- COMPUTE  $\#n = SUBSTR(\#n, \#space+1)$  then sets  $\#tn$  to the remaining portion of the string value *after* the first space.
- On the second iteration, COMPUTE #space... sets #space to the position of the "first" space in the modified value of *#n*. Since the first name and first space have been removed from *#n*, this is the position of the space between the middle and last names.

*Note*: If there is no middle name, then the position of the "first" space is now the first space after the end of the last name. Since strings values are right-padded to the defined width of the string variable, and the defined width of *#n* is the same as

the original string variable, there should always be at least one blank space at the end of the value after removing the first name.

- COMPUTE vname (#i) . . . sets *mname* to the value of everything up to the "first" space in the modified version of *#n*, which is everything after the first space and before the second space in the original string value. If the original value doesn't contain a middle name, then the last name will be stored in *mname*. (We'll fix that later.)
- COMPUTE  $\#n \dots$  then sets  $\#n$  to the remaining segment of the string value—everything after the "first" space in the modified value, which is everything after the second space in the original value.
- After the two loop iterations are complete, COMPUTE lname=#n sets *lname* to the final segment of the original string value.
- The DO IF structure checks to see if the value of *lname* is blank. If it is, then the name only had two parts to begin with, and the value currently assigned to *mname* is moved to *lname*.

## Figure 6-7

*Substring extraction using INDEX function*

| *Untitled41 [] - SPSS Data Editor<br>▬                      |  |                      |  |                                         |              |       |                   |          |          |  |  |
|-------------------------------------------------------------|--|----------------------|--|-----------------------------------------|--------------|-------|-------------------|----------|----------|--|--|
| File                                                        |  |                      |  | Edit View Data Transform Analyze Graphs |              |       | Utilities Add-ons | Window   | Help     |  |  |
| 12:name                                                     |  |                      |  |                                         |              |       |                   |          |          |  |  |
|                                                             |  | name                 |  | fname                                   |              | mname | Iname             |          |          |  |  |
|                                                             |  | Hugo Hackenbush      |  |                                         | Hugo         |       | Hackenbush        |          | $\equiv$ |  |  |
|                                                             |  | 2 Rufus T. Firefly   |  |                                         | <b>Rufus</b> |       | T.<br>Firefly     |          |          |  |  |
|                                                             |  | 3 Boris Badenoff     |  |                                         | Boris        |       |                   | Badenoff |          |  |  |
|                                                             |  | 4 Rocket J. Squirrel |  |                                         | Rocket       |       | Squirrel<br>J.    |          |          |  |  |
|                                                             |  |                      |  |                                         |              |       |                   |          |          |  |  |
|                                                             |  |                      |  |                                         |              |       |                   |          |          |  |  |
|                                                             |  |                      |  |                                         |              |       |                   |          |          |  |  |
| Data View ∫ Variable View ∫<br>$\left\langle \right\rangle$ |  |                      |  |                                         |              |       |                   |          |          |  |  |

# *Working with Dates and Times*

Dates and times come in a wide variety of formats, ranging from different display formats (for example, 10/28/1986 versus 28-OCT-1986) to separate entries for each component of a date or time (for example, a day variable, a month variable, and a year

variable). A wide variety of features are available for dealing with dates and times, including:

- Support for multiple input and display formats for dates and times
- Storing dates and times internally as consistent numbers regardless of the input format, making it possible to compare date/time values and calculate the difference between values even if they were not entered in the same format
- Functions that can convert string dates to real dates, extract portions of date values (such as simply the month or year) or other information that is associated with a date (such as day of the week), and create calendar dates from separate values for day, month, and year

# *Date Input and Display Formats*

SPSS automatically converts date information from databases, Excel files, and SAS files to equivalent SPSS date format variables. SPSS can also recognize dates in text data files stored in a variety of formats. All you need to do is specify the appropriate format when reading the text data file.

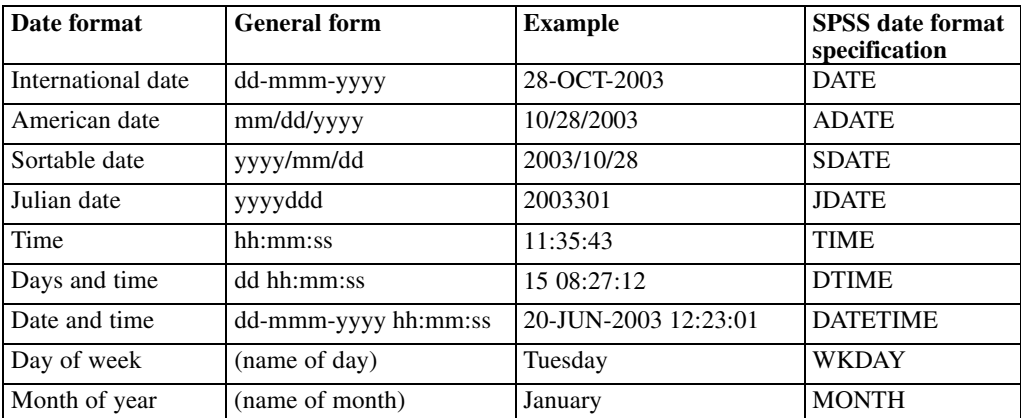

*Note*: For a complete list of date and time formats, see "Date and Time" in the "Universals" section of the *SPSS Command Syntax Reference*.

```
DATA LIST FREE(" ")
 /StartDate(ADATE) EndDate(DATE).
```

```
BEGIN DATA
10/28/2002 28-01-2003
10-29-02 15,03,03
01.01.96 01/01/97
1/1/1997 01-JAN-1998
END DATA.
```
- Both two- and four-digit year specifications are recognized. Use SET EPOCH to set the starting year for two-digit years.
- Dashes, periods, commas, slashes, or blanks can be used as delimiters in the day-month-year input.
- Months can be represented in digits, Roman numerals, or three-character abbreviations, and they can be fully spelled out. Three-letter abbreviations and fully spelled out month names must be English month names; month names in other languages are not recognized.
- In time specifications, colons can be used as delimiters between hours, minutes, and seconds. Hours and minutes are required, but seconds are optional. A period is required to separate seconds from fractional seconds. Hours can be of unlimited magnitude, but the maximum value for minutes is 59 and for seconds is 59.999….
- Internally, dates and date/times are stored as the number of seconds from October 14, 1582, and times are stored as the number of seconds from midnight.

*Note*: SET EPOCH has no effect on existing dates in the file. You must set this value before reading or entering date values. The actual date stored internally is determined when the date is read; changing the epoch value afterward will not change the century for existing date values in the file.

## *Using FORMATS to Change the Display of Dates*

Dates in SPSS are often referred to as date-format variables because the dates you see are really just display formats for underlying numeric values. Using the FORMATS command, you can change the display formats of a date-format variable, including changing to a format that displays only a certain portion of the date, such as the month or day of the week.

## *Example*

FORMATS StartDate(DATE11).

- A date originally displayed as 10/28/02 would now be displayed as 10-OCT-2002.
- The number following the date format specifies the display width. DATE9 would display as 10-OCT-02.

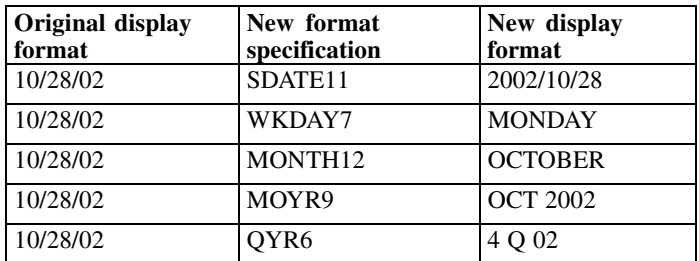

Some of the other format options are shown in the following table:

The underlying values remain the same; only the display format changes with the FORMATS command.

## *Converting String Dates to Date-Format Numeric Variables*

Under some circumstances, SPSS may read valid date formats as string variables instead of date-format numeric variables. For example, if you use the Text Wizard to read text data files, the wizard reads dates as string variables by default. If the string date values conform to one of the recognized date formats, it is easy to convert the strings to date-format numeric variables.

```
COMPUTE numeric_date = NUMBER(string_date, ADATE)
FORMATS numeric_date (ADATE10).
```
- The NUMBER function indicates that any numeric string values should be converted to those numbers.
- **ADATE tells the program to assume that the strings represent dates of the general** form mm/dd/yyyy. It is important to specify the date format that corresponds to the way the dates are represented in the string variable, since string dates that

do not conform to that format will be assigned the system-missing value for the new numeric variable.

 The FORMATS command specifies the date display format for the new numeric variable. Without this command, the values of the new variable would be displayed as very large integers.

# *Date and Time Functions*

Many date and time functions are available, including:

- Aggregation functions to create a single date variable from multiple other variables representing day, month, and year.
- Conversion functions to convert from one date/time measurement unit to another—for example, converting a time interval expressed in seconds to number of days.
- Extraction functions to obtain different types of information from date and time values—for example, obtaining just the year from a date value, or the day of the week associated with a date.

*Note*: Date functions that take date values or year values as arguments interpret two-digit years based on the century defined by SET EPOCH. By default, two-digit years assume a range beginning 69 years prior to the current date and ending 30 years after the current date. When in doubt, use four-digit year values.

# *Aggregating Multiple Date Components into a Single Date-Format Variable*

Sometimes, dates and times are recorded as separate variables for each unit of the date. For example, you might have separate variables for day, month, and year or separate hour and minute variables for time. You can use the DATE and TIME functions to combine the constituent parts into a single date/time variable.

```
COMPUTE datevar=DATE.MDY(month, day, year).
COMPUTE monthyear=DATE.MOYR(month, year).
COMPUTE time=TIME.HMS(hours, minutes).
FORMATS datevar (ADATE10) monthyear (MOYR9) time(TIME9).
```
*Data Transformations*

- DATE.MDY creates a single date variable from three separate variables for month, day, and year.
- DATE.MOYR creates a single date variable from two separate variables for month and year. Internally, this is stored as the same value as the first day of that month.
- TIME.HMS creates a single time variable from two separate variables for hours and minutes.
- The FORMATS command applies the appropriate display formats to each of the new date variables.

For a complete list of DATE and TIME functions, see "Date and Time" in the "Universals" section of the *SPSS Command Syntax Reference*.

## *Calculating and Converting Date and Time Intervals*

Since dates and times are stored internally in seconds, the result of date and time calculations is also expressed in seconds. But if you want to know how much time elapsed between a start date and an end date, you probably do not want the answer in seconds. You can use CTIME functions to calculate and convert time intervals from seconds to minutes, hours, or days.

#### *Example*

```
*date_functions.sps.
DATA LIST FREE (",")
  /StartDate (ADATE12) EndDate (ADATE12)
  StartDateTime(DATETIME20) EndDateTime(DATETIME20)
 StartTime (TIME10) EndTime (TIME10).
BEGIN DATA
3/01/2003, 4/10/2003
01-MAR-2003 12:00, 02-MAR-2003 12:00
09:30, 10:15
END DATA.
COMPUTE days = CTIME.DAYS(EndDate-StartDate).
COMPUTE hours = CTIME.HOURS(EndDateTime-StartDateTime).
COMPUTE minutes = CTIME.MINUTES(EndTime-StartTime).
EXECUTE.
```
■ CTIME. DAYS calculates the difference between *EndDate* and *StartDate* in days—in this example, 40 days.

- CTIME. HOURS calculates the difference between *EndDateTime* and *StartDateTime* in hours—in this example, 24 hours.
- CTIME.MINUTES calculates the difference between *EndTime* and *StartTime* in minutes—in this example, 45 minutes.

## *Calculating Number of Years between Dates*

You can use the DATEDIFF function to calculate the difference between two dates in various duration units. The general form of the function is:

```
DATEDIFF(datetime2, datetime1, "unit")
```
where *datetime2* and *datetime1* are both date or time format variables (or numeric values that represent valid date/time values), and "unit" is one of the following string literal values enclosed in quotes: years, quarters, months, weeks, hours, minutes, or seconds.

```
*datediff.sps.
DATA LIST FREE /BirthDate StartDate EndDate (3ADATE).
BEGIN DATA
8/13/1951 11/24/2002 11/24/2004
10/21/1958 11/25/2002 11/24/2004
END DATA.
COMPUTE Age=DATEDIFF($TIME, BirthDate, 'years').
COMPUTE DurationYears=DATEDIFF(EndDate, StartDate, 'years').
COMPUTE DurationMonths=DATEDIFF(EndDate, StartDate, 'months').
EXECUTE.
```
- Age in years is calculated by subtracting *BirthDate* from the current date, which we obtain from the system variable *\$TIME*.
- The duration of time between the start date and end date variables is calculated in both years and months.
- The DATEDIFF function returns the truncated integer portion of the value in the specified units. In this example, even though the two start dates are only one day apart, that results in a one-year difference in the values of *DurationYears* for the two cases (and a one-month difference for *DurationMonths*).

# *Adding to or Subtracting from a Date to Find Another Date*

If you need to calculate a date that is a certain length of time before or after a given date, you can use the TIME.DAYS function.

# *Example*

Prospective customers can use your product on a trial basis for 30 days, and you need to know when the trial period ends—and just to make it interesting, if the trial period ends on a Saturday or Sunday, you want to extend it to the following Monday.

```
*date_functions2.sps.
DATA LIST FREE (" ") /StartDate (ADATE10).
BEGIN DATA
10/29/2003 10/30/2003
10/31/2003 11/1/2003
11/2/2003 11/4/2003
11/5/2003 11/6/2003
END DATA.
COMPUTE expdate = StartDate + TIME.DAYS(30).
FORMATS expdate (ADATE10).
***if expdate is Saturday or Sunday, make it Monday***.
DO IF (XDATE.WKDAY(expdate) = 1).
- COMPUTE expdate = expdate + TIME.DAYS(1).
ELSE IF (XDATE.WKDAY(expdate) = 7).
- COMPUTE expdate = expdate + TIME.DAYS(2).
END IF.
EXECUTE.
```
- TIME.DAYS(30) adds 30 days to *StartDate*, and then the new variable *expdate* is given a date display format.
- The DO IF structure uses an XDATE. WKDAY extraction function to see if *expdate* is a Sunday (1) or a Saturday (7), and then adds one or two days, respectively.

# *Example*

You can also use the DATESUM function to calculate a date that is a specified length of time before or after a specified date.

```
*datesum.sps.
DATA LIST FREE /StartDate (ADATE).
BEGIN DATA
10/21/2003
10/28/2003
10/29/2004
END DATA.
```

```
COMPUTE ExpDate=DATESUM(StartDate, 3, 'years').
EXECUTE.
FORMATS ExpDate(ADATE10).
```
- *ExpDate* is calculated as a date three years after *StartDate*.
- The DATESUM function returns the date value in standard numeric format, expressed as the number of seconds since the start of the Gregorian calendar in 1582; so, we use FORMATS to display the value in one of the standard date formats.

## *Extracting Date Information*

A great deal of information can be extracted from date and time variables. In addition to using XDATE functions to extract the more obvious pieces of information, such as year, month, day, hour, and so on, you can obtain information such as day of the week, week of the year, or quarter of the year.

```
*date_functions3.sps.
DATA LIST FREE (",")
  /StartDateTime (datetime25).
BEGIN DATA
29-OCT-2003 11:23:02
1 January 1998 1:45:01
21/6/2000 2:55:13
END DATA.
COMPUTE dateonly=XDATE.DATE(StartDateTime).
FORMATS dateonly(ADATE10).
COMPUTE hour=XDATE.HOUR(StartDateTime).
COMPUTE DayofWeek=XDATE.WKDAY(StartDateTime).
COMPUTE WeekofYear=XDATE.WEEK(StartDateTime).
COMPUTE quarter=XDATE.QUARTER(StartDateTime).
EXECUTE.
```
*Data Transformations*

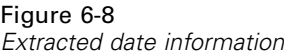

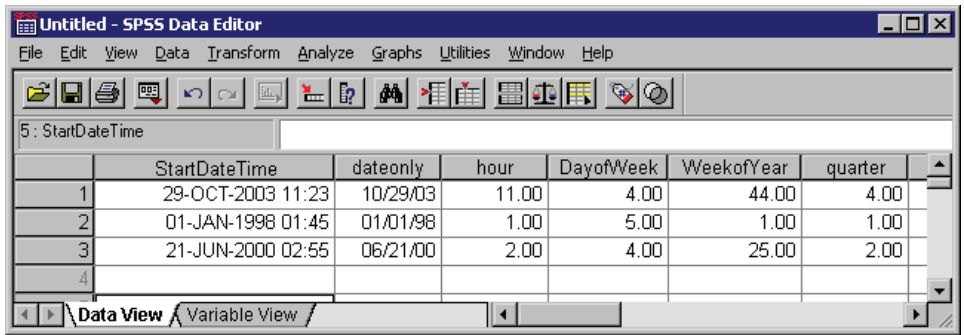

- The date portion extracted with XDATE. DATE returns a date expressed in seconds; so, we also include a FORMATS command to display the date in a readable date format.
- Day of the week is an integer between 1 (Sunday) and 7 (Saturday).
- Week of the year is an integer between 1 and 53 (January  $1-7 = 1$ ).

For a complete list of XDATE functions, see "Date and Time" in the "Universals" section of the *SPSS Command Syntax Reference*.
# *Cleaning and Validating Data*

Invalid—or at least questionable—data values can include anything from simple out-of-range values to complex combinations of values that should not occur.

# *Finding and Displaying Invalid Values*

The first step in cleaning and validating data is often to simply identify and investigate questionable values.

#### *Example*

All of the variables in a file may have values that appear to be valid when examined individually, but certain combinations of values for different variables may indicate that at least one of the variables has either an invalid value or at least one that is suspect. For example, a pregnant male clearly indicates an error in one of the values, whereas a pregnant female older than 55 may not be invalid but should probably be double-checked.

```
*invalid_data3.sps.
DATA LIST FREE /age gender pregnant.
BEGIN DATA
25 0 0
12 1 0
80 1 1
47 0 0
34 0 1
911
19 0 0
27 0 1
END DATA.
VALUE LABELS gender 0 'Male' 1 'Female'
  /pregnant 0 'No' 1 'Yes'.
DO IF pregnant = 1.
- DO IF gender = 0.
   - COMPUTE valueCheck = 1.
```

```
- ELSE IF gender = 1.
- DO IF age > 55.
       COMPUTE valueCheck = 2.
    ELSE IF age < 12.
       COMPUTE valueCheck = 3.
   - END IF.
- END IF.
ELSE.
- COMPUTE valueCheck=0.
END IF.
VALUE LABELS valueCheck
  0 'No problems detected'
  1 'Male and pregnant'
  2 'Age > 55 and pregnant'
  3 'Age < 12 and pregnant'.
FREQUENCIES VARIABLES = valueCheck.
```
- The variable *valueCheck* is first set to 0.
- $\blacksquare$  The outer DO IF structure restricts the actions for all transformations within the structure to cases recorded as pregnant (pregnant  $= 1$ ).
- $\blacksquare$  The first nested DO IF structure checks for males (gender = 0) and assigns those cases a value of 1 for *valueCheck*.
- For females (gender = 1), a second nested DO IF structure, nested within the previous one, is initiated, and *valueCheck* is set to 2 for females over the age of 55 and 3 for females under the age of 12.
- The VALUE LABELS command assigns descriptive labels to the numeric values of *valueCheck*, and the FREQUENCIES command generates a table that summarizes the results.

#### Figure 7-1

*Frequency table summarizing detected invalid or suspect values*valueCheck

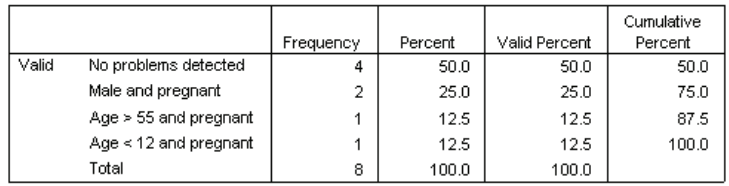

*Cleaning and Validating Data*

#### *Example*

A data file contains a variable *quantity* that represents the number of products sold to a customer, and the only valid values for this variable are integers. The following command syntax checks for and then reports all cases with non-integer values.

```
*invalid_data.sps.
*First we provide some simple sample data.
DATA LIST FREE /quantity.
BEGIN DATA
1 1.1 2 5 8.01
END DATA.
*Now we look for non-integers values
in the sample data.
COMPUTE filtervar=(MOD(quantity,1)>0).
FILTER BY filtervar.
SUMMARIZE
  /TABLES=quantity
 /FORMAT=LIST CASENUM NOTOTAL
  /CELLS=COUNT.
FILTER OFF.
```
#### Figure 7-2

*Table listing all cases with non-integer values*

|   | Case Number | quantity |
|---|-------------|----------|
|   |             | 1.10     |
| о | 5           | 8.01     |
| N |             |          |

- The COMPUTE command creates a new variable, *filtervar*. If the remainder (the MOD function) of the original variable (*quantity*) divided by 1 is greater than 0, then the expression is true and *filtervar* will have a value of 1, resulting in all non-integer values of *quantity* having a value of 1 for *filtervar*. For integer values, *filtervar* is set to 0.
- $\blacksquare$  The FILTER command filters out any cases with a value of 0 for the specified filter variable. In this example, it will filter out all of the cases with integer values for *quantity*, since they have a value of 0 for *filtervar*.
- The SUMMARIZE command simply lists all of the nonfiltered cases, providing both the case number and the value of *quantity* for each case, and a table listing all of the cases with non-integer values.
- The second FILTER command turns off filtering, making all cases available for subsequent procedures.

# *Excluding Invalid Data from Analysis*

With a slight modification, you can change the computation of the filter variable in the above example to filter out cases with invalid values:

```
COMPUTE filtrvar=(MOD(quantity,1)=0).
FILTER BY filtrvar.
```
- Now all cases with integer values for *quantity* have a value of 1 for the filter variable, and all cases with non-integer values for *quantity* are filtered out because they now have a value of 0 for the filter variable.
- This solution filters out the entire case, including valid values for other variables in the data file. If, for example, another variable recorded total purchase price, any case with an invalid value for *quantity* would be excluded from computations involving total purchase price (such as average total purchase price), even if that case has a valid value for total purchase price.

A better solution is to assign invalid values to a user-missing category, which identifies values that should be excluded or treated in a special manner for that specific variable, leaving other variables for cases with invalid values for *quantity* unaffected.

```
*invalid_data2.sps.
DATA LIST FREE /quantity.
BEGIN DATA
1 1.1 2 5 8.01
END DATA.
IF (MOD(quantity, 1) > 0) quantity = (-9).
MISSING VALUES quantity (-9).
VALUE LABELS quantity -9 "Non-integer values".
```
- The IF command assigns a value of –9 to all non-integer values of *quantity*.
- The MISSING VALUES command flags *quantity* values of −9 as user-missing, which means that these values will either be excluded or treated in a special manner by most procedures.
- The VALUE LABELS command assigns a descriptive label to the user-missing value.

# *Finding and Filtering Duplicates*

Duplicate cases may occur in your data for many reasons, including:

- Data-entry errors in which the same case is accidently entered more than once.
- Multiple cases that share a common primary ID value but have different secondary ID values, such as family members who live in the same house.
- Multiple cases that represent the same case but with different values for variables other than those that identify the case, such as multiple purchases made by the same person or company for different products or at different times.

The Identify Duplicate Cases dialog box (Data menu) provides a number of useful features for finding and filtering duplicate cases. You can paste the command syntax from the dialog box selections into a command syntax window and then refine the criteria used to define duplicate cases.

#### *Example*

In the data file *duplicates.sav*, each case is identified by two ID variables: *ID\_house*, which identifies each household, and *ID\_person*, which identifies each person within the household. If multiple cases have the same value for both variables, then they represent the same case. In this example, that is not necessarily a coding error, since the same person may have been interviewed on more than one occasion.

The interview date is recorded in the variable *int\_date*, and for cases that match on both ID variables, we want to ignore all but the most recent interview.

```
* duplicates_filter.sps.
GET FILE='c:\examples\data\duplicates.sav'.
SORT CASES BY ID_house(A) ID_person(A) int_date(A) .
MATCH FILES / FILE = */BY ID_house ID_person /LAST = MostRecent .
FILTER BY MostRecent .
EXECUTE.
```
SORT CASES sorts the data file by the two ID variables and the interview date. The end result is that all cases with the same household ID are grouped together, and within each household, cases with the same person ID are grouped together. Those cases are sorted by ascending interview date; for any duplicates, the last case will be the most recent interview date.

- Although MATCH FILES is typically used to merge two or more data files, you can use  $FILE=*$  to match the active dataset with itself. In this case, that is useful not because we want to merge data files but because we want another feature of the command—the ability to identify the LAST case for each value of the key variables specified on the BY subcommand.
- BY ID\_house ID\_person defines a match as cases having the same values for those two variables. The order of the BY variables must match the sort order of the data file. In this example, the two variables are specified in the same order on both the SORT CASES and MATCH FILES commands.
- LAST = MostRecent assigns a value of 1 for the new variable *MostRecent* to the last case in each matching group and a value of 0 to all other cases in each matching group. Since the data file is sorted by ascending interview date within the two ID variables, the most recent interview date is the last case in each matching group. If there is only one case in a "group," then it is also considered the "last" case and is assigned a value of 1 for the new variable *MostRecent*.
- FILTER BY MostRecent filters out any cases with a value of 0 for *MostRecent*, which means that all but the case with the most recent interview date in each duplicate group will be excluded from reports and analyses. Filtered-out cases are indicated with a slash through the row number in Data View in the Data Editor.

#### Figure 7-3

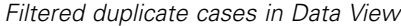

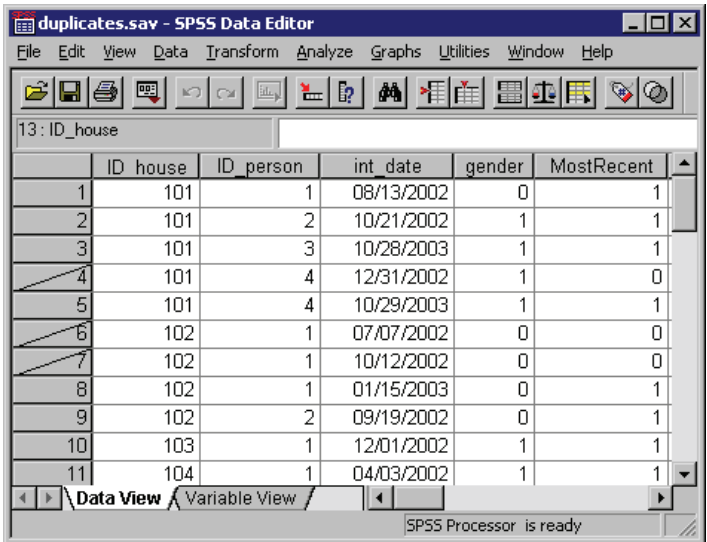

*Cleaning and Validating Data*

#### *Example*

You may not want to automatically exclude duplicates from reports; you may want to examine them before deciding how to treat them. You could simply omit the FILTER command at the end of the previous example and look at each group of duplicates in the Data Editor, but if there are many variables and you are interested in examining only the values of a few key variables, that might not be the optimal approach.

This example counts the number of duplicates in each group and then displays a report of a selected set of variables for all duplicate cases, sorted in descending order of the duplicate count, so the cases with the largest number of duplicates are displayed first.

```
*duplicates_count.sps.
GET FILE='c:\examples\data\duplicates.sav'.
AGGREGATE OUTFILE = * MODE = ADDVARIABLES
  /BREAK = ID_house ID_person
  /DuplicateCount = N.
SORT CASES BY DuplicateCount (D).
COMPUTE filtervar=(DuplicateCount > 1).
FILTER BY filtervar.
SUMMARIZE
  /TABLES=ID_house ID_person int_date DuplicateCount
  /FORMAT=LIST NOCASENUM TOTAL
  /TITLE='Duplicate Report'
  /CELLS=COUNT.
```
- The AGGREGATE command is used to create a new variable that represents the number of cases for each pair of ID values.
- OUTFILE =  $*$  MODE = ADDVARIABLES writes the aggregated results as new variables in the active dataset. (This is the default behavior.)
- The BREAK subcommand "aggregates" cases with matching values for the two ID variables. In this example, that simply means that each case with the same two values for the two ID variables will have the same values for any new variables based on aggregated results.
- DuplicateCount =  $N$  creates a new variable that represents the number of cases for each pair of ID values. For example, the *DuplicateCount* value of 3 is assigned to the three cases in the active dataset with the values of 102 and 1 for *ID\_house* and *ID\_person*, respectively.
- The SORT CASES command sorts the data file in descending order of the values of *DuplicateCount*, so cases with the largest numbers of duplicates will be displayed first in the subsequent report.

136

- COMPUTE filtervar=(DuplicateCount  $> 1$ ) creates a new variable with a value of 1 for any cases with a *DuplicateCount* value greater than 1 and a value of 0 for all other cases. So, all cases that are considered "duplicates" have a value of 1 for *filtervar*, and all unique cases have a value of 0.
- FILTER BY filtervar selects all cases with a value of 1 for *filtervar* and filters out all other cases. So, subsequent procedures will include only duplicate cases.
- $\blacksquare$  The SUMMARIZE command produces a report of the two ID variables, the interview date, and the number of duplicates in each group for all duplicate cases. It also displays the total number of duplicates. The cases are displayed in the current file order, which is in descending order of the duplicate count value.

#### Figure 7-4

*Summary report of duplicate cases*

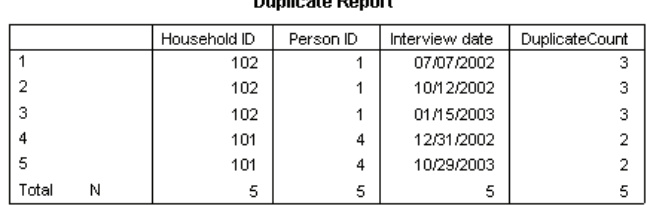

**Duplicate Donort** 

# *Data Validation Option*

The Data Validation option provides two validation procedures:

- VALIDATEDATA provides the ability to define and apply validation rules that identify invalid data values. You can create rules that flag out-of-range values, missing values, or blank values. You can also save variables that record individual rule violations and the total number of rule violations per case.
- **DETECTANOMALY finds unusual observations that could adversely affect** predictive models. The procedure is designed to quickly detect unusual cases for data-auditing purposes in the exploratory data analysis step, prior to any inferential data analysis. This algorithm is designed for generic anomaly detection; that is, the definition of an anomalous case is not specific to any particular application, such as detection of unusual payment patterns in the healthcare industry or detection of money laundering in the finance industry, in which the definition of an anomaly can be well-defined.

*Cleaning and Validating Data*

#### *Example*

This example illustrates how you can use the Data Validation procedures to perform a simple, initial evaluation of any dataset, without defining any special rules for validating the data. The procedures provide many features not covered here (including the ability to define and apply custom rules).

```
*data_validation.sps
***create some sample data***.
INPUT PROGRAM.
SET SEED 123456789.
LOOP #i=1 to 1000.
- COMPUTE notCategorical=RV.NORMAL(200,40).
- DO IF UNIFORM(100) < 99.8.
- COMPUTE mostlyConstant=1.
- COMPUTE mostlyNormal=RV.NORMAL(50,10).
- ELSE.
- COMPUTE mostlyConstant=2.
- COMPUTE mostlyNormal=500.
- END IF.
- END CASE.
END LOOP.
END FILE.
END INPUT PROGRAM.
VARIABLE LEVEL notCategorical mostlyConstant(nominal).
****Here's the real job****.
VALIDATEDATA VARIABLES=ALL.
DETECTANOMALY.
```
- The input program creates some sample data with a few notable anomalies, including a variable that is normally distributed, with the exception of a small proportion of cases with a value far greater than all of the other cases, and a variable where almost all of the cases have the same value. Additionally, the scale variable *notCategorical* has been assigned the nominal measurement level.
- VALIDATEDATA performs the default data validation routines, including checking for categorical (nominal, ordinal) variables where more than 95% of the cases have the same value or more than 90% of the cases have unique values.
- DETECTANOMALY performs the default anomaly detection on all variables in the dataset.

#### Figure 7-5

*Results from VALIDATEDATA*

**Variable Checks** 

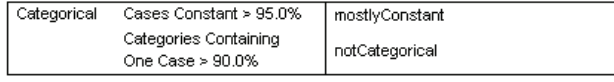

Each variable is reported with every check it fails.

#### Figure 7-6

*Results from DETECTANOMALY*

#### Anomaly Case Index List

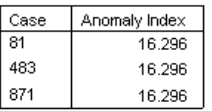

Anomaly Case Reason List

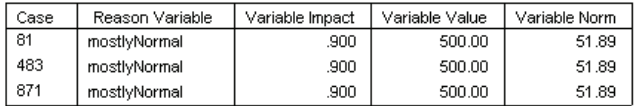

- $\blacksquare$  The default VALIDATEDATA evaluation detects and reports that more than 95% of cases for the categorical variable *mostlyConstant* have the same value and more than 90% of cases for the categorical variable *notCategorical* have unique values. The default evaluation, however, found nothing unusual to report in the scale variable *mostlyNormal*.
- The default DETECTANOMALY analysis reports any case with an anomaly index of 2 or more. In this example, three cases have an anomaly index of over 16. The *Anomaly Case Reason List* table reveals that these three cases have a value of 500 for the variable *mostlyNormal*, while the mean value for that variable is only 52.

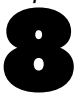

As with other programming languages, SPSS contains standard programming structures that can be used to do many things. These include the ability to:

- Perform actions only if some condition is true (if/then/else processing).
- Repeat actions.
- Create an array of elements.
- Use loop structures.

# *Indenting Commands in Programming Structures*

Indenting commands nested within programming structures is a fairly common convention that makes code easier to read and debug. For compatibility with batch production mode, however, each SPSS command should begin in the first column of a new line. You can indent nested commands by inserting a plus (+) or minus (–) sign or a period (.) in the first column of each indented command, as in:

```
DO REPEAT tempvar = var1, var2, var3.
+ COMPUTE tempvar = tempvar/10.
+ DO IF (tempvar >= 100). /*Then divide by 10 again.
      COMPUTE tempvar = tempvar/10.
+ END IF.
END REPEAT.
```
# *Conditional Processing*

Conditional processing with SPSS commands is performed on a **casewise** basis: each case is evaluated to determine if the condition is met. This is well-suited for tasks such as setting the value of a new variable or creating a subset of cases based on the value(s) of one or more existing variables.

*Note*: Conditional processing or flow control on a **jobwise** basis—such as running different procedures for different variables based on data type or level of measurement or determining which procedure to run next based on the results of the last procedure—typically requires the type of functionality available only with the programmability features discussed in the second part of this book.

## *Conditional Transformations*

There are a variety of methods for performing conditional transformations, including:

- Logical variables
- One or more IF commands, each defining a condition and an outcome
- If/then/else logic in a  $DO$  IF structure

#### *Example*

```
*if_doif1.sps.
DATA LIST FREE /var1.
BEGIN DATA
1234
END DATA.
COMPUTE newvar1=(var1<3).
IF (var1<3) newvar2=1.
IF (var1>=3) newvar2=0.
DO IF var1<3.
- COMPUTE newvar3=1.
ELSE.
- COMPUTE newvar3=0.
END IF.
EXECUTE.
```
■ The logical variable *newvar1* will have a value of 1 if the condition is true, a value of 0 if it is false, and system-missing if the condition cannot be evaluated due to missing data. While it requires only one simple command, logical variables are limited to numeric values of 0, 1, and system-missing.

- The two IF commands return the same result as the single COMPUTE command that generated the logical variable. Unlike the logical variable, however, the result of an IF command can be virtually any numeric or string value, and you are not limited to two outcome results. Each IF command defines a single conditional outcome, but there is no limit to the number of IF commands you can specify.
- $\blacksquare$  The DO IF structure also returns the same result—and, like the IF commands, there is no limit on the value of the outcome or the number of possible outcomes.

#### *Example*

As long as all the conditions are mutually exclusive, the choice between IF and DO IF may often be a matter of preference, but what if the conditions are not mutually exclusive?

```
*if_doif2.sps
DATA LIST FREE /var1 var2.
BEGIN DATA
1 1
2 1
END DATA.
IF (var1=1) newvar1=1.
IF (var2=1) newvar1=2.
DO IF var1=1.
- COMPUTE newvar2=1.
ELSE IF var2=1.
- COMPUTE newvar2=2.
END IF.
EXECUTE.
```
- $\blacksquare$  The two IF statements are not mutually exclusive, since it's possible for a case to have a value of 1 for both *var1* and *var2*. The first IF statement will assign a value of 1 to *newvar1* for the first case, and then the second IF statement will change the value of *newvar1* to 2 for the same case. In IF processing, the general rule is "the last one wins."
- The DO IF structure evaluates the same two conditions, with different results. The first case meets the first condition and the value of *newvar2* is set to 1 for that case. At this point, the DO IF structure moves on to the next case, because once a condition is met, no further conditions are evaluated for that case. So the value of *newvar2* remains 1 for the first case, even though the second condition (which would set the value to 2) is also true.

#### *Missing Values in DO IF Structures*

Missing values can affect the results from DO IF structures because if the expression evaluates to missing, then control passes immediately to the END IF command at that point. To avoid this type of problem, you should attempt to deal with missing values first in the DO IF structure before evaluating any other conditions.

```
* doif_elseif_missing.sps.
*create sample data with missing data.
DATA LIST FREE (",") /a.
BEGIN DATA
1, , 1 , ,
END DATA.
COMPUTE b=a.
* The following does NOT work since the second condition is never evaluated.
DO IF a=1.
- COMPUTE a1=1.
ELSE IF MISSING(a).
- COMPUTE a1=2.
END IF.
* On the other hand the following works.
DO IF MISSING(b).
- COMPUTE b1=2.
ELSE IF b=1.
- COMPUTE b1=1.
END IF.
EXECUTE.
```
- The first DO IF will never yield a value of 2 for  $aI$ , because if  $a$  is missing, then DO IF a=1 evaluates as missing, and control passes immediately to END IF. So *a1* will either be 1 or missing.
- In the second  $\overline{D}$  is a line of the missing condition first; so if the value of *b* is missing, DO IF MISSING(b) evaluates as *true* and *b1* is set to 2; otherwise, *b1* is set to 1.

In this example, DO IF MISSING(b) will always evaluate as either *true* or *false*, never as missing, thereby eliminating the situation in which the first condition might evaluate as missing and pass control to END IF without evaluating the other condition(s).

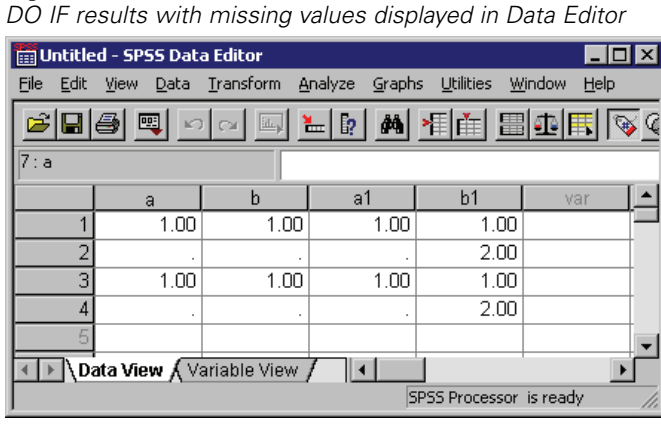

# Figure 8-1

## *Conditional Case Selection*

If you want to select a subset of cases for analysis, you can either filter or delete the unselected cases.

#### *Example*

```
*filter select if.sps.
DATA LIST FREE /var1.
BEGIN DATA
12323
END DATA.
DATASET NAME filter.
DATASET COPY temporary.
DATASET COPY select_if.
*compute and apply a filter variable.
COMPUTE filterVar=(var1 ~=3).
FILTER By filtervar.
FREQUENCIES VARIABLES=var1.
*delete unselected cases from active dataset.
DATASET ACTIVATE select_if.
SELECT IF (var1~=3).
FREQUENCIES VARIABLES=var1.
*temporarily exclude unselected cases.
DATASET ACTIVATE temporary.
TEMPORARY.
SELECT IF (var1~=3).
FREQUENCIES VARIABLES=var1.
FREQUENCIES VARIABLES=var1.
```
- The COMPUTE command creates a new variable, *filterVar*. If *var1* is not equal to 3, *filterVar* is set to 1; if *var1* is 3, *filterVar* is set to 0.
- The FILTER command filters cases based on the value of *filterVar*. Any case with a value other than 1 for *filterVar* is filtered out and is not included in subsequent statistical and charting procedures. The cases remain in the dataset and can be "reactivated" by changing the filter condition or turning filtering off (FILTER OFF). Filtered cases are marked in the Data Editor with a diagonal line (slash) through the row number.
- SELECT IF deletes unselected cases from the active dataset, and those cases are no longer available in that dataset.
- **The combination of TEMPORARY and SELECT IF temporarily deletes the** unselected cases. SELECT IF is a transformation, and TEMPORARY signals the beginning of temporary transformations that are in effect only for the next command that reads the data. For the first FREQUENCIES command following these commands, cases with a value of 3 for *var1* are excluded. For the second FREQUENCIES command, however, cases with a value of 3 are now included again.

# *Simplifying Repetitive Tasks with DO REPEAT*

A DO REPEAT structure allows you to repeat the same group of transformations multiple times, thereby reducing the number of commands that you need to write. The basic format of the command is:

```
DO REPEAT stand-in variable = variable or value list
     /optional additional stand-in variable(s) …
transformation commands
END REPEAT PRINT.
```
- The transformation commands inside the DO REPEAT structure are repeated for each variable or value assigned to the stand-in variable.
- Multiple stand-in variables and values can be specified in the same DO REPEAT structure by preceding each additional specification with a forward slash.
- The optional PRINT keyword after the END REPEAT command is useful when debugging command syntax, since it displays the actual commands generated by the DO REPEAT structure.
- Note that when a stand-in variable is set equal to a list of variables, the variables do not have to be consecutive in the data file. So DO REPEAT may be more useful than VECTOR in some circumstances. For more information, see ["Vectors"](#page-162-0) on p. [147](#page-162-0).

#### *Example*

This example sets two variables to the same value.

```
* do_repeat1.sps.
***create some sample data***.
DATA LIST LIST /var1 var3 id var2.
BEGIN DATA
3333
2222
END DATA.
***real job starts here***.
DO REPEAT v=var1 var2.
- COMPUTE v=99.
END REPEAT.
EXECUTE.
```
#### Figure 8-2

*Two variables set to the same constant value*

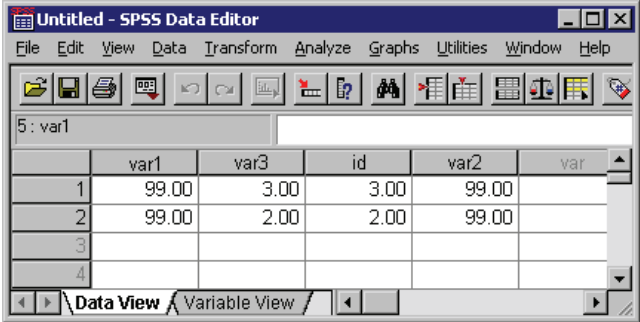

- The two variables assigned to the stand-in variable *v* are assigned the value 99.
- If the variables don't already exist, they are created.

#### *Example*

You could also assign different values to each variable by using two stand-in variables: one that specifies the variables and one that specifies the corresponding values.

```
* do_repeat2.sps.
***create some sample data***.
DATA LIST LIST /var1 var3 id var2.
BEGIN DATA
3333
2222
END DATA.
```

```
***real job starts here***.
DO REPEAT v=var1 TO var2 /val=1 3 5 7.
- COMPUTE v=val.
END REPEAT PRINT.
EXECUTE.
```
#### Figure 8-3

*Different value assigned to each variable*

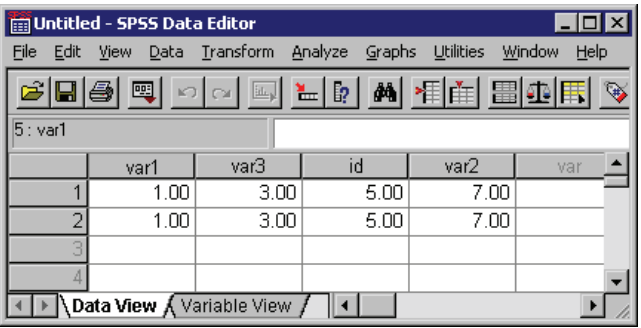

- The COMPUTE command inside the structure is repeated four times, and each value of the stand-in variable *v* is associated with the corresponding value of the variable *val*.
- The PRINT keyword displays the generated commands in the log item in the Viewer.

#### Figure 8-4

*Commands generated by DO REPEAT displayed in the log*

| <b>BE Output1 - SPSS Viewer</b>                                                                                                    | $  \square   \square   \times  $ |  |
|----------------------------------------------------------------------------------------------------|----------------------------------|--|
| File Edit View Insert Format Analyze Graphs Utilities Window<br>Help                                                                                            |                                  |  |
| GBBBQDFQFOFFFF                                                                                                    |                                  |  |
| - 뒷빵의<br><b>MDI</b><br>÷                                                                                                    |                                  |  |
| ⊟ <sup>……</sup> <mark>iE</mark> Output<br>— o∭a Log<br>24 +COMPUTE<br>$var1=1$<br>25 +COMPUTE<br>$var3=3$<br>26 +COMPUTE<br>$id = 5$<br>27 +COMPUTE<br>$var2=7$ |                                  |  |
|                                                                                                    | ¥                                |  |
| SPSS Processor is ready                                                                                                    |                                  |  |

#### 146

## <span id="page-162-0"></span>*ALL Keyword and Error Handling*

You can use the keyword ALL to set the stand-in variable to all variables in the active dataset; however, since not all variables are created equal, actions that are valid for some variables may not be valid for others, resulting in errors. For example, some functions are valid only for numeric variables, and other functions are valid only for string variables.

You can suppress the display of error messages with the command SET ERRORS = NONE, which can be useful if you know your command syntax will create a certain number of harmless error conditions for which the error messages are mostly noise. This does not, however, tell the program to ignore error conditions; it merely prevents error messages from being displayed in the output. This distinction is important for command syntax run via an INCLUDE command, which will terminate on the first error encountered regardless of the setting for displaying error messages.

## *Vectors*

Vectors are a convenient way to sequentially refer to consecutive variables in the active dataset. For example, if *age*, *sex*, and *salary* are three consecutive numeric variables in the data file, we can define a vector called *VectorVar* for those three variables. We can then refer to these three variables as *VectorVar(1)*, *VectorVar(2)*, and *VectorVar(3)*. This is often used in LOOP structures but can also be used without a LOOP.

#### *Example*

You can use the MAX function to find the highest value among a specified set of variables. But what if you also want to know which variable has that value—and if more than one variable has that value, how many variables have that value? Using VECTOR and LOOP, you can get the information you want.

```
*vectors.sps.
***create some sample data***.
DATA LIST FREE
  /FirstVar SecondVar ThirdVar FourthVar FifthVar.
BEGIN DATA
12345
10 9 8 7 6
14442
END DATA.
***real job starts here***.
```

```
COMPUTE MaxValue=MAX(FirstVar TO FifthVar).
COMPUTE MaxCount=0.
VECTOR VectorVar=FirstVar TO FifthVar.
LOOP #cnt=5 to 1 BY -1.
- DO IF MaxValue=VectorVar(#cnt).
    - COMPUTE MaxVar=#cnt.
    - COMPUTE MaxCount=MaxCount+1.
- END IF.
END LOOP.
EXECUTE.
```
- For each case, the MAX function in the first COMPUTE command sets the variable *MaxValue* to the maximum value within the inclusive range of variables from *FirstVar* to *FifthVar*. In this example, that happens to be five variables.
- The second COMPUTE command initializes the variable *MaxCount* to 0. This is the variable that will contain the count of variables with the maximum value.
- The VECTOR command defines a vector in which  $VectorVar(1) = FirstVar$ ,  $VectorVar(2)$  = the next variable in the file order, ...,  $VectorVar(5) = FifthVar$ . *Note*: Unlike some other programming languages, vectors in SPSS start at 1, not 0.
- The LOOP structure defines a loop that will be repeated five times, decreasing the value of the temporary variable *#cnt* by 1 for each loop. On the first loop, *VectorVar(#cnt)* equals *VectorVar(5),* which equals *FifthVar*; on the last loop, it will equal *VectorVar(1)*, which equals *FirstVar*.
- If the value of the current variable equals the value of *MaxValue*, then the value of *MaxVar* is set to the current loop number represented by *#cnt*, and *MaxCount* is incremented by 1.
- The final value of *MaxVar* represents the position of the first variable in file order that contains the maximum value, and *MaxCount* is the number of variables that have that value. (LOOP  $\#$ cnt = 1 TO 5 would set *MaxVar* to the position of the *last* variable with the maximum value.)
- The vector exists only until the next EXECUTE command or procedure that reads the data.

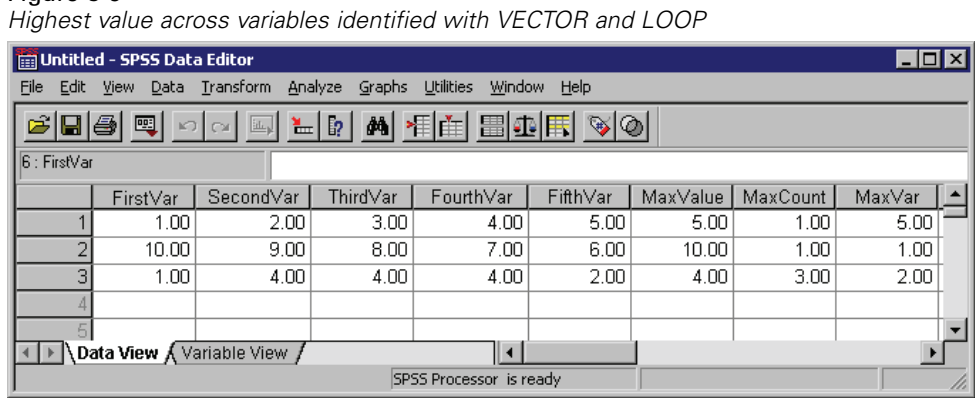

## Figure 8-5

## *Creating Variables with VECTOR*

You can use the short form of the VECTOR command to create multiple new variables. The short form is VECTOR followed by a variable name prefix and, in parentheses, the number of variables to create. For example:

VECTOR newvar(100).

will create 100 new variables, named *newvar1, newvar2, ..., newvar100*.

## *Disappearing Vectors*

Vectors have a short lifespan; a vector lasts only until the next command that reads the data, such as a statistical procedure or the EXECUTE command. This can lead to problems under some circumstances, particularly when you are testing and debugging a command file. When you are creating and debugging long, complex command syntax jobs, it is often useful to insert EXECUTE commands at various stages to check intermediate results. Unfortunately, this kills any defined vectors that might be needed for subsequent commands, making it necessary to redefine the vector(s). However, redefining the vectors sometimes requires special consideration.

```
* vectors_lifespan.sps.
GET FILE='c:\examples\data\employee data.sav'.
VECTOR vec(5).
LOOP #cnt=1 TO 5.
```

```
- COMPUTE vec(#cnt)=UNIFORM(1).
END LOOP.
EXECUTE.
*Vector vec no longer exists; so this will cause an error.
LOOP #cnt=1 TO 5.
- COMPUTE vec(#cnt)=vec(#cnt)*10.
END LOOP.
*This also causes error because variables vec1 - vec5 now exist.
VECTOR vec(5).
LOOP #cnt=1 TO 5.
- COMPUTE vec(#cnt)=vec(#cnt)*10.
END LOOP.
* This redefines vector without error.
VECTOR vec=vec1 TO vec5.
LOOP #cnt=1 TO 5.
- COMPUTE vec(#cnt)=vec(#cnt)*10.
END LOOP.
EXECUTE.
```
- The first VECTOR command uses the **short form** of the command to create five new variables as well as a vector named *vec* containing those five variable names: *vec1* to *vec5*.
- The LOOP assigns a random number to each variable of the vector.
- EXECUTE completes the process of assigning the random numbers to the new variables (transformation commands like COMPUTE aren't run until the next command that reads the data). Under normal circumstances, this may not be necessary at this point. However, you might do this when debugging a job to make sure that the correct values are assigned. At this point, the five variables defined by the VECTOR command exist in the active dataset, but the vector that defined them is gone.
- Since the vector *vec* no longer exists, the attempt to use the vector in the subsequent LOOP will cause an error.
- Attempting to redefine the vector in the same way it was originally defined will also cause an error, since the short form will attempt to create new variables using the names of existing variables.
- VECTOR vec=vec1 to vec5 redefines the vector to contain the same series of variable names as before without generating any errors, because this form of the command defines a vector that consists of a range of contiguous variables that already exist in the active dataset.

## *Loop Structures*

The LOOP-END LOOP structure performs repeated transformations specified by the commands within the loop until it reaches a specified cutoff. The cutoff can be determined in a number of ways:

```
*loop1.sps.
*create sample data, 4 vars = 0.
DATA LIST FREE /var1 var2 var3 var4 var5.
BEGIN DATA
00000
END DATA.
***Loops start here***.
*Loop that repeats until MXLOOPS value reached.
SET MXLOOPS=10.
LOOP.
- COMPUTE var1=var1+1.
END LOOP.
*Loop that repeats 9 times, based on indexing clause.
LOOP #I = 1 to 9.
- COMPUTE var2=var2+1.
END LOOP.
*Loop while condition not encountered.
LOOP IF \text{var3} < 8.
- COMPUTE var3=var3+1.
END LOOP.
*Loop until condition encountered.
LOOP.
- COMPUTE var4=var4+1.
END LOOP IF \text{var4} \geq 7.
*Loop until BREAK condition.
LOOP.
- DO IF (var5 < 6).
   - COMPUTE var5=var5+1.
- ELSE.
   - BREAK.
- END IF.
END LOOP.
EXECUTE.
```
- An unconditional loop with no indexing clause will repeat until it reaches the value specified on the SET MXLOOPS command. The default value is 40.
- $\blacksquare$  LOOP #I=1 to 9 specifies an indexing clause that will repeat the loop nine times, incrementing the value of *#I* by 1 for each loop. LOOP #tempvar=1 to 10 BY 2 would repeat five times, incrementing the value of *#tempvar* by 2 for each loop.
- **LOOP** IF continues as long as the specified condition is not encountered. This corresponds to the programming concept of "do while."
- END LOOP IF continues until the specified condition is encountered. This corresponds to the programming concept of "do until."
- A BREAK command in a loop ends the loop. Since BREAK is unconditional, it is typically used only inside of conditional structures in the loop, such as DO IF-END IF.

#### *Indexing Clauses*

The indexing clause limits the number of iterations for a loop by specifying the number of times the program should execute commands within the loop structure. The indexing clause is specified on the LOOP command and includes an indexing variable followed by initial and terminal values.

The indexing variable can do far more than simply define the number of iterations. The current value of the indexing variable can be used in transformations and conditional statements within the loop structure. So it is often useful to define indexing clauses that:

- Use the BY keyword to increment the value of the indexing variable by some value other than the default of 1, as in:  $LOOP$  #i = 1 TO 100 BY 5.
- Define an indexing variable that decreases in value for each iteration, as in: LOOP  $\#$ j = 100 TO 1 BY -1.

Loops that use an indexing clause are not constrained by the MXLOOPS setting. An indexing clause that defines 1,000 iterations will be iterated 1,000 times even if the MXLOOPS setting is only 40.

The loop structure described in ["Vectors"](#page-162-0) uses an indexing variable that decreases for each iteration. The loop structure described in ["Using XSAVE in a Loop to Build a](#page-171-0) Data File["](#page-171-0) has an indexing clause that uses an arithmetic function to define the ending value of the index. Both examples use the current value of the indexing variable in transformations in the loop structure.

## *Nested Loops*

You can nest loops inside of other loops. A nested loop is run for every iteration of the parent loop. For example, a parent loop that defines 5 iterations and a nested loop that defines 10 iterations will result in a total of 50 iterations for the nested loop (10 times for each iteration of the parent loop).

#### *Example*

Many statistical tests rely on assumptions of normal distributions and the **Central Limit Theorem**, which basically states that even if the distribution of the population is not normal, repeated random samples of a sufficiently large size will yield a distribution of sample means that is normal.

We can use an input program and nested loops to demonstrate the validity of the Central Limit Theorem. For this example, we'll assume that a sample size of 100 is "sufficiently large."

```
*loop_nested.sps.
NEW FILE.
SET SEED 987987987.
INPUT PROGRAM.
- VECTOR UniformVar(100).
- *parent loop creates cases.
- LOOP #I=1 TO 100.
  *nested loop creates values for each variable in each case.
- LOOP #J=1 to 100.
   - COMPUTE UniformVar(#J)=UNIFORM(1000).
- END LOOP.
  - END CASE.
- END LOOP.
- END FILE.
END INPUT PROGRAM.
COMPUTE UniformMean=mean(UniformVar1 TO UniformVar100).
COMPUTE NormalVar=500+NORMAL(100).
FREQUENCIES
  VARIABLES=NormalVar UniformVar1 UniformMean
  /FORMAT=NOTABLE
  /HISTOGRAM NORMAL
  /ORDER = ANALYSIS.
```
- The first two commands simply create a new, empty active dataset and set the random number seed to consistently duplicate the same results.
- INPUT PROGRAM-END INPUT PROGRAM is used to generate cases in the data file.

- The VECTOR command creates a vector called *UniformVar*, and it also creates 100 variables, named *UniformVar1, UniformVar2, ..., UniformVar100*.
- $\blacksquare$  The outer LOOP creates 100 cases via the END CASE command, which creates a new case for each iteration of the loop. END CASE is part of the input program and can be used only within an INPUT PROGRAM-END INPUT PROGRAM structure.
- For each case created by the outer loop, the nested LOOP creates values for the 100 variables. For each iteration, the value of *#J* increments by one, setting *UniformVar(#J)* to *UniformVar(1)*, then *UniformVar(2)*, and so forth, which in turn stands for *UniformVar1, UniformVar2*, and so forth.
- The UNIFORM function assigns each variable a random value based on a uniform distribution. This is repeated for all 100 cases, resulting in 100 cases and 100 variables, all containing random values based on a uniform distribution. So the distribution of values within each variable and across variables within each case is non-normal.
- The MEAN function creates a variable that represents the mean value across all variables for each case. This is essentially equivalent to the distribution of sample means for 100 random samples, each containing 100 cases.
- For comparison purposes, we use the NORMAL function to create a variable with a normal distribution.
- Finally, we create histograms to compare the distributions of the variable based on a normal distribution (*NormalVar*), one of the variables based on a uniform distribution (*UniformVar1*), and the variable that represents the distribution of sample means (*UniformMean*).

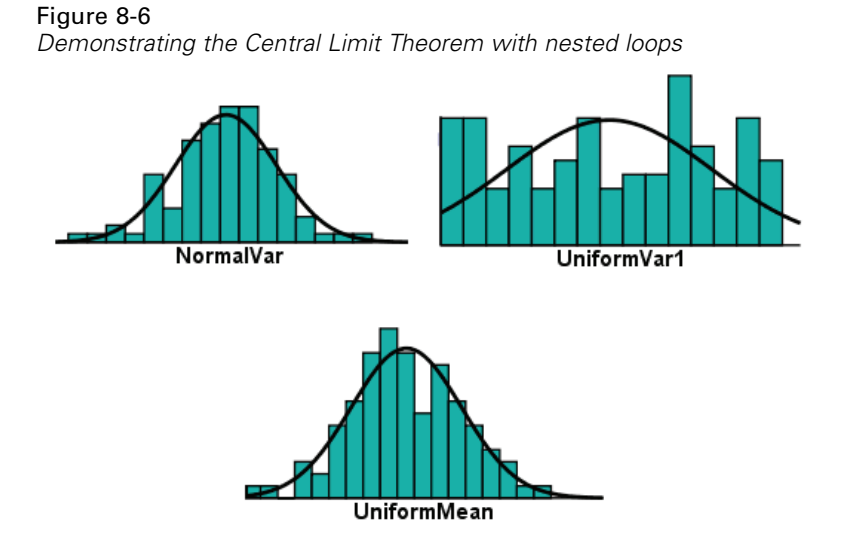

As you can see from the histograms, the distribution of sample means represented by *UniformMean* is approximately normal, despite the fact that it was generated from samples with uniform distributions similar to *UniformVar1*.

## *Conditional Loops*

You can define conditional loop processing with LOOP IF or END LOOP IF. The main difference between the two is that, given equivalent conditions, END LOOP IF will produce one more iteration of the loop than LOOP IF.

#### *Example*

```
*loop_if1.sps.
DATA LIST FREE /X.
BEGIN DATA
12345
END DATA.
SET MXLOOPS=10.
COMPUTE Y=0.
LOOP IF (X \sim = 3).
- COMPUTE Y=Y+1.
END LOOP.
COMPUTE Z=0.
```

```
LOOP.
- COMPUTE Z=Z+1.
END LOOP IF (X=3).
EXECUTE.
```
- LOOP IF  $(X \sim = 3)$  does nothing when *X* is 3; so the value of *Y* is not incremented and remains 0 for that case.
- END LOOP IF  $(X=3)$  will iterate once when *X* is 3, incrementing *Z* by 1, yielding a value of 1.
- For all other cases, the loop is iterated the number of times specified on SET MXLOOPS, yielding a value of 10 for both *Y* and *Z*.

## *Using XSAVE in a Loop to Build a Data File*

You can use XSAVE in a loop structure to build a data file, writing one case at a time to the new data file.

#### *Example*

This example constructs a data file of casewise data from aggregated data. The aggregated data file comes from a table that reports the number of males and females by age. Since SPSS works best with raw (casewise) data, we need to "disaggregate" the data, creating one case for each person and a new variable that indicates gender for each case.

In addition to using XSAVE to build the new data file, this example also uses a function in the indexing clause to define the ending index value.

```
*loop_xsave.sps.
DATA LIST FREE
 /Age Female Male.
BEGIN DATA
20 2 2
21 0 0
22 1 4
23 3 0
24 0 1
END DATA.
LOOP #cnt=1 to SUM(Female, Male).
- COMPUTE Gender = (#cnt > Female).
- XSAVE OUTFILE="c:\temp\tempdata.sav"
   /KEEP Age Gender.
END LOOP.
```

```
EXECUTE.
GET FILE='c:\temp\tempdata.sav'.
COMPUTE IdVar=$CASENUM.
FORMATS Age Gender (F2.0) IdVar(N3).
EXECUTE.
```
- DATA LIST is used to read the aggregated, tabulated data. For example, the first "case" (record) represents two females and two males aged 20.
- $\blacksquare$  The SUM function in the LOOP indexing clause defines the number of loop iterations for each case. For example, for the first case, the function returns a value of 4; so the loop will iterate four times.
- On the first two iterations, the value of the indexing variable *#cnt* is not greater than the number of females; so the new variable *Gender* takes a value of 0 for each of those iterations, and the values 20 and 0 (for *Age* and *Gender*) are saved to the new data file for the first two cases.
- **During the subsequent two iterations, the comparison**  $\#$ **cnt**  $>$  **Female is true,** returning a value of 1, and the next two variables are saved to the new data file with the values of 20 and 1.
- This process is repeated for each case in the aggregated data file. The second case results in no loop iterations and consequently no cases in the new data file; the third case produces five new cases, and so on.
- **Since XSAVE is a transformation, we need an EXECUTE command after the loop** ends to finish the process of saving the new data file.
- $\blacksquare$  The FORMATS command specifies a format of N3 for the ID variable, displaying leading zeros for one- and two-digit values. GET FILE opens the data file that we created, and the subsequent COMPUTE command creates a sequential ID variable based on the system variable \$CASENUM, which is the current row number in the data file.

#### Figure 8-7

*Tabular source data and new "disaggregated" data file*

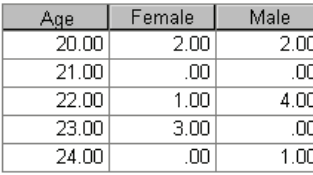

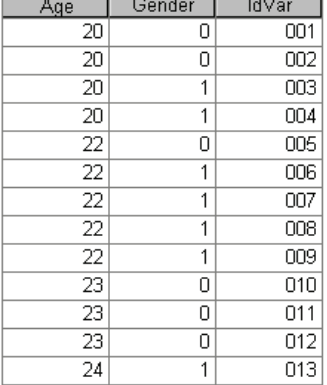

### *Calculations Affected by Low Default MXLOOPS Setting*

A LOOP with an end point defined by a logical condition (for example, END LOOP IF  $\text{varx} > 100$ ) will loop until the defined end condition is reached or until the number of loops specified on SET MXLOOPS is reached, whichever comes first. The default value of MXLOOPS is only 40, which may produce undesirable results or errors that can be hard to locate for looping structures that require a larger number of loops to function properly.

#### *Example*

This example generates a data file with 1,000 cases, where each case contains the number of random numbers—uniformly distributed between 0 and 1—that have to be drawn to obtain a number less than 0.001. Under normal circumstance, you would expect the mean value to be around 1,000 (randomly drawing numbers between 0 and 1 will result in a value of less than 0.001 roughly once every thousand numbers), but the low default value of MXLOOPS would give you misleading results.

```
* set_mxloops.sps.
SET MXLOOPS=40. /* Default value. Change to 10000 and compare.
SET SEED=02051242.
INPUT PROGRAM.
LOOP cnt=1 TO 1000. /*LOOP with indexing clause not affected by MXLOOPS.
- COMPUTE n=0.
```
*Conditional Processing, Looping, and Repeating*

```
- LOOP.
    - COMPUTE n=n+1.
- END LOOP IF UNIFORM(1)<.001. /*Loops limited by MXLOOPS setting.
- END CASE.
END LOOP.
END FILE.
END INPUT PROGRAM.
DESCRIPTIVES VARIABLES=n
  /STATISTICS=MEAN MIN MAX .
```
- All of the commands are syntactically valid and produce no warnings or error messages.
- SET MXLOOPS=40 simply sets the maximum number of loops to the default value.
- The seed is set so that the same result occurs each time the commands are run.
- The outer LOOP generates 1,000 cases. Since it uses an indexing clause (cnt=1 TO 1000), it is unconstrained by the MXLOOPS setting.
- The nested LOOP is *supposed* to iterate until it produces a random value of less than 0.001.
- Each case includes the case number (*cnt*) and *n*, where *n* is the number of times we had to draw a random number before getting a number less than 0.001. There is 1 chance in 1,000 of getting such a number.
- The DESCRIPTIVES command shows that the mean value of *n* is only 39.2—far below the expected mean of close to 1,000. Looking at the maximum value gives you a hint as to why the mean is so low. The maximum is only 40, which is remarkably close to the mean of 39.2; and if you look at the values in the Data Editor, you can see that nearly all of the values of *n* are 40, because the MXLOOPS limit of 40 was almost always reached before a random uniform value of 0.001 was obtained.
- If you change the MXLOOPS setting to 10,000 (SET MXLOOPS=10000), however, you get very different results. The mean is now 980.9, fairly close to the expected mean of 1,000.

#### Figure 8-8

*Different results with different MXLOOPS settings*

#### $MXLOOPS = 40$

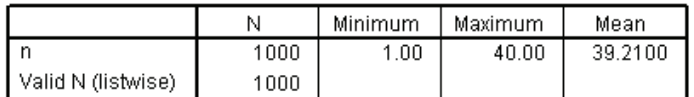

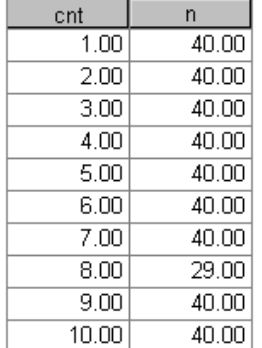

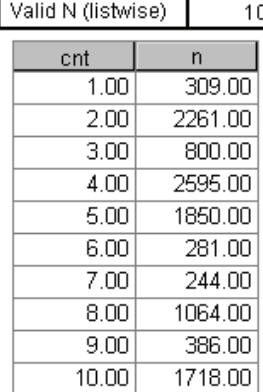

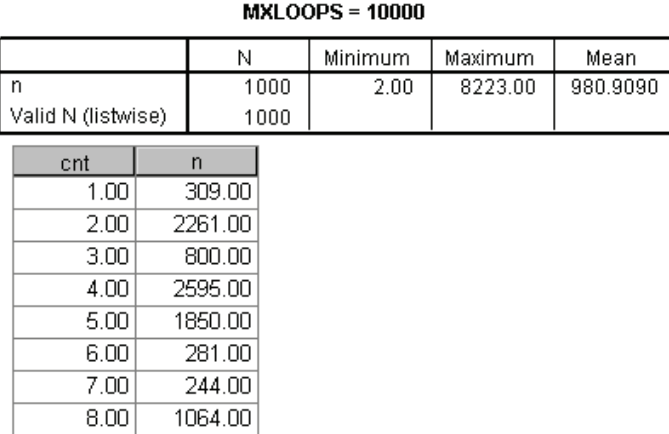

# *Exporting Data and Results*

You can export and save both data and results in a variety of formats for use by other applications, including:

- Save data in SAS, Stata, Excel, and text format.
- Write data to a database.
- Export results in HTML, Word, Excel, and text format.
- Save results in XML and SPSS data file (*sav*) format.

## *Output Management System*

The Output Management System provides the ability to automatically write selected categories of output to different output files in different formats. Formats include:

**SPSS data file format (SAV).** Output that would be displayed in pivot tables in the Viewer can be written out in the form of an SPSS data file, making it possible to use output as input for subsequent commands.

**XML.** Tables, text output, and even many charts can be written out in XML format.

**HTML.** Tables and text output can be written out in HTML format. Standard (not interactive) charts and tree model diagrams (Classification Tree option) can be included as image files.

**Text.** Tables and text output can be written out as tab-delimited or space-separated text.

The examples provided here are also described in the SPSS Help system, and they barely scratch the surface of what is possible with the OMS command. For a detailed description of the OMS command and related commands (OMSEND, OMSINFO, and OMSLOG), see the *SPSS Command Syntax Reference*.

## *Using Output as Input with OMS*

Using the OMS command, you can save pivot table output to SPSS-format data files and then use that output as input in subsequent commands or sessions. This can be useful for many purposes. This section provides examples of two possible ways to use output as input:

- Generate a table of group summary statistics (percentiles) not available with the AGGREGATE command and then merge those values into the original data file.
- Draw repeated random samples with replacement from a data file, calculate regression coefficients for each sample, save the coefficient values in a data file, and then calculate confidence intervals for the coefficients (bootstrapping).

The command syntax files for these examples are installed in the *tutorial\sample\_files* folder of the SPSS installation folder.

## *Adding Group Percentile Values to a Data File*

Using the AGGREGATE command, you can compute various group summary statistics and then include those values in the active dataset as new variables. For example, you could compute mean, minimum, and maximum income by job category and then include those values in the dataset. Some summary statistics, however, are not available with the AGGREGATE command. This example uses OMS to write a table of group percentiles to a data file and then merges the data in that file with the original data file.

The command syntax used in this example is *oms\_percentiles.sps*, located in the *tutorial\sample\_files* folder of the SPSS installation folder.

```
***oms_percentiles.sps***.
GET
 FILE='c:\Program Files\spss\Employee data.sav'.
PRESERVE.
SET TVARS NAMES TNUMBERS VALUES.
***split file by job category to get group percentiles.
SORT CASES BY jobcat.
SPLIT FILE LAYERED BY jobcat.
DATASET DECLARE tempdata.
OMS
 /SELECT TABLES
  /IF COMMANDS=['Frequencies'] SUBTYPES=['Statistics']
 /DESTINATION FORMAT=SAV
  OUTFILE=tempdata
  /COLUMNS SEQUENCE=[L1 R2].
```
*Exporting Data and Results*

```
FREQUENCIES
 VARIABLES=salary
 /FORMAT=NOTABLE
  /PERCENTILES= 25 50 75.
OMSEND.
***restore previous SET settings.
RESTORE.
MATCH FILES FILE=*
 /TABLE=tempdata
  /rename (Var1=jobcat)
 /BY jobcat
 /DROP command_ TO salary_Missing.
EXECUTE.
```
- **The PRESERVE command saves your current SET command specifications.**
- SET TVARS NAMES TNUMBERS VALUES specifies that variable names and data values, not variable or value labels, should be displayed in tables. Using variable names instead of labels is not technically necessary in this example, but it makes the new variable names constructed from column labels somewhat easier to work with. Using data values instead of value labels, however, is required to make this example work properly because we will use the job category values in the two files to merge them together.
- SORT CASES and SPLIT FILE are used to divide the data into groups by job category (*jobcat*). The LAYERED keyword specifies that results for each split-file group should be displayed in the same table rather than in separate tables.
- The OMS command will select all statistics tables from subsequent FREQUENCIES commands and write the tables to an SPSS-format data file.
- The COLUMNS subcommand will put the first layer dimension element and the second row dimension element in the columns.
- The FREQUENCIES command produces a statistics table that contains the 25th, 50th, and 75th percentile values for salary. Since split-file processing is on, the table will contain separate percentile values for each job category.

ſ

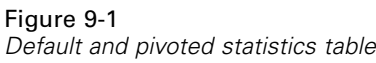

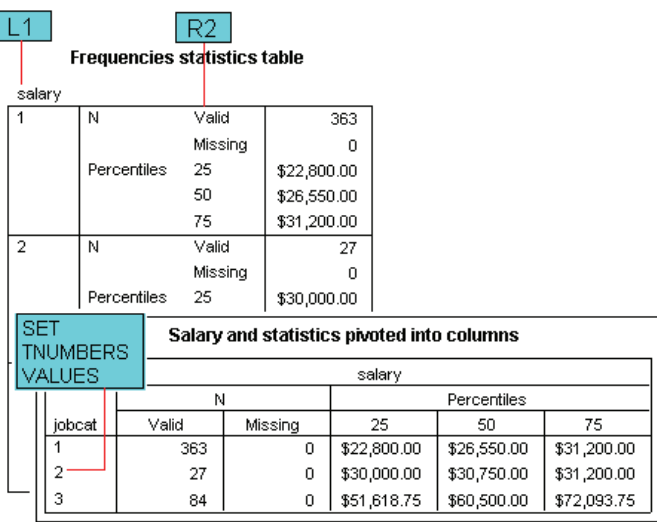

- In the statistics table, the variable *salary* is the only layer dimension element; so, the L1 specification in the OMS COLUMNS subcommand will put *salary* in the column dimension.
- $\blacksquare$  The table statistics are the second (inner) row dimension element in the table; so, the R2 specification in the OMS COLUMNS subcommand will put the statistics in the column dimension, nested under the variable *salary*.
- The data values 1, 2, and 3 are used for the categories of the variable *jobcat* instead of the descriptive text value labels because of the previous SET command specifications.
- OMSEND ends all active OMS commands. Without this, we could not access the data file *temp.sav* in the subsequent MATCH FILES command because the file would still be open for writing.
Figure 9-2 *Data file created from pivoted table*

| temp.sav - SPSS Data Editor<br>$\Box$ o $\mathsf{X}$                                                      |             |            |                   |      |       |          |           |           |                                               |  |  |
|----------------------------------------------------------------------------------------------------|-------------|------------|-------------------|------|-------|----------|-----------|-----------|-----------------------------------------------|--|--|
| Analyze<br><b>Utilities</b><br>Help<br>View Data Transform<br>Graphs<br>Add-ons<br>Window<br>File<br>Edit |             |            |                   |      |       |          |           |           |                                               |  |  |
| <u>ا©∥⊙ کا⊠ کا کا کا کا کا کا کا</u><br>e d<br>囤                                                          |             |            |                   |      |       |          |           |           |                                               |  |  |
| : Command<br>Frequencies                                                                                  |             |            |                   |      |       |          |           |           |                                               |  |  |
|                                                                                                    | Command     | Subtype_   | Label             | Var1 | Valid | Missinal |           |           | salary salary salary 25 salary 50 salary 75 ▲ |  |  |
|                                                                                                    | Frequencies | Statistics | Statistics        |      | 363   | 0        | \$22800.0 | \$26550.0 | \$31200.0                                     |  |  |
|                                                                                                    | Frequencies | Statistics | Statistics        | 2    | 27    | 0        | \$30000.0 | \$30750.0 | \$31200.0                                     |  |  |
| 3                                                                                                    | Frequencies | Statistics | <b>Statistics</b> | 3    | 84    | 0        | \$51618.8 | \$60500.0 | \$72093.8                                     |  |  |
|                                                                                                    |             |            |                   |      |       |          |           |           |                                               |  |  |
|                                                                                                    |             |            |                   |      |       |          |           |           |                                               |  |  |
| Data View A Variable View                                                                                 |             |            |                   |      |       |          |           |           |                                               |  |  |

- The MATCH FILES command merges the contents of the data file created from the statistics table with the original data file. New variables from the data file created by OMS will be added to the original data file.
- $\blacksquare$  FILE=  $\star$  specifies the current active dataset, which is still the original data file.
- TABLE='c:\temp\temp.sav' identifies the data file created by OMS as a **table lookup file**. A table lookup file is a file in which data for each "case" can be applied to multiple cases in the other data file(s). In this example, the table lookup file contains only three cases—one for each job category.
- In the data file created by  $\circ$ MS, the variable that contains the job category values is named *Var1*, but in the original data file, the variable is named *jobcat*. RENAME (Var1=jobcat) compensates for this discrepancy in the variable names.
- BY jobcat merges the two files together by values of the variable *jobcat*. The three cases in the table lookup file will be merged with every case in the original data file with the same value for *jobcat* (also known as *Var1* in the table lookup file).
- Since we don't want the three table identifier variables to be included automatically in every data file created by OMS or the two variables that contain the information on valid and missing cases, we use the DROP subcommand to omit these from the merged data file.

The end result is three new variables containing the 25th, 50th, and 75th percentile salary values for each job category.

#### Figure 9-3

*Percentiles added to original data file*

| $\blacksquare$ ok<br>Employee data.sav - SPSS Data Editor                                                |   |        |          |          |         |         |          |           |           |               |  |
|----------------------------------------------------------------------------------------------------|---|--------|----------|----------|---------|---------|----------|-----------|-----------|---------------|--|
| Utilities<br>Add-ons<br>Help<br>Graphs<br>Window<br>File<br>View<br>Transform<br>Analyze<br>Edit<br>Data |   |        |          |          |         |         |          |           |           |               |  |
| 周国国河畔  4<br>$ \mathcal{D} $<br>$\mathbb{E}[\mathbb{R}]$<br>c da<br>囤<br>$\Omega$ $\alpha$                |   |        |          |          |         |         |          |           |           |               |  |
| 8<br>$14:$ educ                                                                                          |   |        |          |          |         |         |          |           |           |               |  |
|                                                                                                    |   | jobcat | salary   | salbegin | jobtime | prevexp | minority | salary 25 | salary_50 | salary_75   ▲ |  |
|                                                                                                    | 2 |        | \$16,650 | \$9,750  | 88      | 412     | 0        | \$22800.0 | \$26550.0 | \$31200.0     |  |
|                                                                                                    | 3 | 1      | \$17,400 | \$10,200 | 81      | 390     | 0        | \$22800.0 | \$26550.0 | \$31200.0     |  |
|                                                                                                    | 4 | 1      | \$25,200 | \$18,750 | 68      | 344     | 0        | \$22800.0 | \$26550.0 | \$31200.0     |  |
|                                                                                                    | 5 | 1      | \$22,350 | \$15,000 | 78      | 320     | 1        | \$22800.0 | \$26550.0 | \$31200.0     |  |
|                                                                                                    | 6 | 1      | \$16,950 | \$10,200 | 72      | 319     | 0        | \$22800.0 | \$26550.0 | \$31200.0     |  |
|                                                                                                    |   | 1      | \$21,750 | \$12,450 | 74      | 318     | 0        | \$22800.0 | \$26550.0 | \$31200.0     |  |
| Data View A Variable View<br>$\blacktriangleleft$                                                        |   |        |          |          |         |         |          |           |           |               |  |

# *Bootstrapping with OMS*

Bootstrapping is a method for estimating population parameters by repeatedly "resampling" the same sample—computing some test statistic on each sample and then looking at the distribution of the test statistic over all the samples. Cases are selected randomly, with replacement, from the original sample to create each new sample. Typically, each new sample has the same number of cases as the original sample—however, some cases may be randomly selected multiple times and others not at all. In this example, we:

- Use a macro to draw repeated random samples with replacement.
- Run the REGRESSION command on each sample.
- Use the OMS command to save the regression coefficients tables to a data file.
- Produce histograms of the coefficient distributions and a table of confidence intervals, using the data file created from the coefficient tables.

The command syntax file used in this example is *oms\_bootstrapping.sps*, located in the *tutorial\sample\_files* folder of the SPSS installation folder.

## *OMS Commands to Create a Data File of Coefficients*

Although the command syntax file *oms\_bootstrapping.sps* may seem long and/or complicated, the OMS commands that create the data file of sample regression coefficients are really very short and simple:

```
PRESERVE.
SET TVARS NAMES.
DATASET DECLARE bootstrap example.
OMS /DESTINATION VIEWER=NO /TAG='suppressall'.
OMS
  /SELECT TABLES
  /IF COMMANDS=['Regression'] SUBTYPES=['Coefficients']
  /DESTINATION FORMAT=SAV OUTFILE='bootstrap_example'
  /COLUMNS DIMNAMES=['Variables' 'Statistics']
  /TAG='reg_coeff'.
```
- **The PRESERVE command saves your current SET command specifications,** and SET TVARS NAMES specifies that variable names—not labels—should be displayed in tables. Since variable names in data files created by OMS are based on table column labels, using variable names instead of labels in tables tends to result in shorter, less cumbersome variable names.
- DATASET DECLARE defines a dataset name that will then be used in the REGRESSION command.
- The first OMS command prevents subsequent output from being displayed in the Viewer until an OMSEND is encountered. This is not technically necessary, but if you are drawing hundreds or thousands of samples, you probably don't want to see the output of the corresponding hundreds or thousands of REGRESSION commands.
- The second OMS command will select coefficients tables from subsequent REGRESSION commands.
- All of the selected tables will be saved in a dataset named *bootstrap\_example*. This dataset will be available for the rest of the current session but will be deleted automatically at the end of the session unless explicitly saved. The contents of this dataset will be displayed in a separate Data Editor window.
- The COLUMNS subcommand specifies that both the 'Variables' and 'Statistics' dimension elements of each table should appear in the columns. Since a regression coefficients table is a simple two-dimensional table with 'Variables' in the rows and 'Statistics' in the columns, if both dimensions appear in the columns, then there will be only one row (case) in the generated data file for each table. This is equivalent to pivoting the table in the Viewer so that both 'Variables' and 'Statistics' are displayed in the column dimension.

#### Figure 9-4

*Variables dimension element pivoted into column dimension*

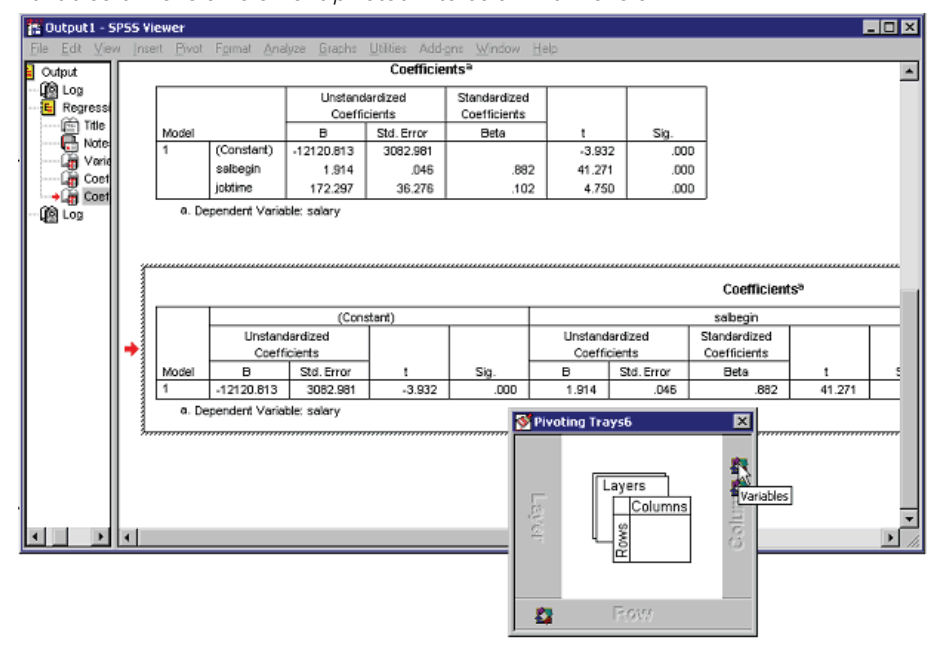

#### *Sampling with Replacement and Regression Macro*

The most complicated part of the OMS bootstrapping example has nothing to do with the OMS command. A macro routine is used to generate the samples and run the REGRESSION commands. Only the basic functionality of the macro is discussed here.

```
DEFINE regression_bootstrap (samples=!TOKENS(1)
                              /depvar=!TOKENS(1)
                              /indvars=!CMDEND)
COMPUTE dummyvar=1.
AGGREGATE
  /OUTFILE=* MODE=ADDVARIABLES
  /BREAK=dummyvar
  /filesize=N.
!DO !other=1 !TO !samples
SET SEED RANDOM.
WEIGHT OFF.
FILTER OFF.
DO IF $casenum=1.
- COMPUTE #samplesize=filesize.
- COMPUTE #filesize=filesize.
END IF.
```

```
DO IF (#samplesize>0 and #filesize>0).
- COMPUTE sampleWeight=rv.binom(#samplesize, 1/#filesize).
- COMPUTE #samplesize=#samplesize-sampleWeight.
- COMPUTE #filesize=#filesize-1.
ELSE.
- COMPUTE sampleWeight=0.
END IF.
WEIGHT BY sampleWeight.
FILTER BY sampleWeight.
REGRESSION
  /STATISTICS COEFF
  /DEPENDENT !depvar
  /METHOD=ENTER !indvars.
!DOEND
!ENDDEFINE.
GET FILE='D:\Program Files\SPSS\Employee data.sav'.
regression_bootstrap
   samples=100
   depvar=salary
   indvars=salbegin jobtime.
```
- A macro named *regression\_bootstrap* is defined. It is designed to work with arguments similar to SPSS subcommands and keywords.
- Based on the user-specified number of samples, dependent variable, and independent variable, the macro will draw repeated random samples with replacement and run the REGRESSION command on each sample.
- The samples are generated by randomly selecting cases with replacement and assigning weight values based on how many times each case is selected. If a case has a value of 1 for *sampleWeight*, it will be treated like one case. If it has a value of 2, it will be treated like two cases, and so on. If a case has a value of 0 for *sampleWeight*, it will not be included in the analysis.
- The REGRESSION command is then run on each weighted sample.
- $\blacksquare$  The macro is invoked by using the macro name like a command. In this example, we generate 100 samples from the *employee data.sav* file. You can substitute any file, number of samples, and/or analysis variables.

#### *Ending the OMS Requests*

Before you can use the generated dataset, you need to end the OMS request that created it, because the dataset remains open for writing until you end the OMS request. At that point, the basic job of creating the dataset of sample coefficients is complete, but we've added some histograms and a table that displays the 2.5th and 97.5th percentiles 170

values of the bootstrapped coefficient values, which indicate the 95% confidence intervals of the coefficients.

```
OMSEND.
DATASET ACTIVATE bootstrap example.
FREQUENCIES
 VARIABLES=salbegin_B salbegin_Beta jobtime_B jobtime_Beta
 /FORMAT NOTABLE
 /PERCENTILES= 2.5 97.5
 /HISTOGRAM NORMAL.
RESTORE.
```
- OMSEND without any additional specifications ends all active OMS requests. In this example, there were two: one to suppress all Viewer output and one to save regression coefficients in a data file. If you don't end both OMS requests, either you won't be able to open the data file or you won't see any results of your subsequent analysis.
- **The job ends with a RESTORE command that restores your previous SET** specifications.

#### Figure 9-5

*95% confidence interval (2.5th and 97.5th percentiles) and coefficient histograms*

100  $\overline{0}$ 

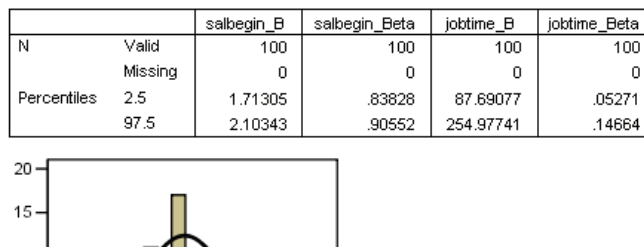

**Statistics** 

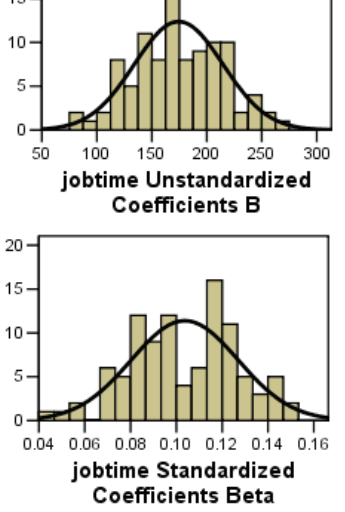

# *Transforming OXML with XSLT*

Using the OMS command, you can route output to OXML, which is XML that conforms to the SPSS Output XML schema. This section provides a few basic examples of using XSLT to transform OXML.

■ These examples assume some basic understanding of XML and XSLT. If you have not used XML or XSLT before, this is not the place to start. There are numerous books and Internet resources that can help you get started.

- All of the XSLT stylesheets presented here are installed in the *tutorial\sample files* folder of the SPSS installation folder.
- The SPSS Output XML schema is documented in *SPSSOutputXML schema.htm*, located in the *help\main* folder of the SPSS installation folder.

#### *OMS Namespace*

Output XML produced by OMS contains a namespace declaration:

xmlns="http://xml.spss.com/spss/oms"

In order for XSLT stylesheets to work properly with OXML, the XSLT stylesheets must contain a similar namespace declaration that also defines a prefix that is used to identify that namespace in the stylesheet. For example:

<xsl:stylesheet xmlns:xsl="http://www.w3.org/1999/XSL/Transform" version="1.0" xmlns:oms="http://xml.spss.com/spss/oms">

This defines "oms" as the prefix that identifies the namespace; therefore, all of the XPath expressions that refer to OXML elements by name must use "oms:" as a prefix to the element name references. All of the examples presented here use the "oms:" prefix, but you could define and use a different prefix.

# *"Pushing" Content from an XML File*

In the "push" approach, the structure and order of elements in the transformed results are usually defined by the source XML file. In the case of OXML, the structure of the XML mimics the nested tree structure of the Viewer outline, and we can construct a very simple XSLT transformation to reproduce the outline structure.

This example generates the outline in HTML, but it could just as easily generate a simple text file. The XSLT stylesheet is *oms\_simple\_outline\_example.xsl*.

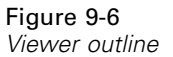

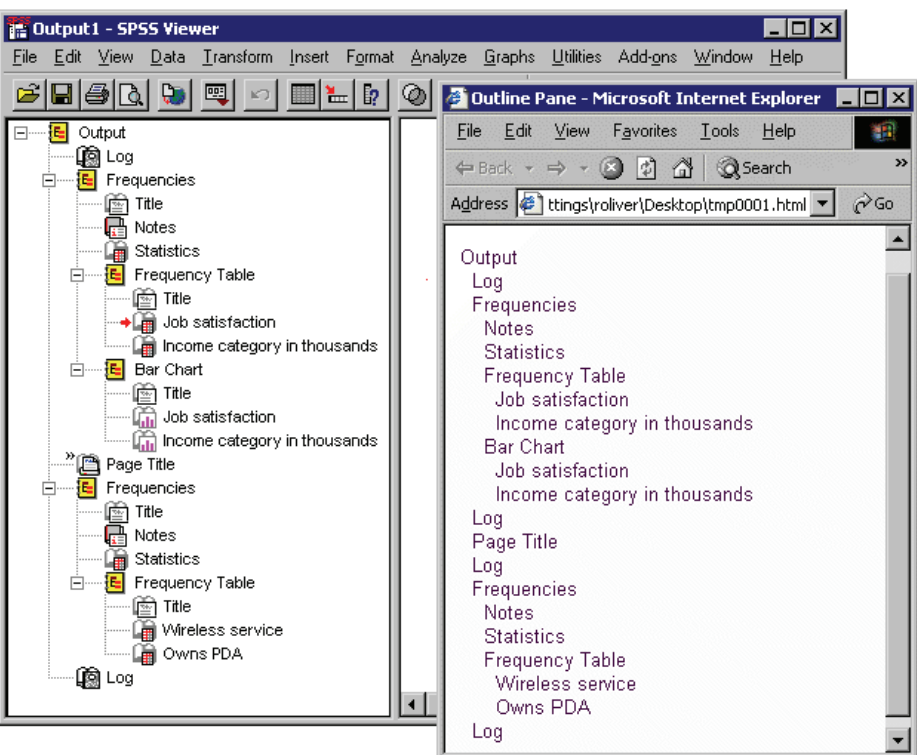

#### Figure 9-7

*XSLT stylesheet oms\_simple\_outline\_example.xsl*

```
<?xml version="1.0" encoding="UTF-8"?>
<xsl:stylesheet xmlns:xsl="http://www.w3.org/1999/XSL/Transform" version="1.0"
  xmlns:oms="http://xml.spss.com/spss/oms">
<xsl:template match="/">
 <HTML>
  <HEAD>
  <TITLE>Outline Pane</TITLE>
  </HEAD>
  <BODY>
  <br/>Output
  <xsl:apply-templates/>
  </BODY>
</HTML>
</xsl:template>
```
<xsl:template match="oms:command|oms:heading">

```
<xsl:call-template name="displayoutline"/>
  <xsl:apply-templates/>
</xsl:template>
<xsl:template match="oms:textBlock|oms:pageTitle|oms:pivotTable|oms:chartTitle">
<xsl:call-template name="displayoutline"/>
</xsl:template>
<!--indent based on number of ancestors:
two spaces for each ancestor-->
<xsl:template name="displayoutline">
\text{chr}/\text{F}<xsl:for-each select="ancestor::*">
 <xsl:text>    </xsl:text>
 </xsl:for-each>
 <xsl:value-of select="@text"/>
<xsl:if test="not(@text)">
 <!--no text attribute, must be page title-->
 <xsl:text>Page Title</xsl:text>
\langle xs]:if>
</xsl:template>
</xsl:stylesheet>
```
- $\blacksquare$  xmlns:oms="http://xml.spss.com/spss/oms" defines "oms" as the prefix that identifies the namespace; so, all element names in XPath expressions need to include the prefix "oms:".
- $\blacksquare$  The stylesheet consists mostly of two  $\lt$ template match $>$  specifications that cover each type of element that can appear in the outline—command, heading, textBlock, pageTitle, pivotTable, and chartTitle.
- Both of those templates call another template that determines how far to indent the text attribute value for the element.
- The command and heading elements can have other outline items nested under them, so the template for those two elements also includes <xsl:apply-templates/> to apply the template for the other outline items.
- The template that determines the outline indentation simply counts the number of "ancestors" the element has, which indicates its nesting level, and then inserts two spaces ( $&\#160$ ; is a "nonbreaking" space in HTML) before the value of the text attribute value.
- $\blacksquare$  <xsl:if test="not(@text)"> selects <pageTitle> elements because this is the only specified element that doesn't have a text attribute. This occurs wherever there is a TITLE command in the SPSS command file. In the Viewer, it inserts a page break for printed output and then inserts the specified page title on each subsequent printed page. In OXML, the <pageTitle> element has no attributes; so, we use <xsl:text> to insert the text "Page Title" as it appears in the Viewer outline.

#### *Viewer Outline "Titles"*

You may notice that there are a number of "Title" entries in the Viewer outline that don't appear in the generated HTML. These should not be confused with page titles. There is no corresponding element in OXML because the actual "title" of each output block (the text object selected in the Viewer if you the click the "Title" entry in the Viewer outline) is exactly the same as the text of the entry directly above the "Title" in the outline, which is contained in the text attribute of the corresponding command or heading element in OXML.

# *"Pulling" Content from an XML File*

In the "pull" approach, the structure and order of elements in the source XML file may not be relevant for the transformed results. Instead, the source XML is treated like a data repository from which selected pieces of information are extracted, and the structure of the transformed results is defined by the XSLT stylesheet.

The "pull" approach typically uses <xsl:for-each> to select and extract information from the XML.

#### *Simple xsl:for-each "Pull" Example*

This example uses <xsl:for-each> to "pull" selected information out of OXML output and create customized HTML tables.

Although you can easily generate HTML output using DESTINATION FORMAT=HTML on the OMS command, you have very little control over the HTML generated beyond the specific object types included in the HTML file. Using OXML, however, you can create customized tables. This example:

- Selects only frequency tables in the OXML file.
- Displays only valid (nonmissing) values.
- Displays only the "Frequency" and "Valid Percent" columns.
- Replaces the default column labels with "Count" and "Percent".

The XSLT stylesheet used in this example is *oms\_simple\_frequency\_tables.xsl*.

*Note*: This stylesheet is not designed to work with frequency tables generated with [layered split-file processing.](#page-200-0)

#### Figure 9-8

*Frequencies pivot tables in Viewer*

#### Variable One

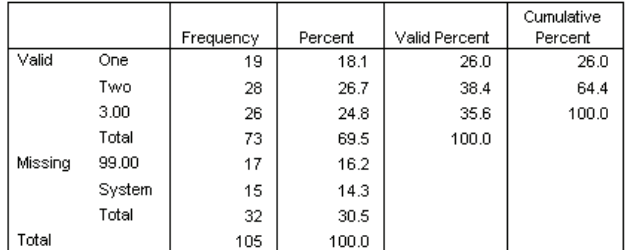

var<sub>2</sub>

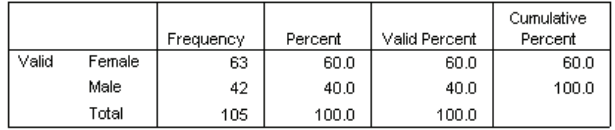

#### Figure 9-9

*Customized HTML frequency tables*

#### **Variable One**

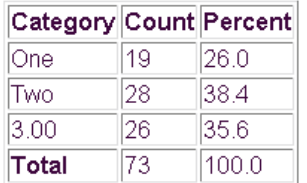

#### var<sub>2</sub>

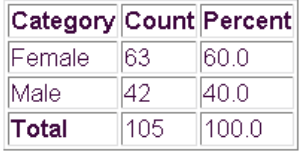

#### Figure 9-10

*XSLT stylesheet: oms\_simple\_frequency\_tables.xsl*

<?xml version="1.0" encoding="UTF-8"?>

<xsl:stylesheet xmlns:xsl="http://www.w3.org/1999/XSL/Transform"

177

```
version="1.0" xmlns:oms="http://xml.spss.com/spss/oms">
<!--enclose everything in a template, starting at the root node-->
<xsl:template match="/">
<HTML>
<HEAD>
<TITLE>Modified Frequency Tables</TITLE>
</HEAD><BODY>
<!--Find all Frequency Tables-->
<xsl:for-each select="//oms:pivotTable[@subType='Frequencies']">
<xsl:for-each select="oms:dimension[@axis='row']">
 <h3><xsl:value-of select="@text"/>
 \langle/h3>
</xsl:for-each>
<!--create the HTML table-->
<table border="1">
 <tbody align="char" char="." charoff="1">
 <tr>
  <! -table header row; you could extract headings from
  the XML but in this example we're using different header text
  --&><th>Category</th><th>Count</th><th>Percent</th>
 \langletr>
 <!--find the columns of the pivot table-->
 <xsl:for-each select="descendant::oms:dimension[@axis='column']">
   <!--select only valid, skip missing-->
    <xsl:if test="ancestor::oms:group[@text='Valid']">
     <tr>
     <td>
       <xsl:choose>
        <xsl:when test="not((parent::*)[@text='Total'])">
         <xsl:value-of select="parent::*/@text"/>
        </xsl:when>
        <xsl:when test="((parent::*)[@text='Total'])">
         <b><xsl:value-of select="parent::*/@text"/></b>
        \langle xs1:when\rangle</xsl:choose>
     </td>
     <td>
      <xsl:value-of select="oms:category[@text='Frequency']/oms:cell/@text"/>
     \langle / td>
     <td>
      <xsl:value-of select="oms:category[@text='Valid Percent']/oms:cell/@text"/>
     \langle / td>
    \langle/tr>
  \langle xsl:if>
  </xsl:for-each>
 </tbody>
</table>
<!--Don't forget possible footnotes for split files-->
<xsl:if test="descendant::*/oms:note">
<p><xsl:value-of select="descendant::*/oms:note/@text"/></p>
\langle xs1:if\rangle</xsl:for-each>
</BODY>
</HTML>
</xsl:template>
</xsl:stylesheet>
```
- $\blacksquare$  xmlns:oms="http://xml.spss.com/spss/oms" defines "oms" as the prefix that identifies the namespace; so, all element names in XPath expressions need to include the prefix "oms:".
- The XSLT primarily consists of a series of nested <xsl:for-each> statements, each drilling down to a different element and attribute of the table.
- <xsl:for-each select="//oms:pivotTable[@subType='Frequencies']"> selects all tables of the subtype 'Frequencies'.
- $\blacksquare$  <xsl:for-each select="oms:dimension[@axis='row']"> selects the row dimension of each table.
- <xsl:for-each select="descendant::oms:dimension[@axis='column']"> selects the column elements from each row. OXML represents tables row by row, so column elements are nested within row elements.
- $\blacksquare$  <xsl:if test="ancestor::oms:group[@text='Valid']"> selects only the section of the table that contains valid, nonmissing values. If there are no missing values reported in the table, this will include the entire table. This is the first of several XSLT specifications in this example that rely on attribute values that differ for different output languages. If you don't need solutions that work for multiple output languages, this is often the simplest, most direct way to select certain elements. Many times, however, there are alternatives that don't rely on localized text strings. For more information, see ["Advanced xsl:for-each "Pull" Example"](#page-194-0) on p. [179](#page-194-0).
- <xsl:when test="not((parent::\*)[@text='Total'])"> selects column elements that aren't in the 'Total' row. Once again, this selection relies on localized text, and the only reason we make the distinction between total and nontotal rows in this example is to make the row label 'Total' bold.
- <xsl:value-of select="oms:category[@text='Frequency']/oms:cell/@text"/> gets the content of the cell in the 'Frequency' column of each row.
- <xsl:value-of select="oms:category[@text='Valid Percent']/oms:cell/@text"/> gets the content of the cell in the 'Valid Percent' column of each row. Both this and the previous code for obtaining the value from the 'Frequency' column rely on localized text.

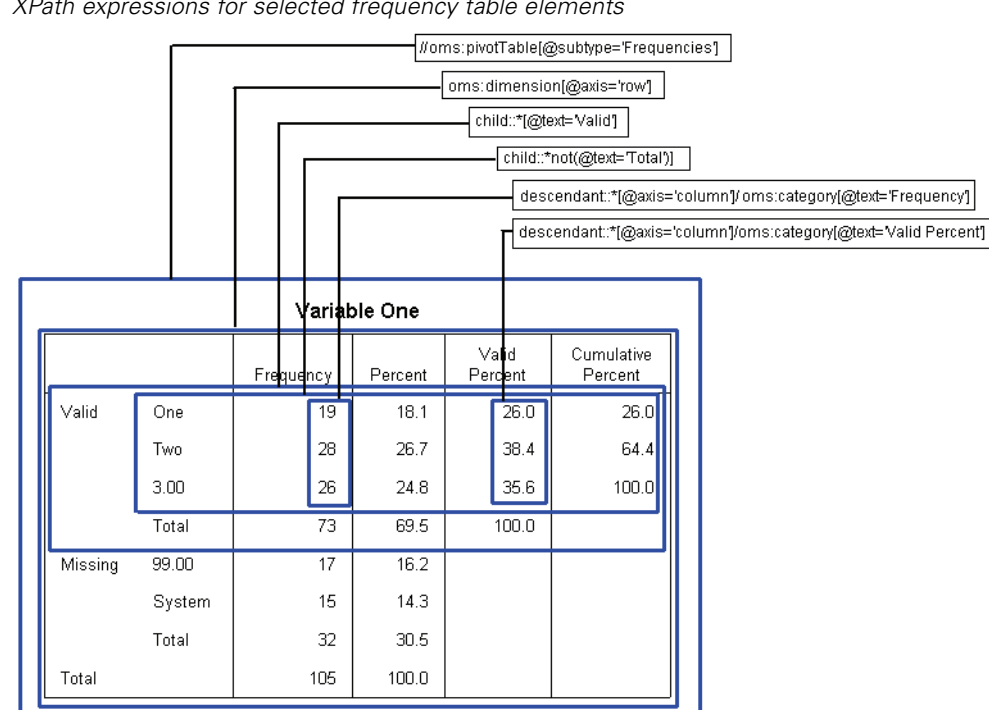

#### <span id="page-194-0"></span>Figure 9-11 *XPath expressions for selected frequency table elements*

## *Advanced xsl:for-each "Pull" Example*

In addition to selecting and displaying only selected parts of each frequency table in HTML format, this example:

- Doesn't rely on any localized text.
- Always shows both variable names and labels.
- Always shows both values and value labels.
- Rounds decimal values to integers.

The XSLT stylesheet used in this example is *customized\_frequency\_tables.xsl*.

*Note*: This stylesheet is not designed to work with frequency tables generated with [layered split-file processing.](#page-200-0)

Figure 9-12 *Customized HTML with value rounded to integers* Variable Name: var1

#### Variable Label: Variable One

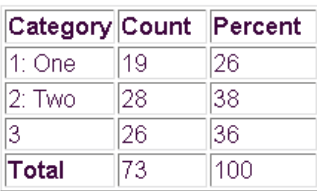

#### Variable Name: var2

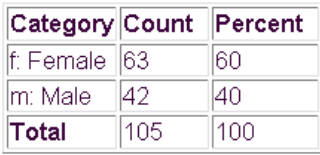

The simple example contained a single XSLT <template> element. This stylesheet contains multiple templates:

- A "main" template that selects the table elements from the OXML
- A template that defines the display of variable names and labels
- A template that defines the display of values and value labels
- A template that defines the display of cell values as rounded integers

The following sections explain the different templates used in the stylesheet.

#### *Main Template for Advanced xsl:for-each Example*

Since this XSLT stylesheet produces tables with essentially the same structure as the simple <xsl:for-each> example, the main template is similar to the one used in the simple example.

```
Figure 9-13
Main template of customized_frequency_tables.xsl
<?xml version="1.0" encoding="UTF-8"?>
```

```
<xsl:stylesheet xmlns:xsl="http://www.w3.org/1999/XSL/Transform"
  version="1.0" xmlns:oms="http://xml.spss.com/spss/oms">
<!--enclose everything in a template, starting at the root node-->
<xsl:template match="/">
<HTML><HEAD><TITLE>Modified Frequency Tables</TITLE>
</HEAD>
<BODY><xsl:for-each select="//oms:pivotTable[@subType='Frequencies']">
<xsl:for-each select="oms:dimension[@axis='row']">
 <h3>
  <xsl:call-template name="showVarInfo"/>
 \langle/h3>
</xsl:for-each>
<!--create the HTML table-->
<table border="1">
 <tbody align="char" char="." charoff="1">
 <tr> <th>Category</th><th>Count</th><th>Percent</th>
 \langle/tr>
 <xsl:for-each select="descendant::oms:dimension[@axis='column']">
   <xsl:if test="oms:category[3]">
    <tr>
     <td>
       <xsl:choose>
        <xsl:when test="parent::*/@varName">
         <xsl:call-template name="showValueInfo"/>
        </xsl:when>
        <xsl:when test="not(parent::*/@varName)">
          <b><xsl:value-of select="parent::*/@text"/></b>
        </xsl:when>
       </xsl:choose>
     \langle t \, d \rangle<td>
      <xsl:apply-templates select="oms:category[1]/oms:cell/@number"/>
     \langle t \, d \rangle<td>
      <xsl:apply-templates select="oms:category[3]/oms:cell/@number"/>
     \langle / td>
    \langletr>
  \langle xs1:if\rangle</xsl:for-each>
 </tbody>
</table>
<xsl:if test="descendant::*/oms:note">
<p><xsl:value-of select="descendant::*/oms:note/@text"/></p>
\langle xsl:if>
</xsl:for-each>
</BODY>
</HTML>
</xsl:template>
```
This template is very similar to the one for the simple example. The main differences are:

- $\blacksquare$  <xsl:call-template name="showVarInfo"/> calls another template to determine what to show for the table title instead of simply using the text attribute of the row dimension (oms:dimension[@axis='row']). For more information, see ["Controlling](#page-198-0) Variable and Value Labe[l Display"](#page-198-0) on p. [183.](#page-198-0)
- $\blacksquare$  <xsl:if test="oms:category[3]"> selects only the data in the 'Valid' section of the table instead of <xsl:if test="ancestor::oms:group[@text='Valid']">. The positional argument used in this example doesn't rely on localized text. It also relies on the fact that the basic structure of a frequency table is always the same—and the fact that OXML does not include elements for empty cells. Since the 'Missing' section of a frequency table contains values only in the first two columns, there are no oms:category[3] column elements in the 'Missing' section; so, the test condition is not met for the 'Missing' rows. For more information, see ["Positional Argum](#page-199-0)ents versus L[ocalized Text Attributes"](#page-199-0) on p. [184.](#page-199-0)
- <xsl:when test="parent::\*/@varName"> selects the nontotal rows instead of <xsl:when test="not((parent::\*)[@text='Total'])">. Column elements in the nontotal rows in a frequency table contain a varName attribute that identifies the variable, whereas column elements in total rows do not. So, this selects nontotal rows without relying on localized text.
- <xsl:call-template name="showValueInfo"/> calls another template to determine what to show for the row labels instead of <xsl:value-of select="parent::\*/@text"/>. For more information, see ["Controlling Variable and Value Label Display"](#page-198-0) on p. [183](#page-198-0).
- <xsl:apply-templates select="oms:category[1]/oms:cell/@number"/> selects the value in the 'Frequency' column instead of <xsl:value-of select="oms:category[@text='Frequency']/oms:cell/@text"/>. A positional argument is used instead of localized text (the 'Frequency' column is always the first column in a frequency table), and a template is applied to determine how to display the value in the cell. Percentage values are handled the same way, using oms:category[3] to select the values from the 'Valid Percent' column. For more information, see ["Controlling Decimal Display"](#page-199-0) on p. [184](#page-199-0).

#### <span id="page-198-0"></span>*Controlling Variable and Value Label Display*

The display of variable names and/or labels and values and/or value labels in pivot tables is determined by the current settings for SET TVARS and SET TNUMBERS—and the corresponding text attributes in the OXML also reflect those settings. The system default is to display labels when they exist and names or values when they don't. The settings can be changed to always show names or values and never show labels or always show both.

The XSLT templates *showVarInfo* and *showValueInfo* are designed to ignore those settings and always show both names or values and labels (if present).

#### Figure 9-14

*showVarInfo and showValueInfo templates*

```
<!--display both variable names and labels-->
<xsl:template name="showVarInfo">
 < p ><xsl:text>Variable Name: </xsl:text>
 <xsl:value-of select="@varName"/>
 \langle/p>
 <xsl:if test="@label">
  <sub>0</sub></sub>
   <xsl:text>Variable Label: </xsl:text>
  <xsl:value-of select="@label"/>
 \langle/p>
 \langle xsl:if>
</xsl:template>
<!--display both values and value labels-->
<xsl:template name="showValueInfo">
<xsl:choose>
 <!--Numeric vars have a number attribute,
 string vars have a string attribute -->
 <xsl:when test="parent::*/@number">
  <xsl:value-of select="parent::*/@number"/>
  </xsl:when>
  <xsl:when test="parent::*/@string">
  <xsl:value-of select="parent::*/@string"/>
  </xsl:when>
 </xsl:choose>
 <xsl:if test="parent::*/@label">
   <xsl:text>: </xsl:text>
   <xsl:value-of select="parent::*/@label"/>
 \langle xsl:if>
</xsl:template>
```
- <xsl:text>Variable Name: </xsl:text> and <xsl:value-of select="@varName"/> display the text "Variable Name:" followed by the variable name.
- $\Box$  <xsl: if test="@label"> checks to see if the variable has a defined label.

- <span id="page-199-0"></span>If the variable has a defined label,  $\langle x \rangle$ sl:text $\langle x \rangle$  and  $\langle x \rangle$  and  $\langle x \rangle$  and  $\langle x \rangle$  and  $\langle x \rangle$ <xsl:value-of select="@label"/> display the text "Variable Label:" followed by the defined variable label.
- Values and value labels are handled in a similar fashion, except instead of a varName attribute, values will have either a number attribute or a string attribute.

#### *Controlling Decimal Display*

The text attribute of a <cell> element in OXML displays numeric values with the default number of decimal positions for the particular type of cell value. For most table types, there is little or no control over the default number of decimals displayed in cell values in pivot tables, but OXML can provide some flexibility not available in default pivot table display.

In this example, the cell values are rounded to integers, but we could just as easily display five or six or more decimal positions because the number attribute may contain up to 15 significant digits.

Figure 9-15 *Rounding cell values*

```
<!--round decimal cell values to integers-->
<xsl:template match="@number">
<xsl:value-of select="format-number(.,'#')"/>
</xsl:template>
```
- **This template is invoked whenever**  $\langle \text{apply-templates select}^{\perp} \ldots \rangle$  **contains a** reference to a number attribute.
- $\blacksquare$  <xsl:value-of select="format-number(.,'#')"/> specifies that the selected values should be rounded to integers with no decimal positions.

# *Positional Arguments versus Localized Text Attributes*

Whenever possible, it is always best to avoid XPath expressions that rely on localized text (text that differs for different output languages) or positional arguments. You will probably find, however, that this is not always possible.

#### <span id="page-200-0"></span>*Localized Text Attributes*

Most table elements contain a text attribute that contains the information as it would appear in a pivot table in the current output language. For example, the column in a frequency table that contains counts is labeled *Frequency* in English but *Frecuencia* in Spanish. If you do not need XSLT that will work in multiple languages, XPath expressions that select elements based on text attributes (for example, @text='Frequency') will often provide a simple, reliable solution.

#### *Positional Arguments*

Instead of localized text attributes, for many table types you can use positional arguments that are not affected by output language. For example, in a frequency table the column that contains counts is always the first column, so a positional argument of category[1] at the appropriate level of the tree structure should always select information in the column that contains counts.

In some table types, however, the elements in the table and order of elements in the table can vary. For example, the order of statistics in the columns or rows of table subtype "Report" generated by the MEANS command is determined by the specified order of the statistics on the CELLS subcommand. In fact, two tables of this type may not even display the same statistics at all. So, category[1] might select the category that contains mean values in one table, median values in another table, and nothing at all in another table.

# *Layered Split-File Processing*

Layered split-file processing can alter the basic structure of tables that you might otherwise assume have a fixed default structure. For example, a standard frequency table has only one row dimension (dimension axis="row"), but a frequency table of the same variable when layered split-file processing is in effect will have multiple row dimensions, and the total number of dimensions—and row label columns in the table—depends on the number of split-file variables and unique split-file values.

#### Figure 9-16

*Standard and layered frequencies tables*

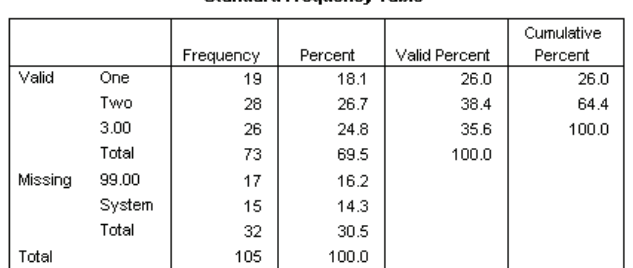

### **Standard Frequency Table**

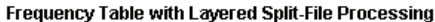

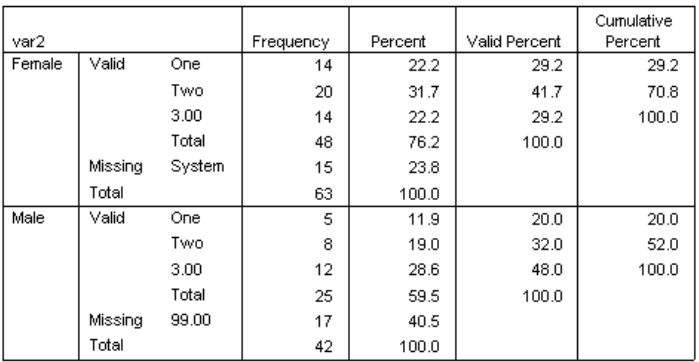

# *Exporting Data to Other Applications and Formats*

You can save the contents of the active dataset in a variety of formats, including SAS, Stata, and Excel. You can also write data to a database.

# *Saving Data in SAS Format*

With the SAVE TRANSLATE command, you can save data as SAS v6, SAS v7, and SAS transport files. A SAS transport file is a sequential file written in SAS transport format and can be read by SAS with the XPORT engine and PROC COPY or the DATA step.

■ Certain characters that are allowed in SPSS variable names are not valid in SAS, such as @, #, and \$. These illegal characters are replaced with an underscore when the data are exported.

- **SPSS** variable labels containing more than 40 characters are truncated when exported to a SAS v6 file.
- Where they exist, SPSS variable labels are mapped to the SAS variable labels. If no variable label exists in the SPSS data, the variable name is mapped to the SAS variable label.
- **SAS** allows only one value for missing, whereas SPSS allows the definition of numerous missing values. As a result, all missing values in SPSS are mapped to a single missing value in the SAS file.

#### *Example*

```
*save_as_SAS.sps.
GET FILE='c:\examples\data\employee data.sav'.
SAVE TRANSLATE OUTFILE='c:\examples\data\sas7datafile.sas7bdat'
  /TYPE=SAS /VERSION=7 /PLATFORM=WINDOWS
  /VALFILE='c:\examples\data\sas7datafile_labels.sas' .
```
- $\blacksquare$  The active data file will be saved as a SAS v7 data file.
- PLATFORM=WINDOWS creates a data file that can be read by SAS running on Windows operating systems. For UNIX operating systems, use PLATFORM=UNIX. For platform-independent data files, use VERSION=X to create a SAS transport file.
- The VALFILE subcommand saves defined value labels in a SAS format file. Unlike SPSS, SAS variable and value labels are not saved with the data; they are stored in a separate file.

For more information, see the SAVE TRANSLATE command in the *SPSS Command Syntax Reference*.

## *Saving Data in Stata Format*

To save data in Stata format, use the SAVE TRANSLATE command with /TYPE=STATA.

#### *Example*

```
*save_as_Stata.sps.
GET FILE='c:\examples\data\employee data.sav'.
SAVE TRANSLATE
 OUTFILE='c:\examples\data\statadata.dta'
  /TYPE=STATA
  /VERSION=8
   /EDITION=SE.
```
188

- Data can be written in Stata 5–8 format and in both Intercooled and SE format (versions 7 and 8 only).
- Data files that are saved in Stata 5 format can be read by Stata 4.
- The first 80 bytes of variable labels are saved as Stata variable labels.
- For numeric variables, the first 80 bytes of value labels are saved as Stata value labels. For string variables, value labels are dropped.
- For versions 7 and 8, the first 32 bytes of variable names in case-sensitive form are saved as Stata variable names. For earlier versions, the first eight bytes of variable names are saved as Stata variable names. Any characters other than letters, numbers, and underscores are converted to underscores.
- SPSS variable names that contain multibyte characters (for example, Japanese or Chinese characters) are converted to variables names of the general form *Vnnn*, where *nnn* is an integer value.
- For versions  $5-6$  and Intercooled versions  $7-8$ , the first 80 bytes of string values are saved. For Stata SE 7–8, the first 244 bytes of string values are saved.
- For versions 5–6 and Intercooled versions 7–8, only the first 2,047 variables are saved. For Stata SE 7–8, only the first 32,767 variables are saved.

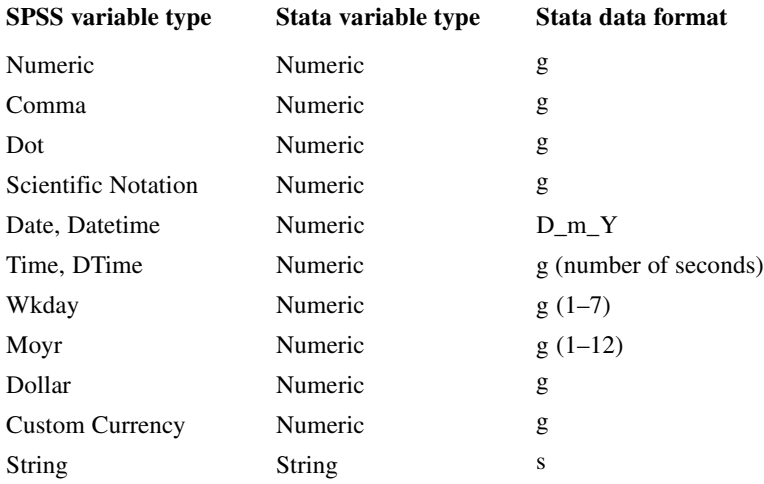

# *Saving Data in Excel Format*

To save data in Excel format, use the SAVE TRANSLATE command with /TYPE=XLS.

#### *Example*

```
*save as excel.sps.
GET FILE='c:\examples\data\employee data.sav'.
SAVE TRANSLATE OUTFILE='c:\examples\data\exceldata.xls'
  /TYPE=XLS /VERSION=8
  /FIELDNAMES
  /CELLS=VALUES .
```
- VERSION=8 saves the data file in Excel 97–2000 format.
- FIELDNAMES includes the variable names as the first row of the Excel file.
- CELLS=VALUES saves the actual data values. If you want to save descriptive value labels instead, use CELLS=LABELS.

# *Writing Data Back to a Database*

SAVE TRANSLATE can also write data back to an existing database. You can create new database tables or replace or modify existing ones. As with reading database tables, writing back to a database uses ODBC, so you need to have the necessary ODBC database drivers installed.

The command syntax for writing back to a database is fairly simple—but, just like reading data from a database, you need the somewhat cryptic CONNECT string. The easiest way to get the CONNECT string is to use the Database Wizard to read data from the database, and then paste the generated command syntax at the last step of the wizard.

For more information on ODBC drivers and CONNECT strings, see ["Getting Data](#page-38-0) from Databas[es" on p. 23](#page-38-0) in Chapter 3.

#### *Example*

This example reads a table from an Access database, creates a subset of cases and variables, and then writes a new table to the database containing that subset of data.

```
*write_to_access.sps.
GET DATA /TYPE=ODBC /CONNECT=
 'DSN=MS Access Database;DBQ=C:\examples\data\dm_demo.mdb;'+
```

```
Chapter 9
```

```
'DriverId=25;FIL=MS Access;MaxBufferSize=2048;PageTimeout=5;'
 /SQL = 'SELECT * FROM CombinedTable'.
EXECUTE.
DELETE VARIABLES Income TO Response.
N OF CASES 50.
SAVE TRANSLATE
  /TYPE=ODBC /CONNECT=
   'DSN=MS Access Database;DBQ=C:\examples\data\dm_demo.mdb;'+
   'DriverId=25;FIL=MS Access;MaxBufferSize=2048;PageTimeout=5;'
  /TABLE='CombinedSubset'
  /REPLACE
  /UNSELECTED=RETAIN
  /MAP.
```
- **The CONNECT string in the SAVE TRANSLATE command is exactly the same as the** one used in the GET DATA command, and that CONNECT string was obtained by pasting command syntax from the Database Wizard. TYPE=ODBC indicates that the data will be saved in a database. The database must already exist; you cannot use SAVE TRANSLATE to create a database.
- **The TABLE subcommand specifies the name of the database table. If the table does** not already exist in the database, it will be added to the database.
- If a table with the name specified on the TABLE subcommand already exists, the REPLACE subcommand specifies that this table should be overwritten.
- You can use APPEND instead of REPLACE to append data to an existing table, but there must be an exact match between variable and field names and corresponding data types. The table can contain more fields than variables being written to the table, but every variable must have a matching field in the database table.
- UNSELECTED=RETAIN specifies that any filtered, but not deleted, cases should be included in the table. This is the default. To exclude filtered cases, use UNSELECTED=DELETE.
- The MAP subcommand provides a summary of the data written to the database. In this example, we deleted all but the first three variables and first 50 cases before writing back to the database, and the output displayed by the MAP subcommand indicates that three variables and 50 cases were written to the database.

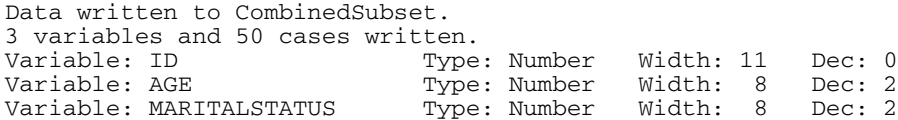

#### *Example*

The SQL subcommand provides the ability to issue any SQL directives that are needed in the target database. For example, the APPEND subcommand only appends rows to an existing table. If you want to append columns to an existing table, you could do so using SQL directives with the SQL subcommand.

```
*append_to_table.sps.
GET DATA /TYPE=ODBC /CONNECT=
 'DSN=MS Access Database;DBQ=C:\examples\data\dm_demo.mdb;'+
 'DriverId=25;FIL=MS Access;MaxBufferSize=2048;PageTimeout=5;'
 /SQL = 'SELECT * FROM CombinedTable'.
CACHE.
AUTORECODE VARIABLES=income
  /INTO income_rank
  /DESCENDING.
SAVE TRANSLATE /TYPE=ODBC
 /CONNECT=
 'DSN=MS Access Database;DBQ=C:\examples\data\dm_demo.mdb;'
 'DriverId=25;FIL=MS Access;MaxBufferSize=2048;PageTimeout=5;'
 /TABLE = 'NewColumn'
 /KEEP ID income_rank
 /REPLACE
 /SQL='ALTER TABLE CombinedTable ADD COLUMN income_rank REAL'
 /SQL='UPDATE CombinedTable INNER JOIN NewColumn ON ' +
 'CombinedTable.ID=NewColumn.ID SET ' +
 'CombinedTable.income_rank=NewColumn.income_rank'.
```
- The TABLE, KEEP, and REPLACE subcommands create or replace a table named *NewColumn* that contains two variables: a key variable (*ID*) and a calculated variable (*income\_rank*).
- The first SOL subcommand, specified on a single line, adds a column to an existing table that will contain values of the computed variable *income\_rank*. At this point, all we have done is create an empty column in the existing database table, and the fact that both database tables and the active dataset use the same name for that column is merely a convenience for simplicity and clarity.
- $\blacksquare$  The second  $\mathcal{S} \odot \mathcal{L}$  subcommand, specified on multiple lines with the quoted strings concatenated together with plus signs, adds the *income\_rank* values from the new table to the existing table, matching rows (cases) based on the value of the key variable *ID*.

The end result is that an existing table is modified to include a new column containing the values of the computed variable.

# *Saving Data in Text Format*

You use the SAVE TRANSLATE command to save data as tab-delimited text or the WRITE command to save data as fixed-width text. See the *SPSS Command Syntax Reference* for more information.

# *Exporting Results to Word, Excel, and PowerPoint*

The OMS command (discussed earlier in this chapter) is the method of choice for exporting results in XML or text format, but OMS is not appropriate if you want to export results to Microsoft Word, Excel, or PowerPoint.

To export results to Word, Excel, or PowerPoint, you need to use the Export facility in the Viewer. From the Viewer window menus, choose:

File Export

For detailed examples, see the tutorials installed with SPSS. From the menus, choose: Help

Tutorial

In the Tutorial table of contents, choose: Working with Output Using the Viewer

Using Results in Other Applications

# *Scoring Data with Predictive Models*

# *Introduction*

The process of applying a predictive model to a set of data is referred to as **scoring** the data. A typical example is credit scoring, where a credit application is rated for risk based on various aspects of the applicant and the loan in question.

SPSS, Clementine, and AnswerTree have procedures for building predictive models such as regression, clustering, tree, and neural network models. Once a model has been built, the model specifications can be saved as an XML file containing all of the information necessary to reconstruct the model. The SPSS Server product then provides the means to read an XML model file and apply the model to a data file.

Scoring is treated as a transformation of the data. The model is expressed internally as a set of numeric transformations to be applied to a given set of variables—the predictor variables specified in the model—in order to obtain a predicted result. In this sense, the process of scoring data with a given model is inherently the same as applying any function, such as a square root function, to a set of data.

It is often the case that you need to apply transformations to your original data before building your model and that the same transformations will have to be applied to the data you need to score. You can apply those transformations first, followed by the transformations that score the data. The whole process, starting from raw data to predicted results, is then seen as a set of data transformations. The advantage to this unified approach is that all of the transformations can be processed with a single data pass. In fact, you can score the same data file with multiple models—each providing its own set of results—with just a single data pass. For large data files, this can translate into a substantial savings in computing time.

Scoring is available only with SPSS Server and is a task that requires the use of SPSS command syntax. The necessary commands can be entered into a Syntax Editor window and run interactively by users working in distributed analysis mode. The set of commands can also be saved in a command syntax file and submitted to the SPSS Batch Facility, a separate executable version of SPSS provided with SPSS Server. For large data files, you will probably want to make use of the SPSS Batch Facility. For information about distributed analysis mode, see the *SPSS Base User's Guide*. For information about using the SPSS Batch Facility, see the *SPSS Batch Facility User's Guide*, provided as a PDF document on the SPSS Server product CD.

# *Basics of Scoring Data*

Once a predictive model has been built and the model specifications have been saved as an XML file, the model can be used to score data.

# *Command Syntax for Scoring*

Scoring requires the use of command syntax. The sample syntax in this example contains all of the essential elements needed to score data.

```
*Get data to be scored.
GET FILE='\samples\data\sample.sav'.
*Perform data transformations on input data.
COMPUTE var new = ln(var).
*Read in the XML model file.
MODEL HANDLE NAME=cluster_mod FILE='\samples\data\cmod.xml'.
*Apply the model to the data.
COMPUTE PredRes = ApplyModel(cluster_mod,'predict').
*Read the data.
EXECUTE.
```
 The command used to get the input data depends on the form of the data. For example, if your data are in SPSS format, you'll use the GET FILE command, but if your data are stored in a database, you'll use the GET DATA command. For details, see the *SPSS Command Syntax Reference*, accessible as a PDF file from the Help menu. In the current example, the data are in SPSS format and

are assumed to be in a file named *sample.sav*, located in the *samples\data* folder on the computer on which SPSS Server is installed. SPSS Server expects that file paths, specified as part of command syntax, are relative to the computer on which SPSS Server is installed.

- In order to build the best model, you might need to transform one of the variables, such as with a log transformation (as in this example). Assuming that your input data have the same structure as that used to build your model, you would need to perform this same transformation on the input data. This is accomplished by including the necessary transformation command(s) as part of the command syntax used for scoring.
- The MODEL HANDLE command is used to read the XML file containing the model specifications. It caches the model specifications and associates a unique name with the cached model. In the current example, the model is assigned the name *cluster mod*, and the model specifications are assumed to be in a file named *cmod.xml*, located in the *samples\data* folder on the server computer.
- $\blacksquare$  The ApplyModel function is used with the COMPUTE command to apply the model. ApplyModel has two arguments: the first identifies the model using the name defined on the MODEL HANDLE command, and the second identifies the type of result to be returned, such as the model prediction (as in this example) or the probability associated with the prediction. For details on the ApplyModel function, including the types of results available for each model type, see "Scoring Expressions" in the "Transformation Expressions" section of the *SPSS Command Syntax Reference*.
- In this example, the EXECUTE command is used to read the data. The use of EXECUTE is not necessary if you have subsequent commands that read the data, such as SAVE, or any statistical or charting procedure.

After scoring, the active dataset contains the results of the predictions—in this case, the new variable *PredRes*. If your data were read in from a database, you'll probably want to write the results back to the database. This is accomplished with the SAVE TRANSLATE command (for details, see the *SPSS Command Syntax Reference*).

# *Mapping Model Variables to SPSS Variables*

You can map any or all of the variables specified in the XML model file to different variables in the current active dataset. By default, the model is applied to variables in the current active dataset with the same names as the variables in the model file. The MAP subcommand of a MODEL HANDLE command is used to map variables.

```
MODEL HANDLE NAME=cluster_mod FILE='C:\samples\data\cmod.xml'
      /MAP VARIABLES=Age_Group Log_Amount MODELVARIABLES=AgeGrp LAmt.
```
■ In this example, the model variables *AgeGrp* and *LAmt* are mapped to the variables *Age\_Group* and *Log\_Amount* in the active dataset.

## *Missing Values in Scoring*

A missing value in the context of scoring refers to one of the following: a predictor variable with no value (system-missing for numeric variables, a null string for string variables), a value defined as user-missing in the model, or a value for a categorical predictor variable that is not one of the categories defined in the model. Other than the case where a predictor variable has no value, the identification of a missing value is based on the specifications in the XML model file, not those from the variable properties in the active dataset. This means that values defined as user-missing in the active dataset but not as user-missing in the XML model file will be treated as valid data during scoring.

By default, the scoring facility attempts to substitute a meaningful value for a missing value. The precise way in which this is done is model dependent. For details, see the MODEL HANDLE command in the *SPSS Command Syntax Reference*. If a substitute value cannot be supplied, the value for the variable in question is set to system-missing. Cases with values of system-missing, for any of the model's predictor variables, give rise to a result of system-missing for the model prediction.

You have the option of suppressing value substitution and simply treating all missing values as system-missing. Treatment of missing values is controlled through the value of the MISSING keyword on the OPTIONS subcommand of a MODEL HANDLE command.

```
MODEL HANDLE NAME=cluster_mod FILE='C:\samples\data\cmod.xml'
      /OPTIONS MISSING=SYSMIS.
```
In this example, the keyword MISSING has the value  $SYSMIS$ . Missing values encountered during scoring will then be treated as system-missing. The associated cases will be assigned a value of system-missing for a predicted result.

# *Using Predictive Modeling to Identify Potential Customers*

A marketing company is tasked with running a promotional campaign for a suite of products. The company has already targeted a regional base of customers and has sufficient information to build a model for predicting customer response to the campaign. The model is then to be applied to a much larger set of potential customers in order to determine those most likely to make purchases as a result of the promotion.

This example makes use of the information in the following data files: *customers\_model.sav* contains the data from the individuals who have already been targeted; *customers\_new.sav* contains the list of potentially new customers. The command syntax file *scoring.sps* contains all of the commands needed to score the sample data. All sample files for this example are located in the *tutorial\sample\_files* folder of the SPSS installation folder. If you are working in distributed analysis mode (not required for this example), you'll need to copy *customers\_model.sav* to the computer on which SPSS Server is installed.

## *Building and Saving Predictive Models*

The first task is to build a model for predicting whether or not a potential customer will respond to a promotional campaign. The result of the prediction, then, is either yes or no. In the language of predictive models, the prediction is referred to as the **target variable**. In the present case, the target variable is categorical since there are only two possible values of the result.

Choosing the best predictive model is a subject all unto itself. The goal here is simply to lead you through the steps to build a model and save the model specifications as an XML file. Two models that are appropriate for categorical target variables, a multinomial logistic regression model, and a classification tree model, will be considered.

#### *Transforming Your Data*

In an ideal situation, your raw data are perfectly suitable for the type of analysis you want to perform. Unfortunately, this is rarely the case. Preliminary analysis may reveal inconvenient coding schemes for categorical variables or the need to apply numeric transformations to scale variables. Any transformations applied to the data used to build the model will also usually need to be applied to the data that are to be scored. This is easily accomplished by including the necessary commands along with the others needed for scoring.

E If you haven't already done so, open *customers\_model.sav*.

The method used to retrieve your data depends on the form of the data. In the common case that your data are in a database, you'll want to make use of the built-in features for reading from databases. For details, see the *SPSS Base User's Guide*.

Figure 10-1 *Data Editor window*

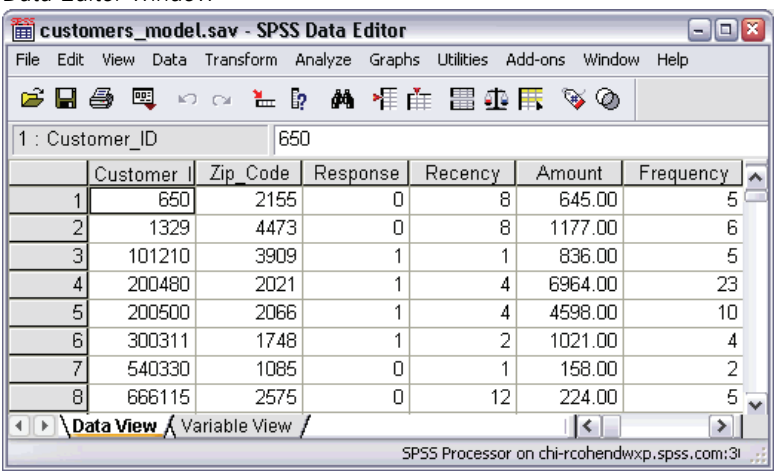

The Data Editor window should now be populated with the sample data that you'll use to build your models. Each case represents the information for a single individual. The data include demographic information, a summary of purchasing history, and whether or not each individual responded to the regional campaign.

For convenience, the necessary data transformations have already been performed. The data to be scored, *customers\_new.sav*, have not been transformed. The transformations included in *scoring.sps* will accomplish that.

The command syntax needed to carry out the data transformations has been included in the section labeled *Data Transformations* in the file *scoring.sps*.

```
/**** Data Transformations ****.
* Recode Age into a categorical variable.
RECODE Age
     ( MISSING = COPY )
     ( LO THRU 37 =1 )
     ( LO THRU 43 =2 )
     ( LO THRU 49 =3 )
     ( LO THRU HI=4) INTO Age_Group.
IF MISSING(Age) Age_Group = -9.
* The Amount distribution is skewed, so take the log of it.
COMPUTE Log_Amount = ln(Amount).
```
- The existing values of *Age* are consolidated into five categories and stored in the new variable *Age\_Group*.
- A histogram of *Amount* would show that the distribution is skewed. This is something that is often cured by a log transformation, as shown here.

# *Building and Saving a Multinomial Logistic Regression Model*

To build a Multinomial Logistic Regression model (requires the Regression Models option):

 $\blacktriangleright$  From the menus, choose:

Analyze Regression Multinomial Logistic...

```
Figure 10-2
```
*Multinomial Logistic Regression dialog box*

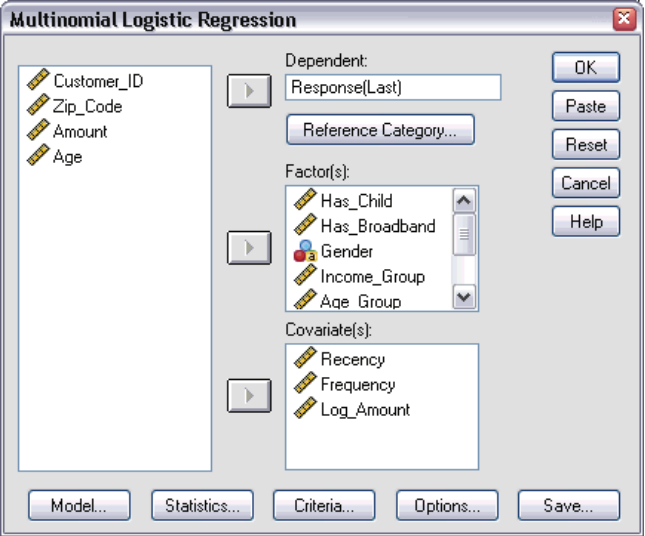

- E Select *Response* for the dependent variable.
- E Select *Has\_Child*, *Has\_Broadband*, *Gender*, *Income\_Group*, and *Age\_Group* for the factors.
- E Select *Recency*, *Frequency*, and *Log\_Amount* for the covariates.
- $\blacktriangleright$  Click Save.
#### *Scoring Data with Predictive Models*

#### Figure 10-3

*Multinomial Logistic Regression Save dialog box*

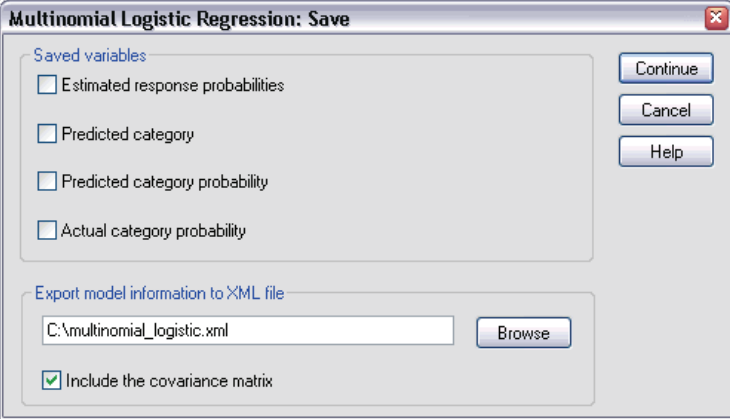

 $\blacktriangleright$  Click the Browse button in the Multinomial Logistic Regression Save dialog box.

This will take you to a standard dialog box for saving a file.

E Navigate to the directory in which you would like to save the XML model file, enter a filename, and click Save.

The path to your chosen file should now appear in the Multinomial Logistic Regression Save dialog box. You'll eventually include this path as part of the command syntax file for scoring. For purposes of scoring, paths in syntax files are interpreted relative to the computer on which SPSS Server is installed.

- **EXECUTE:** Click Continue in the Multinomial Logistic Regression Save dialog box.
- $\triangleright$  Click OK in the Multinomial Logistic Regression dialog box.

This results in creating the model and saving the model specifications as an XML file. For convenience, the command syntax for creating this model and saving the model specifications is included in the section labeled *Multinomial logistic regression model* in the file *scoring\_models.sps*.

## *Building and Saving a Classification Tree Model*

The Tree procedure, available in the Classification Tree option (not included with the Base system), provides a number of methods for growing a classification tree. The default method is CHAID and is sufficient for the present purposes.

To build a CHAID tree model:

 $\blacktriangleright$  From the menus, choose:

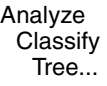

Figure 10-4 *Classification Tree dialog box*

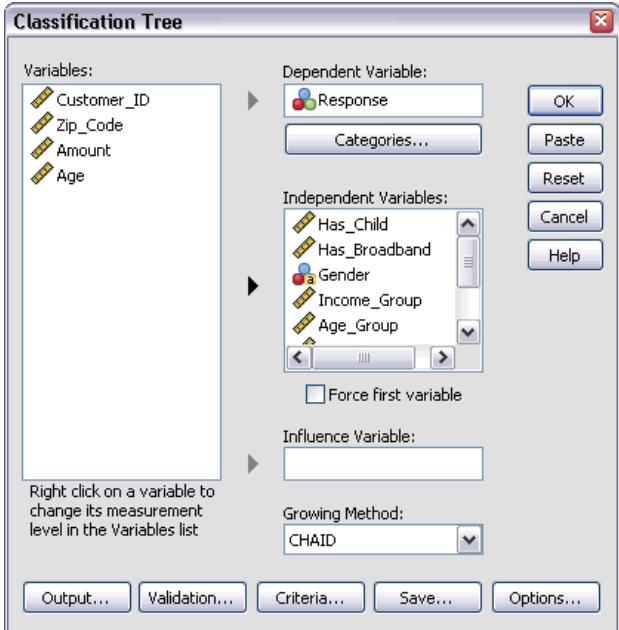

- E Select *Response* for the dependent variable.
- E Select *Has\_Child*, *Has\_Broadband*, *Gender*, *Income\_Group*, *Age\_Group*, *Log\_Amount*, *Recency*, and *Frequency* for the independent variables.
- $\blacktriangleright$  Click Save.

*Scoring Data with Predictive Models*

### Figure 10-5

*Classification Tree Save dialog box*

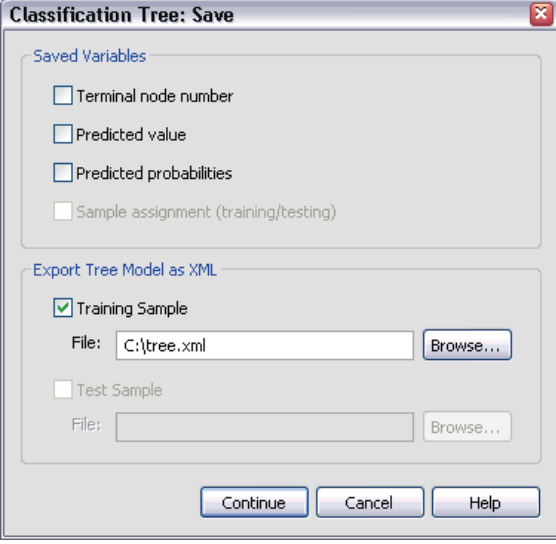

- E Select Training Sample in the Export Tree Model as XML group.
- $\blacktriangleright$  Click the Browse button.

This will take you to a standard dialog box for saving a file.

E Navigate to the directory in which you would like to save the XML model file, enter a filename, and click Save.

The path to your chosen file should now appear in the Classification Tree Save dialog box.

- **EXECUTE:** Click Continue in the Classification Tree Save dialog box.
- $\triangleright$  Click OK in the Classification Tree dialog box.

This results in creating the model and saving the model specifications as an XML file. For convenience, the command syntax for creating this model and saving the model specifications is included in the section labeled *Classification tree model* in the file *scoring\_models.sps*.

## *Commands for Scoring Your Data*

Now that you've built and exported your models, you're ready to score your data.

## *Opening a Model File—The Model Handle Command*

Before a model can be applied to a data file, the model specifications must be read into the current working session. This is accomplished with the MODEL HANDLE command.

Command syntax for the necessary MODEL HANDLE commands can be found in the section labeled *Read in the XML model files* in the file *scoring.sps*.

```
/**** Read in the XML model files ****.
MODEL HANDLE NAME=mregression FILE='file specification'.
MODEL HANDLE NAME=tree FILE='file specification'.
```
- Each model read into memory is required to have a unique name referred to as the model handle name.
- In this example, the name *mregression* is used for the multinomial logistic regression model and the name *tree* is used for the classification tree model. A separate MODEL HANDLE command is required for each XML model file.
- Before scoring the sample data, you'll need to replace the 'file specification' strings in the MODEL HANDLE commands with the paths to your XML model files (include quotes in the file specification). Paths are interpreted relative to the computer on which SPSS Server is installed.

For further details on the MODEL HANDLE command, see the *SPSS Command Syntax Reference*, accessible as a PDF file from the Help menu.

### *Applying the Models—The ApplyModel and StrApplyModel Functions*

Once a model file has been successfully read with the MODEL HANDLE command, you use the ApplyModel and/or the StrApplyModel functions to apply the model to your data.

The command syntax for the ApplyModel function can be found in the section labeled *Apply the model to the data file* in the file *scoring.sps*.

/\*\*\*\* Apply the model to the data file \*\*\*\*.

```
COMPUTE PredCatReg = ApplyModel(mregression,'predict').
COMPUTE PredCatTree = ApplyModel(tree,'predict').
```
- The ApplyModel and StrApplyModel functions are used with the COMPUTE command. ApplyModel returns results as numeric data. StrApplyModel returns the same results but as character data. Unless you need results returned as a string, you can simply use ApplyModel.
- **These functions have two arguments: the first identifies the model using the** model handle name defined on the MODEL HANDLE command (for example, *mregression*), and the second identifies the type of result to be returned, such as the model prediction or the probability associated with the prediction.
- $\blacksquare$  The string value 'predict' (include the quotes) indicates that ApplyModel should return the predicted result—that is, whether an individual will respond to the promotion. The new variables *PredCatReg* and *PredCatTree* store the predicted results for the multinomial logistic regression and tree models, respectively. A value of 1 means that an individual is predicted to make a purchase; otherwise, the value is 0. The particular values 0 and 1 reflect the fact that the dependent variable, *Response* (used in both models), takes on these values.

For further details on the ApplyModel and StrApplyModel functions, including the types of results available for each model type, see "Scoring Expressions" in the "Transformation Expressions" section of the *SPSS Command Syntax Reference*.

## *Including Post-Scoring Transformations*

Since scoring is treated as a set of data transformations, you can include transformations in your command syntax file that follow the ones for scoring—for example, transformations used to compare the results of competing models—and cause them to be processed in the same single data pass. For large data files, this can represent a substantial savings in computing time.

As a simple example, consider computing the agreement between the predictions of the two models used in this example. The necessary command syntax can be found in the section labeled *Compute comparison variable* in the file *scoring.sps*.

```
* Compute comparison variable.
COMPUTE ModelsAgree = PredCatReg=PredCatTree.
```
■ This COMPUTE command creates a comparison variable called *ModelsAgree*. It has the value of 1 when the model predictions agree and 0 otherwise.

## *Getting Data and Saving Results*

The command used to get the data to be scored depends on the form of the data. For example, if your data are in SPSS format, you will use the GET FILE command, but if your data are stored in a database, you will use the GET DATA command.

After scoring, the active dataset contains the results of the predictions—in this case, the new variables *PredCatReg*, *PredCatTree*, and *ModelsAgree*. If your data were read in from a database, you will probably want to write the results back to the database. This is accomplished with the SAVE TRANSLATE command. For details on the GET DATA and SAVE TRANSLATE commands, see the *SPSS Command Syntax Reference*.

The command syntax for getting the data for the current example can be found in the section labeled *Get data to be scored* in the file *scoring.sps*.

```
/**** Get data to be scored ****.
GET FILE='file specification'.
```
- The data to be scored are assumed to be in an SPSS-format file (*customers\_new.sav*). The GET FILE command is then used to read the data.
- Before scoring the sample data, you'll need to replace the 'file specification' string in the GET FILE command with the path to *customers\_new.sav* (include quotes in the file specification). Paths are interpreted relative to the computer on which SPSS Server is installed.

The command syntax for saving the results for the current example can be found in the section labeled *Save sample results* in the file *scoring.sps*.

```
/**** Save sample results ****.
SAVE OUTFILE='file specification'.
```
- The SAVE command can be used to save the results as an SPSS-format data file. In the case of writing results to a database table, the SAVE TRANSLATE command would be used.
- Before scoring the sample data, you will need to replace the 'file specification' string in the SAVE command with a valid path to a new file (include quotes in the file specification). Paths are interpreted relative to the computer on which SPSS Server is installed. You'll probably want to include a filetype of *.sav* for the file so that SPSS will recognize it. If the file doesn't exist, the SAVE command will create it for you. If the file already exists, it will be overwritten.

The saved file will contain the results of the scoring process and will be composed of the original file, *customers\_new.sav*, with the addition of the three new variables, *PredCatReg*, *PredCatTree*, and *ModelsAgree*. You are now ready to learn how to submit a command file to the SPSS Batch Facility.

## *Running Your Scoring Job Using the SPSS Batch Facility*

The SPSS Batch Facility is intended for automated production, providing the ability to run SPSS analyses without user intervention. It takes an SPSS syntax file, such as the command syntax file that you have been studying, executes all of the commands in the file, and writes output to the file that you specify. The output file contains a listing of the command syntax that was processed, as well as any output specific to the commands that were executed. In the case of scoring, this includes tables generated from the MODEL HANDLE commands showing the details of the variables read from the model files. This output is to be distinguished from the results of the ApplyModel commands used to score the data. Those results are saved to the appropriate data source with the SAVE or SAVE TRANSLATE command included in your syntax file.

The SPSS Batch Facility is invoked with the spssb command, run from a command line on the computer on which SPSS Server is installed.

```
/** Command line for submitting a file to the SPSS Batch Facility **
spssb -f \jobs\scoring.sps -type text -out \jobs\score.txt
```
- The sample command in this example will run the command syntax file *scoring.sps* and write text style output into *score.txt*.
- All paths in this command line are relative to the computer on which SPSS Server is installed.

Try scoring the data in *customers\_new.sav* by submitting *scoring.sps* to the batch facility. Of course, you'll have to make sure that you've included valid paths for all of the required files, as instructed above.

# *Part II: Programming with SPSS and Python*

# *Introduction*

The SPSS-Python Integration Plug-In extends the SPSS command syntax language with the full capabilities of the Python programming language. With this feature, Python programs can access SPSS variable dictionary information, case data, procedure output, and error codes from SPSS commands, and they can submit command syntax to SPSS for processing. A wide variety of tasks can be accomplished in a programmatic fashion with this technology.

## *Control the Flow of a Command Syntax Job*

You can write Python programs to control the execution of syntax jobs, based on variable properties, case data, procedure output, error codes, or conditions such as the presence of specific files or environment variables. With this functionality, you can:

- Conditionally run an SPSS command only when a particular variable exists in the active dataset or the case data meet specified criteria.
- Decide on a course of action if a command fails to produce a meaningful result, such as an iterative process that doesn't converge.
- Determine whether to proceed with execution or halt a job if an error arises during the execution of an SPSS command.

### *Dynamically Create and Submit SPSS Command Syntax*

Python programs can dynamically construct SPSS command syntax and submit it to SPSS for processing. This allows you to dynamically tailor command specifications to the current variable dictionary, the case data in the active dataset, procedure output, or

212

virtually any other information from the environment. For example, you can create a Python program to:

- Dynamically create a list of SPSS variables, from the active dataset, that have a particular attribute, and use that list as the variable list for a given SPSS command.
- **Perform SPSS** data management operations on a dynamically selected set of files—for example, combine cases from all SPSS-format data files located in a specified directory.

#### *Apply Custom Algorithms to Your Data*

Access to the case data in the active dataset allows you to use the power of Python to perform custom calculations on your SPSS data. This opens up the possibility of using the vast set of scientific programming libraries available for the Python language.

#### *Server-Side Scripting*

Python programs (sometimes referred to as scripts in the context used here) interacting with SPSS execute on the computer that hosts the SPSS backend—which of course is where SPSS command syntax is always executed. In local mode, these programs execute on your local (desktop) computer, but in distributed mode, they execute on the server computer—a fact that allows you to perform operations on the server that were previously available only through client-side scripting on a Windows operating system. In that regard, the SPSS-Python Integration Plug-In is available for both Windows and UNIX-based operating systems.

#### *Develop and Debug Code Using Third-Party IDEs That Drive SPSS*

The SPSS-Python Integration Plug-In provides functionality to drive the SPSS backend from any Python IDE (Integrated Development Environment) or any separate Python process, like the Python interpreter. You can then develop and debug your code with the Python IDE of your choice. IDEs typically include a rich set of tools for creating and debugging software, such as editors that do code completion and syntax highlighting and debuggers that allow you to step through your code and inspect variable and attribute values. Once you've completed code development in an IDE, you can incorporate it into an SPSS command syntax job or put it into production as a job that drives SPSS from a Python process.

213

#### *Prerequisites*

The SPSS-Python Integration Plug-In works with SPSS release 14.0.1 or later and requires only SPSS Base. The plug-in is available, along with installation instructions, from SPSS Developer Central at *www.spss.com/devcentral*.

The chapters that follow include hands-on examples of integrating Python with SPSS command syntax and assume a basic working knowledge of Python, although aspects of the Python language are discussed when deemed necessary. For help getting started with the Python programming language, see the Python tutorial, available at *<http://docs.python.org/tut/tut.html>*.

*Note*: SPSS is not the owner or licensor of the Python software. Any user of Python must agree to the terms of the Python license agreement located on the Python Web site. SPSS does not make any statement about the quality of the Python program. SPSS fully disclaims all liability associated with your use of the Python program.

# *Getting Started with Python Programming in SPSS*

Once you've installed the SPSS-Python Integration Plug-In, you have full access to all of the functionality of the Python programming language from within BEGIN PROGRAM-END PROGRAM program blocks in SPSS command syntax. The basic structure is:

BEGIN PROGRAM. Python statements END PROGRAM.

Here's the classic "Hello, world!" example in Python:

```
BEGIN PROGRAM.
print "Hello, world!"
END PROGRAM.
```
The example uses the Python print statement to write output to Python's standard output, which is directed to a log item in the SPSS Viewer, if a Viewer is available.

Figure 12-1 *Output from BEGIN PROGRAM displayed in a log item*

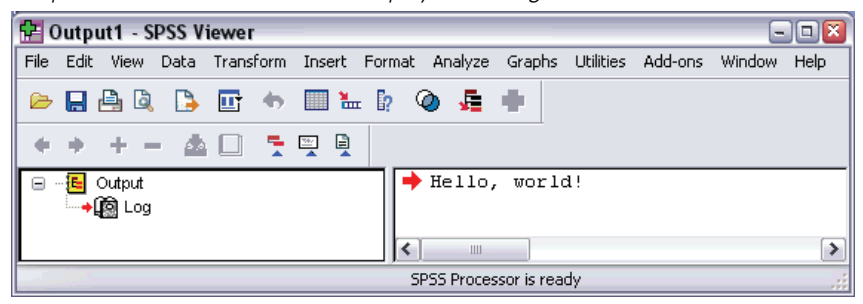

Within a program block, Python is in control, so all statements must be valid Python statements. Even though program blocks are part of SPSS command syntax, you can't include syntax commands as statements in a program block. For example,

BEGIN PROGRAM. FREQUENCIES VARIABLES=var1, var2, var3. END PROGRAM.

will generate an error because FREQUENCIES is not a Python command. Since the goal of a program block is often to generate some statements that SPSS can understand, there must be a way to specify SPSS commands within a program block. This is done using a function from the spss Python module, as discussed in the topic "Submitting Commands to SPSS" on p. [217](#page-232-0).

## *The spss Python Module*

The spss Python module is installed as part of the SPSS-Python Integration Plug-In and contains a number of SPSS-specific functions that enable the process of using Python programming features with SPSS command syntax.

The spss module provides functions to:

- Build and run SPSS command syntax
- Get information about data in the current SPSS session
- Get data from the active dataset
- Get output results
- Create macro variables
- Get error information

The functions in the module are accessed by including the Python statement import spss as the first line in a program block, as in:

```
BEGIN PROGRAM.
import spss
spss.Submit("SHOW ALL.")
END PROGRAM.
```
You need to include the import spss statement only once in a given SPSS session. Repeating an import statement in subsequent BEGIN PROGRAM blocks essentially has no effect.

*Getting Started with Python Programming in SPSS*

<span id="page-232-0"></span>As you'll learn in the next topic, the Submit function shown above allows you to send commands to SPSS for processing. The prefix spss in spss. Submit tells Python that this function can be found in the spss module. For functions that are commonly used, like Submit, you can omit the spss prefix by including the statement from spss import <function name> before the first call to the function. For example:

```
BEGIN PROGRAM.
import spss
from spss import Submit
Submit("SHOW ALL.")
END PROGRAM.
```
Many of the functions in the spss module are used in examples in the sections that follow. Details for all of the functions in the spss module can be found in Appendix A. A brief description for a particular function is also available using the Python help function. For example, adding the statement help(spss.Submit) to a program block results in the display of a brief description of the Submit function in a log item in the Viewer.

## *Submitting Commands to SPSS*

The common task of submitting SPSS command syntax from a program block is done using the Submit function from the spss module. In its simplest usage, the function accepts a quoted string representing an SPSS command and submits the command text to SPSS for processing. For example,

```
BEGIN PROGRAM.
import spss
spss.Submit("FREQUENCIES VARIABLES=var1, var2, var3.")
END PROGRAM.
```
imports the spss module and submits a FREQUENCIES command to SPSS.

The functions in the spss module enable you to retrieve information from, or run command syntax on, the active dataset. You can load a dataset prior to a BEGIN PROGRAM block as in:

```
GET FILE='c:\examples\data\Employee data.sav'.
BEGIN PROGRAM.
import spss
spss.Submit("FREQUENCIES VARIABLES=gender, educ, jobcat, minority.")
END PROGRAM.
```
or you can use the Submit function to load a dataset from within a program block as in:

```
BEGIN PROGRAM.
import spss
spss.Submit(["GET FILE='c:/examples/data/Employee data.sav'.",
      "FREQUENCIES VARIABLES=gender, educ, jobcat, minority."])
END PROGRAM.
```
- As illustrated in this example, the Submit function can accept a list of strings, each of which consists of a single SPSS command.
- $\blacksquare$  Notice that the file specification uses the forward slash (*/*) instead of the usual backslash (\). Escape sequences in Python begin with a backslash (\), so using a forward slash prevents an unintentional escape sequence. And SPSS always accepts a forward slash in file specifications. You can include backslashes and avoid escape sequences by using a raw string for the file specification. For more information, see ["Using Raw Strings in Python"](#page-252-0) in Chapter 13 on p. [237.](#page-252-0)

SPSS command syntax generated within a program block and submitted to SPSS must follow interactive syntax rules. For most practical purposes, this means that SPSS command strings that you build in a programming block must contain a period (.) at the end of each SPSS command. The period is optional if the argument to the Submit function only contains one command. If you want to include a file of commands in a session and the file contains BEGIN PROGRAM blocks, you must use the SPSS INSERT command in interactive mode (the default), as opposed to the INCLUDE command.

When you submit commands for SPSS procedures from BEGIN PROGRAM blocks, you can embed the procedure calls in Python loops, thus repeating the procedure many times but with specifications that change for each iteration. That's something you can't do with the looping structures (LOOP-END LOOP and DO REPEAT-END REPEAT) available in SPSS command syntax because the loop commands are transformation commands, and you can't have procedures inside such structures.

#### *Example*

Consider a regression analysis where you want to investigate different scenarios for a single predictor. Each scenario is represented by a different variable, so you need repeated runs of the Regression procedure, using a different variable each time. Setting aside the task of building the list of variables for the different scenarios, you might have something like:

```
for var in varlist:
   spss.Submit("REGRESSION /DEPENDENT res /METHOD=ENTER " + var + ".")
```
- <span id="page-234-0"></span> varlist is meant to be a Python list containing the names of the variables for the different scenarios.
- $\Box$  On each iteration of the for loop var is the name of a different variable in varlist. The value of var is then inserted into the command string for the REGRESSION command.

For more information on the Submit function, see Appendix A on p. [361](#page-376-0).

## *Dynamically Creating SPSS Command Syntax*

Using the functions in the spss module, you can dynamically compose SPSS command syntax based on dictionary information and/or data values in the active dataset.

### *Example*

Run the DESCRIPTIVES procedure, but only on the scale variables in the active dataset.

```
*python_desc_on_scale_vars.sps.
BEGIN PROGRAM.
import spss
spss.Submit("GET FILE='c:/examples/data/Employee data.sav'.")
varList=[]
for i in range(spss.GetVariableCount()):
   if spss.GetVariableMeasurementLevel(i)=='scale':
      varList.append(spss.GetVariableName(i))
if len(varList):
  spss.Submit("DESCRIPTIVES"+" ".join(varList) + ".")
END PROGRAM.
```
The program block uses four functions from the spss module:

- spss.GetVariableCount returns the number of variables in the active dataset.
- spss.GetVariableMeasurementLevel(i) returns the measurement level of the variable with index value *i*. The index value of a variable is the position of the variable in the dataset, starting with the index value 0 for the first variable in file order. Dictionary information is accessed one variable at a time.

- $\Box$  spss. GetVariableName(i) returns the name of the variable with index value *i*, so you can build a list of scale variable names. The list is built with the Python list method append.
- spss. Submit submits the string containing the syntax for the DESCRIPTIVES command to SPSS. The set of SPSS variables included on the DESCRIPTIVES command comes from the Python variable *varList*, which is a Python list, but the argument to the Submit function in this case is a string. The list is converted to a string using the Python string method join, which creates a string from a list by concatenating the elements of the list, using a specified string as the separator between elements. In this case, the separator is " ", a single space. In the present example, *varList* has the value ['id','bdate','salary','salbegin','jobtime','prevexp']. The completed string is:

```
DESCRIPTIVES id bdate salary salbegin jobtime prevexp.
```
When you're submitting a single command to SPSS, it's usually simplest to call the Submit function with a string representing the command, as in the above example. You can submit multiple commands to SPSS with a single call to Submit by passing to Submit a list of strings, each of which represents a single SPSS command. For more information, see Appendix A on p. [361.](#page-376-0) You can also submit a block of SPSS commands as a single string that spans multiple lines, resembling the way you might normally write command syntax. For more information, see ["Creating Blocks o](#page-248-0)f Comma[nd Syntax within Program Blocks"](#page-248-0) in Chapter 13 on p. [233](#page-248-0).

## *Capturing and Accessing Output*

Functionality provided with the SPSS-Python Integration Plug-In allows you to access SPSS procedure output in a programmatic fashion. This is made possible through an in-memory workspace—referred to as the **XML workspace**—that can contain an XML representation of procedural output. Output is directed to the workspace with the OMS command and retrieved from the workspace with functions that employ XPath expressions. For the greatest degree of control, you can work with OMS or XPath explicitly, or you can use utility functions provided by SPSS that construct appropriate OMS commands and XPath expressions for you, given a few simple inputs.

*Getting Started with Python Programming in SPSS*

### *Example*

In this example, we'll run the Descriptives procedure on a set of variables, direct the output to the XML workspace, and retrieve the mean value of one of the variables.

```
*python_retrieve_output_value.sps.
BEGIN PROGRAM.
import spss,spssaux
spss.Submit("GET FILE='c:/examples/data/Employee data.sav'.")
cmd="DESCRIPTIVES VARIABLES=salary, salbegin, jobtime, prevexp."
desc_table,errcode=spssaux.CreateXMLOutput(
                        cmd,
                        omsid="Descriptives")
meansal=spssaux.GetValuesFromXMLWorkspace(
               desc_table,
               tableSubtype="Descriptive Statistics",
               rowCategory="Current Salary",
               colCategory="Mean",
               cellAttrib="text")
print "The mean salary is: ", meansal[0]
END PROGRAM.
```
- **The BEGIN PROGRAM block starts with an import statement for two modules:** spss and spssaux. spssaux is a supplementary module provided by SPSS. Among other things, it contains two functions for working with procedure output: CreateXMLOutput generates an OMS command to route output to the XML workspace, and it submits both the OMS command and the original command to SPSS; and GetValuesFromXMLWorkspace retrieves output from the XML workspace without the explicit use of XPath expressions.
- $\blacksquare$  The call to CreateXMLOutput includes the command, as a quoted string, to be submitted to SPSS, and the associated OMS identifier (available from the OMS Identifiers dialog box on the Utilities menu). In this example, we're submitting a DESCRIPTIVES command and the associated OMS identifier is "Descriptives." Output generated by DESCRIPTIVES will be routed to the XML workspace and associated with an identifier whose value is stored in the variable *desc\_table*. The variable *errcode* contains any error level from the DESCRIPTIVES command—zero if no error occurs.
- In order to retrieve information from the XML workspace, you need to provide the identifier associated with the output—in this case, the value of *desc\_table*. That provides the first argument to the GetValuesFromXMLWorkspace function.

- We're interested in the mean value of the variable for current salary. If you were to look at the Descriptives output in the Viewer, you'd see that this value can be found in the Descriptive Statistics table on the row for the variable *Current Salary* and under the *Mean* column. These same identifiers—the table name, row name, and column name—are used to retrieve the value from the XML workspace, as you can see in the arguments used for the GetValuesFromXMLWorkspace function.
- In the general case, GetValuesFromXMLWorkspace returns a list of values; for example, the values in a particular row or column in an output table. Even when only one value is retrieved, as in this example, the function still returns a list structure, albeit a list with a single element. Since we are interested in only this single value (the value with index position 0 in the list), we extract it from the list.

For more information, see ["Retrieving Output from SPSS Commands"](#page-302-0) in Chapter 16 on p. [287.](#page-302-0)

## *Python Syntax Rules*

Within a program block, only statements and functions recognized by Python are allowed. Python syntax rules differ from SPSS command syntax rules in a number of ways:

**Python is case-sensitive.** This includes variable names, function names, and pretty much anything else you can think of. A Python variable name of *myvariable* is not the same as *MyVariable*, and the Python function spss.GetVariableCount is not the same as SPSS.getvariablecount.

#### **There is no command terminator in Python, and continuation lines come in two flavors:**

- **Implicit.** Expressions enclosed in parentheses, square brackets, or curly braces can continue across multiple lines without any continuation character. Quoted strings contained in such an expression cannot continue across multiple lines unless they are triple-quoted. The expression continues implicitly until the closing character for the expression is encountered. For example, lists in Python are enclosed in square brackets, functions contain a pair of parentheses (whether they take any arguments or not), and dictionaries are enclosed in curly braces, so they can all span multiple lines.
- **Explicit.** All other expressions require a backslash at the end of each line to explicitly denote continuation.

**Line indentation indicates grouping of statements.** Groups of statements contained in conditional processing and looping structures are identified by indentation. There is no statement or character that indicates the end of the structure. Instead, the indentation level of the statements defines the structure, as in:

```
for i in range(varcount):
   """A multi-line comment block enclosed in a pair of
  triple-quotes."""
  if spss.GetVariableMeasurementLevel(i)=="scale":
     ScaleVarList.append(spss.GetVariableName(i))
  else:
     CatVarList.append(spss.GetVariableName(i))
```
As shown here, you can include a comment block that spans multiple lines by enclosing the text in a pair of triple-quotes. If the comment block is to be part of an indented block of code, the first set of triple quotes must be at the same level of indentation as the rest of the block.

**Escape sequences begin with a backslash.** Python uses the backslash (\) character as the start of an escape sequence; for example, " $\ln$ " for a newline and " $\lt$ " for a tab. This can be troublesome when you have a string containing one of these sequences; as when specifying file paths in Windows, for example. Python offers a number of options for dealing with this. For any string where you just need the backslash character, you can use a double backslash (\\). For strings specifying file paths, you can use forward slashes (/) instead of backslashes. You can also specify the string as a raw string by prefacing it with an r or R; for example,  $r''c$ : \temp". Backslashes in raw strings are treated as the backslash character, not as the start of an escape sequence. For more information, see ["Using Raw Strings in Python"](#page-252-0) in Chapter 13 on p. [237](#page-252-0).

### *Python Quoting Conventions*

- Strings in Python can be enclosed in matching single quotes  $(')$  or double quotes ("), as in SPSS.
- $\blacksquare$  To specify an apostrophe (single quote) within a string, enclose the string in double quotes. For example,

"Joe's Bar and Grille" is treated as Joe's Bar and Grille

 To specify quotation marks (double quote) within a string, use single quotes to enclose the string, as in

'Categories Labeled "UNSTANDARD" in the Report'

**Python treats doubled quotes of the same type as the outer quotes differently than** SPSS. For example,

'Joe''s Bar and Grille'

is treated as

Joes Bar and Grille

in Python; that is, the concatenation of the two strings 'Joe' and 's Bar and Grille'.

## *Mixing Command Syntax and Program Blocks*

Within a given command syntax job, you can intersperse BEGIN PROGRAM-END PROGRAM blocks with any other syntax commands, and you can have multiple program blocks in a given job. Python variables assigned in a particular program block are available to subsequent program blocks as shown in this simple example:

```
*python_multiple_program_blocks.sps.
DATA LIST FREE /var1.
BEGIN DATA
1
END DATA.
DATASET NAME File1.
BEGIN PROGRAM.
import spss
File1N=spss.GetVariableCount()
END PROGRAM.
DATA LIST FREE /var1 var2 var3.
BEGIN DATA
123
END DATA.
DATASET NAME File2.
BEGIN PROGRAM.
File2N=spss.GetVariableCount()
if File2N > File1N:
   message="File2 has more variables than File1."
elif File1N > File2N:
   message="File1 has more variables than File2."
else:
   message="Both files have the same number of variables."
print message
END PROGRAM.
```
- **The first program block contains the import spss statement. This statement is** not required in the second program block.
- The first program block defines a programmatic variable, *File1N*, with a value set to the number of variables in the active dataset. The Python code in a program block is executed when the END PROGRAM statement in that block is reached, so the variable *File1N* has a value prior to the second program block.
- $\blacksquare$  Prior to the second program block, a different dataset becomes the active dataset, and the second program block defines a programmatic variable, *File2N*, with a value set to the number of variables in that dataset.
- The value of *File1N* persists from the first program block, so the two variable counts can be compared in the second program block.

### *Passing Values from a Program Block to SPSS Command Syntax*

Within a program block, you can define an SPSS macro variable that can be used outside of the block in SPSS command syntax. This provides the means to pass values computed in a program block to command syntax that follows the block. Although you can run command syntax from Python using the Submit function, this is not always necessary. The method described here shows you how to use Python to compute what you need and then continue on with the rest of your syntax job, making use of the results from Python. As an example, consider building separate lists of the categorical and scale variables in a dataset, and then submitting a FREQUENCIES command for any categorical variables and a DESCRIPTIVES command for any scale variables. This example is an extension of an earlier one where only scale variables were considered. For more information, see ["Dynamically Creating SPSS Command Syntax"](#page-234-0) on p. [219](#page-234-0).

```
*python_set_varlist_macros.sps.
BEGIN PROGRAM.
import spss
spss.Submit("GET FILE='c:/examples/data/Employee data.sav'.")
catlist=[]
scalist=[]
for i in range(spss.GetVariableCount()):
   varName=spss.GetVariableName(i)
   if spss.GetVariableMeasurementLevel(i) in ['nominal', 'ordinal']:
      catlist.append(varName)
   else:
      scalist.append(varName)
if len(catlist):
   categoricalVars = " ".join(catlist)
   spss.SetMacroValue("!catvars", categoricalVars)
if len(scalist):
   scaleVars = " ".join(scalist)
   spss.SetMacroValue("!scavars", scaleVars)
END PROGRAM.
FREQUENCIES !catvars.
DESCRIPTIVES !scavars.
```
- The for loop builds separate Python lists of the categorical and scale variables in the active dataset.
- The SetMacroValue function in the spss module takes a name and a value (string or numeric), and creates an SPSS macro of that name that expands to the specified value (a numeric value provided as an argument is converted to a string). The macro is then available to any SPSS command syntax following the BEGIN PROGRAM block that created the macro. In the present example, this mechanism is used to create macros containing the lists of categorical and scale variables. For example, spss.SetMacroValue("!catvars", categoricalVars) creates an SPSS macro named !catvars that expands to the list of categorical variables in the active dataset.
- Tests are performed to determine if the list of categorical variables or the list of scale variables is empty before attempting to create associated macros. For example, if there are no categorical variables in the dataset, then len(catlist) will be 0 and interpreted as false for the purpose of evaluating an  $\pm$  f statement.
- At the completion of the BEGIN PROGRAM block, the macro ! catvars contains the list of categorical variables and !scavars contains the list of scale variables. If there are no categorical variables, then !catvars will not exist. Similarly, if there are no scale variables, then !scavars will not exist.
- **The FREQUENCIES and DESCRIPTIVES commands that follow the program block** reference the macros created in the block.

You can also pass information from command syntax to program blocks through the use of datafile attributes. For more information, see ["Retrieving Variable or Datafile](#page-283-0) Attributes["](#page-283-0) in Chapter 14 on p. [268.](#page-283-0)

## *Handling Errors*

Errors detected during execution generate exceptions in Python. Aside from exceptions caught by the Python interpreter, the spss module catches three types of errors and raises an associated exception: an error in executing an SPSS command submitted via the Submit function, an error in calling a function in the spss module (such as using a string argument where an integer is required), and an error in executing a function in the spss module (such as providing an index beyond the range of variables in the active dataset).

Whenever there's a possibility of generating an error from a function in the spss module, it's best to include the associated code in a Python  $\text{try}$  clause, followed by an except or finally clause that initiates the appropriate action.

### *Example*

Suppose you need to find all *.sav* files, in a directory, that contain a particular variable. You search for filenames that end in *.sav* and attempt to obtain the list of variables in each. There's no guarantee, though, that a file with a name ending in *.sav* is actually an SPSS format file, so your attempt to obtain SPSS variable information may fail. Here's a code sample that handles this, assuming you already have the list of files that end with *.sav*:

```
for fname in savfilelist:
  try:
     spss.Submit("get file='" + dirname + "/" + fname + "'.")
     <test if variable is in file and print file name if it is>
  except:
     pass
```
- $\blacksquare$  The first statement in the try clause submits a GET command to SPSS to attempt to open a file from the list of those that end with *.sav*.
- If the file can be opened, control passes to the remainder of the statements in the try clause to test if the file contains the variable and print the filename if it does.
- If the file can't be opened, an exception is raised and control passes to the except clause. Since the file isn't a valid SPSS data file, there's no action to take, so the except clause just contains a pass statement.

In addition to generating exceptions for particular scenarios, the spss module provides functions to obtain information about the errors that gave rise to the exceptions. The function GetLastErrorLevel returns the error code for the most recent error, and GetLastErrorMessage returns text associated with the error code.

For more information on the GetLastErrorLevel and GetLastErrorMessage functions, see Appendix A on p. [361](#page-376-0).

## *Using a Python IDE*

The SPSS-Python Integration Plug-In provides functionality to drive the SPSS backend from any Python IDE (Integrated Development Environment). IDEs typically include a rich set of tools for creating and debugging software, such as editors that do code completion and syntax highlighting, and debuggers that allow you to step through your code and inspect variable and attribute values. Once you've completed code development in an IDE, you can copy it into an SPSS command syntax job.

To drive the SPSS backend from a Python IDE, simply include an import spss statement in the IDE's code window. You can follow the import statement with calls to any of the functions in the spss module, just like with program blocks in SPSS command syntax jobs, but you don't include the BEGIN PROGRAM-END PROGRAM statements. A sample session using the PythonWin IDE (a freely available IDE for working with Python on Windows) is shown below, and it illustrates a nice feature of using an IDE—the ability to run code one line at a time and examine the results.

```
Figure 12-2
Driving SPSS from a Python IDE
```
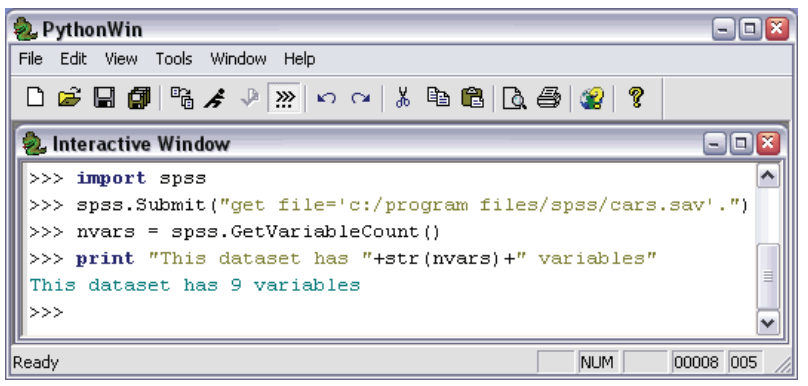

When you submit SPSS commands that would normally generate Viewer output, the output is directed to the IDE's output window, as shown below.

```
Figure 12-3
```
*Output from an SPSS command displayed in a Python IDE*

| <b>D</b> PythonWin                             |    |  |     |             |  |                                          | $-$ 10 $\times$ |
|------------------------------------------------|----|--|-----|-------------|--|------------------------------------------|-----------------|
| File Edit View Tools Window Help               |    |  |     |             |  |                                          |                 |
| D <del>S B @ 4</del> A M 0 0   X & 8   Q @   ? |    |  |     |             |  |                                          |                 |
| <b>D</b> Interactive Window                    |    |  |     |             |  |                                          | $-  $ o $  $ x  |
| >>> spss.Submit("descriptives mpg.")           |    |  |     |             |  |                                          |                 |
| c:\program files\spss\cars.sav                 |    |  |     |             |  |                                          |                 |
|                                                |    |  |     |             |  |                                          |                 |
| Descriptive Statistics                         |    |  |     |             |  |                                          |                 |
|                                                |    |  |     |             |  |                                          |                 |
|                                                | ΙN |  |     |             |  | [Minimum] Maximum] Mean [Std. Deviation] |                 |
|                                                |    |  |     |             |  |                                          |                 |
| Miles per Gallon   398   9                     |    |  | 147 | 23.51 7.816 |  |                                          | ≣               |
| Valid N (listwise) [398]                       |    |  |     |             |  |                                          |                 |
|                                                |    |  |     |             |  |                                          |                 |
|                                                |    |  |     |             |  |                                          |                 |
| >>                                             |    |  |     |             |  |                                          |                 |
| Ready                                          |    |  |     |             |  | NUM.                                     | 00018 005       |

You can suppress output that would normally go to an SPSS Viewer by calling the SetOutput function in the spss module. The code spss.SetOutput("OFF") suppresses output and spss.SetOutput("ON") turns it back on. By default, output is displayed.

It can also be useful to programmatically determine whether the SPSS backend is being driven by an IDE. This might be the case if you have code that manipulates objects in the SPSS Viewer. Since no Viewer exists when you drive the SPSS backend from an IDE, you would need to know if your code was being run from an IDE, so you could raise an appropriate exception. The check is done with the function spss.PyInvokeSpss.IsXDriven, which returns 1 if a Python process, such as an IDE, is driving the SPSS backend and 0 if SPSS is driving the SPSS backend.

*Note*: You can drive the SPSS backend with any separate Python process, such as the Python interpreter. Once you've installed the SPSS-Python Integration Plug-In, you initiate this mode with the import spss statement, just like driving the SPSS backend from a Python IDE.

## *Supplementary Python Modules for Use with SPSS*

The spss module, included with the SPSS-Python Integration Plug-In, provides the base functionality for writing Python code that interacts with SPSS. SPSS has also created a number of Python modules that build on, and in some cases extend, the functionality provided by the spss module. These supplementary modules are available for download from SPSS Developer Central at *www.spss.com/devcentral*. The modules include but are not limited to:

- Utilities to work with SPSS variable dictionary information and procedure output.
- Tools for working with the case data in the active dataset.
- Functionality to create, manipulate, and export items in the SPSS Viewer.

Along with many of the modules, you'll find command syntax (*.sps*) files that provide examples of using the module functions in BEGIN PROGRAM-END PROGRAM blocks. And you'll get practice in using a number of functions from these modules in examples to follow. In many cases, the modules provide classes that wrap functionality from the spss module, allowing you to exploit object-oriented methods. The modules are provided in the form of source (*.py*) files, so they can be customized, studied as a learning resource, or used as a foundation for creating your own modules. Instructions for downloading and using the modules are provided at SPSS Developer Central.

## *Getting Help*

Help with using the features of the SPSS-Python Integration Plug-In is available from a number of resources:

- **Appendix A provides descriptions and basic usage examples for each of the** functions in the spss module. Once you've installed the plug-in, this material is also available as part of the PDF document *SPSS-Python Integration package*, located under *\help\programmability\* in your SPSS application directory or accessed by choosing the Programmability option from the Help menu.
- An online description of a particular function, class, method, or module is available using the Python help function, once the associated module has been imported. For example, to obtain a description of the Submit function in the spss module, use help(spss.Submit) after import spss. To display information for all of the objects in a module, use help(module name), as in help(spss). When the help function is used within a BEGIN PROGRAM-END PROGRAM block, the description is displayed in a log item in the Viewer, if a Viewer is available.
- The spss module and the supplementary modules are provided as source code. Once you're familiar with Python, you may find that consulting the source code is the best way to locate the information you need, such as which functions or classes are included with a module or what arguments are needed for a given function.
- Usage examples for the supplementary Python modules provided by SPSS can be accessed from SPSS Developer Central at *www.spss.com/devcentral*. Examples for a particular module are bundled in command syntax (*.sps*) files and included with the topic for the module.
- **Detailed command syntax reference information for BEGIN PROGRAM-END** PROGRAM can be found in the SPSS Help system under the "Programmability" heading.
- For help in getting started with the Python programming language, see the Python tutorial, available at *<http://docs.python.org/tut/tut.html>*.

# <span id="page-248-0"></span>*Best Practices*

This section provides advice for dealing with some common issues and introduces a number of features that will help you with writing code in program blocks.

## *Creating Blocks of Command Syntax within Program Blocks*

Often, it is desirable to specify blocks of SPSS commands on multiple lines within a program block, which more closely resembles the way you might normally write command syntax. This is best accomplished using the Python triple-quoted string convention, where line breaks are allowed and retained as long as they occur within a string enclosed in a set of triple single or double quotes.

### *Example*

```
*python_triple_quoted_string.sps.
BEGIN PROGRAM.
import spss
spss.Submit(r"""
GET FILE='c:/examples/data/Employee data.sav'.
SORT CASES BY gender.
SPLIT FILE
  LAYERED BY gender.
DESCRIPTIVES
 VARIABLES=salary salbegin jobtime prevexp
  /STATISTICS=MEAN STDDEV MIN MAX.
SPLIT FILE OFF.
""")
END PROGRAM.
```
 The triple double quotes enclose a block of SPSS command syntax that is submitted for processing, retaining the line breaks. You can use either triple single quotes or triple double quotes, but you must use the same type (single or double) on both sides of the command syntax block.

- $\blacksquare$  If the command syntax block contains a triple quote, be sure that it's not the same type as the type you are using to enclose the block; otherwise, Python will treat it as the end of the block.
- Notice that the triple-quoted expression is prefixed with the letter r. The r prefix to a string specifies Python's raw mode. This allows you to use the single backslash (\) notation for file paths, which is standard for Windows and DOS. That said, it is a good practice to use forward slashes (/) in file paths, since you may at times forget to use raw mode, and SPSS accepts a forward slash for any backslash in a file specification. For more information, see ["Using Raw Strings in Python"](#page-252-0) on p. [237.](#page-252-0)

Wrapping blocks of SPSS command syntax in triple quotes within a BEGIN PROGRAM-END PROGRAM block allows you to easily convert an SPSS syntax job to a Python job. For more information, see ["Migrating Command Syntax Jobs to Python"](#page-328-0) in Chapter 18 on p. [313.](#page-328-0)

## *Dynamically Specifying Command Syntax Using String Substitution*

Most often, you embed SPSS command syntax within program blocks so that you can dynamically specify pieces of the syntax, such as SPSS variable names. This is best done using string substitution in Python. For example, say you want to create a split file on a particular variable whose name is determined dynamically. Omitting the code for determining the particular variable, a code sample to accomplish this might look like:

```
spss.Submit(r"""
SORT CASES BY %s.
SPLIT FILE
 LAYERED BY %s.
""" %(splitVar,splitVar))
```
Within a string (in this case, a triple-quoted string), %s marks the points at which a string value is to be inserted. The particular value to insert is taken from the % expression that follows the string; in this case,  $%$  (splitVar, splitVar). The value of the first item in the  $\frac{1}{6}$  expression replaces the first occurrence of  $\frac{1}{6}$  s, the value of the

235

second item replaces the second occurrence of %s, and so on. Let's say that the variable *splitVar* has the value "gender". The command string submitted to SPSS would be:

SORT CASES BY gender. SPLIT FILE LAYERED BY gender.

The above approach can become cumbersome once you have to substitute more than a few values into a string expression, since you have to keep track of which occurrence of %s goes with which value in the % expression. Using a Python dictionary affords an alternative to providing a sequential list of substitution values.

### *Example*

Let's say you have many datasets, each consisting of employee data for a particular department of a large company. Each dataset contains a variable for current salary, a variable for starting salary, and a variable for the number of months since hire. For each dataset, you'd like to compute the average annual percentage increase in salary and sort by that value to identify employees who may be undercompensated. The problem is that the names of the variables you need are not constant across the datasets, while the variable labels are constant. Current salary is always labeled *Current Salary*, starting salary is always labeled *Beginning Salary*, and months since hire is always labeled *Months since Hire*. For simplicity, the following program block performs the calculation for a single file; however, everything other than the file retrieval command is completely general.

```
*python_string_substitution.sps.
BEGIN PROGRAM.
import spss
spss.Submit("GET FILE='c:/examples/data/employee data.sav'.")
for i in range(spss.GetVariableCount()):
    label = spss.GetVariableLabel(i).lower()
    if label=='current salary':
        cursal=spss.GetVariableName(i)
    elif label=='beginning salary':
       begsal=spss.GetVariableName(i)
    elif label == 'months since hire':
       mos=spss.GetVariableName(i)
spss.Submit(r"""
SELECT IF %(mos)s > 12.
COMPUTE AVG_PCT_CHANGE =
  100*(8(cur)s - 8(beq)s)/(8(beq)s * TRUE(8(mos)s/12)).SORT CASES BY AVG_PCT_CHANGE (A).
""" %{'cur':cursal,'beg':begsal,'mos':mos})
END PROGRAM.
```
- **First, loop through the SPSS variables in the active dataset, setting the Python** variable *cursal* to the name of the variable for current salary; *begsal*, to the name of the variable for beginning salary; and *mos*, to the name of the variable for months since hire.
- The Submit function contains a triple-quoted string that resolves to the command syntax needed to perform the calculation. The expression

```
%{'cur':cursal,'beg':begsal,'mos':mos}
```
following the triple quotes defines a Python dictionary that is used to specify the string substitution. A Python dictionary consists of a set of keys, each of which has an associated value that can be accessed simply by specifying the key. In the current example, the dictionary has the keys *cur*, *beg*, and *mos* associated with the values of the variables *cursal*, *begsal*, and *mos*, respectively. Instead of using %s to mark insertion points, you use %(key)s. For example, you insert %(beg)s wherever you want the value associated with the key *beg*—in other words, wherever you want the value of *begsal*.
<span id="page-252-0"></span>For the dataset used in this example, *cursal* has the value 'salary', *begsal* has the value 'salbegin', and *mos* has the value 'jobtime'. After the string substitution, the triple-quoted expression resolves to the following block of command syntax:

```
SELECT IF jobtime > 12.
COMPUTE AVG_PCT_CHANGE =
  100*(salary - salbegin)/(salbegin * TRUNC(jobtime/12)).
SORT CASES BY AVG_PCT_CHANGE (A).
```
You can simplify the statement for defining the dictionary for string substitution by using the locals function. It produces a dictionary whose keys are the names of the local variables and whose associated values are the current values of those variables. For example:

```
splitVar = 'gender'
spss.Submit(r"""
SORT CASES BY %(splitVar)s.
SPLIT FILE
LAYERED BY %(splitVar)s.
""" %locals())
```
■ *splitVar* is a local variable; thus, the dictionary created by the locals function contains the key *splitVar* with the value 'gender'. The string'gender' is then substituted for every occurrence of  $\S$  (splitVar)s in the triple-quoted string.

String substitution is not limited to triple-quoted strings. For example, the code sample:

spss.Submit("SORT CASES BY %s." %(sortkey))

runs a SORT CASES command using a single variable whose name is the value of the Python variable *sortkey*.

## *Using Raw Strings in Python*

Python reserves certain combinations of characters beginning with a backslash (\) as escape sequences. For example, " $\n\times$ " is the escape sequence for a linefeed and  $\forall$  \t" is the escape sequence for a horizontal tab. This is potentially problematic when specifying strings, such as file paths or regular expressions, that contain these sequences. For example, the path "c: \temp\myfile.sav" would be interpreted by Python as "c:", followed by a tab, followed by "emp\myfile.sav", which is probably not what you intended.

The problem of backslashes is best solved by using raw strings in Python. When you preface a string with an  $r$  or R, Python treats all backslashes in the string as the backslash character and not as the start of an escape sequence. The only caveat is that the last character in the string cannot be a backslash. For example, filestring =  $r''c$ : \temp\myfile.sav" sets the variable *filestring* to the string  $"c:\temp\myfile.sav".$  Because a raw string was specified, the sequence " $\trthinspace \lt$ " is treated as a backslash character followed by the letter t.

You can preface any string, including triple-quoted strings, with  $r$  or R to indicate that it's a raw string. That is a good practice to employ, since then you don't have to worry about any escape sequences that might unintentionally exist in a triple-quoted string containing a block of SPSS command syntax. SPSS also accepts a forward slash (/) for any backslash in a file specification. This provides an alternative to using raw strings for file specifications.

It is also a good idea to use raw strings for regular expressions. Regular expressions define patterns of characters and enable complex string searches. For example, using a regular expression, you could search for all variables in the active dataset whose names end in a digit. For more information, see ["Using Regular Expressions to Select](#page-286-0) Variables["](#page-286-0) in Chapter 14 on p. [271.](#page-286-0)

## *Displaying Command Syntax Generated by Program Blocks*

For debugging purposes, it is convenient to see the completed syntax passed to SPSS by any calls to the Submit function in the spss module. This is enabled through command syntax with SET PRINTBACK ON MPRINT ON. Because these settings persist across sessions, you need to set them only once.

### *Example*

```
SET PRINTBACK ON MPRINT ON.
BEGIN PROGRAM.
import spss
spss.Submit("GET FILE='c:/examples/data/Employee data.sav'.")
varName = spss.GetVariableName(spss.GetVariableCount()-1)
spss.Submit("FREQUENCIES /VARIABLES=" + varName + ".")
END PROGRAM.
```
The generated command syntax is displayed in a log item in the SPSS Viewer, if the Viewer is available, and shows the completed FREQUENCIES command as well as the GET command:

```
300 M> GET FILE='c:/examples/data/Employee data.sav'.
302 M> FREQUENCIES /VARIABLES=minority.
```
# *Handling Wide Output in the Viewer*

Within a program block, information sent to standard output is displayed in a log item in the Viewer. To help prevent long output lines from being truncated, it's a good idea to set your Viewer preferences to show wide lines. This is accomplished from the Viewer tab of the Options dialog box by selecting Wide (132 characters) in the Text Output Page Size group.

If you need to display a long list from Python, consider displaying each item in the list on a separate line. For example, given a Python list called *alist*, use:

print "\n".join(alist)

The list is converted to a string using the Python string method join, which creates a string from a list by concatenating the elements of the list, using a specified string as the separator between elements. In this case, the separator is " $\n\times$ ", which is the Python escape sequence for a line break, causing each element of *alist* to be displayed on a separate line.

# *Creating User-Defined Functions in Python*

BEGIN PROGRAM-END PROGRAM blocks encapsulate program code, so they might seem to be analogous to subroutines in other languages, but they differ fundamentally from subroutines since they can't be called. Undoubtedly, you will eventually want to create something like a subroutine and pass parameters to it. This is best done with a

user-defined function in Python. In fact, you may want to construct a library of your standard utility routines and always import it. The basic steps are:

- Encapsulate your code in a user-defined function. For a good introduction to user-defined functions in Python, see the section "Defining Functions" in the Python tutorial, available at *<http://docs.python.org/tut/tut.html>*.
- Include your function in a Python module on the Python search path. To be sure that Python can find your new module, you may want to save it to your Python "site-packages" directory, typically *C:\Python24\Lib\site-packages*.

A Python module is simply a text file containing Python definitions and statements. You can create a module with a Python IDE, or with any text editor, by saving a file with an extension of *.py*. The name of the file, without the *.py* extension, is then the name of the module. You can have many functions in a single module.

 Call your function from within a BEGIN PROGRAM-END PROGRAM block. The block should contain an import statement for the module containing the function (unless you've imported the module in a previous block).

### *Example*

Let's say you have a function that effectively transforms a string variable in SPSS to a numeric variable. The function has two parameters: the name of the variable to transform and the format for the new numeric variable. The function definition is:

```
def StringToNumeric(varname,varformat='F8.2'):
    """Transform a string variable in SPSS to a numeric variable.
    varname is the name of the variable to transform.
    varformat is the format for the new numeric variable.
    """
    spss.Submit(r"""
   NUMERIC temp(%(format)s).
   COMPUTE temp=NUMBER(%(var)s,%(format)s).
   APPLY DICTIONARY FROM=*
      /SOURCE VARIABLES=%(var)s /TARGET VARIABLES=temp.
   MATCH FILES FILE=* /DROP=%(var)s.
   RENAME VARIABLE (temp=%(var)s).
    """ %{'format': varformat,'var': varname})
```
The def statement signals the beginning of a function named  $StringToNumberic$ . The colon at the end of the def statement is required.

241

*Best Practices*

- The function takes two parameters with the names *varname* and *varformat*. The parameter *varformat* has a default value of 'F8.2', so specifying a value for it is optional when calling the function.
- In this example, the function is used solely to dynamically specify a block of SPSS command syntax, which is submitted to SPSS for processing. The values needed to specify the command syntax come from the function parameters and are inserted into the command string using string substitution. For more information, see ["Dynamically Specifying Command Syntax Using String Substitution"](#page-249-0) on p. [234.](#page-249-0)

You include the function in a module named samplelib and now want to use the function to transform a string variable named *amt* to numeric. Since *amt* represents a dollar amount, you override the default format with the value 'DOLLAR10.2'. Following is a command syntax file, including sample data, to do this:

```
*python_string_to_numeric.sps.
DATA LIST LIST /amt(A12) customer_ID(F8).
BEGIN DATA
'1,235.23' 181254
'53,261.32' 011618
END DATA.
VARIABLE LABEL amt 'Recent purchase'
  / customer_ID 'Customer ID #'.
BEGIN PROGRAM.
import samplelib
samplelib.StringToNumeric('amt','DOLLAR10.2')
END PROGRAM.
```
 $\blacksquare$  The BEGIN PROGRAM block starts with a statement to import the samplelib module, which contains the definition for the StringToNumeric function.

*Note*: To run this program block, you need to copy the module file *samplelib.py* from *\examples\python* on the accompanying CD to your Python "site-packages" directory, typically *C:\Python24\Lib\site-packages*. Because the samplelib module uses functions in the spss module, it includes an import spss statement.

# *Creating a File Handle to the SPSS Install Directory*

Depending on how you work with SPSS, it may be convenient to have easy access to files stored in the SPSS installation directory. This is best done by defining a file handle to the SPSS installation directory, using a function from the spssaux module.

#### *Example*

```
*python_handle_to_installdir.sps.
BEGIN PROGRAM.
import spss, spssaux
spssaux.GetSPSSInstallDir("SPSSDIR")
spss.Submit(r"GET FILE='SPSSDIR/Employee data.sav'.")
END PROGRAM.
```
- $\blacksquare$  The program block imports and uses the supplementary module spssaux, available for download from SPSS Developer Central at *www.spss.com/devcentral*.
- The function GetSPSSInstallDir, from the spssaux module, takes a name as a parameter and creates a file handle of that name pointing to the location of the SPSS installation directory.
- The file handle is then available for use in any file specification that follows. Note that the command string for the GET command is a raw string; that is, it is prefaced by an  $r$ . It is a good practice to use raw strings for command strings that include file specifications so that you don't have to worry about unintentional escape sequences in Python. For more information, see ["Using Raw Strings i](#page-252-0)n Pytho[n"](#page-252-0) on p. [237](#page-252-0).

*Note*: To run this program block, you'll need to download the spssaux module from SPSS Developer Central and save it to your Python "site-packages" directory, typically *C:\Python24\Lib\site-packages*.

## *Choosing the Best Programming Technology*

With the introduction of the SPSS-Python Integration Plug-In, you now have three programming technologies (in addition to SPSS command syntax), available for use with SPSS—the SPSS macro language, the SPSS scripting facility, and Python. This section provides some advice on choosing the best technology for your task.

To start with, the ability to use Python to dynamically create and control SPSS command syntax renders SPSS macros mostly obsolete. Anything that can be done with a macro can be done with a Python user-defined function. For an example of an existing macro recoded in Python, see "Migrating Macros to Python" on p. [317](#page-332-0). Macros are still important for passing information from a BEGIN PROGRAM block so that it is available to SPSS command syntax outside of the block. For more information, see the section "Passing Values from a Program Block to SPSS Command Syntax" in "Mixing Command Syntax and Program Blocks" on p. [224.](#page-239-0)

242

243

Like the SPSS scripting facility, Python provides a solution for programming tasks that cannot readily be done with SPSS command syntax. In that sense, it is not intended as a replacement for the SPSS command syntax language. Python is, however, almost always the preferred choice over the SPSS scripting facility. It is a much richer programming language and is supported by a vast open-source user community that actively extends the basic language with utilities such as IDEs, GUI toolkits, and packages for scientific computing. And Python statements always run synchronously with command syntax.

Consider using Python for tasks you may have previously done with the scripting facility, such as:

- Accessing the SPSS data dictionary.
- Dynamically generating command syntax, such as when the particular variables in a dataset are not known in advance.
- Manipulating files and directories.
- Retrieving case data to accomplish a data-oriented task outside of command syntax.
- Manipulating output that appears in the Viewer, and integrating Viewer output into applications that support OLE automation, such as Microsoft PowerPoint.
- Encapsulating a set of tasks in a program that accepts parameters and can be invoked from command syntax.

Use the SPSS scripting facility for:

- Automatically performing a set of actions when a particular kind of object is created in the Viewer. This is referred to as autoscripting.
- Running custom dialog boxes or driving SPSS dialog boxes when operating in distributed mode.

You'll still want to use the SPSS OLE automation interfaces if you're interested in controlling SPSS from an application that supports Visual Basic, such as Microsoft Office or Visual Basic itself.

# *Using Exception Handling in Python*

Errors that occur during execution are called **exceptions** in Python. Python includes constructs that allow you to handle exceptions so that you can decide whether execution should proceed or terminate. You can also raise your own exceptions,

causing execution to terminate when a test expression indicates that the job is unlikely to complete in a meaningful way. And you can define your own exception classes, making it easy to package extra information with the exception and to test for exceptions by type. For information on defining your own exception classes, see the Python tutorial, available at *<http://docs.python.org/tut/tut.html>*.

### *Raising an Exception to Terminate Execution*

There are certainly cases where it is useful to create an exception in order to terminate execution. Some common examples include:

- A required argument is omitted in a function call.
- A required file, such as an auxiliary Python module, cannot be imported.
- A value passed to a function is of the wrong type, such as numeric instead of string.

Python allows you to terminate execution and to provide an informative error message indicating why execution is being terminated. We'll illustrate this by testing if a required argument is provided for a very simple user-defined function.

```
def ArgRequired(arg=None):
    if arg is None:
       raise ValueError, "You must specify a value."
    else:
       print "You entered:",arg
```
- $\blacksquare$  The Python user-defined function  $ArgRequired$  has one argument with a default value of *None*.
- The if statement tests the value of *arg*. A value of *None* means that no value was provided. In this case, a ValueError exception is created with the raise statement and execution is terminated. The output includes the type of exception raised and any string provided on the raise statement. For this exception, the output includes the line:

```
ValueError: You must specify a value.
```
### *Handling an Exception Without Terminating Execution*

Sometimes exceptions reflect conditions that don't preclude the completion of a job. This can be the case when you are processing data that may contain invalid values or are attempting to open files that are either corrupt or have an invalid format. You would

245

like to simply skip over the invalid data or file and continue to the next case or file. Python allows you to do this with the try and except statements.

As an example, let's suppose that you need to process all *.sav* files in a particular directory. You build a list of them and loop through the list, attempting to open each one. There's no guarantee, however, that a file with a name ending in *.sav* is actually an SPSS format file, so your attempt to open any given file may fail, generating an exception. Following is a code sample that handles this:

```
for fname in savfilelist:
   try:
      spss.Submit("get file='" + dirname + "/* thenname + "'.")<do something with the file>
   except:
     pass
```
- $\blacksquare$  The first statement in the try clause submits a GET command to SPSS to attempt to open a file in the list of those that end with *.sav*.
- If the file can be opened, control passes to the remainder of the statements in the try clause that do the necessary processing.
- If the file can't be opened, an exception is raised and control passes to the except clause. Since the file isn't a valid SPSS data file, there's no action to take. Thus, the except clause contains only a pass statement. Execution of the loop continues to the next file in the list.

### *User-Defined Functions That Return Error Codes*

Functions in the spss module raise exceptions for errors encountered during execution and make the associated error codes available. Perhaps you are dynamically building command syntax to be passed to the Submit function, and because there are cases that can't be controlled for, the command syntax fails during execution. And perhaps this happens within the context of a large production job, where you would simply like to flag the problem and continue with the job. Let's further suppose that you have a Python user-defined function that builds the command syntax and calls the Submit function. Following is an outline of how to handle the error, extract the error code, and provide it as part of the returned value from the user-defined function.

```
Chapter 13
```

```
def BuildSyntax(args):
    <Build the command syntax and store it to cmd.
     Store information about this run to id.>
    try:
        spss.Submit(cmd)
    except:
       pass
    return (id,spss.GetLastErrorLevel())
```
- $\blacksquare$  The Submit function is part of a try clause. If execution of the command syntax fails, control passes to the except clause.
- In the event of an exception, you should exit the function, returning information that can be logged. The except clause is used only to prevent the exception from terminating execution; thus, it contains only a pass statement.
- The function returns a two-tuple, consisting of the value of *id* and the maximum SPSS error level for the submitted SPSS commands. Using a **tuple** allows you to return the error code separately from any other values that the function normally returns.

The call to BuildSyntax might look something like:

```
id_info, errcode=BuildSyntax(args)
if errcode > 2:
   <log an error>
```
■ On return, *id\_info* will contain the value of *id* and *errcode* will contain the value returned by spss.GetLastErrorLevel().

### *Differences from Error Handling in Sax Basic*

For users familiar with programming in Sax Basic or Visual Basic, it's worth pointing out that Python doesn't have the equivalent of On Error Resume Next. You can certainly resume execution after an error by handling it with a try/except block, as in:

```
try:
   <statement>
except:
   pass
```
but this has to be done for each statement where an error might occur.

247

# *Debugging Your Python Code*

Two modes of operation are available for running Python code that interacts with SPSS: enclosing your code in BEGIN PROGRAM-END PROGRAM blocks as part of a command syntax job or running it from a Python IDE (Integrated Development Environment). Both modes have features that facilitate debugging.

#### *Using a Python IDE*

When you develop your code in a Python IDE, you can test one or many lines of code in the IDE interactive window and see immediate results, which is particularly useful if you are new to Python and are still trying to learn the language. And the Python print statement allows you to inspect the value of a variable or the result of an expression.

Most Python IDEs also provide debuggers that allow you to set breakpoints, step through code line by line, and inspect variable values and object properties. Python debuggers are powerful tools but have a non-trivial learning curve. If you're new to Python and don't have a lot of experience working with debuggers, you can do pretty well with print statements in the interactive window of an IDE.

To get started with the Python IDE approach, see "Using a Python IDE" on p. [228](#page-243-0). Because the SPSS-Python Integration Plug-In does not include a Python IDE, you'll have to obtain one yourself. Several are available, and a number of them are free. For a link to information and reviews on available Python IDEs, see the topic "Getting Started with Python" at *[http://www.python.org/about/gettingstarted/.](http://www.python.org/about/gettingstarted/)*

#### *Benefits of Running Code from Program Blocks*

Once you've installed the SPSS-Python Integration Plug-In, you can start developing Python code within BEGIN PROGRAM-END PROGRAM blocks in a command syntax job. Nothing else is required.

One of the benefits of running your code from a BEGIN PROGRAM-END PROGRAM block is that output is directed to the Viewer if it is available. Although SPSS output is also available when you are working with a Python IDE, the output in that case is displayed in text form, and charts are not included.

From a program block, you can display the value of a Python variable or the result of a Python expression by including a Python print statement in the block. The print statement is executed when you run command syntax that includes the program block, and the result is displayed in a log item in the SPSS Viewer.

Another feature of running Python code from a program block is that Python variables persist from one program block to another. This allows you to inspect variable values as they existed at the end of a program block, as shown in the following:

```
BEGIN PROGRAM.
import spss
spss.Submit("GET FILE='c:/examples/data/Employee data.sav'.")
ordlist=[]
for i in range(spss.GetVariableCount()):
   if spss.GetVariableMeasurementLevel(i) in ['ordinal']:
     ordlist.append(spss.GetVariableName(i))
cmd="DESCRIPTIVES VARIABLES=%s." %(ordlist)
spss.Submit(cmd)
END PROGRAM.
```
The program block is supposed to create a list of ordinal variables in *Employee data.sav* but will generate an SPSS error in its current form, which suggests that there is a problem with the submitted DESCRIPTIVES command. If you didn't spot the problem right away, you would probably be inclined to check the value of *cmd*, the string that specifies the DESCRIPTIVES command. To do this, you could add a print cmd statement after the assignment of *cmd*, or you could simply create an entirely new program block to check the value of *cmd*. The latter approach doesn't require that you rerun your code. It also has the advantage of keeping out of your source code print statements that are used only for debugging the source code. The additional program block might be:

BEGIN PROGRAM. print cmd END PROGRAM.

Running this program block after the original block results in the output:

DESCRIPTIVES VARIABLES=['educ', 'jobcat', 'minority'].

It is displayed in a log item in the Viewer. You now see that the problem is that you provided a Python list for the SPSS variable list, when what you really wanted was a string containing the list items, as in:

DESCRIPTIVES VARIABLES=educ jobcat minority.

249

The problem is solved by using the Python string method join, which creates a string from a list by concatenating the elements of the list, using a specified string as the separator between elements. In this case, we want each element to be separated by a single space. The correct specification for *cmd* is:

cmd="DESCRIPTIVES VARIABLES=%s." %(" ".join(ordlist))

In addition to the above remarks, keep the following general considerations in mind:

- Unit test Python user-defined functions and the Python code included in BEGIN PROGRAM-END PROGRAM blocks. And try to keep functions and program blocks small so they can be more easily tested.
- Note that many errors that would be caught at compile time in a more traditional, less dynamic language, will be caught at runtime in Python. For example, when Python encounters a syntax error, it terminates execution and indicates the earliest point in the line where the error was detected.

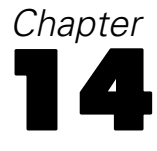

# *Working with Variable Dictionary Information*

The spss module provides a number of functions for retrieving variable dictionary information from the active dataset. It includes functions to retrieve:

- The number of variables in the active dataset
- Variable names
- Variable labels
- Display formats of variables
- Measurement levels of variables
- $\blacksquare$  The variable type (numeric or string)

Functions in the spss module retrieve information for a specified variable using the position of the variable in the dataset as the identifier, starting with 0 for the first variable in file order. This is referred to as the **index value** of the variable.

### *Example*

The function to retrieve the name of a particular variable is GetVariableName. It requires a single argument, which is the index value of the variable to retrieve. This simple example creates a dataset with two variables and uses GetVariableName to retrieve their names.

```
DATA LIST FREE /var1 var2.
BEGIN DATA
1234
END DATA.
BEGIN PROGRAM.
import spss
print "The name of the first variable in file order is (var1): " \setminus+ spss.GetVariableName(0)
print "The name of the second variable in file order is (var2): " \setminus+ spss.GetVariableName(1)
END PROGRAM.
```
#### *Example*

Often, you'll want to search through all of the variables in the active dataset to find those with a particular set of properties. The function GetVariableCount returns the number of variables in the active dataset, allowing you to loop through all of the variables, as shown in the following example:

```
DATA LIST FREE /var1 var2 var3 var4.
BEGIN DATA
14 25 37 54
END DATA.
BEGIN PROGRAM.
import spss
for i in range(spss.GetVariableCount()):
   print spss.GetVariableName(i)
END PROGRAM.
```
- $\blacksquare$  The Python function range creates a list of integers from 0 to one less than its argument. The sample dataset used in this example has four variables, so the list is [0, 1, 2, 3]. The for loop then iterates over these four values.
- The function GetVariableCount doesn't take any arguments, but Python still requires you to include a pair of parentheses on the function call, as in: GetVariableCount().

For more information about the functions in the spss module that retrieve variable dictionary information, see Appendix A on p. [361](#page-376-0). Information about value labels, user-missing values, variable attributes, and datafile attributes is most easily retrieved with object-oriented methods, as described in "Using Object-Oriented Methods for Retrieving Dictionary Information" on p. [258.](#page-273-0)

# *Summarizing Variables by Measurement Level*

When doing exploratory analysis on a dataset, it can be useful to run FREQUENCIES for the categorical variables and DESCRIPTIVES for the scale variables. This process can be automated by using the GetVariableMeasurementLevel function from the spss module to build separate lists of the categorical and scale variables. You can then submit a FREQUENCIES command for the list of categorical variables and a DESCRIPTIVES command for the list of scale variables, as shown in the following example:

```
*python_summarize_by_level.sps.
BEGIN PROGRAM.
import spss
spss.Submit("GET FILE='c:/examples/data/Employee data.sav'.")
catlist=[]
scalist=[]
for i in range(spss.GetVariableCount()):
   varName=spss.GetVariableName(i)
   if spss.GetVariableMeasurementLevel(i) in ['nominal', 'ordinal']:
      catlist.append(varName)
   else:
      scalist.append(varName)
if len(catlist):
   categoricalVars = " ".join(catlist)
   spss.Submit("FREQUENCIES " + categoricalVars + ".")
if len(scalist):
   scaleVars = " ".join(scalist)
   spss.Submit("DESCRIPTIVES " + scaleVars + ".")
END PROGRAM.
```
- Two lists, *catlist* and *scalist*, are created to hold the names of any categorical and scale variables, respectively. They are initialized to empty lists.
- spss.GetVariableName(i) returns the name of the variable with the index value *i*.
- spss.GetVariableMeasurementLevel(i) returns the measurement level of the variable with the index value *i*. It returns one of four strings: 'nominal', 'ordinal', 'scale', or 'unknown'. If the current variable is either nominal or ordinal, it is added to the list of categorical variables; otherwise, it is added to the list of scale variables. The Python append method is used to add elements to the lists.

- Tests are performed to determine whether there are categorical or scale variables before running a FREQUENCIES or DESCRIPTIVES command. For example, if there are no categorical variables in the dataset, len(catlist) will be zero and interpreted as false for the purpose of evaluating an if statement.
- " ".join(catlist) uses the Python string method join to create a string from the elements of *catlist*, with each element separated by a single space; and likewise for " ".join(scalist).
- The dataset used in this example contains categorical and scale variables, so both a FREQUENCIES and a DESCRIPTIVES command will be submitted to SPSS. The command strings passed to the Submit function are:

```
'FREQUENCIES gender educ jobcat minority.'
'DESCRIPTIVES id bdate salary salbegin jobtime prevexp.'
```
For more information on the GetVariableMeasurementLevel function, see Appendix A on p. [361.](#page-376-0)

# *Listing Variables of a Specified Format*

The GetVariableFormat function, from the spss module, returns a string containing the display format for a specified variable—for example, F4, ADATE10, DOLLAR8. Perhaps you need to find all variables of a particular format type. This is best done with a Python user-defined function that takes a format as a parameter and returns a list of variables with that format.

```
def VarsWithFormat(format):
    """Return a list of variables in the active dataset whose
    display format begins with the specified string.
    """
    varList=[]
    for i in range(spss.GetVariableCount()):
        if spss.GetVariableFormat(i).startswith(format.upper()):
            varList.append(spss.GetVariableName(i))
    return varList
```
 VarsWithFormat is a Python user-defined function that requires a single argument, *format*.

- *varList* is created to hold the names of any variables in the active dataset whose display format starts with the specified string. It is initialized to the empty list.
- Since spss. GetVariableFormat(i) returns a string, you can invoke Python string methods directly on its returned value. In this case, we use the Python string method startswith to check if the string begins with the value passed in as the format. The character portion of the format string is always returned as upper case, so we first convert *format* to upper case with format.upper().

### *Example*

As a concrete example, print a list of variables with a time format.

```
*python_list_time_vars.sps.
DATA LIST FREE
  /numvar (F4) timevar1 (TIME5) stringvar (A2) timevar2 (TIME12.2).
BEGIN DATA
1 10:05 a 11:15:33.27
END DATA.
BEGIN PROGRAM.
import samplelib
print samplelib.VarsWithFormat("TIME")
END PROGRAM.
```
- $\blacksquare$  The DATA LIST command creates four variables, two of which have a time format, and BEGIN DATA creates one sample case.
- **The BEGIN PROGRAM block starts with a statement to import the samplelib** module, which contains the definition for the VarsWithFormat function.

*Note*: To run this program block, you need to copy the module file *samplelib.py* from *\examples\python* on the accompanying CD to your Python "site-packages" directory, typically *C:\Python24\Lib\site-packages*. Because the samplelib module uses functions in the spss module, it includes an import spss statement.

The result is:

```
['timevar1', 'timevar2']
```
For more information on the GetVariableFormat function, see Appendix A on p. [361](#page-376-0).

# *Checking If a Variable Exists*

A common scenario is to run a particular block of command syntax only if a specific variable exists in the dataset. For example, you are processing many datasets containing employee records and want to split them by gender—if a gender variable exists—to obtain separate statistics for the two gender groups. We will assume that if a gender variable exists, it has the name *gender*, although it may be spelled in upper case or mixed case. The following example illustrates the approach using a sample dataset:

```
*python_var_exists.sps.
BEGIN PROGRAM.
import spss
spss.Submit("GET FILE='c:/examples/data/Employee data.sav'.")
for i in range(spss.GetVariableCount()):
   name=spss.GetVariableName(i)
   if name.lower()=="gender":
      spss.Submit(r"""
      SORT CASES BY %s.
      SPLIT FILE
       LAYERED BY %s.
      """ %(name,name))
      break
END PROGRAM.
```
- $\Box$  spss. GetVariableName(i) returns the name of the variable with the index value *i*.
- Python is case sensitive, so to ensure that you don't overlook a gender variable because of case issues, equality tests should be done using all upper case or all lower case, as shown here. The Python string method lower converts the associated string to lower case.
- A triple-quoted string is used to pass a block of command syntax to SPSS using the Submit function. The name of the gender variable is inserted into the command block using string substitution. For more information, see ["Dynamically](#page-249-0) Specifying Command S[yntax Using String Substitution"](#page-249-0) in Chapter 13 on p. [234](#page-249-0).
- The break statement terminates the loop if a gender variable is found.

To complicate matters, suppose some of your datasets have a gender variable with an abbreviated name, such as *gen* or *gndr*, but the associated variable label always contains the word *gender*. You would then want to test the variable label instead of the variable name (we'll assume that only a gender variable would have *gender* as part of its label). This is easily done by using the GetVariableLabel function and replacing

*Working with Variable Dictionary Information*

```
name.lower()=="gender"
in the if statement with
"gender" in spss.GetVariableLabel(i).lower()
```
Since spss.GetVariableLabel(i) returns a string, you can invoke a Python string method directly on its returned value, as shown above with the lower method.

For more information on the GetVariableName and GetVariableLabel functions, see Appendix A on p. [361](#page-376-0).

# *Creating Separate Lists of Numeric and String Variables*

The GetVariableType function, from the spss module, returns an integer value of 0 for numeric variables or an integer equal to the defined length for string variables. You can use this function to create separate lists of numeric variables and string variables in the active dataset, as shown in the following example:

```
*python_list_by_type.sps.
BEGIN PROGRAM.
import spss
spss.Submit("GET FILE='c:/examples/data/Employee data.sav'.")
numericVars=[]
stringVars=[]
for i in range(spss.GetVariableCount()):
   if spss.GetVariableType(i) == 0:
      numericVars.append(spss.GetVariableName(i))
   else:
      stringVars.append(spss.GetVariableName(i))
print "String variables:"
print "\n".join(stringVars)
print "\nNumeric variables:"
print "\n".join(numericVars)
END PROGRAM.
```
■ The lists *numericVars* and *stringVars* are created to hold the names of the numeric variables and string variables, respectively. They are initialized to empty lists.

- <span id="page-273-0"></span> $\Box$  spss. GetVariableType(i) returns an integer representing the variable type for the variable with the index value *i*. If the returned value is 0, then the variable is numeric, so add it to the list of numeric variables; otherwise, add it to the list of string variables.
- The code " $\infty$ ".join(stringVars) uses the Python string method join to combine the items in *stringVars* into a string with each element separated by  $\lceil \n\cdot \ln \rceil$ , which is the Python escape sequence for a line break. The result is that each element is displayed on a separate line by the print statement.

For more information on the GetVariableType function, see Appendix A on p. [361.](#page-376-0)

# *Using Object-Oriented Methods for Retrieving Dictionary Information*

The spssaux module, a supplementary module available for download from SPSS Developer Central at *www.spss.com/devcentral*, provides object-oriented methods that simplify the task of retrieving variable dictionary information. You can retrieve the same variable dictionary information available with the functions from the spss module, but you can also retrieve:

- Value label information
- Definitions of user-missing values
- Variable and datafile attributes

In addition, you have the option of retrieving information by variable name rather than the variable's index value in the dataset. You can also set many variable properties, such as value labels, missing values, and measurement level.

*Note*: To run the examples in this section, you need to download the spssaux module from SPSS Developer Central and save it to your Python "site-packages" directory, typically *C:\Python24\Lib\site-packages*.

### *Getting Started with the VariableDict Class*

The object-oriented methods for retrieving dictionary information are encapsulated in the VariableDict class in the spssaux module. In order to use these methods, you first create an instance of the VariableDict class and store it to a variable, as in:

```
varDict = spssaux.VariableDict()
```
When the argument to  $VariableDict$  is empty, as shown above, the instance will contain information for all variables in the active dataset. Of course, you have to include the statement import spssaux so that Python can load the functions and classes in the spssaux module. Note that if you delete, rename, or reorder variables in the active dataset, you should obtain a refreshed instance of the VariableDict class.

You can also call VariableDict with a list of variable names or a list of index values for a set of variables. The resulting instance will then contain information for just that subset of variables. To illustrate this, consider the variables in *Employee data.sav* and an instance of VariableDict that contains the variables *id*, *salary*, and *jobcat*. To create this instance from a list of variable names, use:

```
varDict = spssaux.VariableDict(['id','salary','jobcat'])
```
The same instance can be created from a list of variable index values, as in:

```
varDict = spssaux.VariableDict([0,5,4])
```
You should convince yourself that the index value 0 corresponds to the variable *id*, 5 to the variable *salary*, and 4 to the variable *jobcat*. Remember that an index value of 0 corresponds to the first variable in file order.

The number of variables in the current instance of the class is available from the numvars property, as in:

```
varDict.numvars
```
A Python list of variables in the current instance of the class is available from the Variables method, as in:

```
varDict.Variables()
```
You may want to consider creating multiple instances of the VariableDict class, each assigned to a different variable and each containing a particular subset of variables that you need to work with.

*Note*: You can select variables for an instance of  $VariableDict$  by variable type ('numeric' or 'string'), by variable measurement level ('nominal', 'ordinal', 'scale', or 'unknown'), or by using a regular expression; and you can specify any combination of these criteria. You can also specify these same types of criteria for the Variables method in order to list a subset of the variables in an existing instance. For more information on using regular expressions, see "Using Regular Expressions to Select Variables" on p. [271](#page-286-0). For more information on selecting variables by variable type or variable level, include the statement help(spssaux.VariableDict) in a program block, after having imported the spssaux module.

### *Retrieving Variable Information*

Once you have created an instance of the VariableDict class, you have a variety of ways of retrieving variable dictionary information.

**Looping through the variables in an instance.** You can loop through the SPSS variables, extracting information one variable at a time, by iterating over the instance of VariableDict. For example:

```
varDict = spssaux.VariableDict()
for var in varDict:
  print var, var.VariableName, "\t", var.VariableLabel
```
- The Python variable *varDict* holds an instance of the VariableDict class for all of the variables in the active dataset.
- On each iteration of the loop, *var* is an object representing a different SPSS variable in *varDict* and provides access to that variable's dictionary information through method calls. For example, var.VariableName calls the VariableName method to retrieve the variable name for the SPSS variable represented by the current value of *var*. And including var by itself returns the index value of the current variable.

*Note*: A list of all available methods for the VariableDict class can be obtained by including the statement help(spssaux.VariableDict) in a program block, assuming that you have already imported the spssaux module.

**Accessing information by variable name.** You can retrieve information for any variable in the current instance of VariableDict simply by specifying the variable name. For example, to retrieve the measurement level for a variable named *jobcat*, use:

```
varDict['jobcat'].VariableLevel
```
**Accessing information by a variable's index within an instance.** You can access information for a particular variable using its index within an instance. When you call VariableDict with an explicit variable list, the index within the instance is simply the position of the variable in that list, starting from 0. For example, consider the following instance based on *Employee data.sav* as the active dataset:

varDict = spssaux.VariableDict(['id','salary','jobcat'])

The index 0 in the instance refers to *id*, 1 refers to *salary*, and 2 refers to *jobcat*. The code to retrieve, for example, the variable name for the variable with index 1 in the instance is:

```
varDict[1].VariableName
```
The result, of course, is 'salary'. Notice that *salary* has an index value of 5 in the associated dataset but an index of 1 in the instance. This is an important point; in general, the variable's index value in the dataset isn't equal to its index in the instance.

It may be convenient to obtain the variable's index value in the dataset from its index in the instance. As an example, get the index value in the dataset of the variable with index 2 in varDict. The code is:

```
varDict[2]
```
The result is 4, since the variable with index 2 in the instance is *jobcat* and it has an index value of 4 in the dataset.

**Accessing information by a variable's index value in the dataset.** You also have the option of addressing variable properties by the index value in the dataset. This is done using the index value as an argument to a method call. For example, to get the name of the variable with the index value of  $4$  in the dataset, use:

```
varDict.VariableName(4)
```
For the dataset and instance used above, the result is 'jobcat'.

### *Defining a List of Variables between Two Variables*

Sometimes you cannot use references such as  $var1$  TO  $xyz5$ ; you have to actually list all of the variables of interest. This task is most easily done using methods in the VariableDict class. The following Python user-defined function takes two variable names and returns a list of all variables in the active dataset that lie between them. Optionally, you can pass the function an instance of the VariableDict class. The result will then be the list of all variables in the instance that lie between the two specified variables.

```
def VarsBetweenVars(var1, var2, varDict=None):
    """Return a list of variables in the active dataset that lie
   between two specified variables. Include the two specified
    variables in the return list. The variable specified by var1
    should precede var2 in file order. var1 and var2 are strings.
    varDict is an optional instance of the VariableDict class
    containing a subset of variables in the active dataset. If
    varDict is provided the result is limited to the variables
    in the specified subset.
    """
    if varDict is None:
       varDict = spssaux.VariableDict()
    indexList = sorted(varDict.Indexes())
    varList = spssaux.GetVariableNamesList(indexList)
    index1 = varList.index(var1)
    index2 = varList.index(var2)
    del varDict
    return varList[index1:index2+1]
```
- $\blacksquare$  The name of the function is VarsBetweenVars and it requires the two arguments *var1* and *var2*. The argument *varDict* is optional with a default value of *None*.
- In the case that no value is provided for the argument *varDict*, an instance of the VariableDict class that contains information for all variables in the active dataset is created. The Python variable *varDict* contains a reference to this instance. Creating this instance is a relatively expensive operation, so the function allows you to pass in a reference to an existing instance.
- The Indexes method of the VariableDict class returns a list containing the index value in the dataset for each variable in the current instance. The sorted function sorts this list in ascending order.
- spssaux.GetVariableNamesList(indexList) returns a list of names of the variables specified by the index values in *indexList*. Since the index list is sorted, the list of names will be in file order.
- varList.index(var1) returns the index value, in *varList*, of the variable passed in as the argument *var1*. Likewise, varList.index(var2) provides the index value for *var2*.
- Since varList contains a list of variables in file order, you can extract those between *var1* and *var2* (inclusive) by taking the slice of *varList* between the index for *var1* and the index for *var2*, as in varList[index1:index2+1].
- The local variable *varDict* is discarded at the completion of the function.

### *Example*

As a concrete example, print the list of scale variables between *bdate* and *jobtime* in *Employee data.sav*.

```
*python_vars_between_vars.sps.
BEGIN PROGRAM.
import spss, spssaux, samplelib_supp
spss.Submit("GET FILE='c:/examples/data/Employee data.sav'.")
dict=spssaux.VariableDict(variableLevel=["scale"])
print samplelib_supp.VarsBetweenVars("bdate","jobtime",dict)
END PROGRAM.
```
- **The BEGIN PROGRAM block starts with a statement to import the** samplelib supp module, which contains the definition for the VarsBetweenVars function. The import statement also includes the spssaux module, since we'll use the VariableDict class to create a dictionary with just the scale variables.
- The Python variable *dict* contains a reference to an instance of the VariableDict class for the scale variables in the active dataset. The call to VarsBetweenVars includes this instance of VariableDict.

*Note*: To run this program block, you need to copy the module file *samplelib\_supp.py* from *\examples\python* on the accompanying CD to your Python "site-packages" directory, typically *C:\Python24\Lib\site-packages*. The samplelib\_supp module uses functions in the spssaux and viewer modules, so you will also need copies of these modules in your "site-packages" directory. They are available for download from SPSS Developer Central at *www.spss.com/devcentral*.

### *Identifying Variables without Value Labels*

The VariableDict class allows you to retrieve value label information through the ValueLabels method. The following example shows how to obtain a list of variables that do not have value labels:

```
*python vars no value labels.sps.
BEGIN PROGRAM.
import spss, spssaux
spss.Submit("GET FILE='c:/examples/data/Employee data.sav'.")
varDict = spssaux.VariableDict()varList = [var.VariableName for var in varDict
          if not var.ValueLabels]
print "List of variables without value labels:"
print "\n".join(varList)
END PROGRAM.
```
- var.ValueLabels invokes the ValueLabels method for the variable represented by *var*. It returns a Python dictionary containing value label information for the specified variable. If there are no value labels for the variable, the dictionary will be empty and var.ValueLabels will be interpreted as false for the purpose of evaluating an if statement.
- The Python variable *varList* contains the list of variables that do not have value labels. *Note*: If you are not familiar with the method used here to create a list, see the section "List Comprehensions" in the Python tutorial, available at *<http://docs.python.org/tut/tut.html>*.
- If you have PRINTBACK and MPRINT on, you'll notice a number of OMS commands in the Viewer log when you run this program block. The ValueLabels method uses OMS to get value labels from the SPSS dictionary.

The method used above for finding variables without value labels can be quite expensive when processing all of the variables in a large dictionary. In such cases, it is better to work with an in-memory XML representation of the dictionary for the active dataset. This is created by the CreateXPathDictionary function from the spss module. Information can be retrieved with a variety of tools, including the EvaluateXPath function from the spss module. In this example, we'll utilize the xml.sax module, a standard module distributed with Python that simplifies the task of working with XML. The first step is to define a Python class to select the XML elements and associated attributes of interest. Not surprisingly, the discussion that follows assumes familiarity with classes in Python.

#### *Working with Variable Dictionary Information*

```
class valueLabelHandler(ContentHandler):
    """Create two sets: one listing all variable names and
    the other listing variables with value labels"""
    def __init__(self):
        self.varset = set()
        self.vallabelset = set()
    def startElement(self, name, attr):
        if name == u"variable":
            self.varset.add(attr.getValue(u"name"))
        elif name == u"valueLabelVariable":
            self.vallabelset.add(attr.getValue(u"name"))
```
- The job of selecting XML elements and attributes is accomplished with a content handler class. You define a content handler by inheriting from the base class ContentHandler that is provided with the xml.sax module. We'll use the name *valueLabelHandler* for our version of a content handler.
- The init method defines two attributes, *varset* and *vallabelset*, that will be used to store the set of all variables in the dataset and the set of all variables with value labels. The variables *varset* and *vallabelset* are defined as Python sets and, as such, they support all of the usual set operations, such as intersections, unions, and differences. In fact, the set of variables without value labels is just the difference of the two sets *varset* and *vallabelset*.
- The startElement method of the content handler processes every element in the variable dictionary. In the present example, it selects the name of each variable in the dictionary as well as the name of any variable that has associated value label information and updates the two sets *varset* and *vallabelset*.

Specifying the elements and attributes of interest requires familiarity with the schema for the XML representation of the SPSS dictionary. For example, you need to know that variable names can be obtained from the *name* attribute of the *variable* element, and variables with value labels can be identified simply by retrieving the *name* attribute from each *valueLabelVariable* element.

Documentation for the dictionary schema is available in *dictionary-1.0.htm*, located under *\help\programmability\* in your SPSS application directory or accessed by choosing the Programmability option from the Help menu (once you've

installed the SPSS-Python Integration Plug-In). The PDF document *Dictionary schema overview*, available from the same location, may also be helpful.

 $\blacksquare$  The strings specifying the element and attribute names are prefaced with a u, which makes them Unicode strings. This ensures compatibility with the XML representation of the SPSS dictionary, which is in Unicode.

Once you have defined a content handler, you define a Python function to parse the XML, utilizing the content handler to retrieve and store the desired information.

```
def FindVarsWithoutValueLabels():
    handler = valueLabelHandler()
    tag = "D" + str(range, uniform(0,1))spss.CreateXPathDictionary(tag)
    # Retrieve and parse the variable dictionary
    xml.sax.parseString(spss.GetXmlUtf16(tag),handler)
    spss.DeleteXPathHandle(tag)
    # Print a list of variables in varset that aren't in vallabelset
    # Convert from Unicode to the current character set
    nolabelset = handler.varset.difference(handler.vallabelset)
    encoding = locale.getlocale()[1]
    if nolabelset:
       print "The following variables have no value labels:"
       print "\n".join([codecs.encode(v,encoding) for v in nolabelset])
    else:
        print "All variables in this dataset have at least one value label."
```
- handler = valueLabelHandler() creates an instance of the valueLabelHandler class and stores a reference to it in the Python variable *handler*.
- $\Box$  spss. CreateXPathDictionary (tag) creates an XML representation of the dictionary for the active dataset. The argument *tag* defines an identifier used to specify this dictionary in subsequent operations. The dictionary resides in an in-memory workspace—referred to as the XML workspace—which can contain procedure output and dictionaries, each with its own identifier. To avoid possible conflicts with identifiers already in use, the identifier is constructed using the string representation of a random number.
- $\blacksquare$  The parsestring function does the work of parsing the XML, making use of the content handler to select the desired information. The first argument is the XML to be parsed, which is provided here by the  $G$ etXmlUtf16 function from the spss module. It takes the identifier for the desired item in the XML workspace and

retrieves the item. The second argument is the handler to use—in this case, the content handler defined by the valueLabelHandler class. At the completion of the parseString function, the desired information is contained in the attributes *varset* and *vallabelset* in the handler instance.

- $\blacksquare$  spss. DeleteXPathHandle(tag) deletes the XML dictionary item from the XML workspace.
- As mentioned above, the set of variables without value labels is simply the difference between the sets *varset* and *vallabelset*. This is computed using the difference method for Python sets and the result is stored to *nolabelset*.
- The XML dictionary is represented in Unicode but the results of FindVarsWithoutValueLabels will be displayed in the SPSS locale code page. To make the output compatible with the current SPSS character set, you use the encode method from the codecs module to convert from Unicode to the SPSS locale code page before invoking any string operations. You can set and display the SPSS locale using the SET LOCALE and SHOW LOCALE commands.

In order to make all of this work, you include both the function and the class in a Python module along with the following set of import statements for the necessary modules:

```
from xml.sax.handler import ContentHandler
import xml.sax
import random, codecs, locale
import spss
```
### *Example*

As a concrete example, determine the set of variables in *Employee data.sav* that do not have value labels.

```
*python_vars_no_value_labels_xmlsax.sps.
BEGIN PROGRAM.
import spss, FindVarsUtility
spss.Submit("GET FILE='c:/examples/data/Employee data.sav'.")
FindVarsUtility.FindVarsWithoutValueLabels()
END PROGRAM.
```
**The BEGIN PROGRAM block starts with a statement to import the** FindVarsUtility module, which contains the definition for the FindVarsWithoutValueLabels function as well as the definition for the valueLabelHandler class.

*Note*: To run this program block, you need to copy the module file *FindVarsUtility.py* from *\examples\python* on the accompanying CD to your Python "site-packages" directory, which is typically *C:\Python24\Lib\site-packages*. If you are interested in making use of the xml.sax module, the FindVarsUtility module may provide a helpful starting point.

### *Retrieving Definitions of User-Missing Values*

The VariableDict class allows you to retrieve definitions of user-missing values through the MissingValues method. The following example shows how to retrieve user-missing value definitions for each variable in the active dataset:

```
*python_user_missing_defs.sps.
BEGIN PROGRAM.
import spss, spssaux
spss.Submit("GET FILE='c:/examples/data/Employee data.sav'.")
varDict = spssaux.VariableDict()
for var in varDict:
  missList = var.MissingValues
   if missList:
      res = missList
   else:
      res="None"
   print var.VariableName, res
END PROGRAM.
```
- The MissingValues method returns a string containing any user-missing values defined for the current variable. The values are comma separated and string values are quoted. If there are no missing values defined, an empty string is returned.
- If the current variable, represented by *var*, has no user-missing value definitions, then *missList* is an empty string. An empty string is equivalent to *false* when tested on an if condition.

### *Retrieving Variable or Datafile Attributes*

The VariableDict class allows you to retrieve variable attributes or datafile attributes through the Attributes method.

*Working with Variable Dictionary Information*

### *Example*

A number of variables in the sample dataset *Employee data.sav* have a variable attribute named 'DemographicVars'. Create a list of these variables.

```
*python_var_attr.sps.
BEGIN PROGRAM.
import spss, spssaux
spss.Submit("GET FILE='c:/examples/data/Employee data.sav'.")
varDict = spssaux.VariableDict()
demvarList = [var.VariableName for var in varDict
              if var.Attributes.has_key('DemographicVars')]
print "Variables with the attribute DemographicVars:"
print "\n".join(demvarList)
END PROGRAM.
```
- var.Attributes invokes the Attributes method for the variable represented by *var*. It returns a Python dictionary containing any variable attributes for the specified variable. Each attribute, including each element of an attribute array, is assigned a separate key equal to the name of the attribute. The Python has\_key method evaluates to *true* if there is a key in the associated dictionary with the specified name. Putting this all together, var.Attributes.has\_key('DemographicVars') evaluates to *true* if the variable represented by *var* has an attribute named 'DemographicVars'. Note that the Attributes method is case sensitive to the attribute name, although SPSS is not.
- The Python variable *demvarList* contains the list of variables that have the specified attribute. *Note*: If you are not familiar with the method used here to create a list, see the section "List Comprehensions" in the Python tutorial, available at *<http://docs.python.org/tut/tut.html>*.

### *Example*

The sample dataset *Employee data.sav* has a number of datafile attributes. Retrieve the value of the attribute named 'LastRevised'.

```
*python_file_attr.sps.
BEGIN PROGRAM.
import spss, spssaux
spss.Submit("GET FILE='c:/examples/data/Employee data.sav'.")
varDict = spssaux.VariableDict(namelist=[0])
LastRevised = varDict.Attributes().get('LastRevised')
print "Dataset last revised on:", LastRevised
END PROGRAM.
```
 varDict.Attributes() invokes the Attributes method without an argument. In this mode, the method returns a Python dictionary containing any datafile attributes for the active dataset. Each attribute, including each element of an attribute array, is assigned a separate key equal to the name of the attribute. The Python get method operates on a dictionary and returns the value associated with the specified key.

### *Passing Information from Command Syntax to Python*

Using datafile attributes and the same technique as the previous example, you can essentially pass information from command syntax (residing outside of program blocks) to program blocks that follow, as shown in the following example:

```
*python_pass_value_to_python.sps.
GET FILE='c:\examples\data\Employee data.sav'.
DATAFILE ATTRIBUTE ATTRIBUTE=pythonArg('cheese').
BEGIN PROGRAM.
import spss, spssaux
varDict = spssaux.VariableDict(namelist=[0])
product = varDict.Attributes().get('pythonArg')
print "Value passed to Python:",product
END PROGRAM.
```
 Start by loading a dataset, which may or may not be the dataset that you ultimately want to use for an analysis. Then add a datafile attribute whose value is the value you want to make available to Python. If you have multiple values to pass, you can use multiple attributes or an attribute array. The attribute(s) are then accessible from program blocks that follow the DATAFILE ATTRIBUTE command(s). In

<span id="page-286-0"></span>the current example, we've created a datafile attribute named *pythonArg* with a value of 'cheese'.

 The program block following the DATAFILE ATTRIBUTE command uses the Attributes method of the VariableDict class (as in the preceding example) to retrieve the value of *pythonArg*. The value is stored to the Python variable *product*.

### *Using Regular Expressions to Select Variables*

Regular expressions define patterns of characters and enable complex string searches. For example, using a regular expression, you could select all variables in the active dataset whose names end in a digit. The VariableDict class allows you to use regular expressions to select the subset of variables for an instance of the class or to obtain a selected list of variables in an existing instance.

### *Example*

The sample dataset *demo.sav* contains a number of variables whose names begin with 'own', such as *owntv* and *ownvcr*. We'll use a regular expression to create an instance of VariableDict that contains only variables with names beginning with 'own'.

```
*python_re_1.sps.
BEGIN PROGRAM.
import spss, spssaux
spss.Submit("GET FILE='c:/examples/data/demo.sav'.")
varDict = spssaux.VariableDict(pattern=r'own')
print "\n".join(varDict.Variables())
END PROGRAM.
```
- The argument *pattern* is used to specify a regular expression when creating an instance of the VariableDict class. A variable in the active dataset is included in the instance only if its name matches the regular expression, starting from the beginning of the name. In the current example, the regular expression is simply the string 'own'.
- Notice that the string for the regular expression is prefaced with  $r$ , indicating that it will be treated as a raw string. It is a good idea to use raw strings for regular expressions to avoid unintentional problems with backslashes. For more information, see ["Using Raw Strings in Python"](#page-252-0) in Chapter 13 on p. [237.](#page-252-0)
- The Variables method of VariableDict creates a Python list of all variables in the current instance.

### *Example*

In the following example, we create a sample dataset containing some variables with names that end in a digit and create an instance of VariableDict containing all variables in the dataset. We then show how to obtain the list of variables in the instance whose names end in a digit.

```
*python_re_2.sps.
DATA LIST FREE
  /id gender age incat region score1 score2 score3.
BEGIN DATA
1 0 35 3 10 85 76 63
END DATA.
BEGIN PROGRAM.
import spssaux
varDict = spssaux.VariableDict()
print "\n".join(varDict.Variables(pattern=r'.*\d$'))
END PROGRAM.
```
- The argument *pattern* can be used with the Variables method of VariableDict to create a list of variables in the instance whose names match the associated regular expression. In this case, the regular expression is the string '.  $*\d$
- If you are not familiar with the syntax of regular expressions, a good introduction can be found in the section "Regular expression operations" in the Python Library Reference, available at *<http://docs.python.org/lib/module-re.html>*. Briefly, the character combination'.\*' will match an arbitrary number of characters (other than a line break), and ' $\deg'$  will match a single digit at the end of a string. The combination '.  $\star \, \dot{\otimes}$ ' will then match any string that ends in a digit.
# *Getting Case Data from the Active Dataset*

The SPSS-Python Integration Plug-In provides the ability to get case data from the active dataset. This is accomplished using methods from the Cursor class, available once you've imported the spss module. You can retrieve all cases at once or retrieve cases one at a time in sequential order. You also have the option of limiting the data retrieved to a subset of variables in the active dataset.

## *Using the Cursor Class*

To retrieve case data from the active dataset, you first create an instance of the Cursor class and store it to a variable, as in:

```
dataCursor = spss.Cursor()
```
Invoking Cursor without an argument, as shown here, indicates that case data should be retrieved for all variables in the active dataset.

You can also call Cursor with a list of index values for a set of specific variables to retrieve. Index values represent position in the active dataset, starting with 0 for the first variable in file order. To illustrate this, consider the variables in *Employee data.sav* and imagine that you want to retrieve case data for only the variables *id* and *salary*, with index values of 0 and 5, respectively. The code to do this is:

```
dataCursor = spss.Cursor([0,5])
```
#### *Example: Retrieving All Cases*

Once you've created an instance of the Cursor class, you can retrieve data by invoking methods on the instance. The method for retrieving all cases is fetchall, as illustrated in this example.

```
*python_get_all_cases.sps.
DATA LIST FREE \sqrt{var1} (F) var2 (A2).
BEGIN DATA
11 ab
21 cd
31 ef
END DATA.
BEGIN PROGRAM.
import spss
dataCursor=spss.Cursor()
data=dataCursor.fetchall()
dataCursor.close()
print "Case data:", data
END PROGRAM.
```
- The fetchall method doesn't take any arguments, but Python still requires a pair of parentheses when calling the method.
- The Python variable *data* contains the data for all cases and all variables in the active dataset.
- dataCursor.close() closes the Cursor object. Once you've retrieved the needed data, you should close the Cursor object since you can't use the spss.Submit function while a data cursor is open.

#### *Result*

Case data: ((11.0, 'ab'), (21.0, 'cd'), (31.0, 'ef'))

- The case data is returned as a list of Python **tuples**. Each tuple represents the data for one case, and the tuples are arranged in the same order as the cases in the dataset. For example, the tuple containing the data for the first case in the dataset is (11.0, 'ab'), the first tuple in the list. If you're not familiar with the concept of a Python tuple, it's a lot like a Python list—it consists of a sequence of addressable elements. The main difference is that you can't change an element of a tuple like you can for a list.
- Each element in one of these tuples contains the data value for a specific variable. When you invoke the Cursor class with  $s_{\text{pss}}$ .Cursor(), as in this example, the elements correspond to the variables in file order.

*Note*: Be careful when using the fetchall method for large datasets, since Python holds the retrieved data in memory. And in such cases, when you have finished processing the data, consider deleting the variable used to store it. For example, if the data are stored in the variable *data*, you can delete the variable with del data.

*Getting Case Data from the Active Dataset*

#### *Example: Retrieving Cases Sequentially*

You can retrieve cases one at a time in sequential order using the fetchone method.

```
*python_get_cases_sequentially.sps.
DATA LIST FREE /var1 (F) var2 (A2).
BEGIN DATA
11 ab
21 cd
END DATA.
BEGIN PROGRAM.
import spss
dataCursor=spss.Cursor()
print "First case:", dataCursor.fetchone()
print "Second case:", dataCursor.fetchone()
print "End of file reached:", dataCursor.fetchone()
dataCursor.close()
END PROGRAM.
```
Each call to fetchone retrieves the next case in the active dataset. The fetchone method doesn't take any arguments.

#### *Result*

```
First case: (11.0, 'ab')
Second case: (21.0, 'cd')
End of file reached: None
```
Calling fetchone after the last case has been read returns the Python data type *None*.

#### *Example: Retrieving Data for a Selected Variable*

As an example of retrieving data for a subset of variables, we'll take the case of a single variable.

```
*python_get_one_variable.sps.
DATA LIST FREE /var1 (F) var2 (A2) var3 (F).
BEGIN DATA
11 ab 13
21 cd 23
31 ef 33
END DATA.
BEGIN PROGRAM.
import spss
dataCursor=spss.Cursor([2])
data=dataCursor.fetchall()
dataCursor.close()
print "Case data for one variable:", data
END PROGRAM.
```
The code  $spss.Cursor([2])$  specifies that data will be returned for the single variable with index value 2 in the active dataset. For the current example, this corresponds to the variable *var3*.

#### *Result*

```
Case data for one variable: ((13.0,), (23.0,), (33.0,))
```
The data for each case is represented by a tuple containing a single element. Python denotes such a tuple by following the value with a comma, as shown here.

#### *Example: Missing Data*

In this example, we create a dataset that includes both system-missing and user-missing values.

*Getting Case Data from the Active Dataset*

```
*python_get_missing_data.sps.
DATA LIST LIST (',') /numVar (f) stringVar (a4).
BEGIN DATA
1,a
,b
3,,
9,d
END DATA.
MISSING VALUES numVar (9) stringVar (' ').
BEGIN PROGRAM.
import spss
dataCursor=spss.Cursor()
data=dataCursor.fetchall()
dataCursor.close()
print "Case data with missing values:\n", data
END PROGRAM.
```
#### *Result*

```
Case data with missing values:
((1.0, 'a''), (None, 'b '), (3.0, None), (None, 'd '))
```
 When the data are read into Python, the missing values (system and user) are assigned the Python data type *None*, which is used to signify the absence of a value.

For more information on the Cursor class and its methods, see Appendix A on p. [361.](#page-376-0) If the data to retrieve include SPSS datetime values, using the spssdata module, which properly converts SPSS datetime values to Python datetime objects, is recommended. The spssdata module provides a number of other useful features, such as the ability to specify a list of variable names, rather than indexes, when retrieving a subset of variables, and addressing elements of tuples (containing case data) by the name of the associated variable. For more information, see ["Using the](#page-295-0) spssdata Modul[e"](#page-295-0) on p. [280.](#page-295-0)

## *Reducing a String to Minimum Length*

For various reasons, we often find ourselves with strings of greater length than necessary. The following Python user-defined function reduces the defined length of a string variable to the length needed to accommodate the variable's values. The approach is to find the maximum number of characters (excluding trailing spaces) in the case data for the variable, create a new string variable with a defined length equal 278

to that many characters, drop the original variable, and rename the new string to the original name.

```
def ReformatString(varList):
    """Reformat a set of SPSS string variables in the active dataset
    so that the defined length of each variable is the minimum
    required to accommodate the variable's values.
    varList is a list of string variable names.
    """
    allnames = [spss.GetVariableName(v)
                for v in range(spss.GetVariableCount())]
    indexList = [allnames.index(var) for var in varList]
    for i in indexList:
        if spss.GetVariableType(i)==0:
            raise TypeError, \
    "A numeric variable was provided where a string variable \
is required: " + allnames[i]
    indexLength = spss.GetVariableCount()
    for var in varList:
        tempLength="T" + str(random.random())
        spss.Submit("""
        COMPUTE % (tempLength)s = LENGTH(RTRIM(%(var)s)).
        SORT CASES BY %(tempLength)s (D).
        """ %locals())
        curObj=spss.Cursor([indexLength])
        maxlen = int(curObj.fetchone()[0])curObj.close()
        tempName="T" + str(random.random())
        spss.Submit("""
        STRING %(tempName)s (A%(maxlen)s).
        COMPUTE % (tempName)s = % (var)s.
        APPLY DICTIONARY FROM=*
            /SOURCE VARIABLES=%(var)s /TARGET VARIABLES=%(tempName)s.
       MATCH FILES FILE=* /DROP %(var)s %(tempLength)s.
        RENAME VARIABLE (%(tempName)s=%(var)s).
        EXECUTE.
        """ %locals())
```
- ReformatString is a Python user-defined function that requires a single argument, *varList*.
- The Python variable *indexList* contains the list of variable indexes associated with the variable names passed in as *varList*. It relies on the variable *allnames*, which contains a list of the names of all variables in the active dataset in file order.

*Note*: If you're not familiar with the method used here to create a list, see the section "List Comprehensions" in the Python tutorial, available at *<http://docs.python.org/tut/tut.html>*.

- The GetVariableType method from the spss module is used to verify that all of the variables passed into *varList* are string variables. If any numeric variables are detected, a TypeError is raised and the execution is terminated.
- The code random, random() generates a random number between 0 and 1. The string representation of this number can be used to build the name of a temporary variable that is virtually assured not to conflict with the name of any existing variable. The Python module that contains the ReformatString function includes a statement to import the random module, a standard module provided with Python.
- The first Submit function creates an SPSS variable containing the length of the variable *var*, when all trailing blanks are removed. And sorting by this new variable places the longest trimmed string value of *var* as the first case. String substitution is used to insert the name of the variable containing the string lengths and the name of *var* into the command strings for the COMPUTE and SORT CASES commands. For more information, see ["Dynamically Specifying Command Syntax](#page-249-0) Using String Substitution["](#page-249-0) in Chapter 13 on p. [234.](#page-249-0)
- The code curobj=spss. Cursor ([indexLength]) creates an instance of the Cursor class that provides access to just the data for the variable containing the string lengths. The first case, for this variable, contains the maximum length needed to accommodate the values in *var*. This value is retrieved with the fetchone method and stored to the Python variable *maxlen*. The Cursor object is then closed.
- $\blacksquare$  The second Submit function stores the original variable to a temporary variable, applies the dictionary format from the original variable to the temporary one, drops the original variable and the variable containing the string lengths, and renames the temporary variable to the original variable's name.

#### *Example*

As an example, create a sample dataset with string variables and call ReformatString.

```
*python_reformat_string.sps.
DATA LIST FREE /string1 (A10) string2 (A10) string3 (A10).
BEGIN DATA
a ab abc
a abcde ab
abcdef abcdefgh abcdefghi
END DATA.
BEGIN PROGRAM.
import samplelib
samplelib.ReformatString(['string1','string2','string3'])
END PROGRAM.
```
- $\blacksquare$  The BEGIN PROGRAM block starts with a statement to import the samplelib module, which contains the definition for the ReformatString function.
- The result is that *string1* is resized to a length of 6; *string2*, to a length of 8; and *string3*, to a length of 9.

*Note*: To run this program block, you need to copy the module file *samplelib.py* from *\examples\python* on the accompanying CD to your Python "site-packages" directory, typically *C:\Python24\Lib\site-packages*. Because the samplelib module uses functions in the spss module, it includes an import spss statement.

## *Using the spssdata Module*

The spssdata module, a supplementary module available for download from SPSS Developer Central at *www.spss.com/devcentral*, builds on the functionality in the Cursor class to provide a number of features that simplify the task of working with case data.

- You can specify a set of variables to retrieve using variable names instead of index values.
- Once data have been retrieved, you can access case data by variable name.
- You can specify that SPSS date time values be converted to Python date time objects.

*Note*: To run the examples in this section, you need to download the spssdata module and the accompanying namedtuple module from SPSS Developer Central and save them to your Python "site-packages" directory, typically *C:\Python24\Lib\site-packages*.

*Getting Case Data from the Active Dataset*

### <span id="page-296-0"></span>*Getting Started with the Spssdata Class*

To retrieve data, you first create an instance of the Spssdata class and store it to a variable, as in:

```
data = spssdata.Spssdata()
```
Invoking Spssdata without any arguments, as shown here, specifies that case data for all variables in the active dataset will be retrieved.

You can also call Spssdata with a set of variable names or variable index values, expressed as a Python list or tuple. To illustrate this, consider the variables in *Employee data.sav* and an instance of Spssdata used to retrieve only the variables *salary* and *educ*. To create this instance from a set of variable names expressed as a tuple, use:

```
data = spssdata.Spssdata(indexes=('salary','educ'))
```
You can create the same instance from a set of variable index values using

```
data = spssdata.Spssdata(indexes=(5,3))
```
since the *salary* variable has an index value of 5 in the dataset, and the *educ* variable has an index value of 3. Remember that an index value of 0 corresponds to the first variable in file order.

You also have the option of calling Spssdata with a variable dictionary that's an instance of the VariableDict class from the spssaux module. Let's say you have such a dictionary stored to the variable *varDict*. You can create an instance of Spssdata for the variables in *varDict* with:

```
data = spssdata.Spssdata(indexes=(varDict,))
```
*Note*: You can obtain general help for the Spssdata class by including the statement help (spssdata. Spssdata) in a program block, assuming you've already imported the spssdata module.

#### *Retrieving Data*

Once you have created an instance of the Spssdata class, you can retrieve data one case at a time by iterating over the instance of Spssdata, as shown in this example.

```
*python_using_Spssdata_class.sps.
DATA LIST FREE /sku (A8) qty (F5.0).
BEGIN DATA
10056789 123
10044509 278
10046887 212
END DATA.
BEGIN PROGRAM.
import spssdata
data=spssdata.Spssdata()
for row in data:
   print row.sku, row.qty
data.close()
END PROGRAM.
```
 The Spssdata class has a built-in iterator that sequentially retrieves cases from the active dataset. Once you've created an instance of the class, you can loop through the case data simply by iterating over the instance. In the current example, the instance is stored in the Python variable *data* and the iteration is done with a for loop. The Spssdata class also supports the fetchall method from the Cursor class so that you can retrieve all cases with one call if that is more convenient, as in data.fetchall().

*Note*: Be careful when using the fetchall method for large datasets, since Python holds the retrieved data in memory. In such cases, when you have finished processing the data, consider deleting the variable used to store it. For example, if the data is stored in the variable *allcases*, you can delete the variable with del allcases.

■ On each iteration of the loop, the variable *row* contains the data for a single case in the form of a customized tuple called a **named tuple**. Like a tuple returned by the Cursor class, a named tuple contains the data values for a single case. In addition, a named tuple contains an attribute for each retrieved variable, with a name equal to the variable name and with a value equal to the variable's value for the current case. In the current example,  $r \circ w$ , sku is the value of the variable *sku*, and row.qty is the value of the variable *qty* for the current case. Since the variable *row* is a tuple, you can also access elements by index; for example, row[0] gives the value of *sku* and row[1] gives the value of *qty*.

#### *Result*

```
10056789 123.0
10044509 278.0
10046887 212.0
```
*Getting Case Data from the Active Dataset*

#### *Handling SPSS Datetime Values*

Dates and times in SPSS are represented internally as seconds. This means that data retrieved for an SPSS datetime variable will simply be an integer representing some number of seconds. SPSS knows how to correctly interpret this number when performing datetime calculations and displaying datetime values, but without special instructions, Python won't. To illustrate this point, consider the following sample data and code (using the Cursor class) to retrieve the data:

```
DATA LIST FREE /bdate (ADATE10).
BEGIN DATA
02/13/2006
END DATA.
BEGIN PROGRAM.
import spss
data=spss.Cursor()
row=data.fetchone()
print row[0]
data.close()
END PROGRAM.
```
The result from Python is 13359168000.0, which is a perfectly valid representation of the date 02/13/2006 if you happen to know that SPSS stores dates internally as the number of seconds since October 14, 1582. Fortunately, the Spssdata class will do the necessary transformations for you and convert an SPSS datetime value into a Python datetime object, which will render in a recognizable date format and can be manipulated with functions from the Python datetime module (a built-in module distributed with Python).

To convert values from an SPSS datetime variable to a Python datetime object, you specify the variable name in the argument *cvtDates* to the Spssdata class (in addition to specifying it in *indexes*), as shown in this example:

```
*python convert datetime values.sps.
DATA LIST FREE /bdate (ADATE10).
BEGIN DATA
02/13/2006
END DATA.
BEGIN PROGRAM.
import spssdata
data=spssdata.Spssdata(indexes=('bdate',), cvtDates=('bdate',))
row=data.fetchone()
print row[0]
data.close()
END PROGRAM.
```
- The argument cvtDates to Spssdata takes a list or a tuple. A tuple containing a single element is denoted by following the value with a comma, as shown here. *cvtDates* also takes an instance of the VariableDict class from the spssaux module, or the name "ALL." If a variable specified in *cvtDates* does not have a date format, it is not converted.
- $\blacksquare$  The Spssdata class supports the fetchone method from the Cursor class, which is used here to retrieve the single case in the active dataset. For reference, it also supports the fetchall method from the Cursor class.
- The result from Python is  $2006 02 13$  00:00:00, which is the display of a Python datetime object.

### *Using Case Data to Calculate a Simple Statistic*

Once you have the case data in Python, you have the full computational power of the Python language at your disposal, allowing you to apply custom algorithms to your data. In this simple example, we calculate the mean salary by educational level for the *Employee data.sav* dataset.

```
*python_stat_from_casedata.sps.
BEGIN PROGRAM.
import spss, spssdata
spss.Submit("GET FILE='c:/examples/data/Employee data.sav'.")
data=spssdata.Spssdata(indexes=('salary','educ'))
Counts={};Salaries={}
for item in data:
   cat=int(item.educ)
  Counts[cat]=Counts.get(cat,0) + 1
   Salaries[cat]=Salaries.get(cat,0) + item.salary
print "educ mean salary\n"
for cat in sorted(Counts):
  print " %2d $%6.0f" % (cat,Salaries[cat]/Counts[cat])
del data
END PROGRAM.
```
- The code spssdata. Spssdata(indexes=('salary', 'educ')) creates an instance of the Spssdata class to retrieve the two variables *salary* and *educ*.
- On each iteration of the for loop, the Python variable *item* contains the data for the current case, so that item.educ is the educational level and item.salary is the salary.

*Getting Case Data from the Active Dataset*

- The two Python dictionaries *Counts* and *Salaries* are built dynamically to have a key for each educational level found in the case data. The value associated with each key in *Counts* is the number of cases with that educational level, and the value for each key in *Salaries* is the cumulative salary for that educational level. The code Counts.get(cat, 0) and Salaries.get(cat, 0) get the dictionary value associated with the key given by the value of *cat*. If the key doesn't exist, the expression evaluates to 0.
- We'd like to display the results sorted by the educational levels present in the data; in other words, sorted by the dictionary keys. A dictionary in Python is an unordered set of key/value pairs, so we use sorted(Counts) to create a list of the keys in *Counts* sorted in ascending order.

# *Retrieving Output from SPSS Commands*

The spss module provides the means to retrieve the output produced by SPSS commands from an in-memory workspace, allowing you to access command output in a purely programmatic fashion.

## *Getting Started with the XML Workspace*

To retrieve command output, you first route it via the Output Management System (OMS) to an area in memory referred to as the **XML workspace**. There it resides in a structure that conforms to the SPSS Output XML Schema (*xml.spss.com/spss/oms*). Output is retrieved from this workspace with functions that employ XPath expressions.

For users familiar with XPath and desiring the greatest degree of control, the spss module provides a function that evaluates an XPath expression against an output item in the workspace and returns the result. For those unfamiliar with XPath, the spssaux module, a supplementary module provided by SPSS, includes a function for retrieving output from an XML workspace that constructs the appropriate XPath expression for you based on a few simple inputs. For more information, see ["Using](#page-306-0) the spssaux Mo[dule"](#page-306-0) on p. [291](#page-306-0).

The example in this section utilizes an explicit XPath expression. Constructing the correct XPath expression (SPSS currently supports XPath 1.0) obviously requires knowledge of the XPath language. If you're not familiar with XPath, this isn't the place to start. In a nutshell, XPath is a language for finding information in an XML document, and it requires a fair amount of practice. If you're interested in learning XPath, a good introduction is the XPath tutorial provided by W3Schools at *<http://www.w3schools.com/xpath/>.*

In addition to familiarity with XPath, constructing the correct XPath expression requires an understanding of the structure of XML output produced by OMS, which includes understanding the XML representation of a pivot table. You can find an introduction, along with example XML, in the "SPSS Output XML Schema" topic in the Help system.

#### *Example*

In this example, we'll retrieve the mean value of a variable calculated from the Descriptives procedure, making explicit use of the OMS command to route the output to the XML workspace and using XPath to locate the desired value in the workspace.

```
*python_get_output_with_xpath.sps.
GET FILE='c:\examples\data\Employee data.sav'.
*Route output to the XML workspace.
OMS SELECT TABLES
  /IF COMMANDS=['Descriptives'] SUBTYPES=['Descriptive Statistics']
  /DESTINATION FORMAT=OXML XMLWORKSPACE='desc_table'
  /TAG='desc_out'.
DESCRIPTIVES VARIABLES=salary, salbegin, jobtime, prevexp
 /STATISTICS=MEAN.
OMSEND TAG='desc_out'.
*Get output from the XML workspace using XPath.
BEGIN PROGRAM.
import spss
handle='desc_table'
context="/outputTree"
xpath="//pivotTable[@subType='Descriptive Statistics'] \
       /dimension[@axis='row'] \
       /category[@varName='salary'] \
       /dimension[@axis='column'] \
       /category[@text='Mean'] \
       /cell/@text"
result=spss.EvaluateXPath(handle,context,xpath)
print "The mean value of salary is:",result
spss.DeleteXPathHandle(handle)
END PROGRAM.
```
The OMS command is used to direct output from an SPSS command to the XML workspace. The XMLWORKSPACE keyword on the DESTINATION subcommand, along with FORMAT=OXML, specifies the XML workspace as the output destination. It is a good practice to use the TAG subcommand, as done here, so as not to interfere with any other OMS requests that may be operating. The identifiers used for the COMMANDS and SUBTYPES keywords on the IF subcommand can be found in the OMS Identifiers dialog box, available from the Utilities menu.

*Note:* The spssaux module provides a function for routing output to the XML workspace that doesn't involve the explicit use of the OMS command. For more information, see ["Using the spssaux Module"](#page-306-0) on p. [291.](#page-306-0)

- The XMLWORKSPACE keyword is used to associate a name with this output in the workspace. In the current example, output from the DESCRIPTIVES command will be identified with the name *desc\_table*. You can have many output items in the XML workspace, each with its own unique name.
- The OMSEND command terminates active OMS commands, causing the output to be written to the specified destination—in this case, the XML workspace.
- The BEGIN PROGRAM block extracts the mean value of *salary* from the XML workspace and displays it in a log item in the Viewer. It uses the function EvaluateXPath from the spss module. The function takes an explicit XPath expression, evaluates it against a specified output item in the XML workspace, and returns the result as a Python list.
- $\blacksquare$  The first argument to the EvaluateXPath function specifies the particular item in the XML workspace (there can be many) to which an XPath expression will be applied. This argument is referred to as the handle name for the output item and is simply the name given on the XMLWORKSPACE keyword on the associated OMS command. In this case, the handle name is *desc\_table*.
- The second argument to EvaluateXPath defines the XPath context for the expression and should be set to "/outputTree" for items routed to the XML workspace by the OMS command.
- The third argument to EvaluateXPath specifies the remainder of the XPath expression (the context is the first part) and must be quoted. Since XPath expressions almost always contain quoted strings, you'll need to use a different quote type from that used to enclose the expression. For users familiar with XSLT for OXML and accustomed to including a namespace prefix, note that XPath expressions for the EvaluateXPath function should not contain the oms: namespace prefix.
- The XPath expression in this example is specified by the variable *xpath*. It is not the minimal expression needed to select the mean value of *salary* but is used for illustration purposes and serves to highlight the structure of the XML output.

```
//pivotTable[@subType='Descriptive Statistics'] selects the
Descriptives Statistics table.
```

```
/dimension[@axis='row']/category[@varName='salary'] selects the
row for salary.
```
<span id="page-305-0"></span>/dimension[@axis='column']/category[@text='Mean'] selects the *Mean* column within this row, thus specifying a single cell in the pivot table.

/cell/@text selects the textual representation of the cell contents.

 When you have finished with a particular output item, it is a good idea to delete it from the XML workspace. This is done with the DeleteXPathHandle function, whose single argument is the name of the handle associated with the item.

If you're familiar with XPath, you might want to convince yourself that the mean value of *salary* can also be selected with the following simpler XPath expression:

//category[@varName='salary']//category[@text='Mean']/cell/@text

*Note*: To the extent possible, construct your XPath expressions using language-independent attributes, such as the variable name rather than the variable label. That will help reduce the translation effort if you need to deploy your code in multiple languages. Also consider factoring out language-dependent identifiers, such as the name of a statistic, into constants. You can obtain the current language with the SPSS command SHOW OLANG.

### *Writing XML Workspace Contents to a File*

When writing and debugging XPath expressions, it is often useful to have a sample file that shows the XML structure. This is provided by the function  $G$ etXmlUtf16 in the spss module, as well as by an option on the OMS command. The following program block recreates the XML workspace for the preceding example and writes the XML associated with the handle *desc\_table* to the file *c:\temp\descriptives\_table.xml*.

```
*python_write_workspace_item.sps.
GET FILE='c:\examples\data\Employee data.sav'.
*Route output to the XML workspace.
OMS SELECT TABLES
  /IF COMMANDS=['Descriptives'] SUBTYPES=['Descriptive Statistics']
  /DESTINATION FORMAT=OXML XMLWORKSPACE='desc_table'
  /TAG='desc_out'.
DESCRIPTIVES VARIABLES=salary, salbegin, jobtime, prevexp
 /STATISTICS=MEAN.
OMSEND TAG='desc_out'.
*Write an item from the XML workspace to a file.
BEGIN PROGRAM.
import spss
spss.GetXmlUtf16('desc_table','c:/temp/descriptives_table.xml')
spss.DeleteXPathHandle('desc_table')
END PROGRAM.
```
The section of *c:\temp\descriptives\_table.xml* that specifies the Descriptive Statistics table, including the mean value of *salary*, is:

```
<pivotTable subType="Descriptive Statistics" text="Descriptive Statistics">
 <dimension axis="row" displayLastCategory="true" text="Variables">
   <category label="Current Salary" text="Current Salary"
   varName="salary" variable="true">
     <dimension axis="column" text="Statistics">
       <category text="N">
         <cell number="474" text="474"/>
       </category>
       <category text="Mean">
         <cell decimals="2" format="dollar" number="34419.567510548"
         text="$34,419.57"/>
       </category>
      </dimension>
   </category>
```
*Note*: The output is written in Unicode (UTF-16), so you need an editor that can handle this in order to display it correctly. Notepad is one such editor.

### *Using the spssaux Module*

The spssaux module, a supplementary module available for download from SPSS Developer Central at *www.spss.com/devcentral*, provides functions that simplify the task of writing to and reading from the XML workspace. You can route output to the XML workspace without the explicit use of the OMS command, and you can retrieve values from the workspace without the explicit use of XPath.

*Note*: To run the examples in this section, download the spssaux module from SPSS Developer Central and save it to your Python "site-packages" directory, which is typically *C:\Python24\Lib\site-packages*.

The spssaux module provides two functions for use with the XML workspace:

- CreateXMLOutput takes a command string as input, creates an appropriate OMS command to route output to the XML workspace, and submits both the OMS command and the original command to SPSS.
- GetValuesFromXMLWorkspace retrieves output from an XML workspace by constructing the appropriate XPath expression from the inputs provided.

In addition, the spssaux module provides the function CreateDatasetOutput to route procedure output to a dataset. The output can then be retrieved using the Cursor class from the spss module or the Spssdata class from the spssdata module. This presents an approach for retrieving procedure output without the use of the XML workspace.

#### *Example: Retrieving a Single Cell from a Table*

The functions CreateXMLOutput and GetValuesFromXMLWorkspace are designed to be used together. To illustrate this, we'll redo the example from the previous section that retrieves the mean value of *salary* in *Employee data.sav* from output produced by the Descriptives procedure.

```
*python_get_table_cell.sps.
BEGIN PROGRAM.
import spss, spssaux
spss.Submit("GET FILE='c:/examples/data/Employee data.sav'.")
cmd="DESCRIPTIVES VARIABLES=salary, salbegin, jobtime, prevexp \
             /STATISTICS=MEAN."
handle,failcode=spssaux.CreateXMLOutput(
                         cmd,
                         omsid="Descriptives",
                        visible=True)
# Call to GetValuesFromXMLWorkspace assumes that SPSS Output Labels
# are set to "Labels", not "Names".
result=spssaux.GetValuesFromXMLWorkspace(
               handle,
               tableSubtype="Descriptive Statistics",
               rowCategory="Current Salary",
               colCategory="Mean",
               cellAttrib="text")
print "The mean salary is: ", result[0]
spss.DeleteXPathHandle(handle)
END PROGRAM.
```
As an aid to understanding the code, the CreateXMLOutput function is set to display Viewer output (visible=True), which includes the Descriptive Statistics table shown here.

Figure 16-1 *Descriptive Statistics table*

|                                 | N   | Mean        |  |  |
|---------------------------------|-----|-------------|--|--|
| Current Salary                  | 474 | \$34,419.57 |  |  |
| Beginning Salary                | 474 | \$17,016.09 |  |  |
| Months since Hire               | 474 | 81.11       |  |  |
| Previous Experience<br>(months) | 474 | 95.86       |  |  |
| Valid N (listwise)              | 474 |             |  |  |

 $\blacksquare$  The call to CreateXMLOutput includes the following arguments:

**cmd.** The command, as a quoted string, to be submitted to SPSS. Output generated by this command will be routed to the XML workspace.

**omsid.** The OMS identifier for the command whose output is to be captured. A list of these identifiers can be found in the OMS Identifiers dialog box, available from the Utilities menu. Note that by using the optional *subtype* argument (not shown here), you can specify a particular table type or a list of table types to route to the XML workspace.

**visible.** This argument specifies whether output is directed to the Viewer, in addition to being routed to the XML workspace. In the current example, *visible* is set to *true*, so that Viewer output will be generated. However, by default, CreateXMLOutput does not create output in the Viewer. A visual representation of the output is useful when you're developing code, since you can use the row and column labels displayed in the output to specify a set of table cells to retrieve.

*Note*: You can obtain general help for the CreateXMLOutput function, along with a complete list of available arguments, by including the statement help(spssaux.CreateXMLOutput) in a program block.

- CreateXMLOutput returns two parameters—a handle name for the output item in the XML workspace and the maximum SPSS error level for the submitted SPSS commands (0 if there were no SPSS errors).
- The call to GetValuesFromXMLWorkspace includes the following arguments:

**handle.** This is the handle name of the output item from which you want to retrieve values. When GetValuesFromXMLWorkspace is used in conjunction with CreateXMLOutput, as is done here, this is the first of the two parameters returned by CreateXMLOutput.

**tableSubtype.** This is the OMS table subtype identifier that specifies the table from which to retrieve values. In the current example, this is the Descriptive Statistics table. A list of these identifiers can be found in the OMS Identifiers dialog box, available from the Utilities menu.

**rowCategory.** This specifies a particular row in an output table. The value used to identify the row depends on the optional *rowAttrib* argument. When *rowAttrib* is omitted, as is done here, *rowCategory* specifies the name of the row as displayed in the Viewer. In the current example, this is *Current Salary*, assuming that SPSS Output Labels are set to "Labels", not "Names".

**colCategory.** This specifies a particular column in an output table. The value used to identify the column depends on the optional *colAttrib* argument. When *colAttrib* is omitted, as is done here, *colCategory* specifies the name of the column as displayed in the Viewer. In the current example, this is *Mean*.

**cellAttrib.** This argument allows you to specify the type of output to retrieve for the selected table cell(s). In the current example, the mean value of *salary* is available as a number in decimal form (cellAttrib="number") or formatted as dollars and cents with a dollar sign (cellAttrib="text"). Specifying the value of *cellAttrib* may require inspection of the output XML. This is available from the

GetXmlUtf16 function in the spss module. For more information, see ["Writing](#page-305-0) XML Workspace Conte[nts to a File"](#page-305-0) on p. [290.](#page-305-0)

*Note*: You can obtain general help for the GetValuesFromXMLWorkspace function, along with a complete list of available arguments, by including the statement help(spssaux.GetValuesFromXMLWorkspace) in a program block.

- GetValuesFromXMLWorkspace returns the selected items as a Python list. You can also obtain the XPath expression used to retrieve the items by specifying the optional argument xpathExpr=True. In this case, the function returns a Python **two-tuple** whose first element is the list of retrieved values and whose second element is the XPath expression.
- Some table structures cannot be accessed with the GetValuesFromXMLWorkspace function and require the explicit use of XPath expressions. In such cases, the XPath expression returned by specifying xpathExpr=True (in GetValuesFromXMLWorkspace) may be a helpful starting point.

*Note*: If you need to deploy your code in multiple languages, consider using language-independent identifiers where possible, such as the variable name for *rowCategory* rather than the variable label used in the current example. When using a variable name for *rowCategory* or *colCategory*, you'll also need to include the *rowAttrib* or *colAttrib* argument and set it to varName. Also consider factoring out language-dependent identifiers, such as the name of a statistic, into constants. You can obtain the current language with the SPSS command SHOW OLANG.

#### *Example: Retrieving a Column from a Table*

In this example, we will retrieve a column from the Iteration History table for the Quick Cluster procedure and check to see if the maximum number of iterations has been reached.

```
*python_get_table_column.sps.
BEGIN PROGRAM.
import spss, spssaux
spss.Submit("GET FILE='c:/examples/data/telco_extra.sav'.")
cmd = "QUICK CLUSTER\
  zlnlong zlntoll zlnequi zlncard zlnwire zmultlin zvoice\
  zpager zinterne zcallid zcallwai zforward zconfer zebill\
  /MISSING=PAIRWISE\
  /CRITERIA= CLUSTER(3) MXITER(10) CONVERGE(0)\
  /METHOD=KMEANS(NOUPDATE)\
  /PRINT INITIAL."
mxiter = 10
handle,failcode=spssaux.CreateXMLOutput(
                        cmd,
                        omsid="Quick Cluster",
                        subtype="Iteration History",
                        visible=True)
result=spssaux.GetValuesFromXMLWorkspace(
               handle,
               tableSubtype="Iteration History",
               colCategory="1",
               cellAttrib="text")
if len(result)==mxiter:
   print "Maximum iterations reached for QUICK CLUSTER procedure"
spss.DeleteXPathHandle(handle)
END PROGRAM.
```
As an aid to understanding the code, the CreateXMLOutput function is set to display Viewer output (visible=True), which includes the Iteration History table shown here.

Figure 16-2 *Iteration History table*

|           | Change in Cluster Centers |       |       |  |  |  |
|-----------|---------------------------|-------|-------|--|--|--|
| Iteration |                           | 2     | 3     |  |  |  |
|           | 3.298                     | 3.590 | 3.491 |  |  |  |
| 2         | 1.016                     | .427  | .931  |  |  |  |
| 3         | .577                      | .320  | .420  |  |  |  |
| 4         | .240                      | .180  | .195  |  |  |  |
| 5         | .119                      | .125  | .108  |  |  |  |
| 6         | .093                      | .083  | .027  |  |  |  |
|           | .069                      | .094  | .032  |  |  |  |
| 8         | .059                      | .051  | .018  |  |  |  |
| я         | .035                      | .085  | .063  |  |  |  |
| 10        | .025                      | .359  | .333  |  |  |  |

- The call to CreateXMLOutput includes the argument *subtype*. It limits the output routed to the XML workspace to the specified table—in this case, the Iteration History table. The value specified for this parameter should be the OMS table subtype identifier for the desired table. A list of these identifiers can be found in the OMS Identifiers dialog box, available from the Utilities menu.
- By calling GetValuesFromXMLWorkspace with the argument *colCategory*, but without the argument *rowCategory*, all rows for the specified column will be returned. Referring to the Iteration History table shown above, the column labeled *1*, under the *Change in Cluster Centers* heading, contains a row for each iteration (as do the other two columns). The variable *result* will then be a list of the values in this column, and the length of this list will be the number of iterations.

#### *Example: Retrieving Output without the XML Workspace*

In this example, we'll use the CreateDatasetOutput function to route output from a FREQUENCIES command to a dataset. We'll then use the output to determine the three most frequent values for a specified variable—in this example, the variable *jobtime* from *Employee data.sav*.

```
*python_output_to_dataset.sps.
BEGIN PROGRAM.
import spss, spssaux, spssdata
spss.Submit(r"""
GET FILE='c:/examples/data/Employee data.sav'.
DATASET NAME employees.
""")
cmd = "FREQUENCIES jobtime /FORMAT=DFREQ."
datasetName, err = spssaux.CreateDatasetOutput(
                           cmd,
                           omsid='Frequencies',
                           subtype='Frequencies')
spss.Submit("DATASET ACTIVATE " + datasetName + ".")
data = spssdata.Spssdata()
print "Three most frequent values of jobtime:\n"
print"Months\tFrequency"
for i in range(3):
   row=data.fetchone()
   print str(row.Var2) + "\\t\\t" + str(int(row.Frequency))data.close()
END PROGRAM.
```
As a guide to understanding the code, a portion of the output dataset is shown here.

#### Figure 16-3

*Resulting dataset from CreateDatasetOutput*

| Muntitled59 [S0.0285647869161] - SPSS Data Editor                                             |               |             |                   |       |      |                                |  |  |
|-----------------------------------------------------------------------------------------------|---------------|-------------|-------------------|-------|------|--------------------------------|--|--|
| View Data Transform Analyze Graphs Utilities Add-ons<br>File<br>Edit<br>Window<br><b>Help</b> |               |             |                   |       |      |                                |  |  |
| ◎ 日曲 四 ゎ ☆ ゙ ゙ … ♪ ぬ 惟 ∉ 闇 ⊕ 乕 ゞ ◈                                                            |               |             |                   |       |      |                                |  |  |
| Frequencies<br>6: Subtype_                                                                    |               |             |                   |       |      |                                |  |  |
|                                                                                               | Command       | Subtype     | Label             | Var1  | Var2 | Frequency $\sqrt{\lambda}$     |  |  |
|                                                                                               | Frequencies   | Frequencies | Months since Hire | Valid | 81   | 23                             |  |  |
|                                                                                               | 2 Frequencies | Frequencies | Months since Hire | Valid | 93   | 23                             |  |  |
|                                                                                               | 3 Frequencies | Frequencies | Months since Hire | Valid | 78   | 22<br>$\overline{\phantom{a}}$ |  |  |
| ∖ Data View √ Variable View /<br>$\ge$<br>Ш                                                   |               |             |                   |       |      |                                |  |  |
| SPSS Processor is ready                                                                       |               |             |                   |       |      |                                |  |  |

- In order to preserve the active dataset, the CreateDatasetOutput function requires it to have a dataset name. If the active dataset doesn't have a name, it is assigned one. Here, we've simply assigned the name *employees* to the active dataset.
- The call to CreateDatasetOutput includes the following arguments:

**cmd.** The command, as a quoted string, to be submitted to SPSS. Output generated by this command will be routed to a new dataset.

**omsid.** The OMS identifier for the command whose output is to be captured. A list of these identifiers can be found in the OMS Identifiers dialog box, available from the Utilities menu.

**subtype.** This is the OMS table subtype identifier for the desired table. In the current example, this is the Frequencies table. Like the values for *omsid*, these identifiers are available from the OMS Identifiers dialog box.

*Note*: You can obtain general help for the CreateDatasetOutput function, along with a complete list of available arguments, by including the statement help(spssaux.CreateDatasetOutput) in a program block.

- CreateDatasetOutput returns two parameters—the name of the dataset containing the output and the maximum SPSS error level for the submitted SPSS commands (0 if there were no SPSS errors).
- Once you have called CreateDatasetOutput, you need to activate the output dataset before you can retrieve any data from it. In this example, data is retrieved using an instance of the Spssdata class from the spssdata module, a

supplementary module that provides a number of features that simplify the task of working with case data. The instance is stored to the Python variable *data*.

- Using /FORMAT=DFREQ for the FREQUENCIES command produces output where categories are sorted in descending order of frequency. Obtaining the three most frequent values simply requires retrieving the first three cases from the output dataset.
- $\Box$  Cases are retrieved one at a time in sequential order using the fetchone method, as in data.fetchone(). On each iteration of the for loop, *row* contains the data for a single case. Referring to the portion of the output dataset shown in the previous figure, *Var2* contains the values for *jobtime* and *Frequency* contains the frequencies of these values. You access the value for a particular variable within a case by specifying the variable name, as in row.Var2 or row.Frequency.

*Note*: In addition to the spssaux module, this example uses the spssdata module, available for download from SPSS Developer Central at *www.spss.com/devcentral*. Once you have downloaded the module, save it to your Python "site-packages" directory, which is typically *C:\Python24\Lib\site-packages*. For more information on working with the Spssdata class, see "Getting Started with the Spssdata Class" on p. [281](#page-296-0).

# *Creating, Modifying, and Saving Viewer Contents*

The viewer module, a supplementary module available for download from SPSS Developer Central at *www.spss.com/devcentral*, provides programmatic access to the SPSS Viewer from Python via OLE automation. This capability is available only when working in local mode and does not provide access to the Draft Viewer. That said, it includes features to:

- Save, close, and export Viewer contents.
- Modify pivot tables (change column or row labels, make totals bold, add footnotes, change fonts or colors) beyond the formatting available in the general TableLook facility.
- Create a new pivot table in the Viewer.

Tasks such as saving the Viewer contents and creating a pivot table are accomplished using methods in the viewer module that call the necessary OLE automation interfaces for you. Modifying items in the Viewer, however, requires explicit use of the SPSS OLE automation interfaces. The example on "Modifying Pivot Tables" on p. [307](#page-322-0) illustrates some of the OLE properties and methods needed to modify pivot tables.

For information on OLE automation in SPSS, see the *SPSS Base User's Guide* or the SPSS scripting and automation topics in the Help system. The examples presented in those sources use the Sax Basic language but the object methods and properties used are part of SPSS OLE automation and are not specific to Sax Basic.

If you are familiar with scripting in Sax Basic, the transition to OLE automation with Python is relatively simple, but there are a few differences. For more information, see ["Migrating Sax Basic Scripts to Python"](#page-336-0) in Chapter 18 on p. [321.](#page-336-0)

If you use the PythonWin IDE (a freely available IDE for working with Python on Windows), you can obtain a listing of the available OLE automation methods by choosing the COM Browser option from the Tools menu (OLE automation methods are

also referred to as COM methods). The methods are listed in the SPSS Type Library and SPSS Pivot Table Type Library folders under the Registered Type Libraries folder. A listing of the COM methods is also available from any COM-aware software, such as Visual Studio or the Visual Basic environment accessed from any Microsoft Office application.

*Note*: To run the examples in this section, you need to download the viewer module from SPSS Developer Central and save it to your Python "site-packages" directory, which is typically *C:\Python24\Lib\site-packages*. You'll also need the two publicly available modules (not provided by SPSS)—pythoncom and win32com.client—that enable OLE automation with Python. These are installed with the *pywin32* package for Python 2.4, available at *<http://sourceforge.net/projects/pywin32>* (for example, *pywin32-205.win32-py2.4.exe* from that site). This package should be installed to your "site packages" directory. As an added benefit, it includes installation of the PythonWin IDE.

## *Getting Started with the viewer Module*

As an introduction to the viewer module, we will show a simple example of both saving the contents of the designated (current) Viewer window to an external file and exporting the contents to a Word file.

```
*python_viewer_save.sps.
BEGIN PROGRAM.
import spss, viewer, sys
spss.Submit(r"""
GET FILE='c:/examples/data/Employee data.sav'.
DESCRIPTIVES ALL.
""")
spssappObj=viewer.spssapp()
try:
   actualName=spssappObj.SaveDesignatedOutput("c:/temp/myoutput.spo")
except:
   print sys.exc_info()[1]
else:
   spssappObj.ExportDesignatedOutput(\
              "c:/temp/myoutput.doc",format="Word")
   spssappObj.CloseDesignatedOutput()
END PROGRAM.
```
 $\blacksquare$  The program block utilizes the spss and viewer modules, as well as the built-in module sys (used here to extract information about an exception), so it includes the statement import spss, viewer, sys.

- To access the Viewer, you first create an instance of the spssapp class from the viewer module and assign it to a variable, as in spssappObj=viewer.spssapp(). The variable *spssappObj* contains a reference to the SPSS Application object, which enables access to the contents of the Viewer windows.
- The SaveDesignatedOutput method of the spssapp class saves the designated Viewer window to the specified file. If the file already exists, the name is modified to include a datetime stamp. The method returns the actual name used and renames the designated output window to this name.
- If the save attempt fails for any reason, the except clause is invoked. sys.exc\_info() returns a **tuple** of three values that provide information about the current exception. The value with an index of 1 contains the most descriptive information.
- If the save is successful, the else clause is executed. The else clause calls the ExportDesignatedOutput method to export the contents of the designated Viewer to the specified file in the specified format. You can export to the following formats: HTML (default), text, Excel, Word, or PowerPoint. For more information, along with a complete list of available arguments, include the statement help(viewer.ExportDesignatedOutput) in a program block.
- The CloseDesignatedOutput method closes the designated Viewer window and opens (designates) a new one.

### *Persistence of Objects*

This section describes issues, related to the persistence of objects, that are important to be aware of when working with the viewer module.

#### *Reference to the Designated Viewer Window*

Working with the designated Viewer window requires having an object reference to it. This is provided by the GetDesignatedOutput method, from the viewer module. The SaveDesignatedOutput, ExportDesignatedOutput, and CloseDesignatedOutput methods used in the previous example take care of calling this method for you.

When you explicitly call GetDesignatedOutput to get a reference to the designated Viewer—for example, when you want to modify a pivot table—you typically store the reference to a variable for later use. If a different window becomes

the designated one and you want to access the new window's contents, you'll have to call GetDesignatedOutput again, since the stored reference provides access to the original window, not the new one.

#### *Working with Multiple Program Blocks*

Sometimes you may have occasion to create a command syntax job that contains more than one BEGIN PROGRAM block. A subtlety in the way that OLE automation works, however, requires that each program block be properly initialized before OLE automation methods will work in that block. This is done automatically when you create an instance of the spssapp class or call any of the methods in that class, but it is not done for you by other classes in the viewer module. To work with OLE automation in subsequent program blocks, create a new instance of spssapp with something like spssappObj=viewer.spssapp(). This is not necessary if the code in the subsequent program block calls a method from the spssapp class before calling any from another class in the viewer module.

## *Creating a Custom Pivot Table*

The PivotTable class in the viewer module enables you to programmatically create and populate a new pivot table in the Viewer, from Python. This is particularly useful if you want to perform custom calculations in Python—perhaps using case data retrieved from the active dataset—and present the results in the SPSS Viewer in table form. Note that the tables created by the PivotTable class are not subject to manipulation by OMS.

*Note*: In order to use the PivotTable class, you will need to run the utility program *makepy.py*, located in the client subdirectory in which you installed the win32com.client module—for example, *C:\Python24\Lib\site-packages\win32com\client\makepy.py*. If you use the PythonWin IDE, you can launch *makepy.py* by choosing the COM Makepy utility option from the Tools menu. Once the *makepy* utility is launched, select the SPSS Pivot Table Type Library and click OK. Repeat for the SPSS Type Library. You need to run the utility only once for each library.

#### *Example*

In this example, we will create and populate a simple pivot table.

*Creating, Modifying, and Saving Viewer Contents*

```
*python_create_pivot_table.sps.
BEGIN PROGRAM.
import viewer
desOut=viewer.spssapp().GetDesignatedOutput()
ptable=viewer.PivotTable(
              outlinetitle='An outline title',
              tabletitle='A title for this table',
              caption='A caption for this table',
              rowdim='Rows',
              rowlabels=['a','b','','d'],
              coldim='Columns',
              collabels=['col1','col2'],
              cells=[(1,2), (3,4), (5,6), (7,8)]ptable.insert(desOut)
END PROGRAM.
```
- From the previous example, we know that viewer. spssapp() creates an instance of the spssapp class, which then contains a reference to the SPSS application object. From this instance, the GetDesignatedOutput method is called. It gets a reference to the designated Viewer window, a necessary first step to creating or manipulating items in the Viewer.
- $\blacksquare$  The PivotTable class takes a set of arguments that specify a pivot table. When the class is instantiated, these arguments are used to build an internal representation (held in class attributes) of the pivot table. The action of inserting the pivot table into the designated Viewer window is done by the insert method. In the current example, the PivotTable class is instantiated with the following arguments:

**outlinetitle.** The title that appears in the outline pane of the Viewer.

**tabletitle.** The title that appears with the table. If omitted, the outline title is used.

**caption.** An optional table caption.

**rowdim.** An optional label for the row dimension.

**rowlabels.** An optional list of string values to label the rows.

**coldim.** An optional label for the column dimension.

**collabels.** An optional list of string values to label the columns.

**cells.** This argument specifies the values for the cells of the pivot table. It consists of a sequence of items, each of which contains the contents of a row in the table. In the current example, the entire sequence is specified as a Python list and each row is specified as a tuple. In general, both the entire sequence as well as the item for each row can be a list or a tuple.

*Note*: You can obtain general help for the PivotTable class, along with detailed specifications for the available arguments, by including the statement help(viewer.PivotTable) in a program block. In particular, one of the optional arguments allows you to specify a TableLook to apply.

#### *Result*

Figure 17-1 *Sample pivot table created with the viewer module*

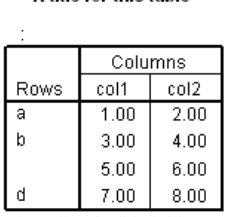

A title for this table

A caption for this table

#### *Example*

In this example, we will create and populate a one-dimensional pivot table.

```
*python create 1D pivot table.sps.
BEGIN PROGRAM.
import viewer
desOut=viewer.spssapp().GetDesignatedOutput()
ptable=viewer.PivotTable(
              outlinetitle='A one-dimensional table',
              rowlabels=['a','b','c','d'],
              collabels=['Column'],
              cells=[1,2,3,4])
ptable.insert(desOut)
END PROGRAM.
```
 To specify the cells for a table with only one column, you include the values in a list or tuple, as in cells= $[1,2,3,4]$ .

*Note*: This example omits many of the optional arguments for the PivotTable class discussed in the previous example.

*Creating, Modifying, and Saving Viewer Contents*

#### <span id="page-322-0"></span>*Result*

Figure 17-2 *Sample 1-D pivot table created with the viewer module*

A one-dimensional table

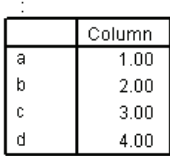

## *Modifying Pivot Tables*

The spssapp class in the viewer module provides access to the SPSS application object, enabling you to modify items in the Viewer. This requires the explicit use of SPSS OLE automation objects. We will illustrate this capability with a Python user-defined function that changes the text style of specified column labels to bold for a chosen set of pivot tables.

```
def MakeColLabelBold(collabel,itemlabel):
    """Change all column labels that match a specified string
    to bold, and make this change for all pivot tables whose
    item label (title) matches a specified string.
    collabel is the string that specifies the column label
    to modify; for example "Total".
    itemlabel is the string that specifies the item label (title)
    of the pivot tables to modify; for example "Coefficients".
    """
    spssappObj = viewer.spssapp()
    objItems = spssappObj.GetDesignatedOutput().Items
    for i in range(objItems.Count):
       objItem = objItems.GetItem(i)
       if objItem.SPSSType == 5 and objItem.Label == itemlabel:
          objPivotTable = objItem.Activate()try:
             objColumnLabels = objPivotTable.ColumnLabelArray()
             for j in range(objColumnLabels.NumColumns):
                for k in range(objColumnLabels.NumRows):
                   if objColumnLabels.ValueAt(k, j) == collabel:
                      objColumnLabels.SelectLabelAt(k,j)
             try:
                objPivotTable.TextStyle=2
             except:
                pass
          finally:
             objItem.Deactivate()
```
- MakeColLabelBold is a Python user-defined function that requires two arguments, *collabel* and *itemlabel*.
- The code spssappobj = viewer. spssapp() creates an instance of the spssapp class and assigns it to the variable *spssappObj*.
- The GetDesignatedOutput method of the spssapp class returns a reference to the designated (current) Viewer window. This method is a wrapper for the OLE automation method GetDesignatedOutputDoc that provides some necessary initialization. Other than GetDesignatedOutput, the methods and properties used in MakeColLabelBold belong to SPSS OLE automation objects.
- The Items property contains a collection of all items in the designated output document (Viewer). You have to access this collection before you can access individual output items, such as pivot tables. The Python variable *objItems* contains a reference to this collection object.
- $\blacksquare$  The outermost  $f \circ r$  loop iterates over all of the items in the designated Viewer. Each item is accessed using the  $G$ etItem method and tested to see if it is a pivot table (type 5) and if the object's label (table title for a pivot table) matches the
string passed in as the argument *itemlabel*. If the test expression evaluates to *true*, the item is activated using the Activate method.

- Whenever you activate an object and intend to deactivate it when you are done, use a try:…finally: block, as shown here, to ensure that if an exception is raised, the Deactivate method is always called. The try clause contains all of the code to execute against the object and the finally clause calls the Deactivate method.
- The ColumnLabelArray method obtains a reference to the Column Labels object. This object is a collection of column labels contained in the pivot table object.
- The inner for loops indexed by *j* and *k* iterate through the elements in the Column Labels object. The ValueAt method is used to access the value of a specified column label. If the value matches the string passed in as the argument *collabel* it is selected using the SelectLabelAt method.
- $\blacksquare$  The inner try clause is executed once for each pivot table whose label (title) matches the value specified in *itemlabel*. The code objPivotTable.TextStyle=2 sets the text style property of all currently selected cells to 2 (the value for bold type). An exception occurs when attempting to set the TextStyle property if there are no selected cells, meaning that no column labels in the current pivot table match the specified string. In that case, control passes to the except clause. Since there's no action to take, the clause contains only a pass statement.

#### *Example*

As an example, we will generate output from the DESCRIPTIVES procedure and call MakeColLabelBold to change the column label *Sum* to bold in the Descriptive Statistics table.

```
*python_modify_pivot_table.sps.
BEGIN PROGRAM.
import spss,samplelib_supp
spss.Submit(r"""
GET FILE='c:/examples/data/Employee data.sav'.
DESCRIPTIVES
  VARIABLES=salary, salbegin, jobtime, prevexp
  /STATISTICS=MEAN SUM STDDEV MIN MAX.
""")
samplelib_supp.MakeColLabelBold("Sum","Descriptive Statistics")
END PROGRAM.
```
■ The BEGIN PROGRAM block starts with a statement to import the samplelib supp module, which contains the definition for the MakeColLabelBold function.

*Note*: To run this program block, you need to copy the module file *samplelib\_supp.py* from *\examples\python* on the accompanying CD to your Python "site-packages" directory, typically *C:\Python24\Lib\site-packages*. The samplelib\_supp module uses functions in the spssaux and viewer modules, so you will also need copies of these modules in your "site-packages" directory. They are available for download from SPSS Developer Central at *www.spss.com/devcentral*.

# *Creating a Text Block*

The ViewerText class in the viewer module enables you to programmatically create and populate a Title item in the Viewer from Python. This is an alternative to the default behavior of displaying output from Python in log items. Note that the Title item created by the ViewerText class is not subject to manipulation by OMS. In addition, the ViewerText class requires SPSS release 14.0.2 or later.

#### *Example*

In this example, we will create and populate a Title item in the Viewer.

310

```
*python_create_text_block.sps.
BEGIN PROGRAM.
import spss, viewer
app = viewer.spssapp()
textitem = viewer.ViewerText(outlinetitle="Outline item",
                              text="Text from Python")
textitem.insert(app.GetDesignatedOutput())
END PROGRAM.
```
- Creating a Title item is a two-step process. You first instantiate the ViewerText class with arguments that specify the Title item. The action of inserting the item into the designated Viewer window is then done by calling the insert method.
- The argument *outlinetitle* specifies the title that appears in the outline pane of the Viewer; and the argument *text* specifies the text to insert into the Title item.
- The insert method requires a reference to the designated (current) Viewer window. This is provided by the GetDesignatedOutput method of the spssapp class. In this example, app  $=$  viewer. spssapp() creates an instance of the spssapp class and assigns it to the variable *app*.

*Note*: You can obtain general help for the ViewerText class, along with detailed specifications for the available arguments, by including the statement help(viewer.ViewerText) in a program block.

#### *Result*

#### Figure 17-3

*Sample text block created with the viewer module*

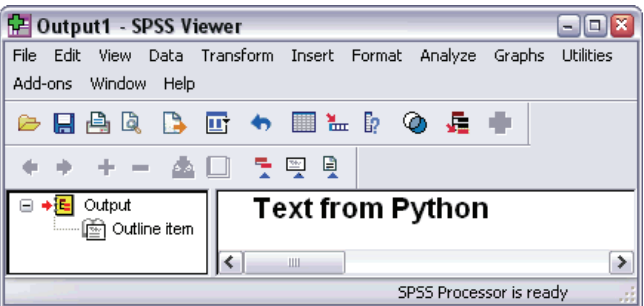

# *Using the viewer Module from a Python IDE*

The viewer module is designed for optional use with a Python IDE (Integrated Development Environment). This allows you to develop and test code that operates on Viewer objects while still taking full advantage of the benefits that IDEs have to offer. The steps to enable this are as follows:

- ► Start up SPSS as you normally would.
- $\triangleright$  From a Python IDE, create an instance of the spssapp class with the argument *standalone* set to *true*, as in:

```
import viewer
spssappObj=viewer.spssapp(standalone=True)
```
With standalone=True, the spssapp instance attaches to the SPSS instance that you started up manually, as opposed to the SPSS instance that is automatically created when you run import spss from a Python IDE (an instance of SPSS that has no Viewer). Subsequent OLE automation code run from the IDE will act on the objects in the designated Viewer. Note, however, that in this mode of operation output from SPSS commands submitted from Python is not directed to the Viewer but rather to the IDE's output window. In this regard, the mode with standalone=True is intended primarily for testing code that manipulates Viewer objects. When the code is ready for use, it should be included in a BEGIN PROGRAM block.

*Note*: Although the mode with standalone=True is primarily intended for use with a Python IDE, it can be used with any separate Python process, like the Python interpreter.

# *Tips on Migrating Command Syntax, Macro, and Scripting Jobs to Python*

Exploiting the power that the SPSS-Python Integration Plug-In offers may mean converting an existing command syntax job, macro, or Sax Basic script to Python. This is particularly straightforward for command syntax jobs, since you can run SPSS command syntax from Python using a function from the spss module (available once you install the plug-in). Converting macros and Sax Basic scripts is more complicated, since you need to translate from either the macro language or Sax Basic to Python, but there are some simple rules that facilitate the conversion. This chapter provides a concrete example for each type of conversion and any general rules that apply.

# *Migrating Command Syntax Jobs to Python*

Converting a command syntax job to run from Python allows you to control the execution flow based on variable dictionary information, case data, procedure output, or error-level return codes. As an example, consider the following simple syntax job that reads a file, creates a split on gender, and uses DESCRIPTIVES to create summary statistics.

```
GET FILE="c:\examples\data\Employee data.sav".
SORT CASES BY gender.
SPLIT FILE
 LAYERED BY gender.
DESCRIPTIVES
 VARIABLES=salary salbegin jobtime prevexp
  /STATISTICS=MEAN STDDEV MIN MAX.
SPLIT FILE OFF.
```
314

You convert a block of command syntax to run from Python simply by wrapping the block in triple quotes and including it as the argument to the Submit function in the spss module. For the current example, this looks like:

```
spss.Submit(r"""
GET FILE='c:/examples/data/Employee data.sav'.
SORT CASES BY gender.
SPLIT FILE
 LAYERED BY gender.
DESCRIPTIVES
 VARIABLES=salary salbegin jobtime prevexp
  /STATISTICS=MEAN STDDEV MIN MAX.
SPLIT FILE OFF.
""")
```
■ The Submit function takes a string argument containing SPSS command syntax and submits the syntax to SPSS for processing. By wrapping the command syntax in triple quotes, you can specify blocks of SPSS commands on multiple lines in the way that you might normally write command syntax. You can use either triple single quotes or triple double quotes, but you must use the same type (single or double) on both sides of the expression. If your syntax contains a triple quote, be sure that it's not the same type that you are using to wrap the syntax; otherwise, Python will treat it as the end of the argument.

Note also that Python treats doubled quotes, contained within quotes of that same type, differently from SPSS. For example, in Python, "string with ""quoted"" text" is treated as string with quoted text. Python treats each pair of double quotes as a separate string and simply concatenates the strings as follows: "string with "+"quoted"+" text".

Notice that the triple-quoted expression is prefixed with the letter r. The r prefix to a string specifies Python's raw mode. This allows you to use the single backslash (\) notation for file paths, a standard practice for Windows and DOS. That said, it is a good practice to use forward slashes (/) in file paths, since you may at times forget to use raw mode, and SPSS accepts a forward slash (/) for any backslash in a file specification. For more information, see ["Using Raw Strings in Python"](#page-252-0) in Chapter 13 on p. [237.](#page-252-0)

Having converted your command syntax job so that it can run from Python, you have two options: include this in a BEGIN PROGRAM block and run it from SPSS, or run it from a Python IDE (Integrated Development Environment) or shell. Using a Python IDE can be a very attractive way to develop and debug your code because of the syntax assistance and debugging tools provided. For more information, see ["Using a Python](#page-243-0)

ID[E"](#page-243-0) in Chapter 12 on p. [228.](#page-243-0) To run your job from SPSS, simply enclose it in a BEGIN PROGRAM-END PROGRAM block and include an import spss statement as the first line in the program block, as in:

```
BEGIN PROGRAM.
import spss
spss.Submit(r"""
GET FILE='c:/examples/data/Employee data.sav'.
SORT CASES BY gender.
SPLIT FILE
  LAYERED BY gender.
DESCRIPTIVES
  VARIABLES=salary salbegin jobtime prevexp
  /STATISTICS=MEAN STDDEV MIN MAX.
SPLIT FILE OFF.
""")
END PROGRAM.
```
You have taken an SPSS command syntax job and converted it into a Python job. As it stands, the Python job does exactly what the SPSS job did. Presumably, though, you're going to all this trouble to exploit functionality that was awkward or just not possible with standard command syntax. For example, you may need to run your analysis on many datasets, some of which have a gender variable and some of which do not. For datasets without a gender variable, you'll generate an error if you attempt a split on gender, so you'd like to run DESCRIPTIVES without the split. Following is an example of how you might extend your Python job to accomplish this, leaving aside the issue of how you obtain the paths to the datasets. As in the example above, you have the option of running this from SPSS by wrapping the code in a program block, as shown here, or running it from a Python IDE.

```
Chapter 18
```

```
*python_converted_syntax.sps.
BEGIN PROGRAM.
import spss
filestring = r'c:/examples/data/Employee data.sav'
spss.Submit("GET FILE='%s'."%(filestring))
for i in range(spss.GetVariableCount()):
   if spss.GetVariableLabel(i).lower()=='gender':
      genderVar=spss.GetVariableName(i)
      spss.Submit("""
      SORT CASES BY %s.
      SPLIT FILE
       LAYERED BY %s.
      """ %(genderVar,genderVar))
      break
spss.Submit("""
DESCRIPTIVES
 VARIABLES=salary salbegin jobtime prevexp
  /STATISTICS=MEAN STDDEV MIN MAX.
SPLIT FILE OFF.
""")
END PROGRAM.
```
- The string for the GET command includes the expression  $\mathcal{E}_s$ , which marks the point at which a string value is to be inserted. The particular value to insert is taken from the % expression that follows the string. In this case, the value of the variable *filestring* replaces the occurrence of %s. Note that the same technique (using multiple substitutions) is used to substitute the gender variable name into the strings for the SORT and SPLIT FILE commands. For more information, see ["Dynamically Specifying Command](#page-249-0) S[yntax Using String Substitution"](#page-249-0) in Chapter 13 on p. [234.](#page-249-0)
- The example uses a number of functions in the spss module, whose names are descriptive of their function: GetVariableCount, GetVariableLabel, GetVariableName. These functions access the dictionary for the active dataset and allow for conditional processing based on dictionary information. For more information, see Appendix A on p. [361.](#page-376-0)
- A SORT command followed by a SPLIT FILE command is run only when a gender variable is found.

*Note*: When working with code that contains string substitution (whether in a program block or a Python IDE), it's a good idea for debugging to turn on both PRINTBACK and MPRINT with the command SET PRINTBACK ON MPRINT ON. This will display the actual command syntax that was run.

# *Migrating Macros to Python*

The ability to use Python to dynamically create and control SPSS command syntax renders SPSS macros obsolete for most purposes. Macros are still important, however, for passing information from a BEGIN PROGRAM block so that it is available to SPSS command syntax outside of the block. For more information, see ["Mixing Comman](#page-239-0)d Syntax [and Program Blocks"](#page-239-0) in Chapter 12 on p. [224](#page-239-0). You can continue to run your existing macros, but you may want to consider converting some to Python, especially if you've struggled with limitations of the macro language and want to exploit the more powerful programming features available with Python. There is no simple recipe for converting an SPSS macro to Python, but a few general rules will help get you started:

- The analog of an SPSS macro is a Python user-defined function. A user-defined function is a named piece of code in Python that is callable and accepts parameters. For more information, see ["Creating User-Defined Functions in Python"](#page-254-0) in Chapter 13 on p. [239.](#page-254-0)
- A block of SPSS command syntax within a macro is converted to run in a Python function by wrapping the block in triple quotes and including it as the argument to the Submit function in the spss module. Macro arguments that form part of an SPSS command, such as a variable list, become Python variables whose value is inserted into the command specification using string substitution.

As an example, consider converting the following macro, which selects a random set of cases from a data file. Macro arguments provide the number of cases to be selected and the criteria used to determine whether a given case is included in the population to be sampled. We'll assume that you're familiar with the macro language and will focus on the basics of the conversion to Python.

```
SET MPRINT=OFF.
DEFINE !SelectCases (
    nb=!TOKENS(1) /crit=!ENCLOSE('(',')')
   /FPath=!TOKENS(1) /RPath=!TOKENS(1))
GET FILE=!FPath.
COMPUTE casenum=$CASENUM.
DATASET COPY temp_save.
SELECT IF !crit.
COMPUTE draw=UNIFORM(1).
SORT CASES BY draw.
N OF CASES !nb.
SORT CASES BY casenum.
MATCH FILES FILE=*
   /IN=ingrp
   /FILE=temp_save
   /BY=casenum
   /DROP=draw casenum.
SAVE OUTFILE=!RPath.
DATASET CLOSE temp_save.
!ENDDEFINE.
SET MPRINT=ON.
!SelectCases nb=5 crit=(gender='m' AND jobcat=1 AND educ<16)
        FPath= 'c:\examples\data\employee data.sav'
        RPath= 'c:\temp\results.sav'.
```
- The name of the macro is *SelectCases*, and it has four arguments: the number of cases to select, the criteria to determine if a case is eligible for selection, the name and path of the source data file, and the result file.
- In terms of the macro language, this macro is very simple, since it consists only of command syntax, parts of which are specified by the arguments to the macro.
- The macro call specifies a random sample of five cases satisfying the criteria specified by *crit*. The name and path of the source data file and the result file are provided as *FPath* and *RPath*, respectively.

The macro translates into the following Python user-defined function:

```
def SelectCases(nb,crit,FPath,RPath):
    """Select a random set of cases from a data file using a
    specified criteria to determine whether a given case is
    included in the population to be sampled.
    nb is the number of cases to be selected.
    crit is the criteria to use for selecting the sample population.
    FPath is the path to the source data file.
    RPath is the path to the result file.
    "" "
    spss.Submit("""
    GET FILE='%(FPath)s'.
    COMPUTE casenum=$CASENUM.
    DATASET COPY temp_save.
    SELECT IF %(crit)s.
    COMPUTE draw=UNIFORM(1).
    SORT CASES BY draw.
   N OF CASES %(nb)s.
    SORT CASES BY casenum.
   MATCH FILES FILE=*
       /IN=ingrp
       /FILE=temp_save
       /BY=casenum
       /DROP=draw casenum.
    SAVE OUTFILE="%(RPath)s".
    DATASET CLOSE temp_save.
    """%locals())
```
- $\blacksquare$  The def statement signals the beginning of a function definition—in this case, the function named *SelectCases*. The colon at the end of the def statement is required.
- The function takes the same four arguments as the macro. Note, however, that you simply specify the names of the arguments. No other defining characteristics are required, although Python supports various options for specifying function arguments, such as defining a default value for an optional argument.
- The body of the macro consisted solely of a block of command syntax. When converting the macro to Python, you simply enclose the block in triple quotes and include it as the argument to the Submit function. The Submit function—a function in the spss module—takes a string argument containing SPSS command syntax and submits the syntax to SPSS for processing. Enclosing the command syntax in triple quotes allows you to specify a block of SPSS commands that spans multiple lines without having to be concerned about line continuation characters.

- Notice that the code within the Python function is indented. Python uses indentation to specify the grouping of statements, such as the statements in a user-defined function. Had the code not been indented, Python would process the function as consisting only of the def statement, and an exception would occur.
- The points in the command syntax where macro arguments occurred, such as SELECT IF !crit, translate to specifications for string substitutions in Python, such as SELECT IF  $%$  (crit)s. To make the conversion more transparent, we've used the same names for the arguments in the Python function as were used in the macro. Using the locals function for the string substitution, as in %locals(), allows you to insert the value of any locally defined variable into the string simply by providing the name of the variable. For example, the value of the variable *crit* is inserted at each occurrence of the expression  $\frac{1}{2}$  (crit)s. For more information, see ["Dynamically Specifying Command Syntax Using String](#page-249-0) Substitution["](#page-249-0) in Chapter 13 on p. [234](#page-249-0).

Once you've translated a macro into a Python user-defined function, you'll want to include the function in a Python module on the Python search path. You can then call your function from within a BEGIN PROGRAM-END PROGRAM block in SPSS, as shown in the example that follows, or call it from within a Python IDE. To learn how to include a function in a Python module and make sure it can be found by Python, see "Creating User-Defined Functions in Python" on p. [239.](#page-254-0) To learn how to run code from a Python IDE, see "Using a Python IDE" on p. [228.](#page-243-0)

#### *Example*

This example calls the Python function *SelectCases* with the same parameter values used in the call to the macro *SelectCases*.

```
*python_select_cases.sps.
BEGIN PROGRAM.
import samplelib
crit="(gender='m' AND jobcat=1 AND educ<16)"
samplelib.SelectCases(5,crit,
                 r'c:/examples/data/Employee data.sav',
                 r'c:/temp/results.sav')
END PROGRAM.
```
 Once you've created a user-defined function and saved it to a module file, you can call it from a BEGIN PROGRAM block that includes the statement to import the module. In this case, the Select Cases function is contained in the samplelib module, so the program block includes the import samplelib statement.

*Note*: To run this program block, you need to copy the module file *samplelib.py* from *\examples\python* on the accompanying CD to your Python "site-packages" directory, typically *C:\Python24\Lib\site-packages*. Because the samplelib module uses functions in the spss module, it includes an import spss statement.

#### *Runtime Behavior of Macros and Python Programs*

Both macros and Python programs are defined when read, but when called, a macro is expanded before any of it is executed, while Python programs are evaluated line by line. This means that a Python program can respond to changes in the state of the SPSS dictionary that occur during the course of its execution, while a macro cannot.

# *Migrating Sax Basic Scripts to Python*

With the functionality provided by the SPSS-Python Integration Plug-In, you can accomplish many tasks that previously required the SPSS scripting facility for accessing dictionary information or case data. And when extended with two publicly available modules (not provided by SPSS), Python can access OLE automation (COM) objects, allowing you to manipulate output that appears in the SPSS Viewer. You'll still want to make use of the scripting facility for autoscripts, but you may want to consider migrating other scripts to Python. In this section, we'll focus on migrating scripts that manipulate Viewer objects, since there are some general considerations to be aware of.

In order to access SPSS Viewer objects from Python, you'll need the two publicly available modules pythoncom and win32com.client. These are installed with the *pywin32* package for Python 2.4, available at *<http://sourceforge.net/projects/pywin32>* (for example, *pywin32-205.win32-py2.4.exe* from that site). This package should be

322

installed to your "site packages" directory, typically *C:\Python24\Lib\site-packages*. As an added benefit, it includes installation of the PythonWin IDE.

These extension modules allow you to access the SPSS Application object, from which you can access the full suite of SPSS OLE automation methods. In practice, using OLE automation from Python is most useful for accessing and manipulating objects in the Viewer, since other tasks, such as accessing dictionary information or case data, are better accomplished using Python functions from the spss, spssaux, and spssdata modules. If you're interested in learning how to work with dictionary information or case data in Python, see "Working with Variable Dictionary Information" on p. [251](#page-266-0) or "Getting Case Data from the Active Dataset" on p. [273.](#page-288-0)

To facilitate using OLE automation to manipulate Viewer objects from Python, SPSS has provided the viewer module, a supplementary module available for download from SPSS Developer Central at *www.spss.com/devcentral*. This capability is available only when you are working in local mode and does not provide access to the Draft Viewer. That said, when converting Sax Basic scripts that manipulate Viewer objects, you'll want to make use of the functionality in this module, as described in the example that follows. Once you've downloaded the viewer module from SPSS Developer Central, save it to your Python "site-packages" directory. You'll need the viewer module to run the example in this section. For more information about using the viewer module than is provided here, see "Creating, Modifying, and Saving Viewer Contents" on p. [301.](#page-316-0)

As an example of converting a Sax Basic script to Python, we'll consider a modified version of the Traffic Light script that is distributed with the SPSS product. After running this popular script, cells in a selected pivot table are green if their value exceeds a specified limit, red if their value is less than a specified minimum, and yellow if their value lies between the specified minimum and maximum. In this version, we'll reverse the coloring scheme so that green specifies that a cell is less than a threshold and red specifies that it's above a threshold. And we won't use yellow for cells with intermediate values. The Sax Basic script follows.

```
'BEGIN DESCRIPTION
'This is a modified version of the Traffic Light script by Bernhard Witt.
'Cells with values greater than high-margin will be colored red.
'Cells with values less than low-margin will be colored green.
'High-margin is set at 20 and low-margin is set at 10.
'Requirements: The pivot table to color should be selected.
'END DESCRIPTION
Option Explicit
Const TotalStr ="Total"
Const red = RGB(178,34,34)
Const green = RGB(60, 179, 113)
Const white = RGB(255,255,255)
Sub Main
Dim objItems As ISpssItems
Dim objItem As ISpssItem
Dim objPivotTable As PivotTable
Dim objDataCells As ISpssDataCells
Dim objRowLabels As ISpssLabels
Dim objColLabels As ISpssLabels
Dim lngNumRows As Long, lngNumColumns As Long
Dim lowMargin As Single, highMargin As Single
Dim I As Integer, J As Integer
lowMargin = 10
highMargin = 20
Set objItems = objSpssApp.GetDesignatedOutputDoc.Items
For I = 0 To objItems. Count - 1
  Set objItem = objItems.GetItem(I)
  If objItem.SPSSType = 5 And objItem.Selected = True Then
    Set objPivotTable = objItem.Activate
    Exit For
  End If
Next I
Set objDataCells = objPivotTable.DataCellArray
Set objRowLabels = objPivotTable.RowLabelArray
Set objColLabels = objPivotTable.ColumnLabelArray
lngNumRows = objDataCells.NumRows
lngNumColumns = objDataCells.NumColumns
For I=0 To lngNumRows-1
  If InStr (objRowLabels.ValueAt(I,objRowLabels.NumColumns-1),TotalStr)=0 Then
    For J=0 To lngNumColumns-1
      If InStr (objColLabels.ValueAt(objColLabels.NumRows-1,J),TotalStr)=0 Then
        If Len(objDataCells.ValueAt(I,J)) > 0 Then
          If objDataCells.ValueAt(I,J) <= lowMargin Then
            objDataCells.BackgroundColorAt(I,J) = green
          ElseIf objDataCells.ValueAt(I,J) >= highMargin Then
            objDataCells.BackgroundColorAt(I,J) = red
          End If
        Else
          objDataCells.BackgroundColorAt(I,J) = white
        End If
      End If
   Next
  End If
Next
objItem.Deactivate
End Sub
```
We'll assume that you're familiar with the Sax Basic language and will focus on the details of the conversion to Python. When you're converting from Sax Basic to Python, keep in mind that Sax Basic is not case sensitive, but Python is. The above script translates into the following Python code, which is shown here enclosed within a BEGIN PROGRAM-END PROGRAM block that can be run from SPSS. You can also run the code from a Python IDE. For more information, see ["Using a Python IDE"](#page-243-0) in Chapter 12 on p. [228.](#page-243-0)

```
*python_color_cells.sps.
BEGIN PROGRAM.
import viewer
TotalStr ="Total"
red = 178+34*2**8+34*2**16
qreen = 60+179*2**8+113*2**16white = 255+255*2**8+255*2**16lowMargin = 10
highMargin = 20
spssappObj = viewer.spssapp()
objItems = spssappObj.GetDesignatedOutput().Items
for I in range(objItems.Count):
  objItem = objItems.GetItem(I)
  if objItem.SPSSType==5 and objItem.Selected:
      objPivotTable=objItem.Activate()
      break
try:
  objDataCells=objPivotTable.DataCellArray()
  objRowLabels=objPivotTable.RowLabelArray()
  objColLabels=objPivotTable.ColumnLabelArray()
  lngNumRows=objDataCells.NumRows
  lngNumColumns=objDataCells.NumColumns
  for I in range(lngNumRows):
    if objRowLabels.ValueAt(I,objRowLabels.NumColumns-1).find(TotalStr)==-1:
      for J in range(lngNumColumns):
        if objColLabels.ValueAt(objColLabels.NumRows-1,J).find(TotalStr)==-1:
          if objDataCells.ValueAt(I,J):
            if objDataCells.ValueAt(I,J) <= lowMargin:
              objDataCells.SetBackgroundColorAt(I,J,green)
            elif objDataCells.ValueAt(I,J) >= highMargin:
              objDataCells.SetBackgroundColorAt(I,J,red)
          else:
            objDataCells.SetBackgroundColorAt(I,J,white)
finally:
    objItem.Deactivate()
END PROGRAM.
```
 Since the Python code makes use of functions and methods in the viewer module, it is included on the import statement.

- Unlike Sax Basic, Python doesn't have an RGB function, so you have to provide integer representations of the RGB values you want. For example, the integer for RGB(178,34,34) is calculated from the expression: 178+34\*2\*\*8+34\*2\*\*16.
- To access the SPSS OLE automation methods, you create an instance of the spssapp class from the viewer module, as in viewer.  $s$ pssapp(). We've assigned the instance to the variable *spssappObj*, which then contains a reference to the SPSS Application object. Since Python is a dynamically typed language, you don't have to declare variables before assigning values to them or use special instructions, such as Set in Sax Basic, for object references.
- The GetDesignatedOutput method of the spssapp class returns a reference to the designated (current) Viewer window. In Sax Basic, you would use the GetDesignatedOutputDoc method. The GetDesignatedOutput method is a wrapper for GetDesignatedOutputDoc that provides some necessary initialization.
- Object properties (at least properties that don't require arguments) are read and set the same in Python as in Sax Basic. For example, objItems.Count returns the Count property of the objItems collection.
- Object methods, for methods called with arguments, are invoked the same in Python as in Sax Basic. For example,  $objItem = objItems.GetItem(I)$ calls the GetItem method of the objItems collection and returns a reference to the *i*th item in the collection.
- When calling a method that doesn't take arguments, Python requires an empty set of parentheses. The parentheses let Python know that you're referring to a function and not a property of an object. For example,  $objPivotTable =$ objItem.Activate() calls the Activate method of a Viewer item. The same code in Sax Basic would look like objPivotTable = objItem.Activate; that is, no parentheses. If you omit the parentheses in Python, you get a reference to the Activate method instead of calling the method.
- Whenever you activate an object, intending to deactivate it when you are done, use a try:…finally: block, as is done here, to ensure that if an exception is raised, the Deactivate method is always called. The try clause contains all of the code to execute against the object, and the finally clause calls the Deactivate method.
- Object properties requiring arguments, such as the row and column indices of a cell, become methods in Python so that the arguments can be properly passed. The code for retrieving values of such properties looks the same in Python as in Sax

326

Basic, but you're actually invoking a method in Python as opposed to simply accessing a property in Sax Basic. For example,  $objDataCells$ . ValueAt $(I,J)$ retrieves the ValueAt property for the  $(I, J)$  element of an array—in this case, the data cell array of the pivot table.

Setting the value of such a property in Python requires special handling. Consider the BackgroundColorAt property for data cells used in the Sax Basic code sample above. It requires the row and column indices of the associated cell as arguments. In Python, if you try to set the BackgroundColorAt property of a cell with code such as  $objDateCells.BackgroundColorAt(I,J) =$ value, you will cause an exception because Python thinks you're trying to set the function BackgroundColorAt to a value, which is not allowed. (Remember, Python treats a name followed by a pair of parentheses as a function.) To set a property that has arguments, use the Set form of the method associated with the property and pass the value to set as an additional parameter. In the present example, objDataCells.SetBackgroundColorAt(I,J,green) sets the BackgroundColorAt property of the  $(I,J)$  cell of the data cell array of the pivot table to the value specified by the variable *green* (the integer representation for the desired shade of green). This is accomplished using the SetBackgroundColorAt method.

*Note*: In order for the Set form of a method (such as SetBackgroundColorAt) to work, you may need to run the utility program *makepy.py*, located in the client subdirectory where you installed the win32com.client module—for example, *C:\Python24\Lib\site-packages\win32com\client\makepy.py*. If you use the PythonWin IDE, you can launch *makepy.py* from the *COM Makepy utility* item on the Tools menu. Once the *makepy* utility is launched, select the most recent version of the SPSS Type Library that you need (such as the SPSS Pivot Table Type Library, used in the present example), and click OK. Repeat for each SPSS Type Library that you need. If you don't know which libraries you need, you can simply repeat the process for each SPSS Type Library listed. You need run the utility only once for each library.

#### *Example*

As a concrete example of coloring a pivot table using the Python code presented above, do the following:

- E Run the command syntax file *python\_color\_cells\_data.sps*, located in the *\examples\commands* folder on the accompanying CD. It prepares a dataset and then runs a SUMMARIZE command to generate a suitable pivot table.
- Exercise Responding Strongly Negative table from the results of the SUMMARIZE command.
- E Run the command syntax file *python color cells.sps*, located in the *\examples\commands* folder on the accompanying CD.

After running this command syntax file, you should notice that cells whose values are less than 10 are green and those with values greater than 20 are red. The dataset used to generate this table contains responses from a customer satisfaction survey conducted by a local store chain. Customers were asked to rate satisfaction in a number of categories, such as price, variety, and service. In one analysis of the data, management was interested in the percentage of respondents in each category who indicated strong dissatisfaction, with results presented by store. Values greater than 20% were deemed high enough to warrant attention, but they also wanted to highlight values less than 10% as representing good performance. Since high values have a negative connotation and low values a positive one, it made sense to reverse the color scheme used in the standard Traffic Light script.

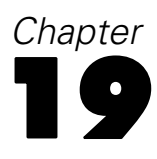

# *SPSS for SAS Programmers*

This chapter shows the SPSS code and SAS equivalents for a number of basic data management tasks. This is not a comprehensive comparison of the two applications. The purpose of this chapter is to provide a point of reference for users familiar with SAS who are making the transition to SPSS; it is not intended to demonstrate how one application is better or worse than the other.

## *Reading Data*

Both SPSS and SAS can read data stored in a wide variety of formats, including numerous database formats, Excel spreadsheets, and text files. All of the SPSS examples presented in this section are discussed in greater detail in [Chapter 3](#page-38-0).

## *Reading Database Tables*

Both SAS and SPSS rely on Open Database Connectivity (ODBC) to read data from relational databases. Both applications read data from databases by reading database tables. You can read information from a single table or merge data from multiple tables in the same database.

#### *Reading a Single Database Table*

The structure of a database table is very similar to the structure of an SPSS data file or SAS dataset: records (rows) are cases, and fields (columns) are variables.

```
access1.sps.
GET DATA /TYPE=ODBC /CONNECT=
 'DSN=MS Access Database;DBQ=C:\examples\data\dm_demo.mdb;'+
 'DriverId=25;FIL=MS Access;MaxBufferSize=2048;PageTimeout=5;'
 /SQL = 'SELECT * FROM CombinedTable'.
EXECUTE.
```

```
proc sql;
connect to odbc(dsn=dm_demo uid=admin pwd=admin);
create table sasdata1 as
  select *
  from connection to odbc(
  select *
  from CombinedTable
  );
quit;
```
- The SPSS code allows you to input the parameters for the name of the database and the path directly into the code. SAS assumes that you have used the Windows Administrative Tools to set up the ODBC path. For this example, SAS assumes that the ODBC DSN for the database *c:\examples\data\dm\_demo.mdb* is defined as *dm\_demo*.
- Another difference that you will notice is that SPSS does not use a dataset name. This is because once the data is read, it is immediately the active dataset in SPSS. For this example, the SAS dataset is given the name *sasdata1*.
- In SPSS, the CONNECT string and all SQL statements must be enclosed in quotes.
- SAS converts the spaces in field names to underscores in variable names, while SPSS removes the spaces without substituting any characters. Where SAS uses all of the original variable names as labels, SPSS provides labels for only the variables not conforming to SPSS standards. So, in this example, the variable *ID* will be named *ID* in SPSS with no label and will be named *ID* in SAS with a label of ID. The variable *Marital Status* will be named *Marital\_Status* in SAS and *MaritalStatus* in SPSS, with a label of *Marital Status* in both SPSS and SAS.

### *Reading Multiple Tables*

Both SPSS and SAS support reading and merging multiple database tables, and the code in both languages is very similar.

```
*access_multtables1.sps.
GET DATA /TYPE=ODBC /CONNECT=
 'DSN=MS Access Database;DBQ=C:\examples\data\dm_demo.mdb;'+
  'DriverId=25;FIL=MS Access;MaxBufferSize=2048;PageTimeout=5;'
/SOL ='SELECT * FROM DemographicInformation, SurveyResponses'
 ' WHERE DemographicInformation.ID=SurveyResponses.ID'.
EXECUTE.
```

```
proc sql;
connect to odbc(dsn=dm_demo uid=admin pwd=admin);
create table sasdata2 as
  select *
  from connection to odbc(
  select *
  from DemographicInformation, SurveyResponses
  where DemographicInformation.ID=SurveyResponses.ID
  );
quit;
```
Both languages also support both left and right outer joins and one-to-many record matching between database tables.

```
*sqlserver_outer_join.sps.
GET DATA /TYPE=ODBC
 /CONNECT= 'DSN=SQLServer;UID=;APP=SPSS For Windows;'
  'WSID=ROLIVERLAP;Network=DBMSSOCN;Trusted_Connection=Yes'
 /SQL =
  'SELECT SurveyResponses.ID, SurveyResponses.Internet,'
  ' [Value Labels].[Internet Label]'
  ' FROM SurveyResponses LEFT OUTER JOIN [Value Labels]'
  ' ON SurveyResponses.Internet'
  ' = [Value Labels].[Internet Value]'.
proc sql;
connect to odbc(dsn=sql_survey uid=admin pwd=admin);
create table sasdata3 as
  select *
  from connection to odbc(
  select SurveyResponses.ID,
     SurveyResponses.Internet,
     "Value Labels"."Internet Label"
  from SurveyReponses left join "Value Labels"
     on SurveyReponses.Internet =
     "Value Labels"."Internet Value"
     );
quit;
```
The left outer join works similarly for both languages.

- The resulting dataset will contain all of the records from the *SurveyResponses* table, even if there is not a matching record in the *Value Labels* table.
- **SPSS** requires the syntax LEFT OUTER JOIN and SAS requires the syntax left join to perform the join.
- Both languages support the use of either quotes or square brackets to delimit table and/or variable names that contain spaces. Since SPSS requires that each line of SQL be quoted, square brackets are used here for clarity.

## *Reading Excel Files*

SPSS and SAS can read individual Excel worksheets and multiple worksheets in the same Excel workbook.

### *Reading a Single Worksheet*

As with reading a single database table, the basic mechanics of reading a single worksheet are fairly simple: rows are read as cases, and columns are read as variables.

```
*readexcel.sps.
GET DATA
   /TYPE=XLS
   /FILE='c:\examples\data\sales.xls'
   /SHEET=NAME 'Gross Revenue'
   /CELLRANGE=RANGE 'A2:I15'
   /READNAMES=on .
proc import datafile='c:\examples\data\sales.xls'
  dbms=excel2000 replace out=SASdata4;
   sheet="Gross Revenue";
   range="A2:I15";
   getnames=yes;
   run;
```
- Both languages require the name of the Excel file, worksheet name, and range of cells.
- Both provide the choice of reading the top row of the range as variable names. SPSS accomplishes this with the READNAMES subcommand, and SAS accomplishes this with the GETNAMES option.
- SAS requires an output dataset name. The dataset name *SASdata4* has been used in this example. SPSS has no corresponding requirement.
- Both languages convert spaces in variable names to underscores. SAS uses all of the original variable names as labels, and SPSS provides labels for the variable names not conforming to SPSS variable naming rules. In this example, both languages convert *Store Number* to *Store\_Number* with a label of *Store Number*.
- The two languages use different rules for assigning the variable type (for example, numeric, string, or date). SPSS searches the entire column to determine each variable type. SAS searches to the first non-missing value of each variable to determine the type. In this example, the *Toys* variable contains dollar-formatted data with the exception of one record containing a value of "NA." SPSS assigns

*SPSS for SAS Programmers*

this variable the string data type, preserving the "NA" in record five, whereas SAS assigns it a numeric dollar format and sets the value for *Toys* in record five to missing.

#### *Reading Multiple Worksheets*

Both SPSS and SAS rely on ODBC to read multiple worksheets from a workbook.

```
*readexcel2.sps.
GET DATA
  /TYPE=ODBC
  /CONNECT=
    'DSN=Excel Files;DBQ=c:\examples\data\sales.xls;' +
    'DriverId=790;MaxBufferSize=2048;PageTimeout=5;'
    /SQL =
    'SELECT Location$.[Store Number], State, Region, City,'
    ' Power, Hand, Accessories,'
    ' Tires, Batteries, Gizmos, Dohickeys'
    ' FROM [Location$], [Tools$], [Auto$]'
    ' WHERE [Tools$].[Store Number]=[Location$].[Store Number]'
    ' AND [Auto$].[Store Number]=[Location$].[Store Number]'.
proc sql;
connect to odbc(dsn=salesxls uid=admin pwd=admin);
create table sasdata5 as
  select *
 from connection to odbc(
  select Location$."Store Number", State, Region, City,
    Power, Hand, Accessories, Tires, Batteries, Gizmos,
    Dohickeys
  from "Location$", "Tools$", "Auto$"
  where "Tools$"."Store Number"="Location$"."Store Number"
  and "Auto$"."Store Number"="Location$"."Store Number"
  );
quit;;
```
- For this example, both SPSS and SAS treat the worksheet names as table names in the From statement.
- Both require the inclusion of a "\$" after the worksheet name.
- As in the previous ODBC examples, quotes could be substituted for the square brackets in the SPSS code and vice-versa for the SAS code.

## *Reading Text Data*

Both SPSS and SAS can read a wide variety of text-format data files. This example shows how the two applications read comma-separated values (CSV) files. A CSV file uses commas to separate data values and encloses values that include commas in quotation marks. Many applications export text data in this format.

```
ID, Name, Gender, Date Hired, Department
1,"Foster, Chantal",f,10/29/1998,1
2,"Healy, Jonathan",m,3/1/1992,3
3,"Walter, Wendy",f,1/23/1995,2
*delimited_csv.sps.
GET DATA /TYPE = TXT
  /FILE = 'C:\examples\data\CSV_file.csv'
  /DELIMITERS = ","
  /QUALIFIER = '"'
  /ARRANGEMENT = DELIMITED
  /FIRSTCASE = 2
  /VARIABLES = ID F3 Name A15 Gender A1
  Date_Hired ADATE10 Department F1.
data csvnew;
  infile "c:\examples\data\csv_file.csv" DLM=',' Firstobs=2 DSD;
  informat name $char15. gender $1. date_hired mmddyy10.;
  input id name gender date_hired department;
  run;
```
- The SPSS DELIMITERS and SAS DLM values identify the comma as the delimiter.
- SAS uses the DSD option on the infile statement to handle the commas within quoted values, and SPSS uses the QUALIFIER subcommand.
- SPSS uses the format ADATE10 and SAS uses the format mmyydd10 to properly read the date variable.
- **The SPSS FIRSTCASE subcommand is equivalent to the SAS Firstobs** specification, indicating that the data to be read start on the second line, or record.

# *Merging Data Files*

Both SPSS and SAS can merge two or more datasets together. All of the SPSS examples presented in this section are discussed in greater detail in "Merging Data Files" on p. 88 in Chapter 4.

## *Merging Files with the Same Cases but Different Variables*

One of the types of merges supported by both applications is a **match merge**: two or more datasets that contain the same cases but different variables are merged together. Records from each dataset are matched based on the values of one or more key variables. For example, demographic data for survey respondents might be contained in one dataset, and survey responses for surveys taken at different times might be contained in multiple additional datasets. The cases are the same (respondents), but the variables are different (demographic information and survey responses).

```
GET FILE='C:\examples\data\match_response1.sav'.
SORT CASES BY id.
DATASET NAME response1
GET FILE='C:\examples\data\match_response2.sav'.
SORT CASES BY id.
DATASET NAME response2.
GET FILE='C:\examples\data\match_demographics.sav'.
SORT CASES BY id.
MATCH FILES /FILE=*
  /FILE='response1'
  /FILE='response2'
  /RENAME opinion1=opinion1_2 opinion2=opinion2_2
  opinion3=opinion3_2 opinion4=opinion4_2
  /BY id.
EXECUTE.
libname in "c:\examples\data";
proc sort data=in.match_response1;
  by id;
  run;
proc sort data=in.match_response2;
  by id;
  run;
proc sort data=in.match_demographics;
  by id;
  run;
data match_new;
  merge match_demographics
        match_response1
        match_response2 (rename=(opinion1=opinion1_2
          opinion2=opinion2_2 opinion3=opinion3_2
          opinion4=opinion4_2));
  by id;
  run;
```
 SPSS uses the GET FILE command to open each data file prior to sorting. SAS uses libname to assign a working directory for each dataset that needs sorting.

- Both require that each dataset be sorted by values of the BY variable used to match cases.
- In SPSS, the last data file opened with the GET FILE command is the active data file. So, in the MATCH FILES command, FILE= $*$  refers to the data file *match\_demographics.sav*, and the merged working data file retains that filename (but if you do not explicitly save the file with the same filename, the original file is not overwritten). SAS requires a dataset name for the DATA step. In this example, the merged dataset is given the name *match\_new*.
- Both SPSS and SAS allow you to rename variables when merging. This is necessary because *match\_response1* and *match\_response2* contain variables with the same names. If the variables were not renamed for the second dataset, then the variables merged from the first dataset would be overwritten.

### *Merging Files with the Same Variables but Different Cases*

You can also merge two or more datasets that contain the same variables but different cases, appending cases from each dataset. For example, regional revenue for two different company divisions might be stored in two separate datasets. Both files have the same variables (region indicator and revenue) but different cases (each region for each division is a case).

```
*add_files1.sps.
ADD FILES
  /FILE = 'c:\examples\data\catalog.sav'
  /FILE =' c:\examples\data\retail.sav'
    /IN = Division.
EXECUTE.
VALUE LABELS Division 0 'Catalog' 1 'Retail Store'.
libname in "c:\examples\data";
proc format;
  value divfmt
        0='Catalog'
        1='Retail Store' ;
  run;
data append_new;
  set in.catalog (in=a) in.retail (in=b);
  format division divfmt.;
  if a then division=0;
     else if b then division=1;
  run;
```
- In the SPSS code, the IN subcommand after the second  $FILE$  subcommand creates a new variable, *Division*, with a value of 1 for cases from *retail.sav* and a value of 0 for cases from *catalog.sav*. To achieve this same result in SAS requires the Format procedure to create a user-defined format where 0 represents the catalog file and 1 represents the retail file.
- In SAS, the SET statement is required to append the files so that the system variable *IN* can be used in the data step to assist with identifying which dataset contains each observation.
- The SPSS VALUE LABELS command assigns descriptive labels to the values 0 and 1 for the variable *Division*, making it easier to interpret the values of the variable that identifies the source file for each case. In SAS, this would require a separate formats file.

# *Aggregating Data*

SPSS and SAS can both aggregate groups of cases, creating a new dataset in which the groups are the cases. In this example, information was collected for every person living in a selected sample of households. In addition to information for each individual, each case contains a variable that identifies the household. You can change the unit of analysis from individuals to households by aggregating the data based on the value of the household ID variable.

```
*aggregate2.sps.
DATA LIST FREE (" ")
 /ID_household (F3) ID_person (F2) Income (F8).
BEGIN DATA
101 1 12345 101 2 47321 101 3 500 101 4 0
102 1 77233 102 2 0
103 1 19010 103 2 98277 103 3 0
104 1 101244
END DATA.
AGGREGATE
 /OUTFILE = * MODE = ADDVARIABLES
  /BREAK = ID_household
  /per_capita_Income = MEAN(Income)
  /Household_Size = N.
data tempdata;
  informat id household 3. id person 2. income 8.;
  input ID household ID person Income @@;
cards;
101 1 12345 101 2 47321 101 3 500 101 4 0
102 1 77233 102 2 0
```

```
103 1 19010 103 2 98277 103 3 0
104 1 101244
;
run;
proc sort data=tempdata;
 by ID_household;
 run;
proc summary data=tempdata;
 var Income;
 by ID_household;
  output out=aggdata
   mean=per_capita_Income
    n=Household_Size;
  run;
data new;
  merge tempdata aggdata (drop=_type_ _freq_);
  by ID_Household;
  run;
```
- SAS uses the Summary procedure for aggregating, whereas SPSS has a specific command for aggregating data: AGGREGATE.
- $\blacksquare$  The SPSS BREAK subcommand is equivalent to the SAS By Variable command.
- In SPSS, you specify the aggregate summary function and the variable to aggregate in a single step, as in: per\_capita\_Income=MEAN(Income). In SAS, this requires two separate statements: var Income and mean=per\_capita\_Income.
- To append the aggregated values to the original data file, SPSS uses the subcommand /OUTFILE =  $*$  MODE = ADDVARIABLES. With SAS, you need to merge the original and aggregated datasets, and the aggregated dataset contains two automatically generated variables that you probably don't want to include in the merged results. The SAS merge command contains a specification to delete these extraneous variables.

## *Assigning Variable Properties*

In addition to the basic data type (numeric, string, date, and so on), you can assign other properties that describe the variables and their associated values. In a sense, these properties can be considered **metadata**: data that describe the data. All of the SPSS examples provided here are discussed in greater detail in "Variable Properties" on p. 73 in Chapter 4.

*SPSS for SAS Programmers*

## *Variable Labels*

Both SPSS and SAS provide the ability to assign descriptive variable labels that have less restrictive rules than variable naming rules. For example, variable labels can contain spaces and special characters not allowed in variable names.

```
VARIABLE LABELS
 Interview_date "Interview date"
 Income_category "Income category"
 opinion1 "Would buy this product"
 opinion2 "Would recommend this product to others"
 opinion3 "Price is reasonable"
 opinion4 "Better than a poke in the eye with a sharp stick".
label Interview_date = "Interview date";
label Income_category = "Income category";
label opinion1="Would buy this product";
label opinion2="Would recommend this product to others";
label opinion3="Price is reasonable";
label opinion4="Better than a poke in the eye with a sharp stick";
```
- In SPSS, all of the variable labels can be defined in a single VARIABLE LABELS command. In SAS, a separate label statement is required for each variable.
- In SPSS, VARIABLE LABELS commands can appear anywhere in the command stream, and the labels are attached to the variables at that point in the command processing; so, you can assign labels to newly created variables and/or change labels for existing variables at any time. In SAS, the label statements must be contained in the data step.

## *Value Labels*

You can also assign descriptive labels for each value of a variable. This is particularly useful if your data file uses numeric codes to represent non-numeric categories. For example, *income* category uses the codes 1 through 4 to represent different income ranges, and the four opinion variables use the codes 1 through 5 to represent levels of agreement/disagreement.

```
VALUE LABELS
 Gender "m" "Male" "f" "Female"
  /Income_category 1 "Under 25K" 2 "25K to 49K"
  3 "50K to 74K'' 4 "75K+" 7 "Refused to answer"
  8 "Don't know" 9 "No answer"
  /Religion 1 "Catholic" 2 "Protestant" 3 "Jewish"
  4 "Other" 9 "No answer"
```

```
/opinion1 TO opinion4 1 "Strongly Disagree" 2 "Disagree"
   3 "Ambivalent" 4 "Agree" 5 "Strongly Agree" 9 "No answer".
proc format;
  value $genfmt
    'm'='Male'
          'f'='Female'
          ;
  value incfmt
    1='Under 25K'
    2='25K to 49K'
    4='75K+' 3='50K to 74K'
    7='Refused to answer'
    8='Don''t know'
    9='No answer'
    ;
  value relfmt
   1='Catholic'
    2='Protestant'
    3='Jewish'
    4='Other'
    9='No answer'
    ;
  value opnfmt
    1='Strongly Disagree'
    2='Disagree'
    3='Ambivalent'
    4='Agree'
    5='Strongly Agree'
    9='No answer'
    ;
  run;
data new;
  format Gender $genfmt.
    Income_category incfmt.
    Religion relftm.
    opinion1 opinion2 opinion3 opinion4 opnfmt.;
  input Gender $ Income_category Religion opinion1-opinion4;
cards;
m345131
f302343
;
run;
```
- In SPSS, assigning value labels is relatively straightforward. You can insert VALUE LABELS commands (and ADD VALUE LABELS commands to append additional value labels) at any point in the command stream; those value labels, like variable labels, become metadata that is part of the data file, saved with the data file.
- In SAS, you need to define a format and then apply the format to specified variables within the data step.

*SPSS for SAS Programmers*

# *Cleaning and Validating Data*

Real data frequently contain real errors—and SPSS and SAS both have features that can help identify invalid or suspicious values. All of the SPSS examples provided in this section are discussed in detail.

## *Finding and Displaying Invalid Values*

All of the variables in a file may have values that appear to be valid when examined individually, but certain combinations of values for different variables may indicate that at least one of the variables has either an invalid value or at least one that is suspect. For example, a pregnant male clearly indicates an error in one of the values, whereas a pregnant female older than 55 may not be invalid but should probably be double-checked.

```
*invalid_data3.sps.
DATA LIST FREE /age gender pregnant.
BEGIN DATA
25 0 0
12 1 0
80 1 1
47 0 0
34 0 1
911
19 0 0
27 0 1
END DATA.
VALUE LABELS gender 0 'Male' 1 'Female'
 /pregnant 0 'No' 1 'Yes'.
DO IF pregnant = 1.
- DO IF gender = 0.
   - COMPUTE valueCheck = 1.
- ELSE IF gender = 1.
  DO IF age > 55.
- COMPUTE valueCheck = 2.
   ELSE IF age < 12.
      - COMPUTE valueCheck = 3.
   - END IF.
- END IF.
ELSE.
- COMPUTE valueCheck=0.
END IF.
VALUE LABELS valueCheck
  0 'No problems detected'
  1 'Male and pregnant'
  2 'Age > 55 and pregnant'
  3 'Age < 12 and pregnant'.
```

```
Chapter 19
```

```
FREQUENCIES VARIABLES = valueCheck.
proc format;
  value genfmt
    0='Male'
    1='Female'
    ;
  value pregfmt
    0= 'No'
    1='Yes'
    ;
  value vchkfmt
    0='No problems detected'
    1='Male and pregnant'
    2='Age > 55 and pregnant'
    3='Age < 12 and pregnant'
    ;
  run;
data new;
  format gender genfmt.
    pregnant pregfmt.
    valueCheck vchkfmt.
    ;
  input age gender pregnant;
  valueCheck=0;
  if pregnant then do;
     if gender=0 then valueCheck=1;
     else if gender then do;
       if age > 55 then valueCheck=2;
       else if age < 12 then valueCheck=3;
     end;
  end;
cards;
25 0 0
12 1 0
80 1 1
47 0 0
34 0 1
911
19 0 0
27 0 1
;
run;
proc freq data=new;
  tables valueCheck;
  run;
```
DO IF pregnant =  $1$  in SPSS is equivalent to if pregnant then do in SAS. As in the SAS example, you could simplify the SPSS code to DO IF pregnant, since this resolves to Boolean *true* if the value of *pregnant* is 1.

- END IF in SPSS is equivalent to end in SAS in this example.
- To display a frequency table of *valueCheck*, SPSS uses a simple FREQUENCIES command, whereas in SAS you need to call a procedure separate from the data processing step.

## *Finding and Filtering Duplicates*

In this example, each case is identified by two ID variables: *ID\_house*, which identifies each household, and *ID\_person*, which identifies each person within the household. If multiple cases have the same value for both variables, then they represent the same case. In this example, that is not necessarily a coding error, since the same person may have been interviewed on more than one occasion. The interview date is recorded in the variable *int\_date*, and for cases that match on both ID variables, we want to ignore all but the most recent interview.

The SPSS code used in this example was generated by pasting and editing command syntax generated by the Identify Duplicate Cases dialog box (Data menu, Identify Duplicate Cases).

```
* duplicates filter.sps.
GET FILE='c:\examples\data\duplicates.sav'.
SORT CASES BY ID house(A) ID person(A) int date(A) .
MATCH FILES / FILE = */BY ID house ID person /LAST = MostRecent .
FILTER BY MostRecent .
EXECUTE.
libname in "c:\examples\data";
proc sort data=in.duplicates;
 by ID house ID person int date;
  run;
data new;
  set in.duplicates;
  by ID house ID person;
  if last.ID person;
  run;
```
- Like SAS, SPSS is able to identify the last record within each sorted group. In this example, both assign a value of 1 to the last record in each group and a value of 0 to all other records.
- SAS uses the temporary variable *last*. to identify the last record in each group. This variable is available for each variable in the by statement following the set statement within the data step, but it is not saved to the dataset.

- **SPSS** uses a MATCH FILES command with a LAST subcommand to create a new variable, *MostRecent*, that identifies the last case in each group. This is not a temporary variable, so it is available for future processing.
- Where SAS uses an if statement to select the last case in each group, SPSS uses a FILTER command to filter out all but the last case in each group. The new SAS data step does not contain the duplicate records. SPSS retains the duplicates but does not include them in reports or analyses unless you turn off filtering (but you could use SELECT IF to delete instead of filter unselected cases). SPSS displays these records in the Data Editor with a slash through the row number.

## *Transforming Data Values*

In both SPSS and SAS, you can perform data transformations ranging from simple tasks, such as collapsing categories for reports, to more advanced tasks, such as creating new variables based on complex equations and conditional statements. All of the SPSS examples presented in this section are discussed in greater detail in "Transforming Data Values" on p. 112 in Chapter 4.

### *Recoding Data*

There are many reasons why you might need or want to recode data. For example, questionnaires often use a combination of high-low and low-high rankings. For reporting and analysis purposes, however, you probably want these all coded in a consistent manner.

```
*recode.sps.
DATA LIST FREE /opinion1 opinion2.
BEGIN DATA
1 5
2 4
3 3
4 2
5 1
END DATA.
RECODE opinion2
 (1 = 5) (2 = 4) (4 = 2) (5 = 1)(ELSE = COPY)
 INTO opinion2_new.
EXECUTE.
VALUE LABELS opinion1 opinion2_new
  1 'Really bad' 2 'Bad' 3 'Blah'
  4 'Good' 5 'Terrific!'.
```
```
proc format;
 value opfmt
        1='Really bad'
        2 = 'Bad'3 = 'Blab'4 = 'Good'5='Terrific!'
        ;
 run;
data recode;
  format opinion1 opinion2_new opfmt.;
  input opinion1 opinion2;
  if opinion2=1 then opinion2_new=5;
  else if opinion2=2 then opinion2_new=4;
  else if opinion2=4 then opinion2_new=2;
  else if opinion2=5 then opinion2_new=1;
  else opinion2_new=opinion2;
cards;
1 5
2 4
3 3
4 2
5 1
;
run;
```
- SPSS uses a single RECODE command to create a new variable *opinion2\_new* with the recoded values of the original variable *opinion\_2*.
- SAS uses a series of  $if/else$  if/else statements to assign the recoded values, which requires a separate conditional statement for each value.
- ELSE=COPY in the SPSS RECODE command covers any values not explicitly specified and copies the original values to the new variable. This is equivalent to the last else statement in the SAS code.

# *Banding Data*

Creating a small number of discrete categories from a continuous scale variable is sometimes referred to as **banding**. For example, you can band salary data into a few salary range categories.

Although it is not difficult to write code in SPSS or SAS to band a scale variable into range categories, in SPSS we recommend that you use the Visual Bander, available on the Transform menu, because it can help you make the best recoding choices by showing the actual distribution of values and where your selected category boundaries

occur in the distribution. It also provides a number of different banding methods and can automatically generate descriptive labels for the banded categories. The SPSS command syntax in this example was generated by the Visual Bander.

```
*visual_bander.sps.
GET FILE = 'c:\examples\data\employee data.sav'.
***commands generated by Visual Bander***.
RECODE salary
   ( MISSING = COPY ) ( LO THRU 25000 =1 ) ( LO THRU 50000 =2 )
   ( LO THRU 75000 =3 ) ( LO THRU HI=4)
   INTO salary_category.
VARIABLE LABELS salary_category 'Current Salary (Banded)'.
FORMAT salary_category (F5.0).
VALUE LABELS salary_category
   1 \quad \leq \leq 25,0002 '$25,001 - $50,000'
   3 '$50,001 - $75,000'
   4 '$75,001+'
   0 'missing'.
MISSING VALUES salary_category ( 0 ).
VARIABLE LEVEL salary_category ( ORDINAL ).
EXECUTE.
libname in "c:\examples\data";
proc format;
  value salfmt
        1 = |-2 = $25,000'2='$25,001 - $50,000'
        3='$50,001 - $75,000'
        4=1575,001+10='missing'
        ;
  run;
data recode;
  set in.employee_data;
  format salary_category salfmt.;
  label salary_category = "Current Salary (Banded)";
  if 0<salary and salary<=25000 then salary_category=1;
  else if 25000<salary and salary<=50000 then salary_category=2;
  else if 50000<salary and salary<=75000 then salary_category=3;
  else if 75000<salary then salary_category=4;
  else salary_category=salary;
run;
```
 The SPSS Visual Bander generates RECODE command syntax similar to the code in the previous recoding example. It can also automatically generate appropriate descriptive value labels (as in this example) for each banded category.

*SPSS for SAS Programmers*

- As in the recoding example, SAS uses a series of  $if/else$  if/else statements to accomplish the same thing.
- $\blacksquare$  The SPSS RECODE command supports the keywords LO and HI to ensure that no values are left out of the banding scheme. In SAS, you can obtain similar functionality with the standard  $\lt$ ,  $\lt$  =,  $\gt$ , and  $\gt$  = operators.

# *Numeric Functions*

In addition to simple arithmetic operators (for example,  $+, \ldots, \land, *)$ , you can transform data values in both SPSS and SAS with a wide variety of functions, including arithmetic and statistical functions.

```
*numeric_functions.sps.
DATA LIST LIST (",") /var1 var2 var3 var4.
BEGIN DATA
1, , 3, 4
5, 6, 7, 8
9, , , 12
END DATA.
COMPUTE Square Root = SORT(var4).
COMPUTE Remainder = MOD(var4, 3).
COMPUTE Average = MEAN.3(var1, var2, var3, var4).
COMPUTE Valid_Values = NVALID(var1 TO var4).
COMPUTE Trunc_Mean = TRUNC(MEAN(var1 TO var4)).
EXECUTE.
data new;
 input var1 var2 var3 var4;
  Square Root=sqrt(var4);
  Remainder=mod(var4,3);
  x=nmiss(var1,var2,var3,var4);
  if x \le 1 then Average=mean(var1, var2, var3, var4);
  Valid Values=4-x;
  Trunc Mean=int(mean(var1,var2,var3,var4));
cards;
1.34
5678
9 . . 12
;
run;
```
SPSS and SAS use the same function names for the square root (SQRT) and remainder (MOD) functions.

- SPSS allows you to specify the minimum number of non-missing values required to calculate any numeric function. For example, MEAN.3 specifies that at least three of the variables (or other function arguments) must contain non-missing values.
- In SAS, if you want to specify the minimum number of non-missing arguments for a function calculation, you need to calculate the number of non-missing values using the function nmiss, and then use this information in an if statement prior to calculating the function.
- $\blacksquare$  The SPSS NVALID function returns the number of non-missing values in an argument list. To achieve comparable functionality with SAS, you need to use the NMISS function to calculate the number of missing values and then subtract that value from the total number of arguments.
- The SAS INT function is equivalent to the SPSS TRUNC function.

# *Random Number Functions*

Random value and distribution functions generate random values based on various distributions.

```
*random_functons.sps.
NEW FILE.
SET SEED 987987987.
*create 1,000 cases with random values.
INPUT PROGRAM.
- LOOP #I=1 TO 1000.
    - COMPUTE Uniform_Distribution = UNIFORM(100).
    COMPUTE Normal Distribution = RV. NORMAL(50, 25).
    COMPUTE Poisson Distribution = RV.POISSON(50).
    - END CASE.
- END LOOP.
- END FILE.
END INPUT PROGRAM.
FREQUENCIES VARIABLES = ALL
  /HISTOGRAM /FORMAT = NOTABLE.
data new;
  seed=987987987;
  do i=1 to 1000;
     Uniform Distribution=100*ranuni(seed);
     Normal_Distribution=50+25*rannor(seed);
     Poisson_Distribution=ranpoi(seed,50);
     output;
     end;
  run;
```
- Both SAS and SPSS allow you to set the seed to start the random number generation process.
- Both languages allow you to generate random numbers using a wide variety of statistical distributions. This example generates 1,000 observations using the uniform distribution with a mean of 100, the normal distribution with a mean of 50 and standard deviation of 25, and the Poisson distribution with a mean of 50.
- SPSS allows you to provide parameters for the distribution functions, such as the mean and standard deviation for the RV.NORMAL function.
- SAS functions are generic and require that you use equations to modify the distributions.
- SPSS does not require the seed as a parameter in the random number functions as does SAS.

# *String Concatenation*

You can combine multiple string and/or numeric values to create new string values. For example, you could combine three numeric variables for area code, exchange, and number into one string variable for telephone number with dashes between the values.

```
*concat_string.sps.
DATA LIST FREE /tel1 tel2 tel3 (3F4).
BEGIN DATA
111 222 3333
222 333 4444
333 444 5555
555 666 707
END DATA.
STRING telephone (A12).
COMPUTE telephone =
  CONCAT((STRING(tel1, N3)), "-",
        (STRING(tel2, N3)), "-",
         (STRING(tel3, N4))).
EXECUTE.
data new;
   input tel1 4. tel2 4. tel3 4.;
   telephone=
     (translate(right(put(tell, $3.))),'0',''))||"-"
     (translate(right(put(te12,53.))),'0',''))||"-"
     (translate(right(put(tel3,$4.)),'0',' '))
  ;
cards;
111 222 3333
```

```
222 333 4444
333 444 5555
;
run;
```
- SPSS uses the CONCAT function to concatenate strings together, and SAS uses "||" for concatenation.
- The SPSS STRING function converts a numeric value to a character value, like the SAS put function.
- The SPSS N format converts spaces to zeroes, like the SAS translate function.

# *String Parsing*

In addition to being able to combine strings, you can take them apart. For example, you could take apart a 12-character telephone number, recorded as a string (because of the embedded dashes), and create three new numeric variables for area code, exchange, and number.

```
DATA LIST FREE (",") /telephone (A16).
BEGIN DATA
111-222-3333
222 - 333 - 4444
333-444-5555
444 - 555-6666
555-666-0707
END DATA.
COMPUTE tel1 =NUMBER(SUBSTR(telephone, 1, INDEX(telephone, "-")-1), F5).
COMPUTE tel2 =
 NUMBER(SUBSTR(telephone, INDEX(telephone, "-")+1,
 RINDEX(telephone, "-")-(INDEX(telephone, "-")+1)), F5).
COMPUTE tel3 =NUMBER(SUBSTR(telephone, RINDEX(telephone, "-")+1), F5).
EXECUTE.
FORMATS tel1 tel2 (N3) tel3 (N4).
data new;
   input telephone $16.;
   format tel1 tel2 3. tel3 z4.;
   tel1=substr(compress(telephone,'- '),1,3);
   tel2=substr(compress(telephone,'- '),4,3);
   tel3=substr(compress(telephone,'- '),7,4);
cards;
111-222-3333
222 - 333 - 4444
```

```
333-444-5555
444 - 555-6666
555-666-0707
;
run;
```
- SPSS uses substring (SUBSTR) and index (INDEX, RINDEX) functions to search the string for specified characters and to extract the appropriate values.
- SAS allows you to name the characters to exclude from a variable using the compress function and then take a substring (substr) of the resulting value.
- $\blacksquare$  The SPSS N format is comparable to the SAS z format. Both formats write leading zeros.

# *Working with Dates and Times*

Dates and times come in a wide variety of formats, ranging from different display formats (for example, 10/28/1986 versus 28-OCT-1986) to separate entries for each component of a date or time (for example, a day variable, a month variable, and a year variable). Both SPSS and SAS can handle date and times in a variety of formats, and both applications provide features for performing date/time calculations.

# *Calculating and Converting Date and Time Intervals*

A common date calculation is the elapsed time between two dates and/or times. Assuming you have assigned the appropriate date, time, or date/time format to the variables, SPSS and SAS can both perform this type of calculation.

```
*date_functions.sps.
DATA LIST FREE (",")
  /StartDate (ADATE12) EndDate (ADATE12)
 StartDateTime(DATETIME20) EndDateTime(DATETIME20)
  StartTime (TIME10) EndTime (TIME10).
BEGIN DATA
3/01/2003, 4/10/2003
01-MAR-2003 12:00, 02-MAR-2003 12:00
09:30, 10:15
END DATA.
COMPUTE days = CTIME.DAYS(EndDate-StartDate).
COMPUTE hours = CTIME.HOURS(EndDateTime-StartDateTime).
COMPUTE minutes = CTIME.MINUTES(EndTime-StartTime).
EXECUTE.
```

```
data new;
   infile cards dlm=',' n=3;
   input StartDate : MMDDYY10. EndDate : MMDDYY10.
     #2 StartDateTime : DATETIME17. EndDateTime : DATETIME17.
     #3 StartTime : TIME5. EndTime : TIME5.
     ;
     days=EndDate-StartDate;
     hours=(EndDateTime-StartDateTime)/60/60;
     minutes=(EndTime-StartTime)/60;
cards;
3/01/2003, 4/10/2003
01-MAR-2003 12:00, 02-MAR-2003 12:00
09:30, 10:15
;
run;
```
- **SPSS** stores all date and time values as a number of seconds, and subtracting one date or time value returns the difference in seconds. You can use CTIME functions to return the difference as number of days, hours, or minutes.
- In SAS, simple dates are stored as a number of days, but times and dates with a time component are stored as a number of seconds. Subtracting one simple date from another will return the difference as a number of days. Subtracting one date/time from another, however, will return the difference as a number of seconds, and if you want the difference in some other time measurement unit, you must provide the necessary calculations.

# *Adding to or Subtracting from One Date to Find Another Date*

Another common date/time calculation is adding or subtracting days (or hours, minutes, and so forth) from one date to obtain another date. For example, let's say prospective customers can use your product on a trial basis for 30 days, and you need to know when the trial period ends—and, just to make it interesting—if the trial period ends on a Saturday or Sunday, you want to extend it to the following Monday.

```
*date_functions2.sps.
DATA LIST FREE (" ") /StartDate (ADATE10).
BEGIN DATA
10/29/2003 10/30/2003
10/31/2003 11/1/2003
11/2/2003 11/4/2003
11/5/2003 11/6/2003
END DATA.
COMPUTE expdate = StartDate + TIME.DAYS(30).
FORMATS expdate (ADATE10).
***if expdate is Saturday or Sunday, make it Monday***.
```

```
DO IF (XDATE.WKDAY(expdate) = 1).
- COMPUTE expdate = expdate + TIME.DAYS(1).
ELSE IF (XDATE.WKDAY(expdate) = 7).
- COMPUTE expdate = expdate + TIME.DAYS(2).
END IF.
EXECUTE.
data new;
  format expdate date10.;
     input StartDate : MMDDYY10. @@ ;
     expdate=StartDate+30;;
  if weekday(expdate)=1 then expdate+1;
  else if weekday(expdate)=7 then expdate+2;
cards;
10/29/2003 10/30/2003
10/31/2003 11/1/2003
11/2/2003 11/4/2003
11/5/2003 11/6/2003
;
run;
```
- Since all SPSS date values are stored as a number of seconds, you need to use the TIME.DAYS function to add or subtract days from a date value. In SAS, simple dates are stored as a number of days, so you do not need a special function to add or subtract days.
- $\blacksquare$  The SPSS XDATE. WKDAY function is equivalent to the SAS weekday function, and both return a value of 1 for Sunday and 7 for Saturday.

# *Extracting Date and Time Information*

A great deal of information can be extracted from date and time variables. For example, in addition to the day, month, and year, a date is associated with a specific day of the week, week of the year, and quarter.

```
*date_functions3.sps.
DATA LIST FREE (",")
  /StartDateTime (datetime25).
BEGIN DATA
29-OCT-2003 11:23:02
1 January 1998 1:45:01
21/6/2000 2:55:13
END DATA.
COMPUTE dateonly=XDATE.DATE(StartDateTime).
FORMATS dateonly(ADATE10).
COMPUTE hour=XDATE.HOUR(StartDateTime).
COMPUTE DayofWeek=XDATE.WKDAY(StartDateTime).
COMPUTE WeekofYear=XDATE.WEEK(StartDateTime).
```

```
COMPUTE quarter=XDATE.QUARTER(StartDateTime).
EXECUTE.
data new;
  format dateonly mmddyyy10.;
     input StartDateTime & : DATETIME25. ;
     dateonly=datepart(StartDateTime);
     hour=hour(StartDateTime);
     DayofWeek=weekday(dateonly);
     quarter=qtr(dateonly);
cards;
29-OCT-2003 11:23:02
;
run;
```
- SPSS uses one main function, XDATE, to extract the date, hour, weekday, week, and quarter from a datetime value.
- SAS uses separate functions to extract the date, hour, weekday, and quarter from a datetime value.
- **The SPSS XDATE. DATE function is equivalent to the SAS datepart function.** The SPSS XDATE. HOUR function is equivalent to the SAS hour function.
- SAS requires a simple date value (with no time component) to obtain weekday and quarter information, requiring an extra calculation, whereas SPSS can extract weekday and quarter directly from a datetime value.

# *Custom Functions, Job Flow Control, and Global Macro Variables*

The purpose of this section is to introduce users familiar with SAS to capabilities available with the SPSS-Python Integration Plug-In that allow you to:

- Write custom functions as you would with \MACRO.
- Control job flow as you would with CALL EXECUTE.
- Create global macro variables as you would with SYMPUT.
- Pass values to programs as you would with SYSPARM.

The SPSS-Python Integration Plug-In works with SPSS release 14.0.1 or later and requires only SPSS Base. The SPSS examples in this section assume some familiarity with Python and the way it can be used with SPSS command syntax. For more

*SPSS for SAS Programmers*

information, see ["Getting Started with Python Programming in SPSS"](#page-230-0) in Chapter 12 on p. [215.](#page-230-0)

# *Creating Custom Functions*

Both SPSS and SAS allow you to encapsulate a set of commands in a named piece of code that is callable and accepts parameters that can be used to complete the command specifications. In SAS, this is done with %MACRO, and in SPSS, this is best done with a Python user-defined function. To demonstrate this functionality, consider creating a function that runs a DESCRIPTIVES command in SPSS or the means procedure in SAS on a single variable. The function has two arguments: the variable name and the dataset containing the variable.

```
def prodstats(dataset,product):
    spss.Submit(r"""
    GET FILE='%(dataset)s'.
   DESCRIPTIVES % (product)s.
    """ %locals())
libname mydata 'c:\data';
%macro prodstats(dataset=, product=);
  proc means data=&dataset;
     var &product;
  run;
%mend prodstats;
%prodstats(dataset=mydata.sales, product=milk)
```
- The def statement signals the beginning of a Python user-defined function (the colon at the end of the def statement is required). From within a Python function, you can execute SPSS commands using the Submit function from the spss module. The function accepts a quoted string representing an SPSS command and submits the command text to SPSS for processing. In SAS, you simply include the desired commands in the macro definition.
- **The argument** *product* is used to specify the variable for the DESCRIPTIVES command in SPSS or the means procedure in SAS, and *dataset* specifies the dataset. The expressions  $%$  (product)s and  $%$  (dataset)s in the SPSS code specify to substitute a string representation of the value of *product* and the value of *dataset*, respectively. For more information, see ["Dynamically Speci](#page-249-0)fying Command S[yntax Using String Substitution"](#page-249-0) in Chapter 13 on p. [234](#page-249-0).

- In SPSS, the GET command is used to retrieve the desired dataset. If you omit this command, the function will attempt to run a DESCRIPTIVES command on the active dataset.
- To run the SAS macro, you simply call it. In the case of SPSS, once you've created a Python user-defined function, you typically include it in a Python module on the Python search path. Let's say you include the prodstats function in a module named myfuncs. You would then call the function with code such as:

myfuncs.prodstats("c:/data/sales.sav","milk")

assuming that you had first imported myfuncs. Note that since the Python function prodstats makes use of a function from the spss module, the module myfuncs would need to include the statement import spss prior to the function definition.

For more information on creating Python functions for use with SPSS, see "Creating User-Defined Functions in Python" on p. [239.](#page-254-0) For more on the Submit function, see "Submitting Commands to SPSS" on p. [217](#page-232-0), or see Appendix A.

# *Job Flow Control*

Both SPSS and SAS allow you to control the flow of a job, conditionally executing selected commands. In SAS, you can conditionally execute commands with CALL EXECUTE. The equivalent in SPSS is to drive SPSS command syntax from Python using the Submit function from the spss module. Information needed to determine the flow is retrieved from SPSS into Python. As an example, consider the task of conditionally generating a report of bank customers with low balances only if there are such customers at the time the report is to be generated.

```
BEGIN PROGRAM.
import spss, spssdata
spss.Submit("GET FILE='c:/data/custbal.sav'.")
dataObj=spssdata.Spssdata(indexes=['acctbal'])
report=False
for row in dataObj:
   if row.acctbal<200:
      report=True
      break
dataObj.close()
if report:
   spss.Submit("""
   TEMPORARY.
   SELECT IF acctbal<200.
   SUMMARIZE
   /TABLES=custid custname acctbal
   /FORMAT=VALIDLIST NOCASENUM NOTOTAL
   /TITLE='Customers with Low Balances'.
   """)
END PROGRAM.
libname mydata 'c:\data';
data lowbal;
   set mydata.custbal end=final;
   if acctbal<200 then
      do;
         n+1;
         output;
      end;
   if final and n then call execute
     ("
       proc print data=lowbal;
         var custid custname acctbal;
         title 'Customers with Low Balances';
       run;
     ");
run;
```
- Both SPSS and SAS use a conditional expression to determine whether to generate the report. In the case of SPSS, this is a Python if statement, since the execution is being controlled from Python. In SPSS, the command syntax to run the report is passed as an argument to the Submit function in the spss module. In SAS, the command to run the report is passed as an argument to the call execute function.
- $\blacksquare$  The SPSS code makes use of functions in the spss and spssdata modules, so an import statement is included for them. The spssdata module is a supplementary module available for download from SPSS Developer Central at *www.spss.com/devcentral*. It builds on the functionality available in the

SPSS-Python Integration Plug-In to provide a number of features that simplify the task of working with case data. For more information, see ["Using the spssdat](#page-295-0)a Modul[e"](#page-295-0) in Chapter 15 on p. [280](#page-295-0).

■ The SAS job reads through all records in *custbal* and writes those records that represent customers with a balance of less than 200 to the dataset *lowbal*. In contrast, the SPSS code does not create a separate dataset but simply filters the original dataset for customers with a balance less than 200. The filter is executed only if there is at least one such customer when the report needs to be run. To determine if any customers have a low balance, data for the single variable *acctbal* (from *custbal*) is read into Python one case at a time, using the Spssdata class from the spssdata module. If a case with a low balance is detected, the indicator variable *report* is set to *true*, the break statement terminates the loop used to read the data, and the job proceeds to generating the report.

# *Creating Global Macro Variables*

Both SPSS and SAS have the ability to create global macro variables. In SAS, this is done with SYMPUT, whereas in SPSS, this is done from Python using the SetMacroValue function in the spss module. As an example, consider sales data that has been pre-aggregated into a dataset—let's call it *regionsales*—that contains sales totals by region. We're interested in using these totals in a set of analyses and find it convenient to store them in a set of global variables whose names are the regions with a prefix of *region\_*.

```
BEGIN PROGRAM.
import spss, spssdata
spss.Submit("GET FILE='c:/data/regionsales.sav'.")
dataObj=spssdata.Spssdata()
data=dataObj.fetchall()
dataObj.close()
for row in data:
  macroValue=row.total
  macroName="!region_" + row.region
  spss.SetMacroValue(macroName, macroValue)
END PROGRAM.
libname mydata 'c:\data';
data null;
  set mydata.regionsales;
  call symput('region_'||region,trim(left(total)));
run;
```
- The SetMacroValue function from the spss module takes a name and a value (string or numeric) and creates an SPSS macro of that name that expands to the specified value (a numeric value provided as an argument is converted to a string). The availability of this function from Python means that you have great flexibility in specifying the value of the macro. Although the SetMacroValue function is called from Python, it creates an SPSS macro that is then available to SPSS command syntax outside of a BEGIN PROGRAM block. The convention in SPSS—followed in this example—is to prefix the name of a macro with the ! character, although this is not required. For more information on the SetMacroValue function, see Appendix A.
- Both SetMacroValue and symput create a macro variable that resolves to a string value, even if the value passed to the function was numeric. In SAS, the string is right-aligned and may require trimming to remove excess blanks. This is provided by the combination of the left and trim functions. SPSS does not require this step.
- The SAS code utilizes a data step to read the *regionsales* dataset, but there is no need to create a resulting dataset, so \_null\_ is used. Likewise, the SPSS version doesn't need to create a dataset. It uses the spssdata module to read the data in *regionsales* and create a separate SPSS macro for each case read. For more information on the spssdata module, see "Using the spssdata Module" on p. [280](#page-295-0).

# *Setting Global Macro Variables to Values from the Environment*

SPSS and SAS both support obtaining values from the operating environment and storing them to global macro variables. In SAS, this is accomplished by using the SYSPARM option on the command line to pass a value to a program. The value is then available as the global macro variable &sysparm. In SPSS, you first set an operating system environment variable that you can then retrieve using the Python os module—a built-in module that is always available in Python. Values obtained from the environment can be, but need not be, typical ones, such as a user name. For example, you may have a financial analysis program that uses the current interest rate as an input to the analysis, and you'd like to pass the value of the rate to the program. In this example, we're imagining passing a rate that we've set to a value of 4.5.

```
BEGIN PROGRAM.
import spss,os
val = os.environ['rate']
spss.SetMacroValue("!rate",val)
END PROGRAM.
sas C:\Work\SAS\prog1.sas -sysparm 4.5
```
- In the SPSS version, you first include an import statement for the Python  $\circ$ s module. To retrieve the value of a particular environment variable, simply specify its name in quotes, as in: os.environ['rate'].
- With SPSS, once you've retrieved the value of an environment variable, you can set it to a Python variable and use it like any other variable in a Python program. This allows you to control the flow of an SPSS command syntax job using values retrieved from the environment. And you can use the SetMacroValue function (discussed in the previous example) to create an SPSS macro that resolves to the retrieved value and can be used outside of a BEGIN PROGRAM block. In the current example, an SPSS macro named ! rate is created from the value of an environment variable named *rate*.

*Appendix*

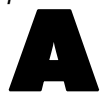

# *Python Functions*

The SPSS-Python package contains functions that facilitate the process of using Python programming features with SPSS command syntax, including functions that:

# **Build and run SPSS command syntax**

[spss.Submit](#page-393-0)

# **Get information about data files in the current SPSS session**

- [spss.CreateXPathDictionary](#page-377-0)
- [spss.EvaluateXPath](#page-382-0)
- [spss.GetCaseCount](#page-383-0)
- [spss.GetVariableCount](#page-385-0)
- [spss.GetVariableFormat](#page-385-0)
- [spss.GetVariableLabel](#page-388-0)
- [spss.GetVariableMeasurementLevel](#page-388-0)
- [spss.GetVariableName](#page-389-0)
- [spss.GetVariableType](#page-389-0)
- [spss.GetXmlUtf16](#page-390-0)

## **Get data from the active dataset**

■ [spss.Cursor](#page-377-0)

## **Get output results**

- [spss.EvaluateXPath](#page-382-0)
- $\blacksquare$  [spss.GetXmlUtf16](#page-390-0)

### <span id="page-377-0"></span>**Create macro variables**

[spss.SetMacroValue](#page-391-0)

### **Get error information**

- [spss.GetLastErrorLevel](#page-384-0)
- [spss.GetLastErrorMessage](#page-384-0)

To display a list of all available SPSS Python functions, with brief descriptions, use the Python help function, as in:

BEGIN PROGRAM. import spss help(spss) END PROGRAM.

# *spss.CreateXPathDictionary Function*

**spss.CreateXPathDictionary(handle).** *Creates an XPath dictionary DOM for the active dataset that can be accessed with XPath expressions.* The argument is a handle name, used to identify this DOM in subsequent spss. EvaluateXPath and spss.DeleteXPathHandle functions. It cannot be the name of an existing handle.

## *Example*

```
handle='demo'
spss.CreateXPathDictionary(handle)
```
■ The XPath dictionary DOM for the current active dataset is assigned the handle name *demo*. Any subsequent spss.EvaluateXPath or spss.DeleteXPathHandle functions that reference this dictionary DOM must use this handle name.

# *spss.Cursor Function*

**spss.Cursor(n).** *Returns rows of data from the active dataset as tuples, where n is a tuple of variable index values.* Index values represent position in the active dataset, starting with 0 for the first variable in file order.

■ The argument is optional; if it's omitted, all variables are returned.

- String values are right-padded to the defined width of the string variable.
- System- and user-missing values are returned as Python data type *None*.
- You cannot use the spss.Submit function while a data cursor is open. You must close or delete the cursor first.
- Only one data cursor can be open at any point in the program block. To define a new data cursor, you must first close or delete the previous one.

### *Example*

```
*python_cursor.sps.
DATA LIST FREE /var1 (F) var2 (A2) var3 (F).
BEGIN DATA
11 ab 13
21 cd 23
31 ef 33
END DATA.
BEGIN PROGRAM.
import spss
dataCursor=spss.Cursor()
oneRow=dataCursor.fetchone()
dataCursor.close()
i = (01)dataCursor=spss.Cursor(i)
oneVar=dataCursor.fetchall()
dataCursor.close()
print "One row (case): ", oneRow
print "One column (variable): ", oneVar
END PROGRAM.
```
### *Result*

One row (case): (11.0, 'ab', 13.0) One column (variable): ((11.0,), (21.0,), (31.0,))

```
*python_cursor_sysmis.sps.
*System- and user-missing values.
DATA LIST LIST (',') /numVar (f) stringVar (a4).
BEGIN DATA
1,a
,b
3,,
4,d
END DATA.
MISSING VALUES stringVar (' ').
```

```
BEGIN PROGRAM.
import spss
dataCursor=spss.Cursor()
print dataCursor.fetchall()
dataCursor.close()
END PROGRAM.
```
### *Result*

 $((1.0, 'a')$ , (None, 'b '),  $(3.0, None)$ ,  $(4.0, 'd'')$ 

# *spss.Cursor Methods*

**.close().** *Closes the cursor.* You cannot use the spss.Submit function while a data cursor is open. You must close or delete the cursor first.

**.fetchone().** *Fetches the next row (case) from the active dataset.* The result is a single tuple or Python data type *None* after the last row has been read.

**.fetchmany(n).** *Fetches the next n cases from the active dataset, where n is a positive integer.* The result is a list of tuples. If the value of *n* is greater than the number of remaining data rows, it returns the value of all the remaining rows. If there are no remaining rows, the result is an empty tuple.

**.fetchall().** *Fetches all (remaining) rows from the active dataset.* The result is a list of tuples. If there are no remaining rows, the result is an empty tuple.

**.reset().** *Resets the cursor to the first row.*

#### *Example: fetchone*

```
*python_cursor_fetchone.sps.
DATA LIST FREE /var1 var2 var3.
BEGIN DATA
123
456
END DATA.
BEGIN PROGRAM.
import spss
dataCursor=spss.Cursor()
firstRow=dataCursor.fetchone()
secondRow=dataCursor.fetchone()
thirdRow=dataCursor.fetchone()
```
#### 364

```
print "First row: ",firstRow
print "Second row ",secondRow
print "Third row...there is NO third row: ",thirdRow
dataCursor.close()
END PROGRAM.
```
### *Result*

First row: (1.0, 2.0, 3.0) Second row (4.0, 5.0, 6.0) Third row...there is NO third row: None

#### *Example: fetchmany*

```
*python_cursor_fetchmany.sps.
DATA LIST FREE /var1 (F) var2 (A2) var3 (F).
BEGIN DATA
11 ab 13
21 cd 23
31 ef 33
END DATA.
BEGIN PROGRAM.
import spss
dataCursor=spss.Cursor()
n=2print dataCursor.fetchmany(n)
print dataCursor.fetchmany(n)
print dataCursor.fetchmany(n)
dataCursor.close()
END PROGRAM.
```
### *Result*

```
((11.0, 'ab', 13.0), (21.0, 'cd', 23.0))
((31.0, 'ef', 33.0),')()
```
#### *Example: fetchall*

```
*python_cursor_fetchall.sps.
DATA LIST FREE /var1 (F) var2 (A2) var3 (F).
BEGIN DATA
11 ab 13
21 cd 23
31 ef 33
END DATA.
BEGIN PROGRAM.
```

```
import spss
dataCursor=spss.Cursor()
dataFile=dataCursor.fetchall()
for i in enumerate(dataFile):
  print i
print dataCursor.fetchall()
dataCursor.close()
END PROGRAM.
```
### *Result*

(0, (11.0, 'ab', 13.0))  $(1, (21.0, 'cd', 23.0))$ (2, (31.0, 'ef', 33.0)) ()

#### *Example: fetchall with Variable Index*

```
*python_cursor_fetchall_index.sps.
DATA LIST FREE /var1 var2 var3.
BEGIN DATA
123
145
257
END DATA.
BEGIN PROGRAM.
import spss
i = ( [ 0 ] )dataCursor=spss.Cursor(i)
oneVar=dataCursor.fetchall()
uniqueCount=len(set(oneVar))
print oneVar
print spss.GetVariableName(0), " has ", uniqueCount, " unique values."
dataCursor.close()
END PROGRAM.
```
### *Result*

```
((1.0,), (1.0,), (2.0,))var1 has 2 unique values.
```
#### 366

# <span id="page-382-0"></span>*spss.DeleteXPathHandle Function*

**spss.DeleteXPathHandle(handle).** *Deletes the XPath dictionary DOM or output DOM with the specified handle name.* The argument is a handle name that was defined with a previous spss.CreateXPathDictionary function or an SPSS OMS command.

# *Example*

```
handle = 'demo'
spss.DeleteXPathHandle(handle)
```
# *spss.EvaluateXPath Function*

**spss.EvaluateXPath(handle,context,xpath).** *Evaluates an XPath expression against a specified XPath DOM and returns the result as a list.* The argument *handle* specifies the particular XPath DOM and must be a valid handle name defined by a previous spss.CreateXPathDictionary function or SPSS OMS command. The argument *context* defines the XPath context for the expression and should be set to "/dictionary" for a dictionary DOM or "/outputTree" for an output XML DOM created by the OMS command. The argument *xpath* specifies the remainder of the XPath expression and must be quoted.

## *Example*

```
#retrieve a list of all variable names for the active dataset.
handle='demo'
spss.CreateXPathDictionary(handle)
context = "/dictionary"
xpath = "variable/@name"
varnames = spss.EvaluateXPath(handle,context,xpath)
```
## *Example*

```
*python_EvaluateXPath.sps.
*Use OMS and a Python program to determine the number of uniques values
  for a specific variable.
OMS SELECT TABLES
  /IF COMMANDs=['Frequencies'] SUBTYPES=['Frequencies']
 /DESTINATION FORMAT=OXML XMLWORKSPACE='freq_table'.
FREQUENCIES VARIABLES=var1.
OMSEND.
```
BEGIN PROGRAM.

```
import spss
handle='freq_table'
context="/outputTree"
#get rows that are totals by looking for varName attribute
#use the group element to skip split file category text attributes
xpath="//group/category[@varName]/@text"
values=spss.EvaluateXPath(handle,context,xpath)
#the "set" of values is the list of unique values
#and the length of that set is the number of unique values
uniqueValuesCount=len(set(values))
END PROGRAM.
```
*Note*: In the SPSS documentation, XPath examples for the OMS command use a namespace prefix in front of each element name (the prefix oms: is used in the OMS examples). Namespace prefixes are not valid for EvaluateXPath.

Documentation of the dictionary schema is available in *dictionary-1.0.htm*, located in the *\help\programmability\* folder in your SPSS application directory, or accessed by choosing the Programmability option from the Help menu.

# *spss.GetCaseCount Function*

**spss.GetCaseCount().** *Returns the number of cases (rows) in the active dataset.*

## *Example*

```
#python_GetCaseCount.sps
#build SAMPLE syntax of the general form:
#SAMPLE [NCases] FROM [TotalCases]
#Where Ncases = 10% truncated to integer
TotalCases=spss.GetCaseCount()
NCases=int(TotalCases/10)
command1="SAMPLE " + str(NCases) + " FROM " + str(TotalCases) + "."
command2="Execute."
spss.Submit([command1, command2])
```
# *spss.GetHandleList Function*

**spss.GetHandleList().** *Returns a list of currently defined dictionary and output XML DOMs available for use with spss.EvaluateXpath*.

# <span id="page-384-0"></span>*spss.GetLastErrorLevel and spss.GetLastErrorMessage Functions*

**spss.GetLastErrorLevel().** *Returns a number corresponding to an error in the preceding SPSS package function.*

- For the spss. Submit function, it returns the maximum SPSS error level for the submitted SPSS commands. SPSS error levels range from 1 to 5. An SPSS error level of 3 or higher causes an exception in Python.
- For other functions, it returns an error code with a value greater than 5.
- Error codes from 6 to 22 are from the SPSS XD API.
- Error codes from 1000 to 1013 are from the SPSS-Python integration package.

SPSS error levels (return codes), their meanings, and any associated behaviors are shown in the following table:

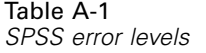

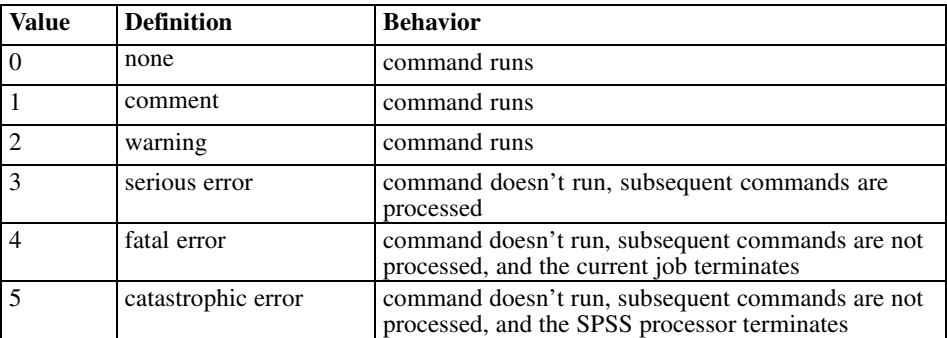

**spss.GetLastErrorMessage().** *Returns a text message corresponding to an error in the preceding SPSS package function.*

- For the spss.Submit function, it returns text that indicates the severity level of the error for the last submitted SPSS command.
- For other functions in the SPSS package, it returns the error message text from the SPSS XD API or from Python.

## *Example*

\*python\_GetLastErrorLevel.sps.

```
DATA LIST FREE/var1 var2.
BEGIN DATA
1234
END DATA.
BEGIN PROGRAM.
try:
  spss.Submit("""
COMPUTE newvar=var1*10.
COMPUTE badvar=nonvar/4.
FREQUENCIES VARIABLES=ALL.
""")
except:
  errorLevel=str(spss.GetLastErrorLevel())
  errorMsg=spss.GetLastErrorMessage()
  print("Error level " + errorLevel + ": " + errorMsg)
  print("At least one command did not run.")
END PROGRAM.
```
- The first COMPUTE command and the FREQUENCIES command will run without errors, generating error values of 0.
- $\blacksquare$  The second COMPUTE command will generate a level 3 error, triggering the exception handling in the except clause.

# *spss.GetVariableCount Function*

**spss.GetVariableCount().** *Returns the number of variables in the active dataset.*

#### *Example*

```
#python_GetVariableCount.sps
#build a list of all variables by using the value of
#spssGetVariableCount to set the number of for loop interations
varcount=spss.GetVariableCount()
varlist=[]
for i in xrange(varcount):
    varlist.append(spss.GetVariableName(i))
```
# *spss.GetVariableFormat Function*

**GetVariableFormat(index).** *Returns a string containing the display format for the variable in the active dataset indicated by the index value.* The argument is the index value. Index values represent position in the active dataset, starting with 0 for the first variable in file order.

- The character portion of the format string is always returned in all upper case.
- Each format string contains a numeric component after the format name that indicates the defined width, and optionally, the number of decimal positions for numeric formats. For example, A4 is a string format with a maximum width of four bytes, and F8.2 is a standard numeric format with a display format of eight digits, including two decimal positions and a decimal indicator.

## *Format Values*

- **A.** Standard characters.
- **ADATE.** American date of the general form mm/dd/yyyy.
- **JDATE.** Julian date of the general form yyyyddd.
- **AHEX.** Hexadecimal characters
- **CCA.** Custom currency format 1.
- **CCB.** Custom currency format 2.
- **CCC.** Custom currency format 3.
- **CCD.** Custom currency format 4.
- **CCE.** custom currency format 5.
- **COMMA**. Numbers with commas as grouping symbol and period as decimal indicator. For example: 1,234,567.89.
- **DATE.** International date of the general form dd-mmm-yyyy.
- **DATETIME.** Date and time of the general form dd-mmm-yyyy hh:mm:ss.ss.
- **DOLLAR.** Numbers with a leading dollar sign (\$), commas as grouping symbol, and period as decimal indicator. For example: \$1,234,567.89.
- **F.** Standard numeric.
- **IB.** Integer binary.
- **PIBHEX.** Hexadecimal of PIB (positive integer binary).
- **DOT.** Numbers with period as grouping symbol and comma as decimal indicator. For example: 1.234.567,89
- **DIME.** Days and time of the general form dd hh:mm:ss.ss.
- **E.** Scientific notation.
- **EDATE.** European date of the general form dd/mm/yyyy.

- **MONTH.** Month.
- **MOYR.** Month and year.
- **N.** Restricted numeric.
- **P.** Packed decimal.
- **PIB.** Positive integer binary.
- **PK.** Unsigned packed decimal.
- **QYR.** Quarter and year of the general form qQyyyy.
- **WKYR.** Week and year.
- **PCT.** Percentage sign after numbers.
- **RB.** Real binary.
- **RBHEX.** Hexadecimal of RB (real binary).
- **SDATE.** Sortable date of the general form yyyy/mm/dd.
- **TIME.** Time of the general form hh:mm:ss.ss.
- **WKDAY.** Day of the week.
- **Z.** Zoned decimal.

```
*python_GetVariableFormat.sps.
DATA LIST FREE
 /numvar (F4) timevar1 (TIME5) stringvar (A2) timevar2 (TIME12.2).
BEGIN DATA
1 10:05 a 11:15:33.27
END DATA.
BEGIN PROGRAM.
import spss
#create a list of all formats and a list of time format variables
varcount=spss.GetVariableCount()
formatList=[]
timeVarList=[]
for i in xrange(varcount):
  formatList.append(spss.GetVariableFormat(i))
  #check to see if it's a time format
  if spss.GetVariableFormat(i).find("TIME")==0:
     timeVarList.append(spss.GetVariableName(i))
print formatList
print timeVarList
END PROGRAM.
```
# <span id="page-388-0"></span>*spss.GetVariableLabel Function*

**spss.GetVariableLabel(index).** *Returns a character string containing the variable label for the variable in the active dataset indicated by the index value.* The argument is the index value. Index values represent position in the active dataset, starting with 0 for the first variable in file order. If the variable doesn't have a defined value label, a null string is returned.

### *Example*

```
#create a list of all variable labels
varcount=spss.GetVariableCount()
labellist=[]
for i in xrange(varcount):
  labellist.append(spss.GetVariableLabel(i))
```
# *spss.GetVariableMeasurementLevel Function*

**spss.GetVariableMeasurementLevel(index).** *Returns a string value that indicates the measurement level for the variable in the active dataset indicated by the index value.* The argument is the index value. Index values represent position in the active dataset, starting with 0 for the first variable in file order. The value returned can be: "nominal", "ordinal", "scale", or "unknown".

"Unknown" occurs only for numeric variables prior to the first data pass when the measurement level has not been explicitly set, such as data read from an external source or newly created variables. The measurement level for string variables is always known.

```
#build a string containing scale variable names
varcount=spss.GetVariableCount()
ScaleVarList=''
for i in xrange(varcount):
  if spss.GetVariableMeasurementLevel(i)=="scale":
    ScaleVarList=ScaleVarList+""+ spss.GetVariableName(i)
```
# <span id="page-389-0"></span>*spss.GetVariableName Function*

**GetVariableName(index).** *Returns a character string containing the variable name for the variable in the active dataset indicated by the index value.* The argument is the index value. Index values represent position in the active dataset, starting with 0 for the first variable in file order.

### *Example*

```
#python_GetVariableName.sps
#get names of first and last variables in the file
#last variable is index value N-1 because index values start at 0
firstVar=spss.GetVariableName(0)
lastVar=spss.GetVariableName(spss.GetVariableCount()-1)
print firstVar, lastVar
#sort the data file in alphabetic order of variable names
varlist=[]
varcount=spss.GetVariableCount()
for i in xrange(varcount):
 varlist.append(spss.GetVariableName(i))
sortedlist=' '.join(sorted(varlist))
spss.Submit(
  ["ADD FILES FILE=* /KEEP ",sortedlist, ".", "EXECUTE."])
```
# *spss.GetVariableType Function*

**GetVariableType(index).** *Returns 0 for numeric variables or the defined length for string variables for the variable in the active dataset indicated by the index value.* The argument is the index value. Index values represent position in the active dataset, starting with 0 for the first variable in file order.

```
#python_GetVariableType.sps
#create separate strings of numeric and string variables
numericvars=''
stringvars=''
varcount=spss.GetVariableCount()
for i in xrange(varcount):
  if spss.GetVariableType(i) > 0:
    stringvars=stringvars+""+ spss.GetVariableName(i)
  else:
    numericvars=numericvars+""+ spss.GetVariableName(i)
```
# <span id="page-390-0"></span>*spss.GetXmlUtf16 Function*

**spss.GetXmlUtf16(handle, filespec)**. *Writes the XML for the specified handle (dictionary or output XML) to a file or returns the XML if no filename is specified.* When writing and debugging XPath expressions, it is often useful to have a sample file that shows the XML structure. This function is particularly useful for dictionary DOMs, since there aren't any alternative methods for writing and viewing the XML structure. (For output XML, the OMS command can also write XML to a file.) You can also use this function to retrieve the XML for a specified handle, enabling you to process it with third-party utilities like XML parsers.

# *Example*

```
handle = "activedataset"
spss.CreateXPathDictionary(handle)
spss.GetXmlUtf16(handle,'c:/temp/temp.xml')
```
# *spss.IsOutputOn Function*

**spss.IsOutputOn().** *Returns the status of SPSS output display in Python.* The result is Boolean—*true* if output display is on in Python, *false* if it is off. For more information, see ["spss.SetOutput Function"](#page-392-0) on p. [377.](#page-392-0)

## *Example*

```
import spss
spss.SetOutput("on")
if spss.IsOutputOn():
   print "The current spssOutput setting is 'on'."
else:
   print "The current spssOutput setting is 'off'."
```
# *spss.PyInvokeSpss.IsXDriven Function*

**spss.PyInvokeSpss.IsXDriven().** *Checks to see how the SPSS backend is being run.* The result is 1 if Python is controlling the SPSS backend or 0 if SPSS is controlling the SPSS backend.

#### <span id="page-391-0"></span>*Example*

```
import spss
spss.Submit("""
GET FILE
 'c:/program files/spss/employee data.sav'.
""")
isxd = spss.PyInvokeSpss.IsXDriven()
if isxd==1:
  print "Python is running SPSS."
else:
 print "SPSS is running Python."
```
# *spss.SetMacroValue Function*

**spss.SetMacroValue(name, value).** *Defines an SPSS macro variable that can be used outside a program block in SPSS command syntax.* The first argument is the macro name, and the second argument is the macro value. Both arguments must resolve to strings.

```
*python_SetMacroValue.sps.
DATA LIST FREE /var1 var2 var3 var4.
begin data
1234
end data.
VARIABLE LEVEL var1 var3 (scale) var2 var4 (nominal).
BEGIN PROGRAM.
import spss
macroValue=[]
macroName="!NominalVars"
varcount=spss.GetVariableCount()
for i in xrange(varcount):
  if spss.GetVariableMeasurementLevel(i)=="nominal":
    macroValue.append(spss.GetVariableName(i))
spss.SetMacroValue(macroName, macroValue)
END PROGRAM.
FREQUENCIES VARIABLES=!NominalVars.
```
# <span id="page-392-0"></span>*spss.SetOutput Function*

**spss.SetOutput("value").** *Controls the display of SPSS output in Python when running SPSS from Python.* Output is displayed as standard output, and charts and classification trees are not included. When running Python from SPSS within program blocks (BEGIN PROGRAM-END PROGRAM), this function has no effect. The value of the argument is a quoted string:

- **"on".** Display SPSS output in Python.
- **"off"**. Do not display SPSS output in Python.

# *Example*

```
import spss
spss.SetOutput("on")
```
# *spss.StopSPSS Function*

**spss.StopSPSS().** *Stops SPSS, ending the SPSS session.* The function has no arguments.

- This function is ignored when running Python from SPSS (within program blocks) defined by BEGIN PROGRAM-END PROGRAM).
- When running SPSS from Python, this function ends the SPSS session, and any subsequent spss. Submit functions that restart SPSS will not have access to the active dataset or to any other session-specific settings (for example, OMS output routing commands) from the previous session.

## *Example: Running SPSS from Python*

```
#run_spss_from_python.py
import spss
#start SPSS and run some commands
#including one that defines an active dataset
spss.Submit("""
GET FILE 'c:/program files/spss/employee data.sav'.
FREQUENCIES VARIABLES=gender jobcat.
""")
#shutdown SPSS
spss.StopSPSS()
#insert bunch of Python statements
#start SPSS again and run some commands without defining
#an active dataset results in an error
spss.Submit("""
FREQUENCIES VARIABLES=gender jobcat.
 """)
```
### <span id="page-393-0"></span>*Example: Running Python from SPSS*

```
*run_python_from_spss.sps.
BEGIN PROGRAM.
import spss
#start SPSS and run some commands
#including one that defines an active dataset
spss.Submit("""
GET FILE 'c:/program files/spss/employee data.sav'.
FREQUENCIES VARIABLES=gender jobcat.
""")
#following function is ignored when running Python from SPSS
spss.StopSPSS()
#active dataset still exists and subsequent spss.Submit functions
#will work with that active dataset.
spss.Submit("""
FREQUENCIES VARIABLES=gender jobcat.
""")
END PROGRAM.
```
# *spss.Submit Function*

**spss.Submit(command text).** *Submits the command text to SPSS for processing.* The argument can be a quoted string, a list, or a tuple.

- The argument should resolve to one or more complete SPSS commands.
- For lists and tuples, each element must resolve to a string.
- You can also use the Python triple-quoted string convention to specify blocks of SPSS commands on multiple lines that more closely resemble the way you might normally write command syntax.
- If SPSS is not currently running (when running SPSS from Python), spss. Submit will start the SPSS backend processor.

```
*python_Submit.sps.
BEGIN PROGRAM.
import spss
#run a single command
spss.Submit("DISPLAY NAMES.")
#run two commands
```

```
spss.Submit(["DISPLAY NAMES.", "SHOW $VARS."])
#build and run two commands
command1="FREQUENCIES VARIABLES=var1."
command2="DESCRIPTIVES VARIABLES=var3."
spss.Submit([command1, command2])
END PROGRAM.
```
#### *Example: Triple-Quoted Strings*

```
*python_Submit_triple_quote.sps.
BEGIN PROGRAM.
import spss
file="c:/program files/spss/tutorial/sample_files/demo.sav"
varlist="marital gender inccat"
spss.Submit("""
GET FILE='%s'.
FREQUENCIES VARIABLES=%s
  /STATISTICS NONE
  /BARCHART.
""" %(file,varlist))
END PROGRAM.
```
Within the triple-quoted string,  $\&$  is used for string substitution; thus, you can insert Python variables that resolve to strings in the quoted block of commands.
active dataset reading into Python, [273,](#page-288-0) [362](#page-377-0) ADD DOCUMENT (command), [103](#page-118-0) ADD FILES (command), [73](#page-88-0) ADD VALUE LABELS (command), [99](#page-114-0) AGGREGATE (command), [79](#page-94-0) aggregating data, [79](#page-94-0) APPLY DICTIONARY (command), [102](#page-117-0) Attributes method, [268](#page-283-0) automation objects in Python, [307](#page-322-0) average mean, [110](#page-125-0)

banding scale variables, [106](#page-121-0) BEGIN PROGRAM (command), [215](#page-230-0), [224](#page-239-0) bootstrapping with OMS, [166](#page-181-0)

case changing case of string values, [113](#page-128-0) case count, [368](#page-383-0) case number system variable \$casenum, [16](#page-31-0) \$casenum with SELECT IF command, [16](#page-31-0) cases case number, [16](#page-31-0) weighting cases to replicate crosstabulation, [82](#page-97-0) CASESTOVARS (command), [86](#page-101-0) categorical variables, [100](#page-115-0) cleaning data, [129](#page-144-0), [136](#page-151-0) close method, [364](#page-379-0)

CloseDesignatedOutput method, [302](#page-317-0) combining data files, [69](#page-84-0) command syntax invoking command file with INSERT command, [20](#page-35-0) syntax rules for INSERT files, [20](#page-35-0) commands displaying in the log, [8](#page-23-0) COMMENT (command), [17](#page-32-0) macro names, [17](#page-32-0) comments, [17](#page-32-0) COMPUTE (command), [109](#page-124-0) CONCAT (function), [114](#page-129-0) concatenating string values, [113](#page-128-0) conditional loops, [155](#page-170-0) conditional transformations, [140](#page-155-0) connect string reading databases, [26](#page-41-0) CreateDatasetOutput, [291](#page-306-0) CreateXMLOutput, [291](#page-306-0) CreateXPathDictionary, [264,](#page-279-0) [362](#page-377-0) CSV data, [41](#page-56-0) CTIME.DAYS (function), [123](#page-138-0) CTIME.HOURS (function), [124](#page-139-0) CTIME.MINUTES (function), [124](#page-139-0) Cursor class, [362](#page-377-0) close method, [364](#page-379-0) fetchall method, [364](#page-379-0) fetchmany method, [364](#page-379-0) fetchone method, [364](#page-379-0)

data fetching data in Python, [273](#page-288-0), [362](#page-377-0) reading active dataset into Python, [273,](#page-288-0) [362](#page-377-0) data files activating an open dataset, [65](#page-80-0) aggregating, [79](#page-94-0) making cases from variables, [89](#page-104-0) making variables from cases, [86](#page-101-0) merging, [69](#page-84-0), [73](#page-88-0) multiple open datasets, [65](#page-80-0) read-only, [10](#page-25-0) saving output as SPSS-format data files, [162](#page-177-0) transposing, [85](#page-100-0) updating, [77](#page-92-0) DATA LIST (command) delimited data, [38](#page-53-0) fixed-width data, [42](#page-57-0) freefield data, [38](#page-53-0) data types, [257](#page-272-0), [374](#page-389-0) databases connect string, [26](#page-41-0) Database Wizard, [25](#page-40-0) GET DATA (command), [25](#page-40-0) installing drivers, [23](#page-38-0) outer joins, [28](#page-43-0) reading data, [23](#page-38-0) reading multiple tables, [27](#page-42-0) selecting tables, [26](#page-41-0) SQL statements, [26](#page-41-0) writing data to a database, [189](#page-204-0) DATAFILE ATTRIBUTE (command), [103](#page-118-0) datafile attributes retrieving, [268](#page-283-0) DATASET ACTIVATE (command), [65](#page-80-0) DATASET COPY (command), [65](#page-80-0) DATASET NAME (command), [65](#page-80-0) DATE.MDY (function), [123](#page-138-0)

DATE.MOYR (function), [123](#page-138-0) dates, [118](#page-133-0) combining multiple date components, [122](#page-137-0) computing intervals, [123](#page-138-0) extracting date components, [126](#page-141-0) functions, [122](#page-137-0) input and display formats, [119](#page-134-0) reading datetime values into Python, [283](#page-298-0) days calculating number of, [125](#page-140-0) DeleteXPathHandle, [287,](#page-302-0) [367](#page-382-0) DETECTANOMALY (command), [136](#page-151-0) dictionary CreateXPathDictionary, [264,](#page-279-0) [362](#page-377-0) reading SPSS dictionary information in Python, [258](#page-273-0), [264](#page-279-0), [367](#page-382-0) writing to an XML file, [375](#page-390-0) DO IF (command), [140](#page-155-0) conditions that evaluate to missing, [142](#page-157-0) DO REPEAT (command), [144](#page-159-0) duplicate cases filtering, [133](#page-148-0) finding, [133](#page-148-0) error handling in Python, [227](#page-242-0), [243](#page-258-0) error messages, [228,](#page-243-0) [369](#page-384-0) EvaluateXPath, [287,](#page-302-0) [367](#page-382-0) Excel

reading Excel files, [30](#page-45-0) saving data in Excel format, [189](#page-204-0) EXECUTE (command), [14](#page-29-0) executing SPSS commands in Python, [217](#page-232-0), [378](#page-393-0) ExportDesignatedOutput method, [302](#page-317-0) exporting data and results, [161](#page-176-0) data in Excel format, [189](#page-204-0) data in SAS format, [186](#page-201-0)

data in Stata format, [187](#page-202-0) data to a database, [189](#page-204-0) HTML, [161](#page-176-0) Output Management System, [161](#page-176-0) text, [161](#page-176-0) XML, [161](#page-176-0)

fetchall method, [364](#page-379-0) fetching data in Python, [273](#page-288-0), [362](#page-377-0) fetchmany method, [364](#page-379-0) fetchone method, [364](#page-379-0) FILE HANDLE (command) defining wide records with LRCL, [47](#page-62-0) FILE LABEL (command), [103](#page-118-0) file properties, [103](#page-118-0) FILTER (command), [134](#page-149-0), [143](#page-158-0) filtering duplicates, [133](#page-148-0) FLIP (command), [85](#page-100-0) format of variables, [254,](#page-269-0) [370](#page-385-0) FORMATS (command), [120](#page-135-0) functions arithmetic, [110](#page-125-0) date and time, [122](#page-137-0) random distribution, [111](#page-126-0) statistical, [110](#page-125-0)

GET DATA (command) TYPE=ODBC subcommand, [25](#page-40-0) TYPE=TXT subcommand, [41](#page-56-0) TYPE=XLS subcommand, [30](#page-45-0) GetCaseCount, [368](#page-383-0) GetDesignatedOutput method, [302,](#page-317-0) [304](#page-319-0), [307](#page-322-0), [310](#page-325-0) GetHandleList, [368](#page-383-0) GetLastErrorlevel, [369](#page-384-0) GetLastErrorMessage, [369](#page-384-0) GetSPSSInstallDir, [241](#page-256-0)

GetValuesFromXMLWorkspace, [221,](#page-236-0) [291](#page-306-0) GetVariableCount, [251](#page-266-0), [370](#page-385-0) GetVariableFormat, [254,](#page-269-0) [370](#page-385-0) GetVariableLabel, [256,](#page-271-0) [373](#page-388-0) GetVariableMeasurementLevel, [253](#page-268-0), [373](#page-388-0) GetVariableName, [251,](#page-266-0) [374](#page-389-0) GetVariableNamesList, [262](#page-277-0) GetVariableType, [257](#page-272-0), [374](#page-389-0) GetXmlUtf16, [264,](#page-279-0) [290](#page-305-0), [375](#page-390-0) grouped text data, [51](#page-66-0)

hierarchical text data, [54](#page-69-0) HTML exporting output in HTML format, [192](#page-207-0)

#### IDE

using a Python IDE to drive SPSS, [228](#page-243-0) IF (command), [140](#page-155-0) if/then/else logic, [140](#page-155-0) importing data, [23](#page-38-0) Excel, [30](#page-45-0) SAS format, [61](#page-76-0) text, [36](#page-51-0) INDEX (function), [117](#page-132-0) INSERT (command), [20](#page-35-0) INSERT files command syntax rules, [20](#page-35-0) insert method PivotTable class, [304](#page-319-0) ViewerText class, [310](#page-325-0) invalid values excluding, [132](#page-147-0) finding, [129](#page-144-0) IsOutputOn, [375](#page-390-0)

labels value, [98](#page-113-0), [264](#page-279-0) variable, [98](#page-113-0), [256,](#page-271-0) [373](#page-388-0) LAG (function), [14](#page-29-0) LAST (subcommand) MATCH FILES command, [134](#page-149-0) leading zeros preserving with N format, [114](#page-129-0) level of measurement, [100](#page-115-0) log displaying commands, [8](#page-23-0) logical variables, [140](#page-155-0) long records defining with FILE HANDLE command, [47](#page-62-0) lookup file, [72](#page-87-0) loops conditional, [155](#page-170-0) default maximum number of loops, [158](#page-173-0) indexing clause, [152](#page-167-0) LOOP (command), [149](#page-164-0) nested, [152](#page-167-0) using XSAVE to build a data file, [156](#page-171-0) LOWER (function), [113](#page-128-0)

macro variables in Python, [225,](#page-240-0) [376](#page-391-0) macros macro names in comments, [17](#page-32-0) MATCH FILES (command), [72](#page-84-0) LAST subcommand, [134](#page-149-0) MEAN (function), [110](#page-125-0) measurement level, [100,](#page-115-0) [253](#page-268-0), [373](#page-388-0) merging data files, [69](#page-84-0) same cases, different variables, [69](#page-84-0) same variables, different cases, [73](#page-88-0) table lookup file, [72](#page-87-0) missing values in DO IF structures, [142](#page-157-0)

retrieving user missing value definitions, [268](#page-283-0) user-missing, [99](#page-114-0) MISSING VALUES (command), [17,](#page-32-0) [99](#page-114-0) MissingValues method, [268](#page-283-0) mixed format text data, [50](#page-65-0) MOD (function), [110](#page-125-0) modulus, [110](#page-125-0) multiple data sources, [65](#page-80-0)

N format, [114](#page-129-0) names of variables, [251](#page-266-0), [374](#page-389-0) nested loops, [152](#page-167-0) nested text data, [54](#page-69-0) nominal variables, [100](#page-115-0) normal distribution, [112](#page-127-0) NUMBER (function), [114,](#page-129-0) [121](#page-136-0) number of cases (rows), [368](#page-383-0) number of variables, [251](#page-266-0), [370](#page-385-0) numeric variables, [257,](#page-272-0) [374](#page-389-0) NVALID (function), [110](#page-125-0)

ODBC, [23](#page-38-0) installing drivers, [23](#page-38-0) OLE DB, [24](#page-39-0) OMS bootstrapping, [166](#page-181-0) using XSLT with OXML, [171](#page-186-0) OMS (command) exporting results, [161](#page-176-0) ordinal variables, [100](#page-115-0) outer joins reading databases, [28](#page-43-0) output reading SPSS output results in Python, [221](#page-236-0), [287,](#page-302-0) [291](#page-306-0), [367](#page-382-0) using as input with OMS, [162](#page-177-0)

Output Management System, [162](#page-177-0) OXML, [171](#page-186-0) reading output XML in Python, [221](#page-236-0), [287](#page-302-0), [291](#page-306-0), [367](#page-382-0)

parsing string values, [114](#page-129-0) PERMISSIONS (subcommand) SAVE command, [10](#page-25-0) pivot tables creating in Python, [304](#page-319-0) modifying in Python, [307](#page-322-0) PivotTable class, [304](#page-319-0) Poisson distribution, [112](#page-127-0) protecting data, [10](#page-25-0) Python automation objects, [307](#page-322-0) creating Python modules, [239](#page-254-0) creating user-defined functions, [239](#page-254-0) debugging, [247](#page-262-0) displaying submitted SPSS syntax in SPSS output log, [238](#page-253-0) error handling, [227,](#page-242-0) [243](#page-258-0) file specifications, [217](#page-232-0), [237](#page-252-0) handling wide output, [239](#page-254-0) passing information from Python, [225](#page-240-0) passing information to Python, [268](#page-283-0) print statement, [215](#page-230-0) raw strings, [222](#page-237-0), [233](#page-248-0), [237](#page-252-0) regular expressions, [271](#page-286-0) string substitution, [234](#page-249-0) syntax rules, [222](#page-237-0) triple-quoted strings, [222](#page-237-0), [233](#page-248-0) using a Python IDE to drive SPSS, [228](#page-243-0) Python functions and classes, [361](#page-376-0) CreateDatasetOutput, [291](#page-306-0) CreateXMLOutput, [291](#page-306-0) CreateXPathDictionary, [362](#page-377-0)

Cursor class, [273,](#page-288-0) [362](#page-377-0), [364](#page-379-0) DeleteXPathHandle, [287,](#page-302-0) [367](#page-382-0) EvaluateXPath, [287,](#page-302-0) [367](#page-382-0) GetCaseCount, [368](#page-383-0) GetHandleList, [368](#page-383-0) GetLastErrorlevel, [369](#page-384-0) GetLastErrorMessage, [369](#page-384-0) GetSPSSInstallDir, [241](#page-256-0) GetValuesFromXMLWorkspace, [221,](#page-236-0) [291](#page-306-0) GetVariableCount, [251](#page-266-0), [370](#page-385-0) GetVariableFormat, [254,](#page-269-0) [370](#page-385-0) GetVariableLabel, [256,](#page-271-0) [373](#page-388-0) GetVariableMeasurementLevel, [253,](#page-268-0) [373](#page-388-0) GetVariableName, [251,](#page-266-0) [374](#page-389-0) GetVariableNamesList, [262](#page-277-0) GetVariableType, [257](#page-272-0), [374](#page-389-0) GetXmlUtf16, [290,](#page-305-0) [375](#page-390-0) IsOutputOn, [375](#page-390-0) PivotTable class, [304](#page-319-0) SetMacroValue, [225](#page-240-0), [376](#page-391-0) SetOutput, [377](#page-392-0) spssapp class, [302](#page-317-0), [304,](#page-319-0) [307](#page-322-0), [310](#page-325-0) Spssdata class, [281](#page-296-0) StopSPSS, [377](#page-392-0) Submit, [217](#page-232-0), [378](#page-393-0) VariableDict class, [259](#page-274-0) ViewerText class, [310](#page-325-0)

random distribution functions, [111](#page-126-0) random samples reproducing with SET SEED, [18](#page-33-0) raw strings, [222,](#page-237-0) [233,](#page-248-0) [237](#page-252-0) reading data, [23](#page-38-0) database tables, [23](#page-38-0) Excel, [30](#page-45-0) SAS format, [61](#page-76-0) Stata format, [63](#page-78-0)

*Index*

## 386

### *Index*

text, [36](#page-51-0) RECODE (command), [105](#page-120-0) INTO keyword, [106](#page-121-0) recoding categorical variables, [105](#page-120-0) scale variables, [106](#page-121-0) records defining wide records with FILE HANDLE, [47](#page-62-0) system variable \$casenum, [16](#page-31-0) regular expressions, [271](#page-286-0) remainder, [110](#page-125-0) repeating text data, [59](#page-74-0) REPLACE (function), [114](#page-129-0) RINDEX (function), [117](#page-132-0) row count, [368](#page-383-0) running SPSS commands in Python, [217](#page-232-0), [378](#page-393-0) RV.NORMAL (function), [112](#page-127-0) RV.POISSON (function), [112](#page-127-0)

#### SAS

reading SAS format data, [61](#page-76-0) saving data in SAS format, [186](#page-201-0) SAS vs. SPSS aggregating data, [337](#page-352-0) arithmetic functions, [347](#page-362-0) banding scale data, [345](#page-360-0) calculating date/time differences, [351](#page-366-0) CALL EXECUTE equivalent, [356](#page-371-0) cleaning and validating data, [341](#page-356-0) dates and times, [351](#page-366-0) extracting date/time parts, [353](#page-368-0) finding duplicate records, [343](#page-358-0) finding invalid values, [341](#page-356-0) %MACRO equivalent, [355](#page-370-0) merging data files, [334](#page-349-0) random number functions, [348](#page-363-0) reading database tables, [329](#page-344-0)

reading Excel files, [332](#page-347-0) reading text data files, [334](#page-349-0) recoding categorical data, [344](#page-359-0) statistical functions, [347](#page-362-0) string concatenation, [349](#page-364-0) string parsing, [350](#page-365-0) SYMPUT equivalent, [358](#page-373-0) SYSPARM equivalent, [359](#page-374-0) value labels, [339](#page-354-0) variable labels, [339](#page-354-0) SAVE (command) PERMISSIONS subcommand, [10](#page-25-0) SAVE TRANSLATE (command), [186](#page-201-0) SaveDesignatedOutput method, [302](#page-317-0) saving data in SAS format, [186](#page-201-0) data in Stata format, [187](#page-202-0) scale variables, [100](#page-115-0) recoding (banding), [106](#page-121-0) scoring, [193](#page-208-0) batch jobs, [207](#page-222-0) command syntax, [204](#page-219-0) mapping variables, [196](#page-211-0) missing values, [196](#page-211-0) scratch variables, [12](#page-27-0) SELECT IF (command), [143](#page-158-0) with \$casenum, [16](#page-31-0) selecting subsets of cases, [143](#page-158-0) SET (command) SEED subcommand, [18](#page-33-0) SetMacroValue, [225](#page-240-0), [376](#page-391-0) SetOutput, [377](#page-392-0) spss module, [216](#page-231-0) spssapp class, [302](#page-317-0), [304,](#page-319-0) [307](#page-322-0), [310](#page-325-0) spssaux module reading SPSS dictionary information, [258](#page-273-0) reading SPSS output results, [291](#page-306-0)

Spssdata class, [281](#page-296-0) spssdata module, [280](#page-295-0) **SOL** reading databases, [26](#page-41-0) SQRT (function), [110](#page-125-0) square root, [110](#page-125-0) Stata reading Stata data files, [63](#page-78-0) saving data in Stata format, [187](#page-202-0) StopSPSS, [377](#page-392-0) string substitution, [234](#page-249-0) string values changing case, [113](#page-128-0) combining, [113](#page-128-0) concatenating, [113](#page-128-0) converting numeric strings to numbers, [114](#page-129-0) converting string dates to date-format numeric values, [121](#page-136-0) parsing, [114](#page-129-0) substrings, [114](#page-129-0) string variables, [257,](#page-272-0) [374](#page-389-0) Submit, [217](#page-232-0), [378](#page-393-0) SUBSTR (function), [114](#page-129-0) substrings, [114](#page-129-0)

table lookup file, [72](#page-87-0) TEMPORARY (command), [11](#page-26-0), [143](#page-158-0) temporary transformations, [11](#page-26-0) temporary variables, [12](#page-27-0) text blocks in Viewer creating in Python, [310](#page-325-0) text data comma-separated values, [41](#page-56-0) complex text data files, [49](#page-64-0) CSV format, [41](#page-56-0) delimited, [36](#page-51-0) fixed width, [37](#page-52-0), [42](#page-57-0)

GET DATA vs. DATA LIST, [37](#page-52-0) grouped, [51](#page-66-0) hierarchical, [54](#page-69-0) mixed format, [50](#page-65-0) nested, [54](#page-69-0) reading text data files, [36](#page-51-0) repeating, [59](#page-74-0) wide records, [47](#page-62-0) TIME.DAYS (function), [125](#page-140-0) TIME.HMS (function), [123](#page-138-0) times, [118](#page-133-0) computing intervals, [123](#page-138-0) functions, [122](#page-137-0) input and display formats, [119](#page-134-0) transaction files, [77](#page-92-0) transformations date and time, [118](#page-133-0) numeric, [109](#page-124-0) statistical functions, [110](#page-125-0) string, [112](#page-127-0) transposing cases and variables, [85](#page-100-0) triple-quoted strings in Python, [222,](#page-237-0) [233](#page-248-0) TRUNC (function), [110](#page-125-0) truncating values, [110](#page-125-0)

UNIFORM (function), [112](#page-127-0) uniform distribution, [112](#page-127-0) unknown measurement level, [373](#page-388-0) UPCASE (function), [113](#page-128-0) UPDATE (command), [77](#page-92-0) updating data files, [77](#page-92-0) user-missing values, [99](#page-114-0) using case weights to replicate crosstabulations, [83](#page-98-0)

valid cases NVALID function, [110](#page-125-0)

VALIDATEDATA (command), [136](#page-151-0) validating data, [129,](#page-144-0) [136](#page-151-0) value labels, [98,](#page-113-0) [264](#page-279-0) adding, [99](#page-114-0) VALUE LABELS (command), [98](#page-113-0) ValueLabels method, [264](#page-279-0) VARIABLE ATTRIBUTE (command), [100](#page-115-0) variable attributes retrieving, [268](#page-283-0) variable count, [251,](#page-266-0) [370](#page-385-0) variable format, [254,](#page-269-0) [370](#page-385-0) variable label, [256,](#page-271-0) [373](#page-388-0) variable labels, [98](#page-113-0) VARIABLE LABELS (command), [98](#page-113-0) VARIABLE LEVEL (command), [100](#page-115-0) variable names, [251,](#page-266-0) [374](#page-389-0) VariableDict class, [259](#page-274-0) variables creating with VECTOR command, [149](#page-164-0) making variables from cases, [86](#page-101-0) measurement level, [100](#page-115-0) VARSTOCASES (command), [89](#page-104-0) VECTOR (command), [147](#page-162-0) creating variables, [149](#page-164-0) short form, [150](#page-165-0) vectors, [147](#page-162-0) errors caused by disappearing vectors, [149](#page-164-0) viewer module, [301](#page-316-0) creating pivot tables, [304](#page-319-0) creating text blocks, [310](#page-325-0) modifying pivot tables, [307](#page-322-0) saving viewer contents, [302](#page-317-0) using from a Python IDE, [312](#page-327-0) ViewerText class, [310](#page-325-0) visual bander, [106](#page-121-0)

weighting data, [82–](#page-97-0)[83](#page-98-0) wide records defining with FILE HANDLE command, [47](#page-62-0) WRITE (command), [17](#page-32-0)

XDATE.DATE (function), [127](#page-142-0) XML OXML output from OMS, [171](#page-186-0) XML workspace, [287](#page-302-0) writing contents to an XML file, [290](#page-305-0) XPath expressions, [287](#page-302-0), [367](#page-382-0) XSAVE (command), [17](#page-32-0) building a data file with LOOP and XSAVE, [156](#page-171-0) XSLT using with OXML, [171](#page-186-0)

years

calculating number of years between dates, [124](#page-139-0)

#### zeros

preserving leading zeros, [114](#page-129-0)

WEIGHT (command), [82](#page-97-0)